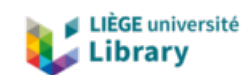

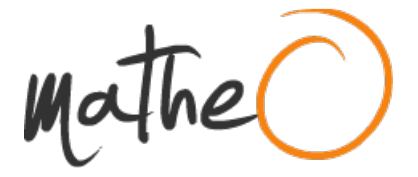

#### **https://lib.uliege.be https://matheo.uliege.be**

#### **Mémoire-projet**

**Auteur :** Fransolet, Amaury **Promoteur(s): Pironet, Thierry Faculté :** HEC-Ecole de gestion de l'Université de Liège **Diplôme :** Master en sales management, à finalité spécialisée **Année académique :** 2021-2022 **URI/URL :** http://hdl.handle.net/2268.2/14118

Avertissement à l'attention des usagers :

Tous les documents placés en accès ouvert sur le site le site MatheO sont protégés par le droit d'auteur. Conformément aux principes énoncés par la "Budapest Open Access Initiative"(BOAI, 2002), l'utilisateur du site peut lire, télécharger, copier, transmettre, imprimer, chercher ou faire un lien vers le texte intégral de ces documents, les disséquer pour les indexer, s'en servir de données pour un logiciel, ou s'en servir à toute autre fin légale (ou prévue par la réglementation relative au droit d'auteur). Toute utilisation du document à des fins commerciales est strictement interdite.

Par ailleurs, l'utilisateur s'engage à respecter les droits moraux de l'auteur, principalement le droit à l'intégrité de l'oeuvre et le droit de paternité et ce dans toute utilisation que l'utilisateur entreprend. Ainsi, à titre d'exemple, lorsqu'il reproduira un document par extrait ou dans son intégralité, l'utilisateur citera de manière complète les sources telles que mentionnées ci-dessus. Toute utilisation non explicitement autorisée ci-avant (telle que par exemple, la modification du document ou son résumé) nécessite l'autorisation préalable et expresse des auteurs ou de leurs ayants droit.

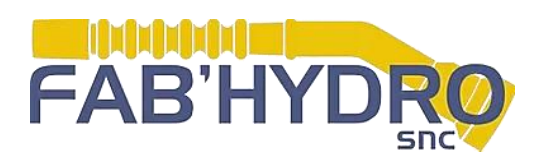

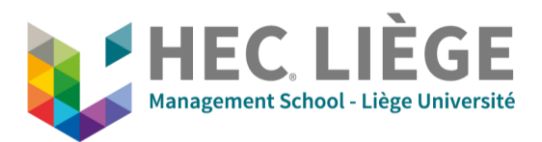

### **QUELS OUTILS FAUT-IL METTRE EN PLACE POUR**

#### **INSTAURER UNE STRATEGIE DE MARKETING DIGITAL**

#### **DANS UNE PME ?**

#### **– CAS DE FAB'HYDRO -**

Jury : Promotreur : Thierry PIRONET Lecteurs : Claude VANGUESTAINE Geneviève DELEUZE

Mémoire-projet présenté par **Amaury FRANSOLET** En vue de l'obtention du diplôme de Master en Sales Management en alternance Année académique 2021/2022

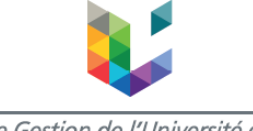

Ecole de Gestion de l'Université de Liège

Je tiens à remercier toutes les personnes qui ont contribué, de près ou de loin, au succès de mon stage et qui m'ont aidé lors de la rédaction de ce mémoire.

En particulier, je remercie Madame Deleuze et Monsieur Claessens, dirigeants de la société Fab'hydro, qui m'ont accueilli chaleureusement dans leur entreprise, afin de me permettre de réaliser mon stage en alternance. J'ai apprécié leur générosité, leur aide, leurs conseils et leur soutien durant la réalisation de différents projets et de mon Master Thesis.

Je tiens également à exprimer ma gratitude à mon promoteur, Monsieur Pironet, pour sa disponibilité et ses précieux conseils, qui ont contribué à alimenter ma réflexion.

De même, j'adresse mes remerciements à Monsieur Vanguestaine, superviseur académique de mon stage, qui m'a accompagné tout au long de ces deux années, pour sa disponibilité et pour son aide, dans le cadre des différents travaux qu'il m'a été demandé de réaliser.

Pour terminer, je tiens à témoigner toute ma reconnaissance à l'ensemble du personnel de la société Fab'hydro qui m'a accueilli sympathiquement, dès le premier jour. J'adresse une mention spéciale à Monsieur Lafleur, avec qui j'ai eu la chance de collaborer sur de nombreux projets et qui, grâce à sa fonction de webmaster, a pu m'accompagner dans mes démarches de marketing numérique.

## **Executive Summary**

À l'heure actuelle, le marketing numérique occupe une place de plus en plus importante dans tous les types d'entreprises, peu importe leur taille, leur secteur et leur localisation dans le monde. Aujourd'hui, si une entreprise veut rester compétitive, elle se doit de mettre en place une stratégie de marketing numérique.

Dans cette thèse, je tenterai de répondre à la question principale : "Quels sont les outils à mettre en place, dans les PME, pour développer leur présence en ligne ?". Nous tenterons également d'analyser ce que mettent en place nos concurrents par rapport à nous ainsi ce que nous devons faire dans le futur.

Chaque thème sera abordé de la manière suivante : une explication théorique provenant d'ouvrages, d'articles et de sites internet spécialisés dans le marketing numérique, et ensuite, la description de ce qui a été ou doit être mis en place chez Fab'hydro. Ces thèmes regroupent les différents outils et canaux numériques propres au marketing numérique. La mise en place des concepts étudiés dans l'entreprise Fab'hydro devra permettre à d'autres entreprises d'agir de la sorte, toujours dans le but de développer leur présence en ligne.

Ensuite, nous tenterons de proposer des recommandations et des suggestions basées sur tout ce qui a été étudié et mis en place avant de terminer par une conclusion.

À la fin de ce travail, nous pourrons trouver une synthèse des compétences acquises durant ces deux années de stage chez Fab'hydro.

Today, digital marketing occupies an increasing place to all types of businesses, regardless of their size, sector or location. Today, if a company wants to remain competitive, it is obliged to implement a digital marketing strategy.

In this thesis, we will try to answer the main question: "What do you need to put in place to develop your online presence? We will also try to analyse what our competitors are doing compared to us and what we need to do in the future.

We will approach each theme in the following way: a theoretical explanation from books, articles and websites and then the description of what has been or needs to be put in place at Fab'hydro. These themes cover the various digital tools and channels specific to digital marketing. The implementation of the concepts studied at Fab'hydro should enable other companies to do the same, always with the aim of developing their online presence.

1

Afterwards, we will try to define recommendations and suggestions based on everything that has been studied and implemented, before ending with a conclusion.

At the end of this work, we will be able to find a synthesis of the skills acquired during these two years of internship at Fab'hydro.

*Nombre de mots/ Number of words = 26.713*

## **Sommaire**

Ce travail débutera par une liste des abréviations utilisées.

Ensuite, vous trouverez une introduction qui présente l'entreprise Fab'hydro, qui vous annonce la problématique utilisée (ce qui l'a déclenchée et ses limites), qui énonce la question de recherche ainsi que ses objectifs. Cette introduction contient également les raisons du choix de ce sujet de Master Thesis ainsi que les principaux éléments théoriques utilisés et la méthodologie employée.

La suite de ce travail sera la partie la plus importante à savoir le chapitre « développement ». Cette partie reprend tous les points théoriques et leur mise en pratique dans la société Fab'hydro.

Après cette partie développement se tiendra une part de recommandations faites pour Fab'hydro ainsi que pour l'ensemble des PME.

Ces recommandations seront suivies par une conclusion et par un rapport réflexif sur les éléments appris lors de ces deux années de stage.

Par la suite, vous trouverez les annexes et la liste des personnes-ressources.

La bibliographie ainsi que la table des matières clôtureront ce mémoire.

# **Liste des abréviations – lexique des termes techniques**

**CMS :** acronyme de Content Management System en anlgais. Il correspond au système de gestion de contenu qui permet de concevoir et de gérer un site internet.

**EPI** : sigle désignant un équipement de protection individuelle.

**SEA** : Search Engine Advertising.

**SERP** : c'est un acronyme anglais qui signifie « Search Engine Result Page » et qui désigne la page web qui est générée par un moteur de recherche (comme Google, Bing, etc.) pour répondre à une requête tapée par un utilisateur.

**SEO** : Search Engine Optimization.

**SPI** : acronyme de la « Société Provinciale d'Industrialisation », société créée en 1961 pour faciliter l'implémentation d'entreprises en province de Liège.

**PME** : Petite ou Moyenne Entreprise

**Responsive** : mot anglais décrivant le caractère réactif d'un site web.

**Retargeting** : c'est le mot anglais désignant le reciblage publicitaire. C'est une technique de marketing digital qui permet de cibler les visiteurs d'un site web (et ayant donc déjà montré un certain intérêt pour une marque, un produit ou un service) avec une campagne de publicité qui s'affiche par exemple dans le fil d'actualité Facebook ou avant une vidéo YouTube.

## **Introduction**

## **Présentation de l'entreprise**

Fab'hydro est une entreprise familiale située dans le zoning des Hauts-Sarts, depuis près de 10 ans. À sa création, en 2002, elle offrait un service de dépannage hydraulique et possédait également un petit magasin pour vendre des pièces hydrauliques de tous types (raccords, bagues, flexibles, etc.). Au fil du temps, la société s'est diversifiée en vendant de l'outillage (du petit outil à main à la grosse machine), et plus récemment, des vêtements de travail et des équipements de protection individuelle (EPI). Elle vend aussi bien aux particuliers qu'aux entreprises. Fab'hydro est une PME qui emploie 9 personnes : 5 employés et 4 ouvriers.

La valeur principale de l'entreprise repose sur la satisfaction de ses clients à travers une approche familiale. Par conséquent, la force de l'entreprise réside dans le service client.

Le principal objectif de la société est de continuer à grandir tout en gardant son côté familial. Elle est actuellement en pleine croissance et vient de réaliser des investissements conséquents comme un nouveau site web disposant d'une boutique en ligne, l'agrandissement du magasin ou encore l'organisation de journées portes ouvertes.

## **Problématique**

La croissance est obligatoire pour Fab'hydro si la société souhaite perdurer dans un secteur très concurrentiel. Pour continuer à grandir et à rivaliser avec ses concurrents, Fab'hydro doit absolument penser à une chose : développer sa communication et notamment sa présence en ligne. En effet, avant mon arrivée dans l'entreprise, la seule publicité de Fab'hydro était celle faite par ses clients à travers le « bouche à oreille » : l'entreprise disposait d'un site internet basique et rarement mis à jour, sa page Facebook était vide et les différentes plateformes en ligne n'étaient pas utilisées pour faire la promotion de la société.

Le développement de la présence en ligne fût donc ma principale mission durant ces deux années de stage.

Il ne fait aucun doute que cette migration vers le monde numérique était primordiale pour Fab'hydro étant donné que nous évoluons actuellement vers un monde toujours plus connecté et ceci, à un rythme sans précédent. La technologie est en train de modifier la façon dont nous vivons et dont nous travaillons. Avec Internet et les nouvelles technologies, les comportements des consommateurs ainsi que la façon dont les entreprises interagissent avec leurs clients, tendent à changer. Ceci s'explique par un accès à une tonne d'informations partout et sans arrêt. Le développement d'Internet et plus récemment, des réseaux sociaux et de la technologie mobile, ont créé de nouvelles possibilités de faire des affaires, de communiquer avec les clients et de promouvoir les produits et services.

Les progrès technologiques ont également conduit à la création de l'e-commerce. Les ventes en ligne n'ont cessé d'augmenter ces dernières années et les chercheurs prévoient que cette croissance s'accélèrera dans les années à venir.

La COVID-19 a également changé le comportement des consommateurs qui ont pris l'habitude de ne plus se déplacer et donc de commander en ligne. De plus, l'augmentation du prix du carburant est un frein supplémentaire aux déplacements des consommateurs et la tendance à l'achat en ligne s'en trouve renforcée.

Les consommateurs visitent beaucoup de sites web, mais n'achètent que sur quelques-uns. En outre, le nouveau consommateur social utilise l'Internet pour être connecté et recevoir un nombre infini d'informations.

Par conséquent, l'Internet est devenu un nouvel intermédiaire entre les entreprises et leurs clients. Il est déjà reconnu comme un important canal de communication marketing, en concurrence avec les canaux traditionnels, tels que la télévision, les magazines et la radio. Internet offre différentes façons de communiquer en ligne avec différents outils de communication.

Quelques chiffres traduisent cette tendance au numérique :

**.** 

• les Belges passent en moyenne 5h45 sur Internet et 1h35 sur les réseaux sociaux par jour<sup>1</sup>;

<sup>1</sup> Gallic, C., & Marrone, R. (2020). *Le Grand Livre du Marketing digital - 2e éd. (Hors Collection) (French Edition)* (2<sup>e</sup> éd.). DUNOD.

- 94% des Belges possèdent une connexion Internet et 23% d'entre eux utilisent les réseaux sociaux pour trouver de nouveaux produits à acheter<sup>2</sup> ;
- $\bullet$  100 milliards de requêtes sont faites chaque mois sur Internet dans le monde<sup>3</sup>;
- en 2020, six PME sur dix sont engagées dans une transformation numérique<sup>4</sup> ;
- en 2021 : seulement 53% des petites entreprises européennes utilisent les réseaux sociaux contre 70% pour les moyennes entreprises et 83% pour les grandes entreprises<sup>5</sup>;
- en 2021, plus de 75% des entreprises belges utilisaient les réseaux sociaux, c'est plus que 19 des 26 autres pays de l'Union européenne<sup>6</sup>.

Nous pouvons constater également que les jeunes ont naturellement plus tendance à acheter en ligne que les personnes plus âgées. Cependant, même pour les tranches d'âge plus élevées, la proportion reste importante, puisque, globalement, en Belgique et en 2019, au moins une personne sur deux a commandé en ligne comme le montre ce tableau.

Pourcentage de personnes qui ont acheté en ligne au cours de l'année écoulée selon le sexe et la classe d'âge

|              | <b>Homme</b> | <b>Femme</b> | <b>Total</b> |
|--------------|--------------|--------------|--------------|
| $16-24$ ans  | 79%          | 81%          | 80%          |
| 25-34 ans    | 78%          | 83%          | 80%          |
| 35-44 ans    | 77%          | 79%          | 78%          |
| 45-54 ans    | 68%          | 68%          | 68%          |
| 55-64 ans    | 56%          | 47%          | 52%          |
| 65-74 ans    | 39%          | 30%          | 34%          |
| <b>Total</b> | 67%          | 65%          | 66%          |

*66% des Belges achètent en ligne | Statbel*. (2020, 13 février). Statbel.

- <sup>2</sup> Degraux, M. (2022, 15 février). *Réseaux sociaux en Belgique : toutes les statistiques 2022*. https://www.xavierdegraux.be | Formations et consultance à distance en marketing digital et réseaux sociaux.
- <sup>3</sup> Gallic, C., & Marrone, R. (2020). *Le Grand Livre du Marketing digital - 2e éd. (Hors Collection) (French Edition)* (2<sup>e</sup> éd.). DUNOD.

<sup>5</sup> *Digital economy and society statistics - enterprises*. (2022, 20 janvier). Eurostat.

**.** 

<sup>4</sup> Cegid. (2021, 11 janvier). *[Infographie] La transformation numérique des PME : les chiffres clés en 2020*.

<sup>6</sup> Eurostat*, Entreprises using any social media*, 2021.

Il est évident que les tendances vers un monde de plus en plus numérique ne font qu'augmenter.

## **Élément déclencheur**

Le choix du sujet de la problématique a donc été assez simple, étant donné que l'entreprise était bien consciente, avant mon arrivée, qu'elle devait saisir l'opportunité qu'est le marketing numérique avant qu'il soit trop tard et qu'elle ait été distancée par ses concurrents.

### **Question de recherche**

La principale question de recherche est " Quels sont les outils à mettre en place, dans les PME, afin de développer leur présence en ligne ?".

## **Objectif**

L'objectif de ce travail est de permettre à d'autres entreprises, en majorité des PME ne disposant pas d'un digital marketer ou d'un community manager, de mettre en place des stratégies numériques sans avoir des connaissances préalables en marketing. Cette recherche permettra également à la société Fab'hydro de continuer son développement en ligne et ceci, même une fois mon stage terminé.

### **Pourquoi ce choix ?**

Ce choix de sujet de Master Thesis se justifie par plusieurs aspects.

Premièrement, il est en adéquation avec le cursus de Master en Sales Management que je suis et pour lequel le mémoire doit être réalisé. En effet, ce mémoire aura un contenu, relevant du marketing, d'une part, et axé sur le domaine commercial, d'autre part, qui sont les piliers du sales management.

Deuxièmement, le marketing digital est un sujet qui m'intéresse particulièrement et je trouvais pertinent d'en faire mon mémoire, car cela pouvait me permettre d'élargir mes connaissances dans ce domaine étant donné que nous n'avons pas eu énormément de formation là-dessus durant nos deux ans de master.

Troisièmement, comme expliqué précédemment, ce travail aidera considérablement l'entreprise dans laquelle je fais mon stage à faire face à sa principale faiblesse qu'est sa présence en ligne.

### **Les principaux éléments théoriques**

Les principaux éléments théoriques abordés dans ce travail sont les suivants : le marketing mix dans le monde du digital, les leviers du web marketing, l'expérience utilisateur, le SEA, le SEO, le marketing de contenu, l'e-mail marketing ainsi que les outils à utiliser.

### **Méthodologie**

Les éléments théoriques traités dans ce travail proviennent de sources scientifiques telles que des livres, des articles ou encore des documents trouvés sur Internet. Nous veillerons à détailler ces différents points théoriques de la manière la plus précise possible afin de faciliter la compréhension des lecteurs qui ont peu de connaissances sur le sujet.

Sur base de ces connaissances théoriques seront mis en place différents outils dans la société Fab'hydro, ce qui représentera la partie pratique de ce travail.

Les principes théoriques et leur mise en pratique nous permettront de proposer des recommandations et de tirer des conclusions.

## **Limites de la démarche**

Les limites du marketing digital consistent principalement sur la difficulté à obtenir des chiffres, données et statistiques précises concernant le résultat des stratégies digitales mises en place. En effet, tout le bénéfice du marketing digital n'est pas toujours directement quantifiable. Par exemple, un client peut avoir vu un article en promotion grâce au site web ou à une publicité, mais venir l'acheter en magasin. Dans ce cas-là, il est impossible de savoir qu'une vente a été réalisée grâce au marketing numérique.

Nous avons essayé de faire une enquête auprès de notre clientèle en magasin, mais nous n'avons pas obtenu assez de résultats que pour l'utiliser. En effet, les clients ne prenaient pas le temps de répondre aux quelques questions posées et nos ouvriers s'occupant de la vente en magasin ne trouvaient malheureusement pas l'intérêt de promouvoir la participation à cette enquête.

## **Développement**

## **Définition du marketing digital**

Appelé aussi marketing numérique, webmarketing, marketing électronique ou encore e-marketing, le marketing digital englobe les stratégies, qui se sont développées au fur à mesure, et qui ont pour but de faire connaître une entreprise sur la toile ainsi que de cibler les consommateurs.

La définition du marketing digital est assez simple, contrairement aux outils, technologies et stratégies qui lui y sont associés et qui sont, eux, bien plus complexes.

Le professeur américain de stratégie d'entreprise à Harvard, Michael Porter, a déclaré ceci : *« La question clé n'est pas de savoir s'il faut déployer la technologie Internet - les entreprises n'ont pas le choix si elles veulent rester compétitives - mais comment la déployer »<sup>7</sup> .*

## **Le marketing mix**

Dans ce chapitre sera étudié l'ensemble des domaines pour lesquels une entreprise se doit d'élaborer une stratégie. L'étude du marketing mix est donc primordial pour une entreprise et cette étude doit être faite pour la vente dans un magasin physique, mais aussi pour la vente en ligne. En effet, le marketing mix de ces deux manières de vendre comporte des similarités, mais aussi des différences qu'il faut prendre en compte.

#### **Product**

**.** 

Devant l'offre de plus en plus abondante et globalisée, les sociétés doivent être de plus en plus innovantes, mais aussi toujours plus différenciantes. Le digital est un excellent moyen de s'appuyer sur les utilisateurs pour développer leur politique « produit ». Il est plus facile, grâce au digital (par exemple, grâce à un site web) et à travers différents types d'enquêtes, d'analyses de données ou encore de l'analyse des réactions aux contenus, de collecter les avis et les idées des utilisateurs. De

<sup>7</sup> Porter, M. (2001) Strategy and the Internet, *Harvard Business Review*, March, 62–78.

nombreux outils, détaillés dans la suite de ce travail, permettent en effet de récolter de précieuses informations concernant le comportement des utilisateurs.

Prenons comme exemple un client qui laisse un article dans son panier en ligne, mais ne l'achète pas. En récoltant cette information, il pourra être possible de tirer des conclusions afin d'identifier pourquoi ce client a montré de l'intérêt en un produit, mais ne l'a pas acheté. Une des solutions serait peut-être de diminuer le prix, par exemple. Ce genre de pratique n'est pas possible dans les magasins physiques. Ces données quantitatives et qualitatives sont précieuses pour l'amélioration des produits commercialisés et du service associé.

#### **Price**

Le marketing digital permet d'expliquer et de défendre ses prix plus facilement. Sur un site web par exemple, on peut défendre ses prix en mettant en évidence, sur plusieurs pages et de façon clairement visible, un service client de qualité comme valeur prédominante.

Chez Fab'hydro, le prix plus élevé (par rapport à Amazon par exemple) est justifié par trois choses clairement mises en avant sur notre site web et nos réseaux sociaux :

- l'expertise ;
- le service client ;
- la présence d'un magasin physique et donc la possibilité de relations "réelles" (pas uniquement par téléphone ou par mail).

#### **Place**

Hors ligne, il est important de trouver des moyens qui donnent de la valeur au magasin. En ligne, un site ne doit pas seulement être un énorme catalogue de produits. Il doit aller au-delà afin d'assurer une bonne expérience utilisateur. Pour montrer aux clients qu'ils sont uniques, on peut, par exemple, leur proposer une interface personnalisée lorsqu'ils sont connectés à leur compte client. Un chat en ligne pour créer des liens, des ressources documentaires ou encore du contenu mis à jour régulièrement peuvent être d'excellents leviers pour une expérience utilisateur agréable. L'expérience utilisateur est abordée plus en détail dans la suite de ce travail.

#### **Promotion**

Dans un monde où l'accès à de nombreuses sources d'informations est de plus en plus facile et où les possibilités de communications sont toujours plus diversifiées, chaque marque doit affirmer sa différence et être identifiable auprès de sa cible. Les possibilités de toucher les clients sont de plus en plus nombreuses. L'authenticité est à privilégier afin d'établir une relation de confiance avec les consommateurs. Il est également important d'éviter l'omniprésence tout en se faisant remarquer : la difficulté sera donc de trouver un juste milieu.

Dans le monde digital, il n'y a pas que les publicités payantes sur les réseaux sociaux ou à travers les moteurs de recherche qui permettent de promouvoir une entreprise. En effet, une entreprise doit être aujourd'hui capable d'apporter du contenu de marque (brand content) afin de créer ce qu'on appelle « le storytelling » ainsi que du content marketing qui met en avant son expertise. Les différents moyens de promotions numériques seront abordés plus en détail ultérieurement.

#### **Les autres P**

D'autres P existent désormais grâce à l'ère digitale :

- Permission marketing : une autorisation est nécessaire avant de rentrer en contact avec un prospect par e-mail. Il faut respecter le RGPD (règlement général sur la protection des données) ;
- Personnalisation : les clients demandent de plus en plus des produits personnalisés ;
- Personal/people : le client s'attend à être au centre des préoccupations ;
- Physical evidence : une boutique en ligne ne suffit pas toujours, un lieu physique de rencontre rassure le client et améliore la présence d'une marque ;
- Protection : les marques font aujourd'hui face à la responsabilité de prendre en compte leur empreinte écologique, car l'engagement environnemental est de plus en plus important pour les clients.

## **Les leviers du web marketing**

Il existe trois leviers du marketing, le owned media, le earned media et le paid media. Le développement d'une stratégie digitale passera donc par le développement de ces trois leviers. Cette thèse détaillera les outils mis en place pour développer ces trois leviers.

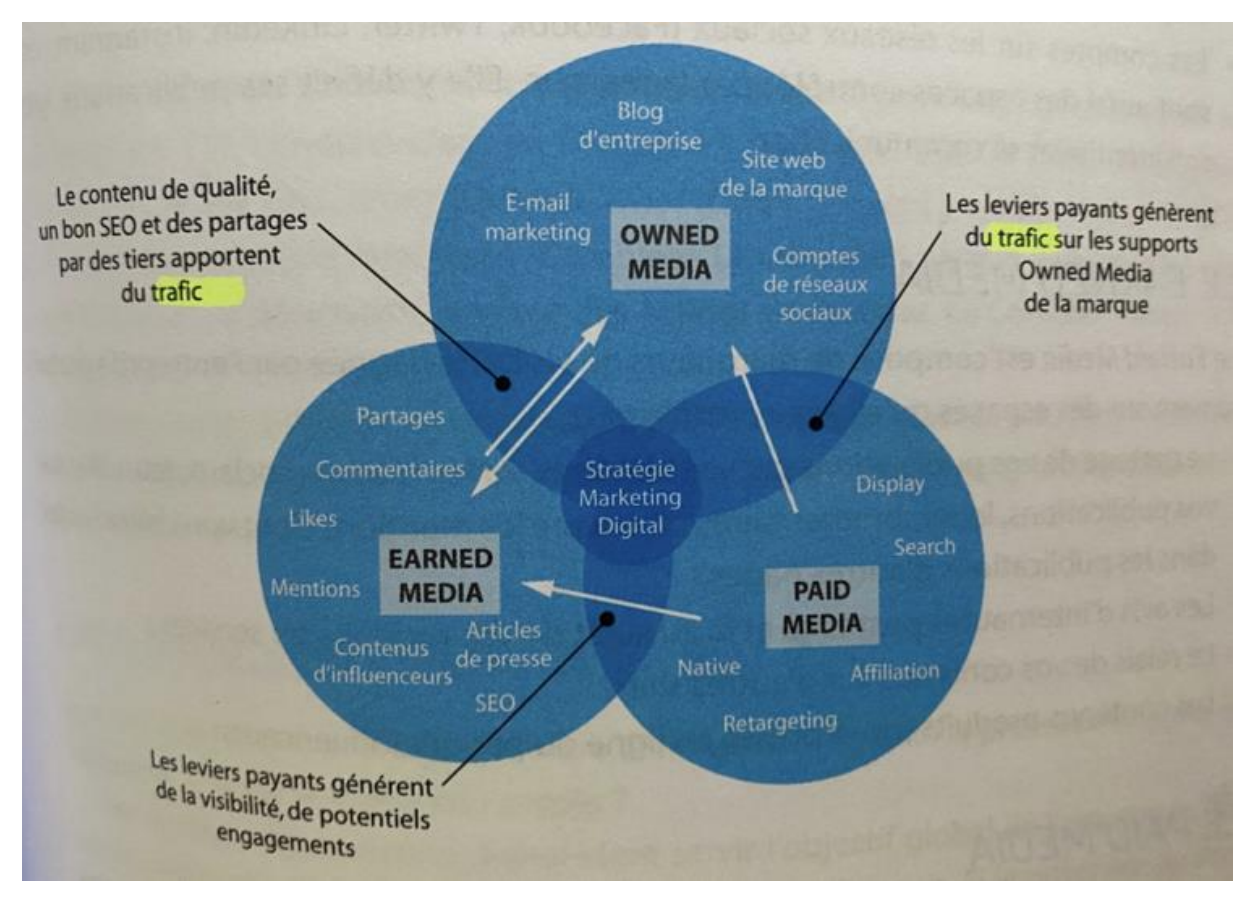

Gallic, C., & Marrone, R. (2020). *Le Grand Livre du Marketing digital - 2e éd. (Hors Collection) (French Edition)*

(2<sup>e</sup> éd.). DUNOD.

#### **Owned Media**

Il est composé des supports que l'entreprise contrôle, ceux qu'elle possède. Ces supports sont le site web, l'e-mail marketing et les réseaux sociaux.

#### **Earned Media**

Il est composé d'indicateurs de visibilité que l'entreprise a gagnés gratuitement sur des espaces ou sur des plateformes qu'elle ne contrôle pas. Ces indicateurs sont les suivants :

- Interactions des abonnés sur les publications sur les réseaux sociaux (partages, commentaires, likes) et mentions dont l'entreprise fait objet sur des publications d'autres pages ;
- Avis des internautes qu'il est possible de trouver sur différents sites ou plateformes au sujet des produits et services de l'entreprise ;

Ces avis peuvent être retrouvés sur des sites comme TrustPilot (Trustpilot.com est le leader des sites d'avis de consommateurs, il regroupe des avis sur des entreprises du monde entier) ou encore via la page Google My Business pour les entreprises moins connues.

#### https://www.fabhydro.be = Fab'Hydro - Outillage et service hydraulique à Liège (Herstal) Depuis 2002, FABHYDRO assure un service de dépannage hydraulique 24/7 et commercialise différentes gammes d'outillages, de vêtements de travail et EPI. Vous avez consulté cette page de nombreuses fois. Date de la dernière visite : 17/05/22 Fab'Hydro - Contactez votre ... Téléphone. 0496 87 97 14 · Email. info@fabhydro.be · Adresse ... Notre magasin Découvrez notre large gamme en outillage et matériel pour le ... **Hydraulique Fluvial / Maritime** Situé à de Liège, Fab'hydro travaille depuis des années ... À propos Avec plus de 20 ans d'expérience dans le flexible hydraulique, ... Autres résultats sur fabhydro.be »

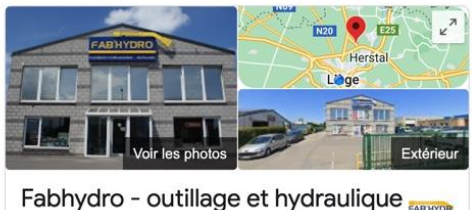

Liège Site Web Itinéraire Enregistrer Appeler 4,4 \* \* \* \* \* 9 avis Google Service de réparation hydraulique à Herstal Adresse: Rue Bon Espoir 18, 4041 Herstal Horaires : Ouvert · Ferme à 17:00 -Téléphone : 04 277 93 58

- Le relai des contenus publiés par l'entreprise sur d'autres sites ;
- Le contenu écrit par les influenceurs ou par la presse écrite ;

#### **Paid Media**

Il comprend tous les leviers permettant d'obtenir de la visibilité en payant comme, par exemple :

- les liens sponsorisés sur les moteurs de recherche ;
- les publicités de type Display ;
- les publicités sur les réseaux sociaux ;
- les publireportages (par exemple : une société paye Vedia pour qu'ils fassent un reportage sur celle-ci) ;
- la rémunération d'un influenceur ;
- …

### **Buyer Persona**

**.** 

Pour toute stratégie marketing, il est important de connaître sa cible. Celle-ci ne peut pas être « tout le monde », la cible doit être composée de personnes ou d'entités susceptibles d'être intéressées par l'entreprise et par ses produits. Il est évident qu'on peut avoir plusieurs cibles (par exemple : clients actuels, prospects, cibles différentes en fonction de la catégorie de produits, etc.).

En marketing digital, on utilise régulièrement des buyers personas afin de représenter les cibles, comme, par exemple lors de l'audience choisie pour une publicité sur les réseaux sociaux ou sur Google.

*"Un persona est un individu fictif élaboré à partir d'une synthèse de données multiples collectées via des supports, des interviews, des enquêtes ou des données de marché. Il représente un archétype des membres de l'audience ciblée. Ces personas vont aider à définir les cibles de manière détaillée pour parfaire les stratégies marketing et commerciales"<sup>8</sup> .* 

Chez Fab'hydro, trois types de buyer personas majeurs peuvent être identifiés.

<sup>8</sup> Gallic, C., & Marrone, R. (2020). *Le Grand Livre du Marketing digital - 2e éd. (Hors Collection)*  (French Edition) (2<sup>e</sup> éd.). DUNOD.

#### *Buyer Persona 1*

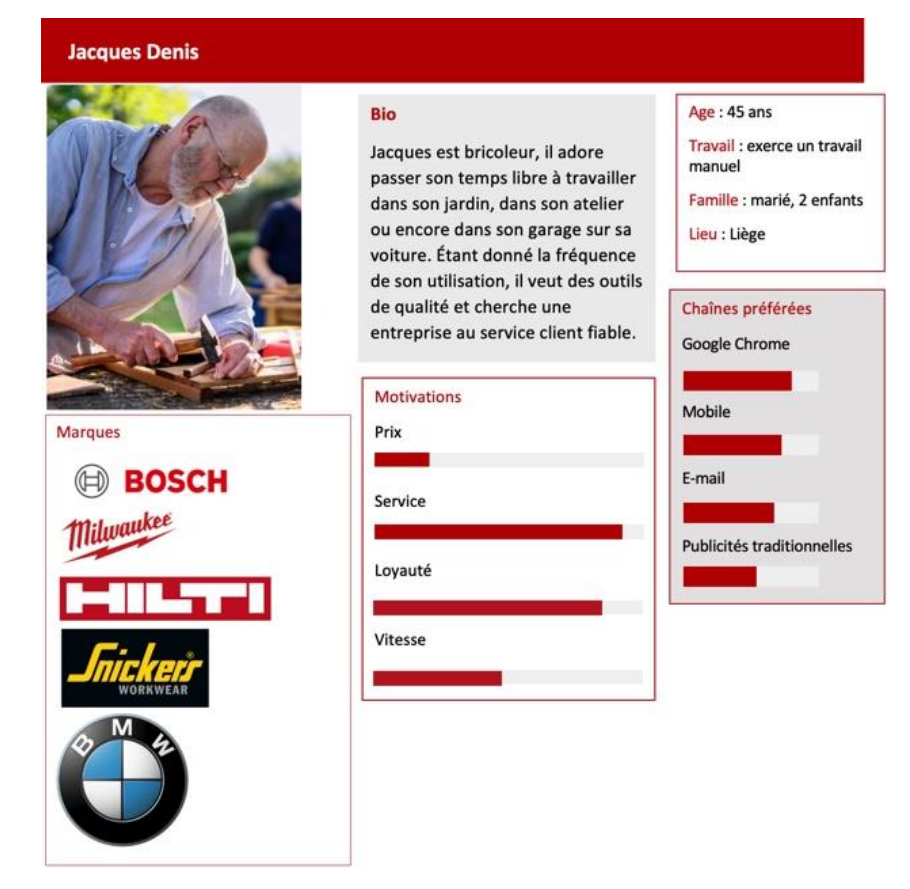

#### *Buyer persona 2*

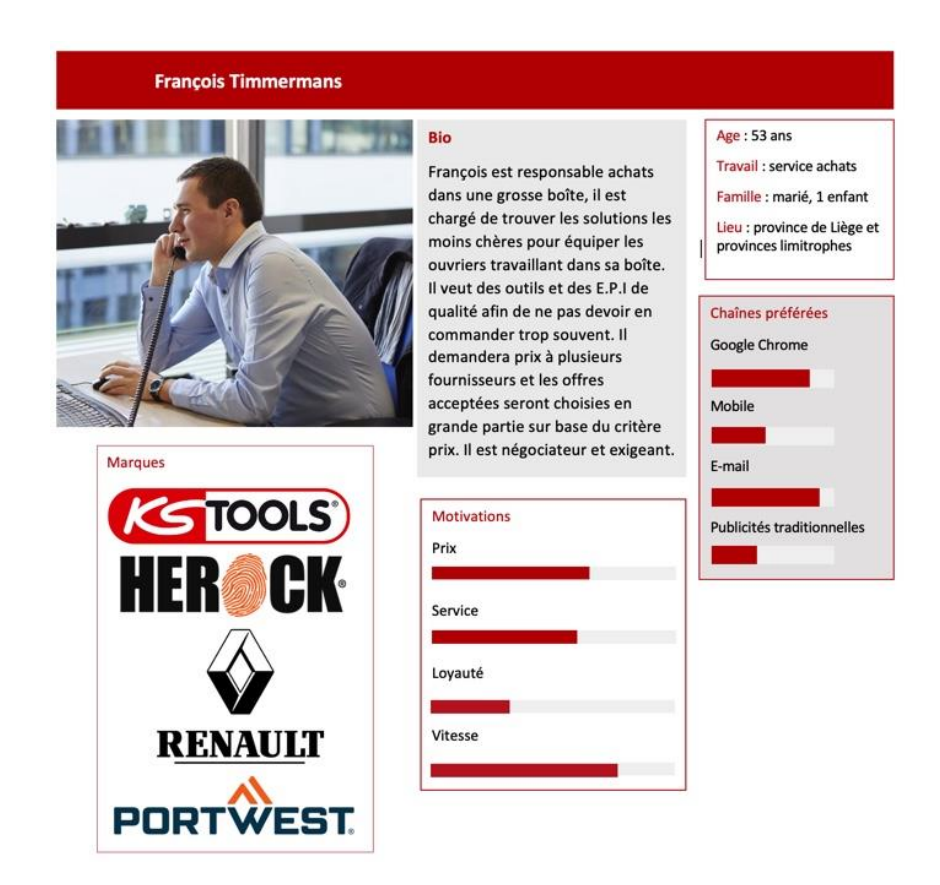

#### Buyer Persona 3

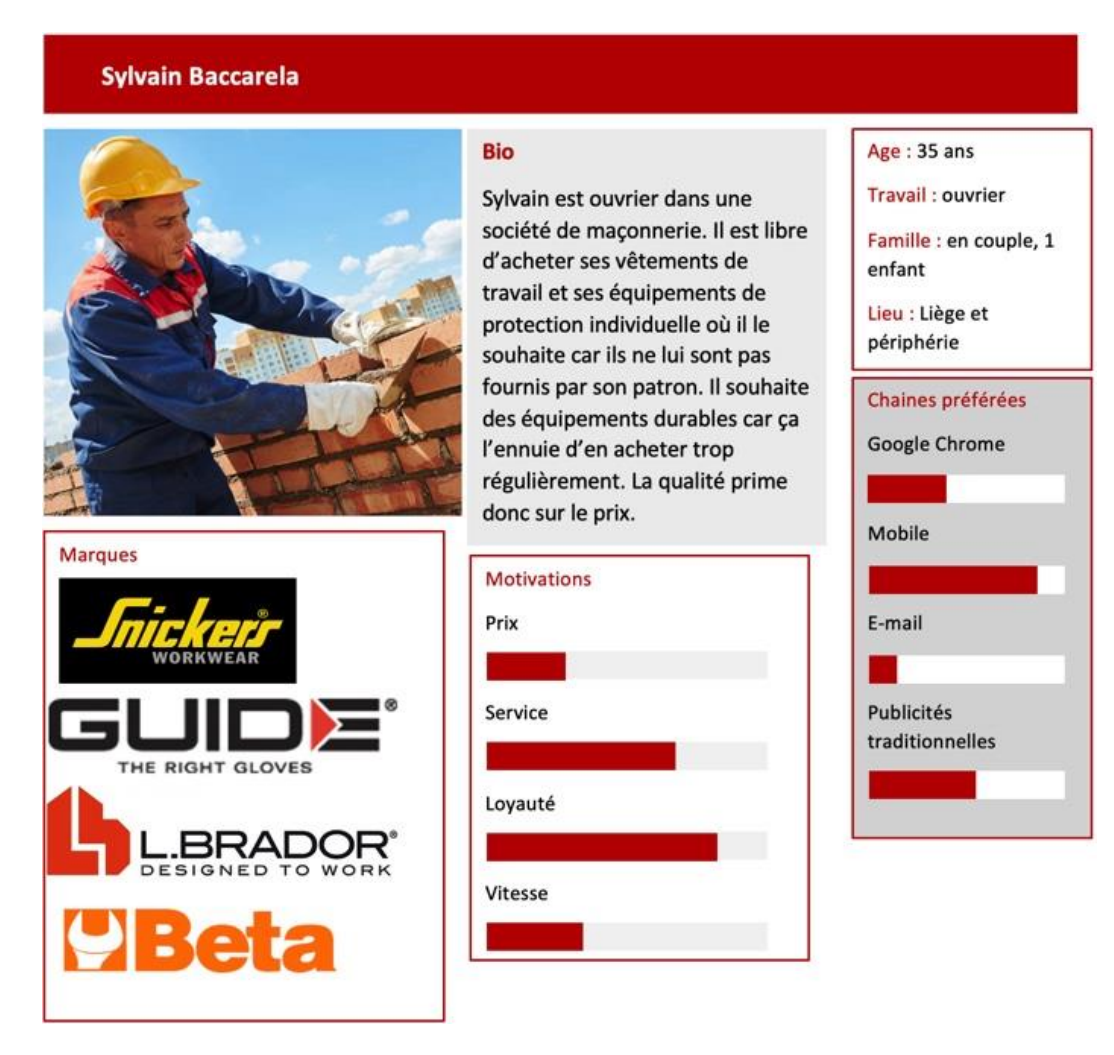

Ces 3 buyer personas seront notamment utilisés pour le ciblage publicitaire, ils peuvent être utilisés seuls ou ensemble.

## **L'expérience utilisateur**

*"Le terme UX (acronyme de l'anglais : User eXperience), expérience utilisateur en français, désigne la qualité de l'expérience vécue par l'utilisateur dans toute situation d'interaction. L'UX qualifie l'expérience globale ressentie par l'utilisateur lors de l'utilisation d'une interface, d'un appareil digital ou plus largement en interaction avec tout dispositif ou service » 9 .*

L'expérience utilisateur en ligne ou dans un magasin est comparable. Pour améliorer une expérience utilisateur dans un magasin physique, il faut s'assurer, par exemple, que les clients soient rapidement et bien conseillés, qu'ils trouvent leurs produits facilement, qu'ils circulent dans un cadre propre et adapté, etc.

Les principes sont similaires en marketing digital. La finalité réside dans le fait que les clients se sentent bien avant, pendant et après le processus d'achat. Il faudra donc penser à concevoir des sites en tenant compte de l'utilisateur final, pour que celui-ci puisse naviguer sans ressentir la moindre frustration qui entraverait le processus d'achat.

Ce chapitre détaillera les outils à développer ainsi que les éléments à prendre en compte pour offrir à ses clients une agréable expérience utilisateur

#### **Grands principes**

1

À l'heure actuelle, seulement 20% de la population européenne se sent éloignée du numérique<sup>10</sup>. Il existe 2 possibilités : soit ces personnes ne se connectent pas à Internet, soit elles ont du mal à utiliser les outils numériques. Afin d'arriver à capter cette deuxième catégorie de personnes, il est essentiel de concevoir des interfaces web qui :

<sup>9</sup> U. (2021b, mai 19). *Qu'est-ce que l'UX, l'expérience utilisateur ? Définition UX*. USABILIS. https://www.usabilis.com/definition-ux-experience-utilisateur-user-experience/

<sup>10</sup> Gallic, C., & Marrone, R. (2020). *Le Grand Livre du Marketing digital - 2e éd. (Hors Collection) (French Edition)* (2<sup>e</sup> éd.). DUNOD.

- sont légères, simples et faciles à comprendre. Les informations importantes sont en gras afin de guider la lecture ;
- peuvent se charger même quand le réseau n'est pas de bonne qualité ;
- sont accessibles à tout le monde, même aux personnes ayant toutes formes de handicap (une mauvaise vue par exemple) ;
- n'affichent pas trop d'informations en même temps, car l'internaute n'est pas capable de toutes les traiter. Le contenu doit être aéré afin que le message soit plus lisible ;
- possèdent un fond clair, maximum 4 couleurs et des polices simples ;
- disposent de photos et vidéos de qualité ce qui permet de rassurer l'internaute ;
- ne contiennent pas de publicités intrusives ;
- sont sécurisées ;
- sont dites "responsives" c'est-à-dire que tout le contenu se charge rapidement et sans erreur.

L'expérience utilisateur doit être optimale sur tous les supports, sur ordinateur comme sur mobile ou tablette.

Sur un site internet, l'objectif est d'amener le client vers une boutique en ligne ou encore vers une demande directe de renseignement comme un coup de téléphone ou l'envoi d'un e-mail. ll faut donc penser à un tunnel de conversion qui fonctionne comme un entonnoir et qui amène le visiteur vers les objectifs de conversion attendus. Il est primordial de limiter le nombre de clics entre la page d'accueil et les objectifs attendus (3 clics seraient le maximum conseillé).

Il existe des outils payants comme Matoma et Hotjar ou gratuits comme Google Analytics qui peuvent fournir de nombreuses informations sur la manière dont surfent les utilisateurs, sur les pages et éléments les plus cliqués, etc.

#### **Boutons call-to-action**

Afin d'amener le visiteur le plus vite possible vers les objectifs de conversion attendus, il est nécessaire de mettre en place des boutons call-to-action. Ces boutons permettent d'arriver directement sur les pages clés comme la boutique en ligne ou le formulaire de contact par exemple. Ces boutons doivent être clairs avec des messages à l'impératif (achetez, contactez-nous, commandez), à l'infinitif (découvrir, partager) ou encore à la première personne (j'achète, je découvre).

Ces boutons sont idéalement encadrés par un fond de couleur qui ressort du reste du contenu en attirant le regard. Pour que les boutons Call-To-Action rentrent dans la charte graphique, il peut être intéressant d'utiliser l'outil Adobe Color.

Des boutons qui conduisent à l'objectif de conversion doivent être présents sur chaque page du site web. Cependant, ils ne doivent pas être trop nombreux sous peine d'encombrer et de rebuter les utilisateurs.

Chez Fab'hydro, deux boutons d'action ont été mis en place. Ils se retrouvent sur la quasi-totalité des pages du site web. Dans l'objectif de développer les ventes en ligne, à la suite du lancement de la boutique en ligne, ces boutons ont été prévus pour inciter à l'achat. Le bouton principal est le bouton "acheter" qui dirige directement l'utilisateur vers la page d'accueil de la boutique en ligne. Le deuxième bouton est plus discret et incite les clients à se connecter à leur compte client ou à créer un compte. On peut constater que ces boutons sont encadrés par un fond orange qui ressort du reste du contenu et qui permet d'attirer l'attention directement.

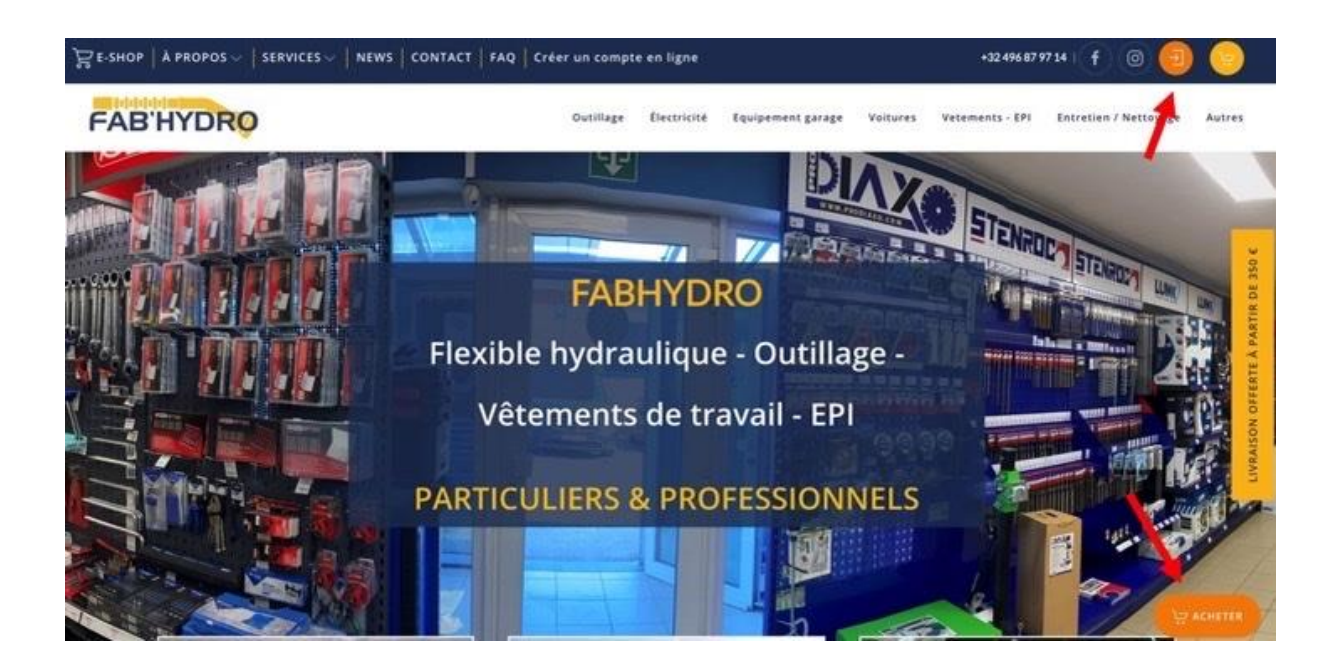

#### **FAQ**

La mise à disposition d'une FAQ permet d'améliorer l'expérience utilisateur en répondant aux questions qu'ils se posent le plus souvent. Elle permet de faire en sorte qu'ils trouvent rapidement des réponses à leurs questions et donc qu'ils ne soient pas frustrés d'ignorer certaines choses.

Il existe un nombre important de questions fréquentes, retrouvées dans la majorité des FAQ, que les utilisateurs se posent. Celles-ci concernent par exemple la livraison, les retours, les CGDV, etc.

Après avoir répondu dans la rubrique FAQ à ces questions fréquentes, nous avons choisi de répondre aux questions spécifiques à l'entreprise et à ses produits. Pour connaître les questions que se posent les utilisateurs sur certains produits, il est intéressant d'utiliser un site comme *Answer The Public.* En effet, en tapant un mot-clé dans cet outil, on obtient une liste de questions fréquemment posées (comprenant ce mot-clé) dans le moteur de recherche Google. Cette pratique est détaillée plus précisément dans le point FAQ présent dans le chapitre sur le SEO.

Les FAQ ne sont pas seulement nécessaires pour assurer une bonne expérience utilisateur. En effet, elles permettent également d'améliorer le référencement naturel.

Après avoir recherché les questions les plus fréquemment posées à partir des principaux mots-clés correspondants aux secteurs dans lesquels Fab'hydro est présent, j'ai pris le temps de répondre à toutes ces questions de manière précise. Ceci étant fait, une rubrique FAQ a été ajoutée au site web, reprenant toutes ces questions-réponses. Cette rubrique FAQ aura plusieurs avantages.

- Les utilisateurs qui chercheront réponse à ces questions fréquemment posées, auront des chances de tomber sur le site web de Fab'hydro, ce qui augmentera le trafic du site et améliorera donc naturellement notre référencement.
- Le fait de répondre à toutes ces questions, qui concernent l'ensemble des secteurs dans lesquels l'entreprise est présente, permettra d'insérer un nombre important de mots-clés concernant ces secteurs. Ceci participera également à l'amélioration du référencement.
- La FAQ permettra de démontrer l'expertise de Fab'hydro et de renforcer la confiance des clients envers la société.

Voici un aperçu de la FAQ du site web de Fab'hydro et, en particulier, de la réponse à la question « Quel outillage pour travailler le bois ? » :

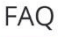

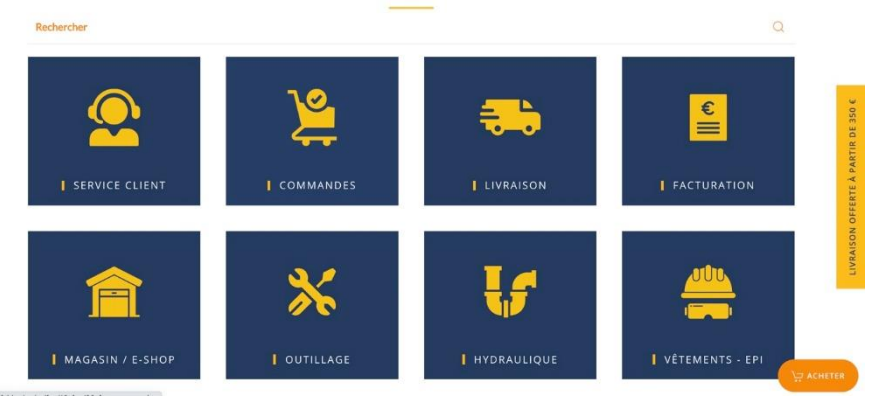

#### Quel outillage pour travailler le bois ?

#### Une perceuse visseuse sans fil

Outil indispensable de manière générale mais encore plus en matière de bricolage sur bois. Choisissez un modèle à double emploi qui soit à la fois perceuse et visseuse. Ceci vous aidera à affiner votre travail. Avec cet outil, vous aurez plus facile pour travailler le bois brut ou les panneaux

#### Une scie sauteuse

La scie sauteuse vous facilite toutes opérations de découpe du bois, du PVC ou encore du plastique. Elle offre de nombreuses possibilités de découpes pour les supports plus petits.

#### **Marqueurs de confiance**

Vu le nombre d'arnaques ou de sites frauduleux qui existent de nos jours sur Internet, il est important de veiller à rassurer continuellement les utilisateurs. L'utilisation de différents types de marqueurs de confiance est donc primordiale. Voici les marqueurs de confiance les plus courants :

- le logo : situé en haut à gauche et présent sur toutes les pages ;
- le numéro de téléphone : situé en haut à droite. En étant directement visible, il incite les visiteurs à appeler et rassure sur l'existence de la société ;
- des références dans la presse ;
- les références clients : il faut afficher ses succès. Les logos clients peuvent apparaître dans une rubrique "Ils nous font confiance", par exemple ;

Dans le secteur de l'hydraulique, Fab'hydro possède quelques clients importants qui sont des sociétés très renommées. Afficher une rubrique "Ils nous font confiance" incluant ces importantes entreprises pourrait être un marqueur de confiance très efficace. Cependant, par crainte de donner des idées aux concurrents, la direction préfère que cette rubrique ne soit pas mise en place.

- Une rubrique avec les projets réalisés. Ce point est détaillé dans le chapitre sur le Brand Content, à travers les cas client.
- La présentation de l'équipe : cela permet de renforcer le lien avec les internautes. De belles et naturelles photos sont souhaitées. Ce point est détaillé dans le chapitre sur le Brand Content.
- Les témoignages : ils permettent de donner une voix aux clients et donc de rassurer les clients potentiels.

Étant donné que la société Fab'hydro ne s'est pas encore vu attribuer de nombreux avis, que ça soit sur des sites comme Trustpilot ou sur Google My Business, nous avons mis en place une newsletter demandant aux clients leur avis sur la société et ses services. Une fois leur avis récolté et avec leur accord, nous mettrons en place cette rubrique reprenant leur témoignage. Cette rubrique est importante, car elle permettrait de rassurer les utilisateurs quant à la qualité des produits et services proposés.

Des labels de qualité : par exemple, un certificat d'excellence pour un restaurant.

#### **Fil d'Ariane**

Il est nécessaire pour que l'internaute puisse se repérer dans l'arborescence d'un site web. Il se situe généralement en dessous du menu. Le fil d'Ariane est un élément apprécié de l'algorithme Google. Sa présence sur un site web aurait donc également un impact positif sur le référencement.

Chez Fab'hydro, il a été choisi d'installer un fil d'Ariane assez discret pour éviter que les internautes se noient dans le grand nombre d'informations déjà présent sur leur écran.

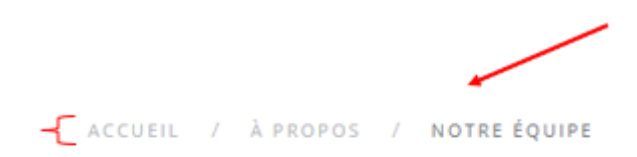

## Notre équipe

La mise en place d'un fil d'Ariane peut nécessiter des connaissances techniques et donc l'aide d'un professionnel.

#### **Filtre et moteur de recherche**

Le filtre de recherche permet de faire gagner du temps aux utilisateurs, en leur permettant de trouver le produit recherché sans avoir à parcourir l'ensemble du site.

Il est particulièrement utile pour les boutiques en ligne comprenant de nombreux produits, comme c'est le cas pour la société Fab'hydro. Voici donc les différents filtres mis en place sur notre boutique en ligne :

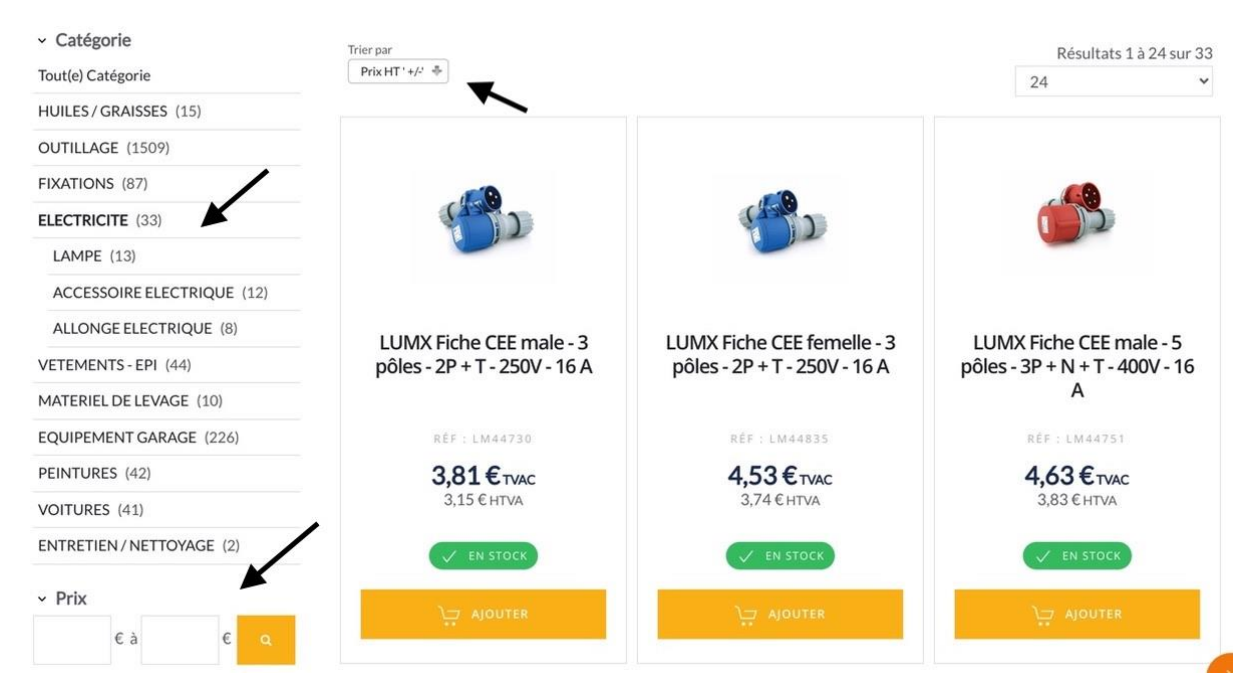

Le moteur de recherche a la même utilité que le filtre de recherche, c'est-à-dire faire gagner du temps aux utilisateurs. Sa finalité est de permettre de retrouver un article ou un produit en tapant un ou plusieurs mot(s)-clé(s) dans la barre de recherche du site web.

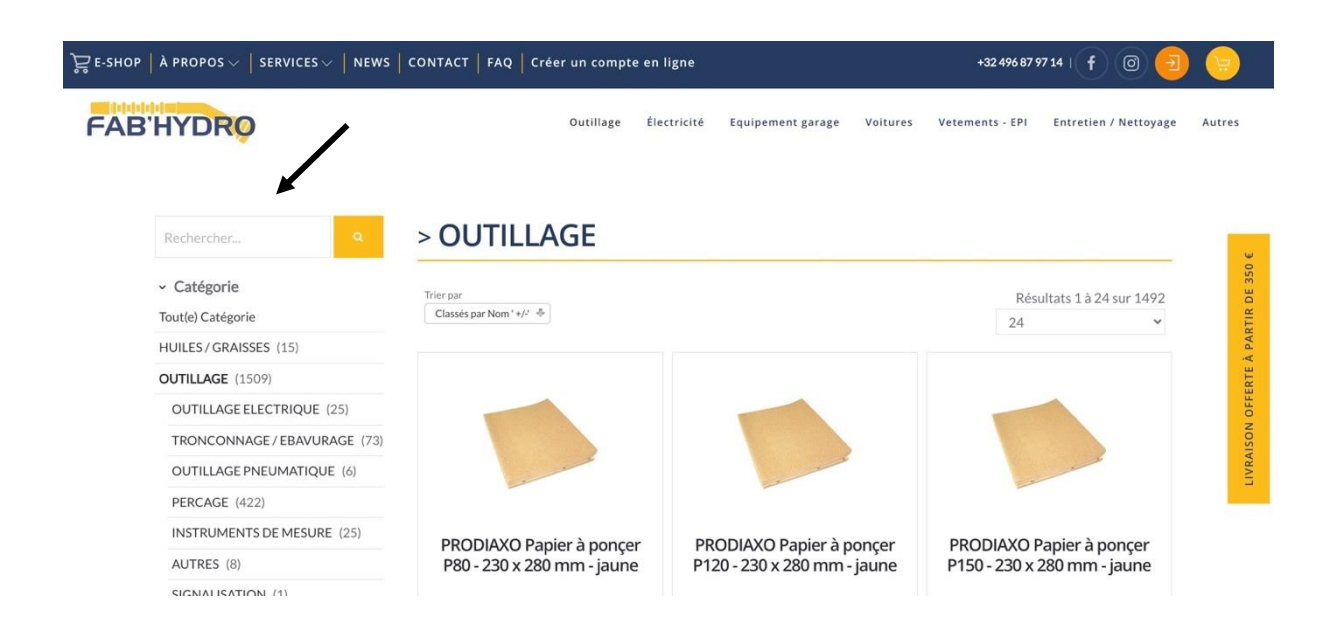

#### **Pop-ins**

Elles s'affichent au-dessus du contenu du site web (contrairement aux pop-ups où une nouvelle fenêtre est ouverte) et peuvent être fermées en un clic. Elles permettent d'attirer l'attention de l'internaute et de l'inciter à effectuer une action de conversion comme l'inscription à une newsletter, ou l'ouverture du panier, par exemple. Il faut cependant faire attention à ne pas en abuser, car cela pourrait donner à l'internaute l'envie de quitter le site.

Lors du lancement de la boutique en ligne de Fab'hydro, nous avons mis en place une pop-in qui incitait les visiteurs à s'inscrire à notre newsletter en leur faisant bénéficier d'un code promotionnel de 10% sur leurs achats en ligne, en cas d'inscription. L'objectif était double. À court terme, les utilisateurs étaient incités à acheter en ligne grâce à la promotion. À court, moyen et long terme, les utilisateurs reçoivent continuellement les dernières promotions, nouveautés, etc., par e-mail via la newsletter. Le développement de pop-ins peut nécessiter l'aide d'un professionnel.

#### **Incentives**

Un incentive est le fait d'inciter les utilisateurs à effectuer une action de conversion en échange d'une récompense. Par exemple, offrir 10% de réduction sur la prochaine commande si l'internaute crée son compte client.

#### **Expérience utilisateur sur les réseaux sociaux**

Il est primordial de tenter de créer des liens avec ses internautes en les remerciant, en répondant à leurs commentaires, en leur posant des questions afin de sonder leurs préférences, en observant leurs engagements afin de savoir quel contenu leur plaît le plus ou encore en élaborant avec eux de nouveaux produits.

Lors du lancement de produits similaires par les marques partenaires de Fab'hydro, les abonnés aux pages de la société sur les réseaux sociaux sont interrogés à propos de leur préférence. En voici un exemple à travers un sondage réalisé dans une story sur Instagram où on peut constater que la boulonneuse de la marque Milwaukee fait l'unanimité. À partir de ce moment-là, on sait lequel des deux produits il serait plus judicieux de mettre en stock ou de promouvoir, par exemple.

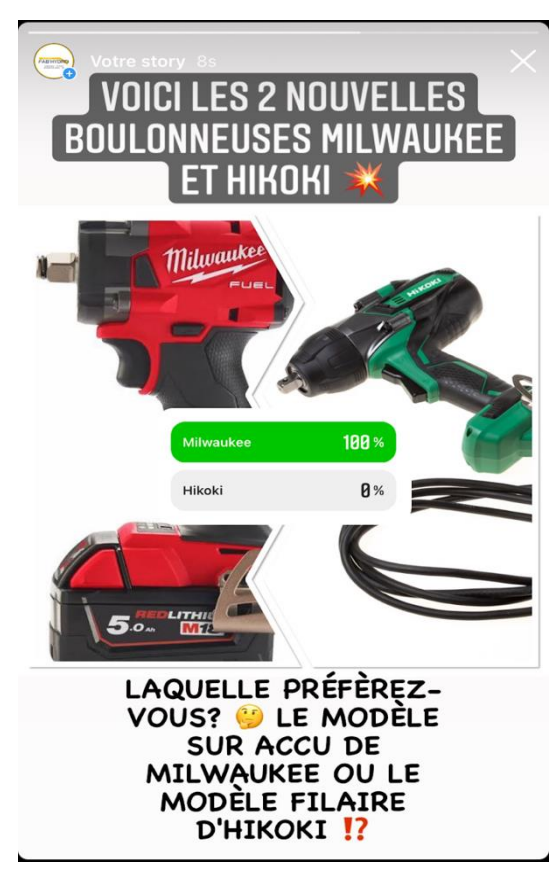

Ceci est un exemple des différents outils mis en place pour échanger avec les clients et leur montrer que leur avis compte.

## **L'inbound marketing**

L'inbound marketing (SEO, blog, réseaux sociaux, etc.) est une stratégie marketing qui a pour but de faire venir le client à soi plutôt que d'aller vers lui grâce aux techniques de marketing de type outbound marketing (e-mails marketing, les publicités sponsorisées, etc.). L'inbound marketing privilégie donc le contenu et vise des résultats à long terme, contrairement à l'outbound marketing. L'inbound marketing est naturellement moins coûteux pour une entreprise que l'outbound marketing.

#### **Site Web**

#### *Typologie*

Il existe plusieurs types de sites internet, voici les 5 principaux :

• le site vitrine/institutionnel qui a pour but de présenter une entreprise et ses activités. Il contient quelques photos, les coordonnées, une page de contact, etc. ;

• le site d'e-commerce qui propose la vente en ligne de produits ;

• le blog dont le but est de publier des informations datées, des actualités, des créations, etc. Il est vu comme un journal. Ce type de site est très positif pour le référencement grâce à son apport de contenu périodique et de la génération de backlinks (lien entrant c'est-à-dire un lien pointant depuis un site web vers celui contenant l'article de blog) ;

• le site communautaire qui permet une interaction entre membres via les réseaux sociaux. Les plus connus sont Facebook, Twitter, Instagram et LinkedIn ;

• le site de mise en relation qui met en lien différents individus ou groupe d'individus avec des services. Par exemple, les entreprises porteuses de projets, qui recherchent un prestataire spécialisé ou des clients en quête d'un professionnel de proximité, ont la possibilité de s'inscrire, d'échanger et de faire affaire via la plateforme de mise en relation. Ce type de site n'est pas repris dans l'analyse, car il ne concerne pas les secteurs dans lesquels Fab'hydro et ses concurrents sont actifs.

Il est évident qu'un site peut avoir plusieurs fonctions : un site institutionnel peut posséder une boutique en ligne et peut intégrer une section blog qui présente l'actualité de l'entreprise.

28

Il est temps de comparer la présence digitale de Fab'hydro à celle de ses principaux concurrents.

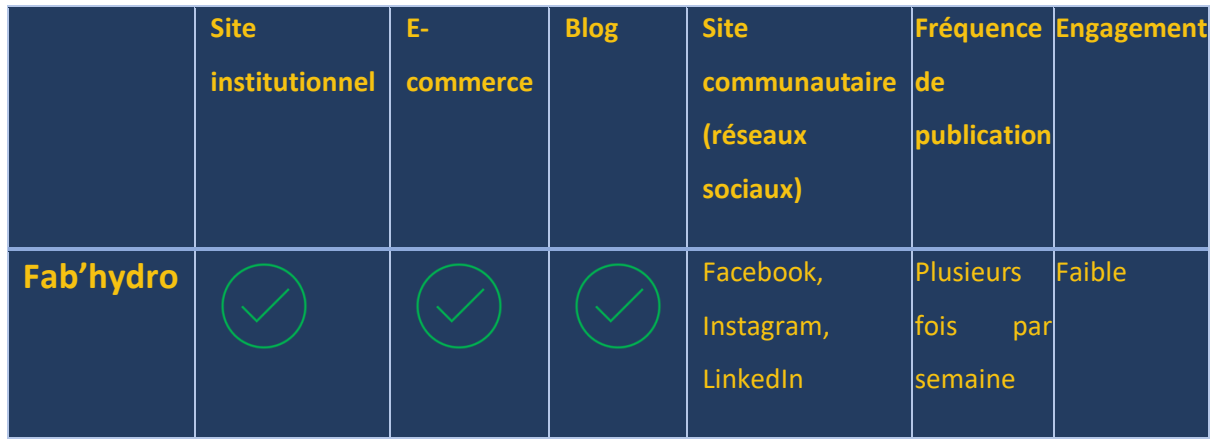

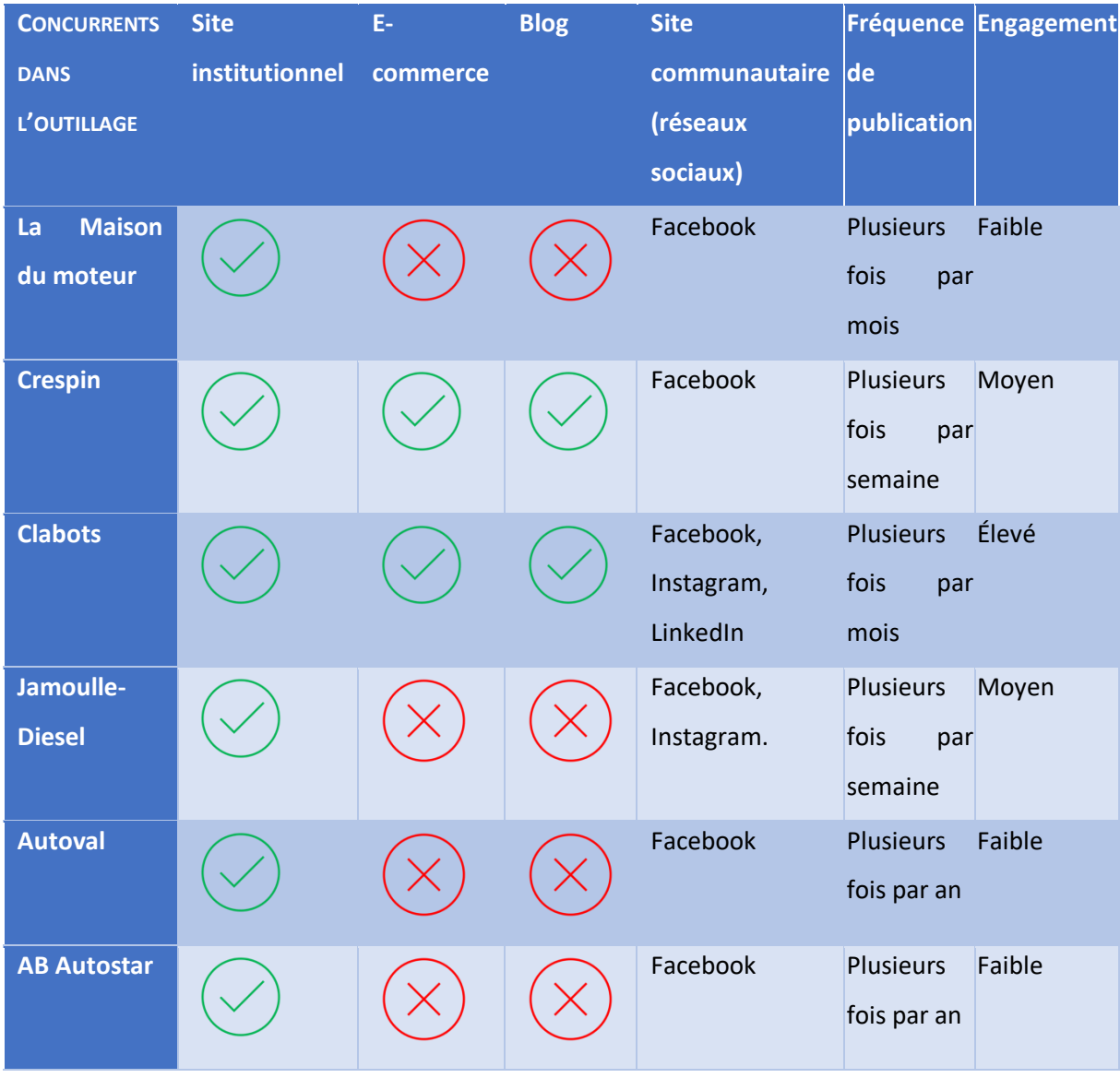

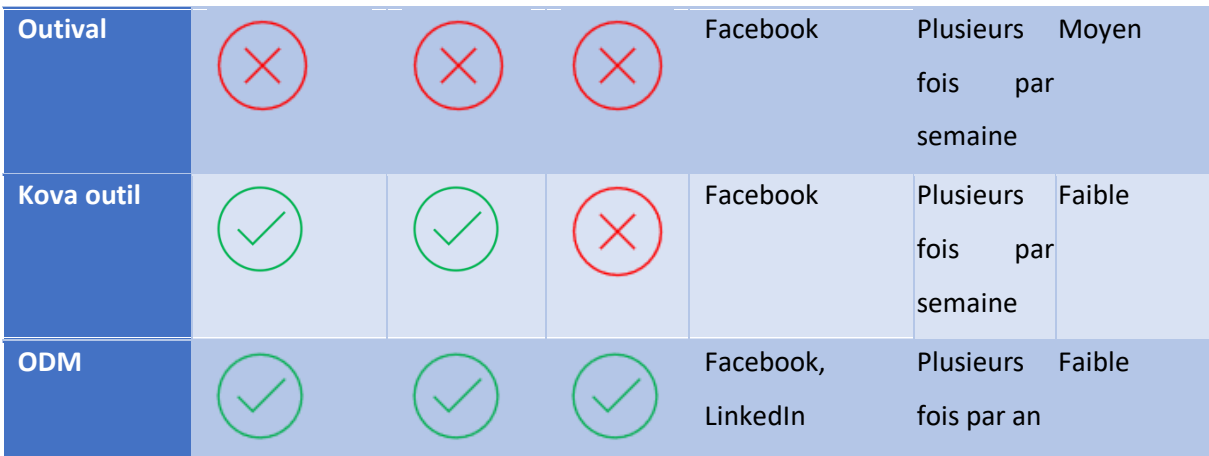

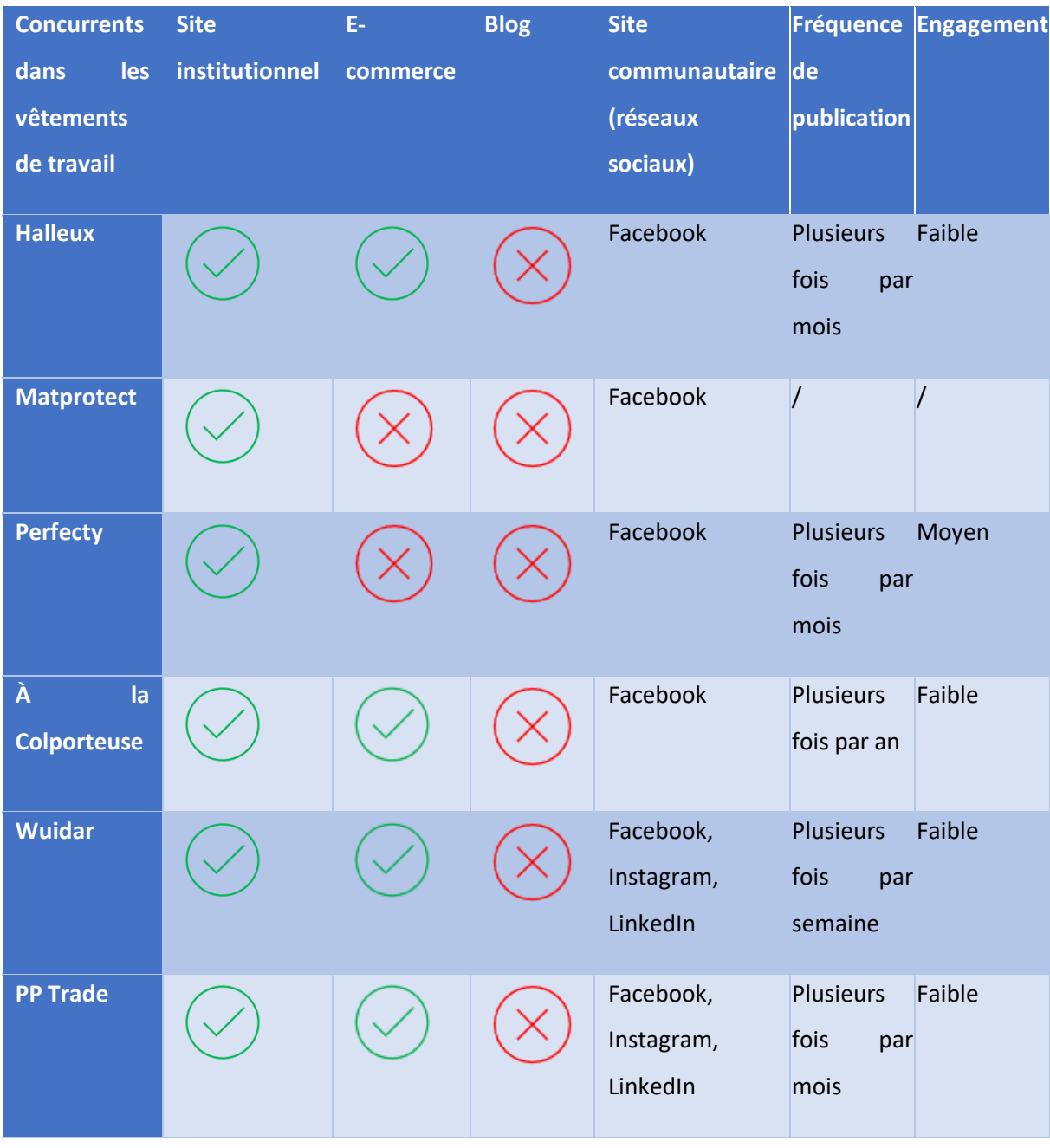

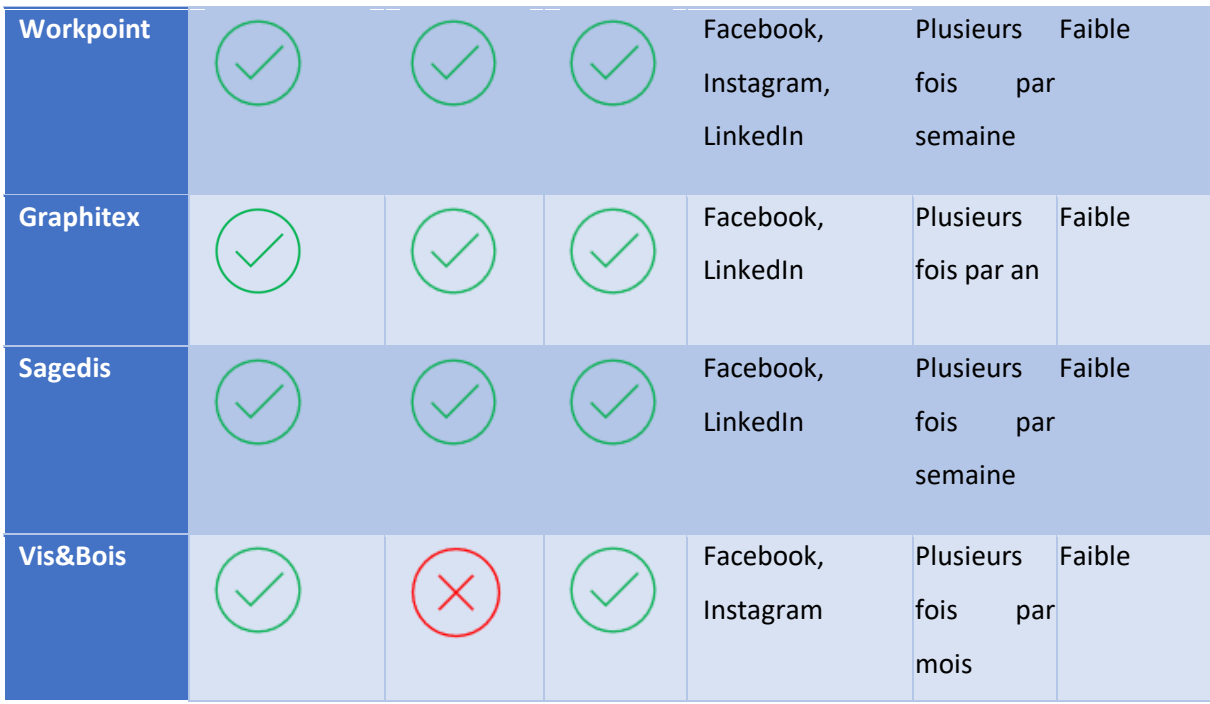

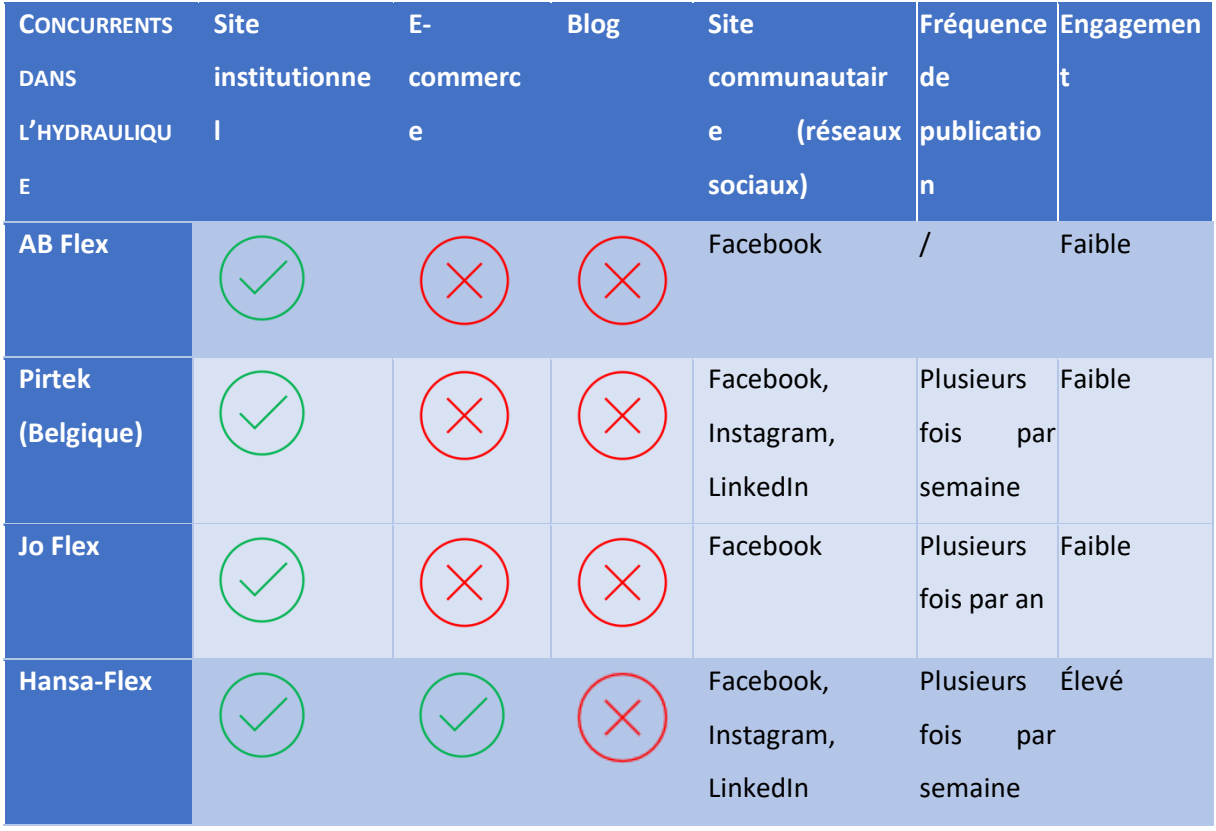

Un engagement faible correspond à moins de 10 réactions, un engagement moyen à un nombre de réactions entre 10 et 20 et un engagement élevé correspond à plus de 20 réactions.

On constate qu'il est très compliqué d'obtenir beaucoup d'engagements sur les réseaux sociaux même en proposant du contenu hebdomadairement sur les trois réseaux sociaux étudiés.

Ce phénomène s'explique certainement par le fait que l'algorithme des réseaux sociaux diminue de plus en plus la portée des publications qui ne sont pas sponsorisées.

La présence en ligne de Fab'hydro n'a rien à envier à celle des concurrents. Il faut du temps pour acquérir des abonnés sur les réseaux sociaux et cela laisse donc penser que l'engagement concernant les publications augmentera petit à petit avec le temps.

#### *Arborescence*

*"L'arborescence du site web correspond à l'ossature, la hiérarchisation de l'information et les chemins de navigation possibles. C'est une cartographie de votre site qui indique l'ensemble des rubriques et sous-rubriques".<sup>11</sup>*

Avant de se lancer tête baissée dans la création d'un site web, il est nécessaire de rassembler l'ensemble des éléments qui vont contribuer à la création de valeur de ce site. Cela comporte l'offre de produits et services, mais aussi l'histoire, le savoir-faire, l'évolution et les partenariats de l'entreprise. Afin de ne rien oublier, la création de l'arborescence en amont est obligatoire. Voici un exemple d'arborescence :

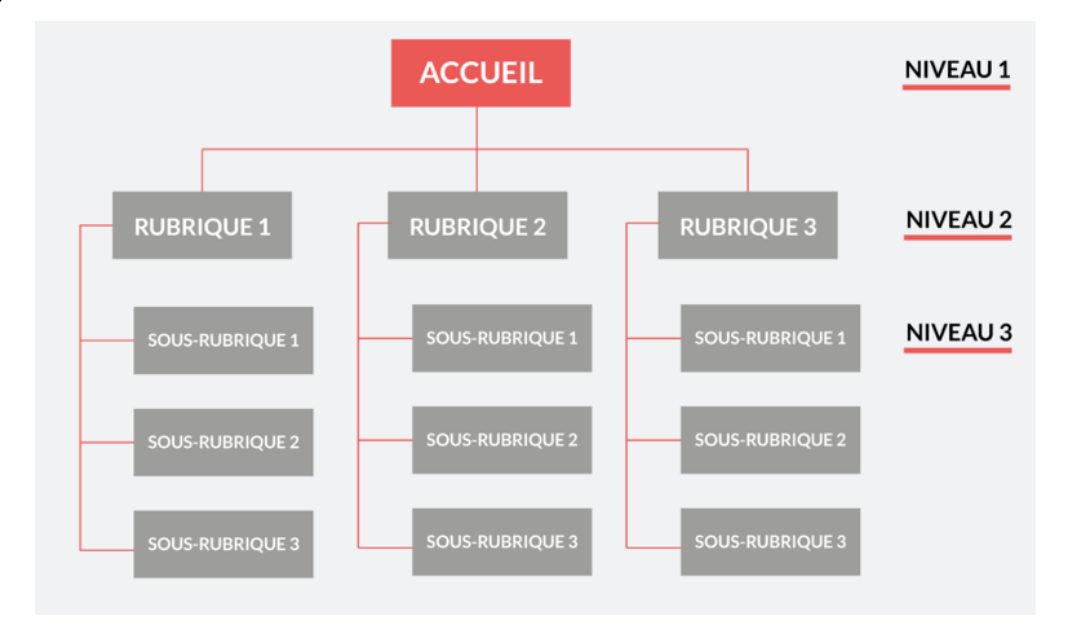

Berre, O. L. (2020, août 28). *Créer l'arborescence d'un site web en 3 étapes*. Oanez Le Berre

(2<sup>e</sup> éd.). DUNOD.

**.** 

<sup>11</sup> Gallic, C., & Marrone, R. (2020). *Le Grand Livre du Marketing digital - 2e éd. (Hors Collection) (French Edition)*

Le nombre de rubriques ne doit pas dépasser huit sous peine de noyer l'internaute. Pour le référencement naturel, il est conseillé de ne pas abuser de sous-rubriques.

Dans le cas d'un site d'e-commerce, il est recommandé de faire apparaître les catégories de produits dans un menu principal.

Concernant le site de Fab'hydro, nous avons donc décidé de créer deux menus principaux, le premier comprenant les différentes rubriques et sous rubriques de présentation ou d'information et le second comprenant les différentes catégories de produits de la boutique en ligne.

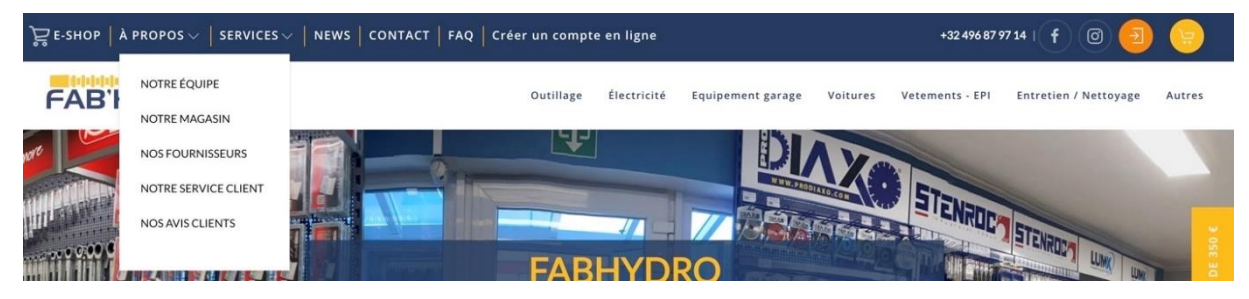

#### *Mobile first*

La conception "mobile first" consiste à créer des interfaces qui sont, avant tout, réfléchies pour une navigation de l'utilisateur sur mobile (smartphones et tablettes). Étant donné que l'interface d'un appareil mobile est plus petite que celle d'un ordinateur, il faut minimiser le nombre de messages et favoriser les messages qui correspondent le plus aux objectifs de conversion. Cette interface mobile doit absolument être la plus légère possible afin que son temps de chargement soit court, en toutes circonstances.

À l'échelle mondiale, le trafic mobile devance le trafic sur ordinateur depuis octobre 2018. Cette dernière observation se vérifie pour le site internet de Fab'hydro : selon Google Analytics, plus de 60% de nos visiteurs nous visitent depuis leur smartphone (chiffres au 21-04-22).
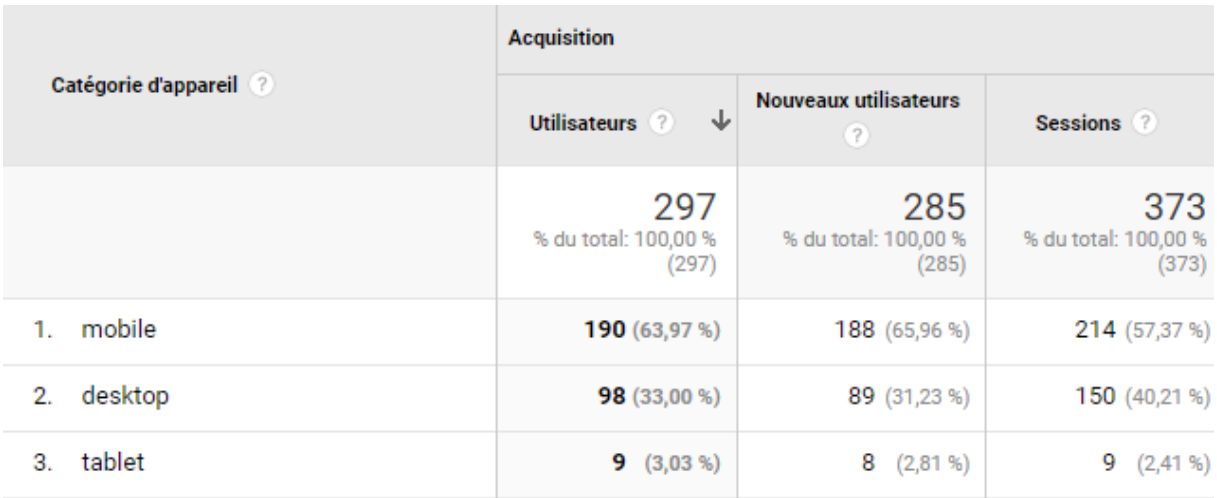

#### *Google Analytics*

Ces chiffres sont en constante évolution et tendent vers un trafic de plus en plus mobile dans le futur.

Il est important de noter également que si un site est responsive<sup>12</sup> et conçu "mobile first", il sera d'office optimisé correctement pour les tablettes. Il n'est donc pas nécessaire de réaliser des optimisations particulières pour ce support.

L'avantage d'une conception optimisée mobile est double : en plus d'améliorer l'expérience utilisateur, la conception mobile first permet un meilleur référencement naturel et en est même l'un des critères majeurs. En effet, entre 2016 et septembre 2020, Google a effectué des tests sur l'indexation du contenu en version mobile. Les contenus sont depuis indexés selon cette méthode. Cela signifie que Google analyse les contenus comme s'il naviguait avec un appareil mobile. En d'autres mots, il prend en compte les contenus des sites web comme ils sont agencés sur smartphone. L'algorithme Google est donc à jour avec les tendances actuelles.

Il est donc primordial qu'un site soit optimisé correctement pour les versions mobiles. Afin de vérifier si tel est bien le cas, il faut se rendre sur l'outil mis à disposition par Google<sup>13</sup>. Voici ce qui est obtenu comme résultat pour la société Fab'hydro :

**.** 

<sup>12</sup> Mot anglais décrivant le caractère réactif d'un site web

<sup>&</sup>lt;sup>13</sup> Cet outil est disponible au lien suivant : [https://search.google.com/test/mobile](https://search.google.com/test/mobile-friendly/result?id=VnvKuVPFyWTsVj3pg7M5rg&hl=fr)[friendly/result?id=VnvKuVPFyWTsVj3pg7M5rg&hl=fr.](https://search.google.com/test/mobile-friendly/result?id=VnvKuVPFyWTsVj3pg7M5rg&hl=fr)

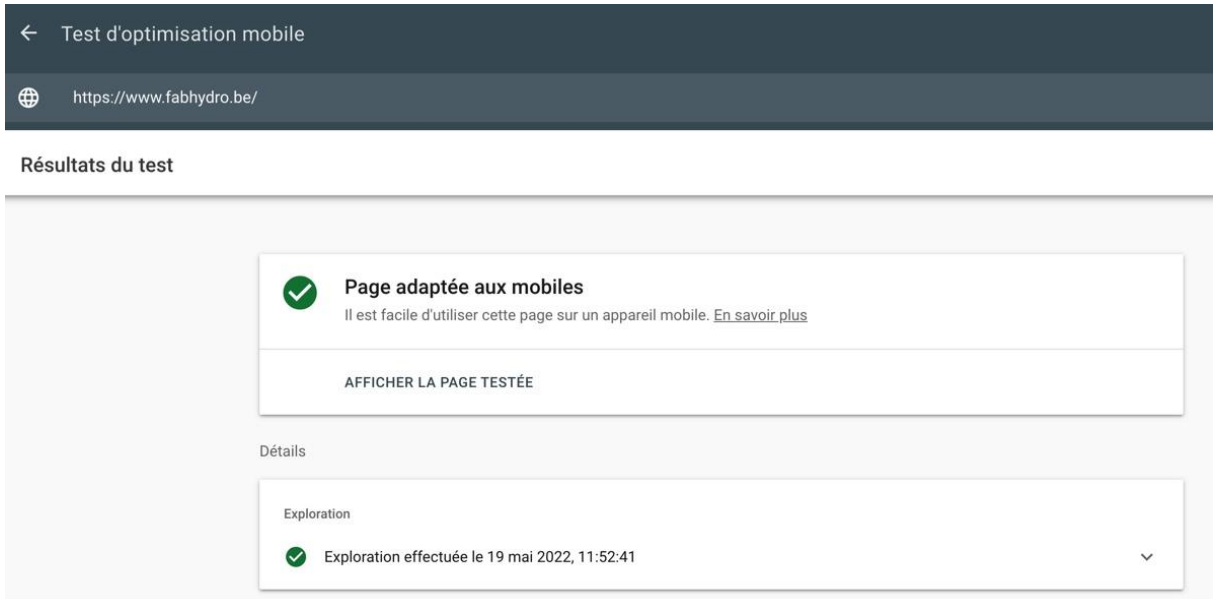

Après énormément de travail effectué sur le site internet, nous pouvons dire que ce dernier est bien adapté au mobile. Il en verra donc son référencement naturel boosté et il permettra une meilleure expérience utilisateur.

## *Responsive design*

**.** 

Un site internet responsive est un site conçu pour que son contenu soit adapté à tous les types et à toutes les résolutions d'écrans. Le responsive permet une bonne expérience utilisateur, car il rend les sites fluides.

Afin de tester le caractère responsive d'un site internet sur plusieurs plateformes, il est intéressant d'utiliser un outil comme *Responsinator<sup>14</sup>* qui permet de vérifier les pages du site sur les six formats les plus courants (à savoir iPhone, Android et iPad, ceci chacun en mode paysage et portrait).

Grâce à cet outil, nous avons pu constater que le site internet de Fab'hydro est adapté à tous les formats.

Pour atteindre ce résultat, il a fallu retravailler, à plusieurs reprises, les différentes pages en adaptant la taille de certaines rubriques à certains types de formats.

<sup>&</sup>lt;sup>14</sup> Cet outil est disponible au lien suivant :<http://www.responsinator.com/?url=www.fabhydro.be>

#### *Choisir un prestataire*

Il n'est pas évident de concevoir et de s'occuper d'un site internet lorsqu'on ne dispose pas des compétences requises. Fab'hydro a la chance de pouvoir compter sur un webmaster en interne. Cependant, cela ne suffit pas toujours étant donné la complexité de la tâche. Par moment, il faut se poser la question de savoir s'il est plus intéressant de continuer à travailler seul ou bien s'il est préférable d'engager un prestataire spécialisé externe à l'entreprise.

Ce choix repose sur trois critères différents :

- la capacité à réaliser, en interne, le site internet ;
- le budget accordé à la création et à la modification du site web ;
- la dimension souhaitée du site web : est-ce simplement une première création ou faut-il plutôt faire passer un cap à l'entreprise ?

Fab'hydro souhaitait faire passer un cap à l'entreprise et a donc fait appel à un professionnel pour créer son site internet.

Lorsqu'on souhaite travailler avec un prestataire externe, il est impératif de rédiger un cahier des charges clair, net, précis et longuement réfléchi en amont.

Chez Fab'hydro, cela n'a malheureusement pas été fait ou, du moins, pas suffisamment bien. En effet, la mise en ligne a pris plus d'un an de plus que prévu en raison du fait que le prestataire n'avait pas les compétences requises pour assurer la liaison entre la boutique en ligne et le logiciel de gestion des stocks. De plus, aucune pratique visant à améliorer le référencement du site internet n'a été mise en place par le prestataire.

Il faut absolument s'assurer de faire appel à une prestataire capable d'exécuter correctement ce qui est réellement souhaité, ceci avec les ressources dont dispose l'entreprise.

# **Blog**

Le but d'un blog est d'informer les utilisateurs et de mettre en avant les connaissances de l'entreprise grâce à des articles qui informent des tendances du marché, proposent des conseils, etc.

Les avantages d'un blog sont les suivants :

- le blog permet de renforcer la confiance des internautes en démontrant l'expertise de la société dans son secteur, mais également en montrant l'intérêt qu'on porte à ses internautes ;
- la présence d'un blog sur un site web permet un meilleur SEO. En effet, les moteurs de recherche (l'algorithme Google par exemple) favorisent les sites disposant de blogs. L'utilisation de mots-clés de longue traîne (voir chapitre consacré aux mots-clés) permet de viser les recherches à faible trafic, mais très spécialisées. Toutes ces recherches à faible trafic représentent un nombre non négligeable de requêtes ;
- le blog permet d'augmenter le trafic sur un site web ce qui, encore une fois, améliore le référencement ;
- un contenu actualisé régulièrement permet d'améliorer le référencement. Les moteurs de recherche analysent les mises à jour des sites Internet et donc constatent s'il y a ou pas de contenu nouveau. En publiant régulièrement des articles de blog, on montre aux moteurs de recherche que le site "ne dort pas" et qu'il est constamment mis à jour, ce qui est naturellement apprécié par les algorithmes. On montre également à ses internautes son activité et sa volonté de proposer du contenu intéressant.

Les blogs d'entreprise ne reprennent pas (plus) seulement les dernières actualités de l'entreprise, ils sont maintenant de vrais supports grâce à des articles sur des sujets axés sur les problématiques des utilisateurs.

Un article de blog correctement rédigé doit contenir : un titre attractif, des images, des schémas ou des chiffres, les mots-clés relatifs à l'entreprise, des éléments de partage vers les réseaux sociaux. Il doit être mis correctement en page afin que l'internaute trouve ce qu'il cherche sans spécialement lire tout l'article. Une bonne structuration du texte avec la présence de titres et de paragraphes est donc très importante.

Chez Fab'hydro, des articles de blog sont, en général, publiés au moins une fois par semaine. Ils sont présents dans la section "news". Voici, à la page suivante, un exemple d'article de blog rédigé sur le site internet de la société.

## Comment bien choisir ses chaussures de sécurité ?

Un belge moyen travaille en moyenne 220 jours par an, ce qui représente plus de 1700 heures.

Savez-vous que la plupart des maux de dos sont causés par un problème d'absorption des chocs ? Ou encore que les blessures aux pieds représentent environ 7% des blessures liées aux accidents du travail ?

Vous imaginez vous autant de temps avec des chaussures qui ne vous conviennent pas et avec des douleurs aux pieds ou encore pire, au dos ? af

Travailler avec des chaussures de sécurité qui vous protégent parfaitement tout en étants confortables, c'est possible !

#### Tout d'abord, veuillez à connaître les normes nécessaires au travail que vous effectuez. Voici quelques explications.

Les chaussures de sécurité norme EN 20345 (embout de protection résistant à un choc de 200 joules) ou EN 20346 (embout de protection résistant à un choc de 100 joules) sont caractérisées par la lettre « S ».

- SB = caractéristiques de base : embout de protection, résistance à l'abrasion, résistance aux glissements, arrière fermé (ou month
- · S1 = caractéristiques de base + propriétés antistatiques (A) + absorption d'énergie au talon (E) + résistance aux hydrocarbures (FO) + arrière fermé
- · S1P = 51 avec une semelle anti-perforation (P). Les chaussures de sécurité S1P sont à utiliser en intérieur ou en milieu sec. Elles sont idéales pour les métiers de l'artisanat, de la mécanique, de la logistique et de l'industrie légère.
- . 52 = 51 avec une tige hydrofuge (WRU). Les chaussures de sécurité 52 conviennent pour les cuisiniers, les agents dans l'agroalimentaire et la logistique.
- \$3 = 52 avec une semelle anti-perforation (P) et une semelle à crampons. Les chaussures de sécurité S3 conviennent à de nombreuses activités professionnelles, que ce soit en extérieur et en milieu humide ou en milieu sec. Elles peuvent équiper bon nombre de professionnels de la construction, des espaces verts et de l'industrie, etc.
- · S4 = S1 doté d'une résistance à l'eau
- · SS = S4 doté d'une semelle anti-perforation (P)

Les bottes de sécurité sont quant à elles consacrées aux agriculteurs, aux ouvriers du BTP (batiment et travaux publics) et aux professionnels de l'industrie. Elle permet de protéger les travailleurs qui travaillent dans des environnements assez difficiles (froid, humidité, projections de liquide, sols boueux, etc.).

Des marquages supplémentaires peuvent apparaître, ce sont des lettres qui identifient des protections plus spécifiques:

- · A antistatique
- · E: Absorption des chocs au niveau du talon
- · FO : Semelle qui résiste aux hydrocarbures
- · P: Semelle anti-perforation
- · CI: Isolation au froid
- · HI: Isolation à la chaleur (soudure....)
- . HRO : Semelle qui résiste à la chaleur par contact direct (jusqu'à 300°C). Cette norme est obligatoire pour les métiers dans la construction des routes, par exemple.
- · ESD : Chaussures dissipatrices des charges électrostatiques
- · WRU : Tige hydrofuge
- · WR: Chaussures imperméables (qui peuvent résister à l'immersion pendant un certain temps)
- · M : Protection du métatarse
- · AN : Protection des malléoles
- · CR: Tipe résistante à la coupure

Il existe 3 marquages pour la résistance à la glisse:

- · SRA : semelle testée sur sol céramique recouvert de détergent et d'eau
- · SRB : semelle testée sur sol acier recouvert de glycérine
- · SRC: SRA + SRB

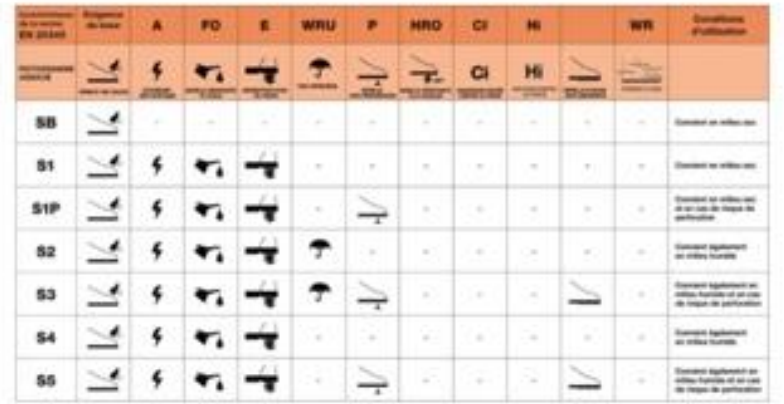

# Ne vous trompez pas de pointure !

De manière générale, les chaussures de sécurité « chaussent grand », mais attention, évitez de commander des chaussures avec des pointures plus petites à celles que vous utilisez habituellement, car les fabricants anticipent en fait que vous portez des chaussettes épaisses pour améliorer le confort de l'usager. Pour être sur de ne pas vous tromper, utilisez la technique suivante: 1 - Choisissez votre taile.

- 2 Chaussez vos chaussures non lacées et placez votre index dans le talon de la chaussure.
- 3 S'il yous reste suffisamment de place dans la chaussure, lacez-la et faites quelques pas d'essai sur sol propre.

Si le doigt passe, c'est la bonne pointure !

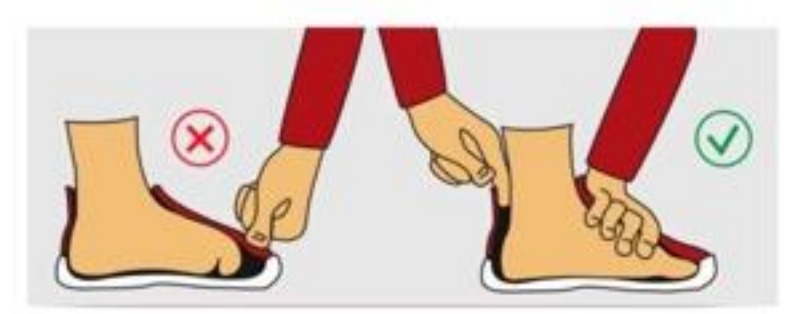

#### Attention si vous avez les pieds larges...

Si le dos de votre main passe dans la largeur, la chaussure ne sera pas trop étroite ! La largeur de la chaussure, qui permet de déterminer si on a le pied large ou non, contribue elle aussi en grande partie au confort

#### N'hésitez pas à ajouter une semelle

Une bonne semelle est essentielle pour le confort de vos pieds. Il existe des semelles adaptées pour toutes les utilisations et de tous types : respirantes, isolantes, gel etc...

La semelle intérieure va augmenter la stabilité et améliorer l'amorti du pied lors de la marche.

# Évitez de les laver à la machine

Il est logique que vous transpirez durant vos longues journées de travail. Cependant, les chaussures de sécurité ne sont pas conçues pour être lavées à la machine à laver. Pour vous débarasser des mauvaises odeurs, utilisez simplement un déodorant pour chaussures.

Pour rester au courant de toutes nos promotions et nouveautés, n'oubliez pas de nous rejoindre sur nos réseaux sociaux!

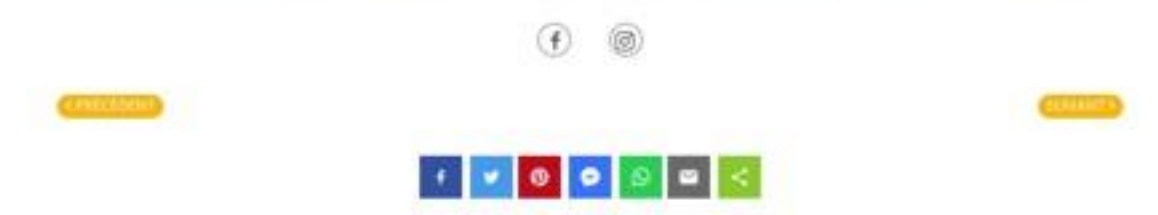

Vous pourrez constater dans cet article :

- des titres afin d'attirer l'attention sur certains points qui permettent aux utilisateurs de ne lire que les sujets qui les intéressent ;
- un nombre important de mots-clés et de mots-clés de longue traîne ;
- des liens de partage vers les réseaux sociaux ;
- des images représentatives.

# **Réseaux sociaux**

La présence d'une entreprise sur les réseaux a des objectifs multiples :

- améliorer sa notoriété ;
- développer une communauté qui s'engage et qui est fidèle ;
- créer des liens de proximité en dialoguant avec ses abonnés ;
- montrer son expertise afin d'augmenter sa crédibilité ;
- acquérir de nouveaux prospects et donc d'augmenter les ventes ;
- cibler les bonnes audiences grâce à la publicité payante ;
- générer du trafic sur ses autres supports de communication (site web, blog, etc.).

## *Facebook*

- Facebook compte 2,7 milliards d'utilisateurs chaque mois dans le monde<sup>15</sup>.
- 60 millions d'entreprises détiennent une page Facebook<sup>16</sup>.
- $\bullet$  75% des marques font des publicités sponsorisées<sup>17</sup>.
- Près de 50% des utilisateurs vont sur Facebook via leur smartphone.<sup>18</sup>

Ses chiffres n'ont plus de secrets : à l'heure d'aujourd'hui, posséder une page Facebook est une nécessité pour chaque société.

À cause de l'explosion du contenu produit par les marques et les utilisateurs, Facebook a décidé de réduire la masse d'informations visibles pour rendre le fil d'actualité plus digeste. Ceci pousse de plus en plus les éditeurs à créer des campagnes sponsorisées s'ils souhaitent garder leur visibilité. De plus,

1

<sup>15</sup> [https://fr.newsroom.fb.com](https://fr.newsroom.fb.com/)

<sup>16</sup> Le grand livre du marketing digital

<sup>17</sup> <http://www.blogdumoderateur.com/>

<sup>18</sup> https://investor.fb.com

pour augmenter les chances qu'une publication apparaisse plus souvent dans le fil d'actualité, il faut engager la conversion : plus une publication est aimée et commentée, plus elle touchera du monde.

Il est également important de connaître ses utilisateurs, afin de créer du contenu qui leur est utile, mais aussi de connaître les formats de publication qu'ils préfèrent ainsi que le moment où ils seront les plus susceptibles d'être actifs sur Facebook.

Concernant le format des publications, elles doivent contenir au minimum une photo, car une publication sans photo serait deux fois moins engageante. Le format photo le plus populaire est le carrousel : il se compose de plusieurs photos qui sont associées à un ou plusieurs liens différents. Il peut également être intéressant de renvoyer les internautes vers un article du site internet. Dans ce cas, il est important que la prévisualisation de cet article contienne une photo.

Le format vidéo est également très attractif. Les vidéos sont lues en lecture automatique et 85% d'entre elles sont lues sans son. Il est donc judicieux d'y ajouter des sous-titres. Le choix d'une belle miniature (lorsque la vidéo n'est pas lue) est également à prendre en compte.

Afin de privilégier une bonne expérience utilisateur sur mobile, les formats carrés ou 4:5 sont recommandés. L'utilisation d'hashtags est intéressante pour améliorer le référencement de ses publications et pour attirer un public potentiellement intéressé.

Tout comme pour le site internet, l'ajout d'un bouton d'action aux publications est primordial dans le but d'atteindre ses objectifs de conversion plus facilement.

Afin de développer l'audience, il est utile de lier sa page Facebook aux autres supports de communication en ajoutant un bouton dans sa signature de mail, sur le site web, etc.

Voici, à la page suivante, un exemple d'une publication sur Facebook réalisée par Fab'hydro.

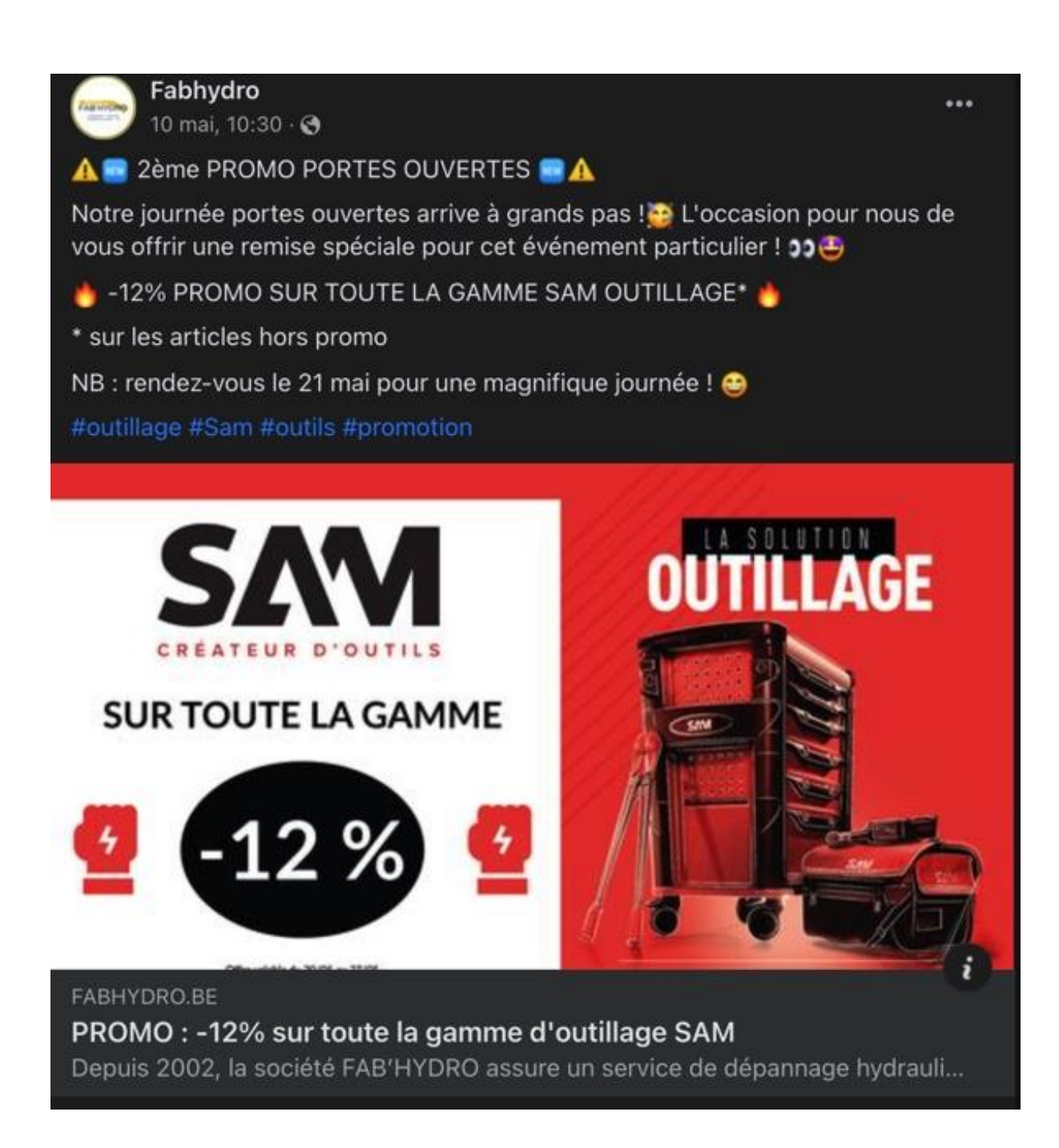

On y retrouve des émojis pour attirer l'attention, des hashtags pour apparaître plus facilement si ces mots sont cherchés dans la barre de recherche, un lien vers un article du site web (ce qui permet d'en augmenter le trafic et donc le référencement) et une photo pour améliorer le visuel et attirer l'attention.

Les publicités sponsorisées sur ce réseau social seront abordées dans le chapitre sur les publicités payantes, plus tard dans ce travail.

#### *Instagram*

1

Instagram est le réseau social idéal pour créer du storytelling<sup>19</sup> axé sur de belles images.

L'idéal est de ne pas publier le même contenu sur Instagram que sur Facebook.

Pour le reste, le principe de fonctionnement est semblable à celui de Facebook, si ce n'est qu'Instagram dispose de "stories à la une" qui permettent de garder une trace des stories, qui sont normalement supprimées après 24 heures. Instagram est également le support pour afficher plus de photos et de vidéos qu'on a tendance à afficher sur les autres réseaux sociaux.

Chez Fab'hydro, Instagram est principalement utilisé pour la création de stories et notamment de stories à la une. Dans celles-ci, figurent principalement les dernières nouveautés, les dernières promotions ainsi que des photos prises par nos hydrauliciens depuis leurs chantiers.

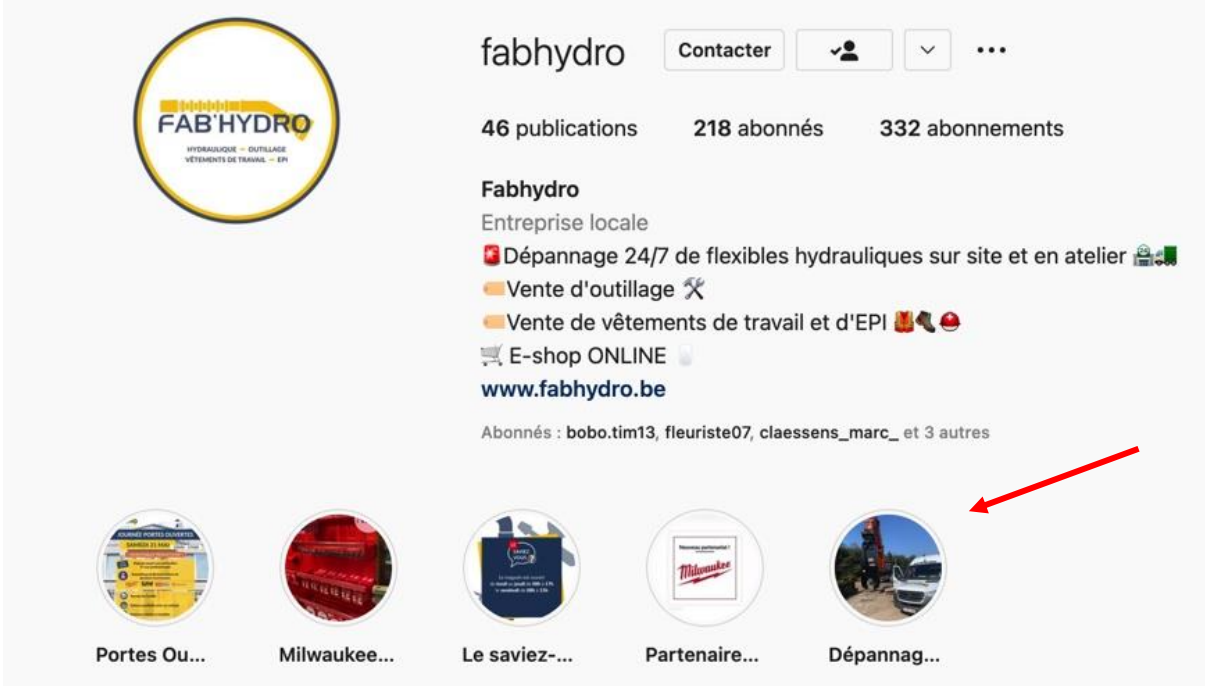

Toujours chez Fab'hydro, Instagram est également utilisé pour sonder les abonnés afin d'obtenir leur avis sur un produit ou encore leur préférence entre plusieurs produits (voir chapitre sur l'expérience utilisateur sur les réseaux sociaux).

<sup>19</sup> Le **storytelling** est un mot anglais qui désigne une technique commerciale qui a pour nature de raconter une histoire. Le storytelling permet d'ajouter une dimension fictive, mais aussi rassurante à l'argumentation de vente.

### *LinkedIn*

Contrairement à Instagram et Facebook qui serviront majoritairement en B to C, LinkedIn permet de toucher plutôt les professionnels. LinkedIn permettrait donc, dans le cas de Fab'hydro, de toucher le Buyer Persona 2.

Les grands principes sont les mêmes que pour les deux réseaux précédents. Il est cependant intéressant de noter que LinkedIn diffuserait plus largement un post qui a enregistré de bonnes performances dans l'heure qui vient après sa diffusion. Si un post ne suscite pas ou peu d'intérêt de la part des abonnés, LinkedIn le considère comme peu intéressant et aura donc tendance à restreindre son affichage. Un post LinkedIn doit donc être attrayant et taper dans l'œil directement. Voici ci-dessous un exemple de publication que nous avons publié sur LinkedIn.

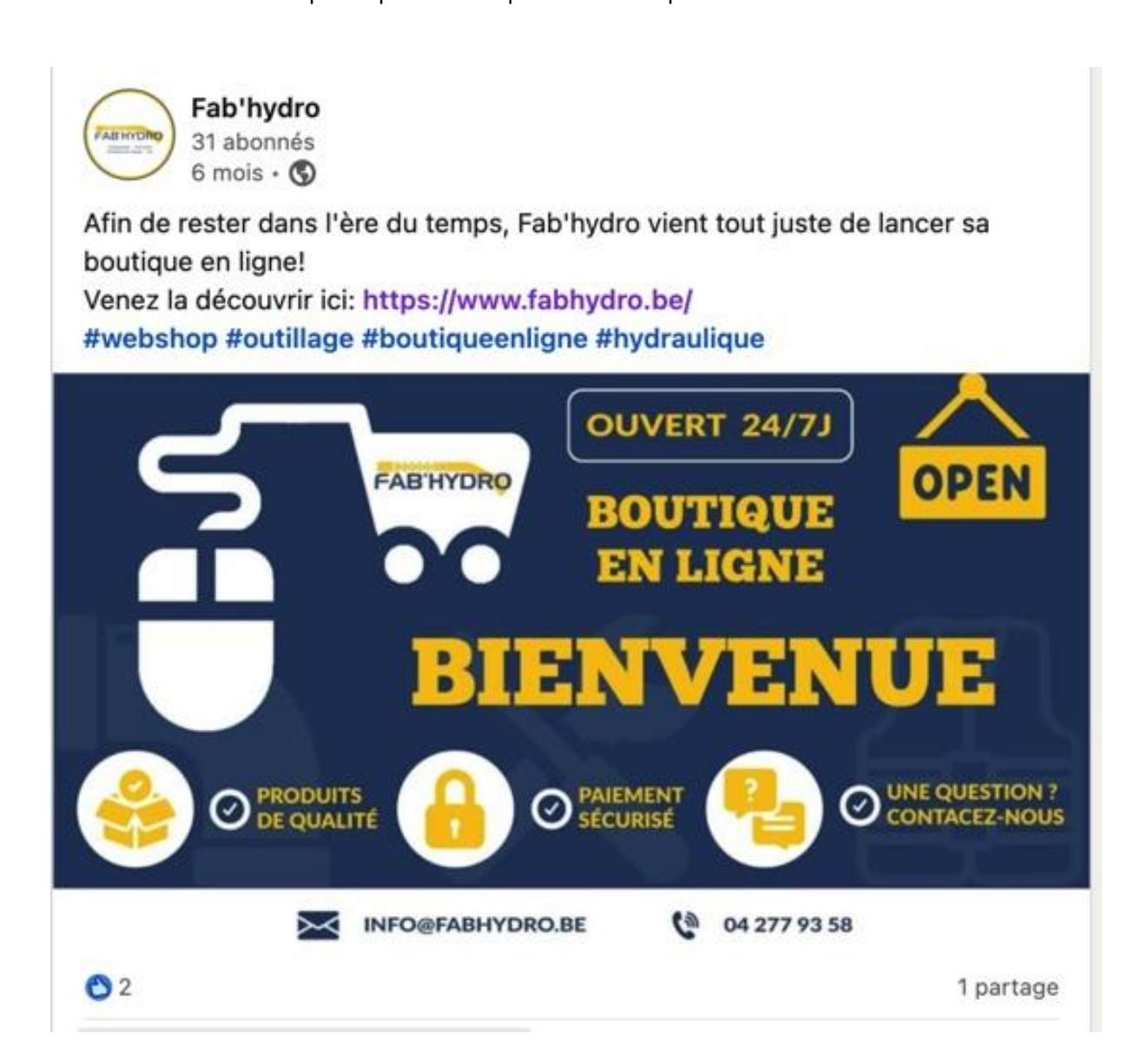

Développer son nombre d'abonnés et donc le nombre de personnes interagissant avec les publications de l'entreprise est beaucoup plus complexe sur LinkedIn que sur les réseaux sociaux traditionnels. Le développement d'une page LinkedIn demande donc un travail considérable et beaucoup de temps. C'est pour cette raison que la société Fab'hydro est trop peu active sur ce réseau à l'heure actuelle, mais ce dernier reste une réelle opportunité pour l'avenir et il faudrait très certainement commencer la publicité payante, qui semble inévitable sur ce réseau.

#### *Boutique sur Facebook et Instagram*

Il est désormais possible de synchroniser les produits de la boutique en ligne d'un site web sur Facebook et Instagram. En effet, cette synchronisation pourra être faite depuis une seule et même interface, étant donné que Facebook et Instagram font partie du même groupe (Meta).

Cet outil gratuit permet aux internautes d'acheter directement depuis les réseaux sociaux grâce à un processus de paiement sécurisé, simple et rapide.

Les boutiques sont directement accessibles via les boutons « Plus » sur Facebook ou « Voir la boutique » sur Instagram. Nous avons donc mis en place cet outil sur les comptes Facebook et Instagram de la société Fab'hydro, ce qui donne les résultats ci-dessous.

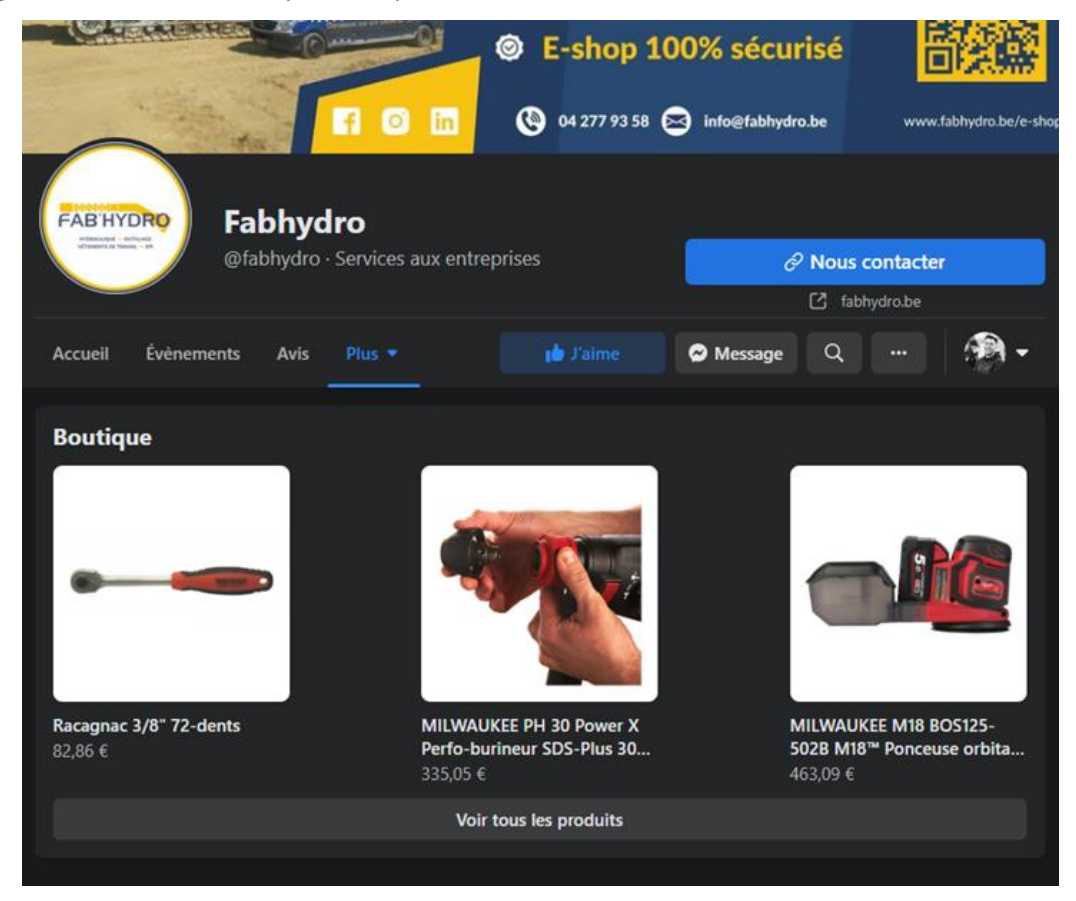

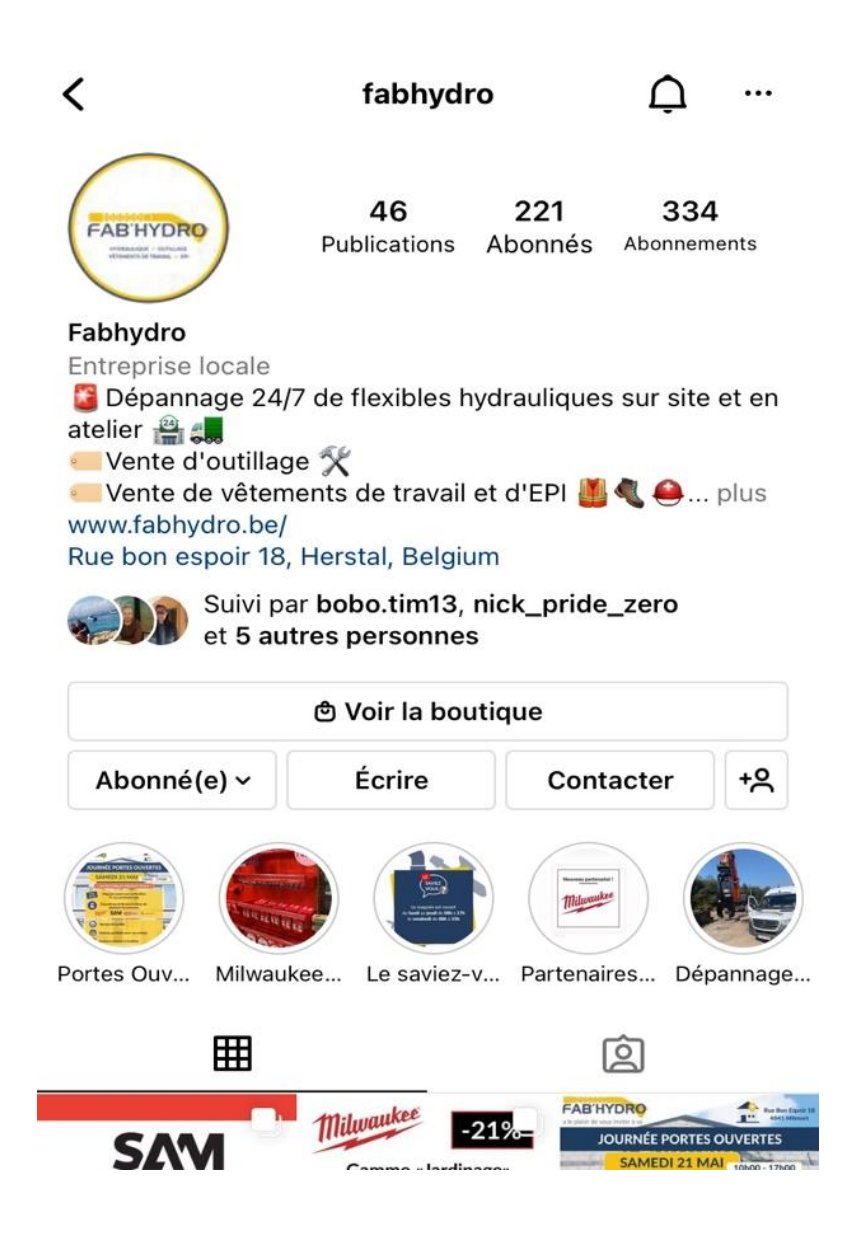

Il est également possible d'afficher directement le prix d'un produit (ou le lien vers ce produit sur la boutique en ligne comme c'est le cas ici) sur la photo d'une publication sur ces réseaux sociaux comme nous pouvons le constater dans l'exemple en page suivante avec l'Instagram Shopping mis en place chez Fab'hydro. En cliquant sur le lien « KS TOOLS Jeu de tournevis ERGOT… » présent sur la photo, on est redirigé vers la boutique. Afin de rassurer les utilisateurs, Fab'hydro préfère rediriger ceux-ci vers son site web pour le paiement de leurs achats. L'option de paiement directement depuis les réseaux sociaux n'a donc pas été retenue par la société. De plus, cette façon de faire permettra d'augmenter le trafic sur le site web (à travers sa boutique en ligne) et donc en améliorera automatiquement le référencement.

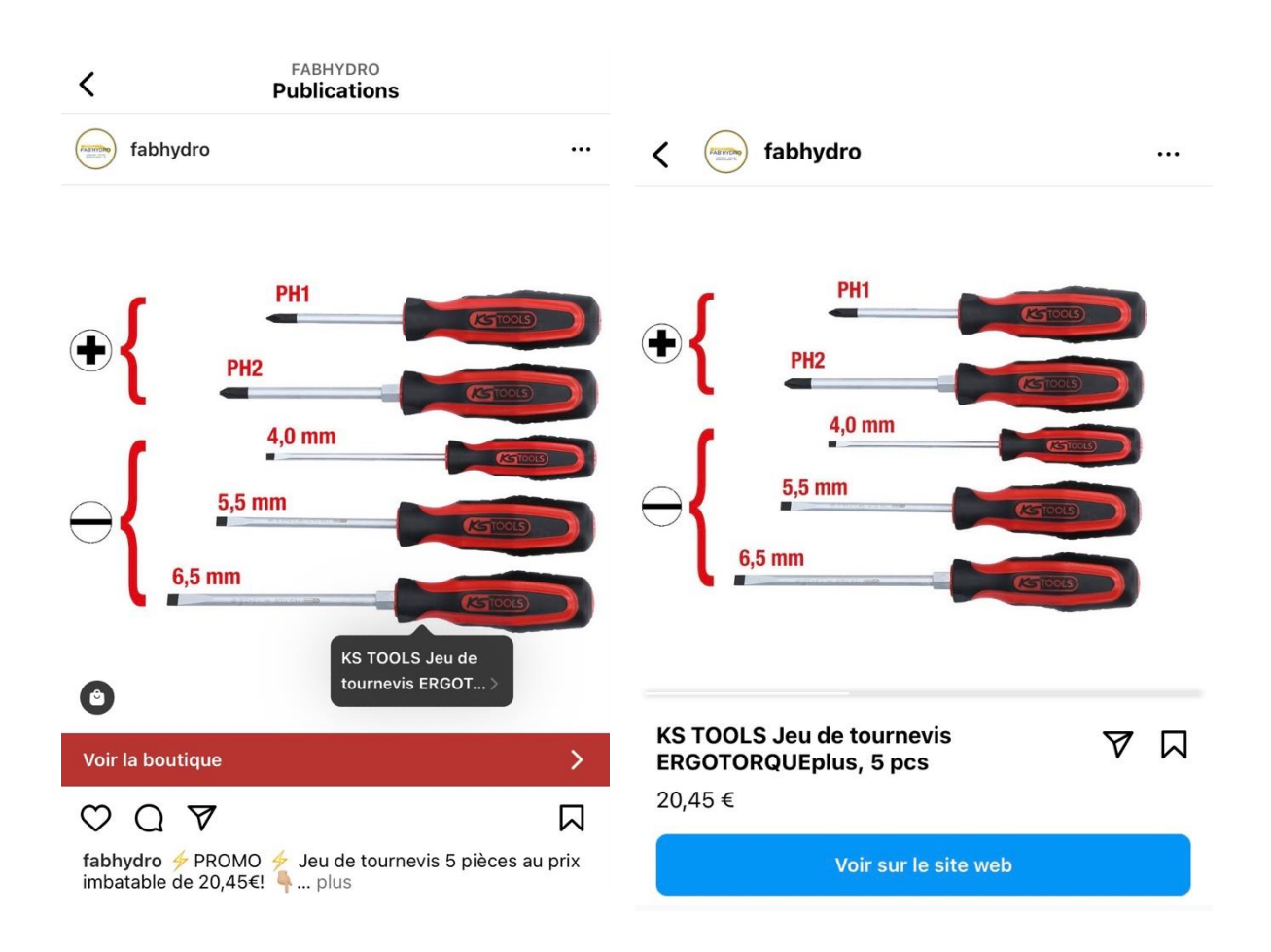

L'Instagram Shopping permet aux sociétés de vendre leurs produits à travers leurs photos. C'est un outil très intéressant, car, comme il a été expliqué précédemment dans ce travail, les éléments visuels comme les photos sont 2 fois plus attirants que du simple texte.

Le Facebook Shopping fonctionne exactement de la même façon.

# *Influence indirecte des réseaux sociaux sur le SEO*

Le fait de posséder une page Facebook, Instagram ou LinkedIn n'a pas d'influence directe sur le référencement d'un site internet. Cependant, grâce aux différents boutons d'action, les réseaux sociaux peuvent amener du trafic sur le site web, ce qui en améliorera évidemment son référencement.

# **Référencement naturel (SEO)**

# *Comprendre le référencement naturel*

Le référencement naturel, appelé SEO (Search Engine Optimization en anglais), désigne l'optimisation d'un site internet pour la visibilité dans les pages de résultats des moteurs de recherche tels que Bing ou Google, qui sont les plus connus. Le référencement naturel n'est pas seulement lié au développement technique, il est également lié à des optimisations marketing sur les contenus. Ceuxci doivent être centrés sur l'expérience utilisateur.

Google est de loin le moteur de recherche le plus utilisé dans le monde. En France, par exemple, Google possède 92% des parts de marché<sup>20</sup>. Vu sa domination, nous nous intéresserons en particulier à l'algorithme de Google sachant que les principes de fonctionnement sont similaires, peu importe le moteur de recherche.

Pour comprendre l'algorithme de Google, il faut savoir qu'il :

**e** est constamment en évolution ;

**.** 

- pénalise toutes sortes de « sur-optimisations » de site web ;
- cherche à aider l'internaute en lui donnant la réponse la plus pertinente.

Les critères sur lesquels Google se base pour le référencement d'un site sont très nombreux et il est compliqué de les connaître tous.

Selon l'agence marketing canadienne Digitad (entreprise qui emploie une cinquantaine de personnes et dont le chiffre d'affaires est compté en millions d'euros, son expertise n'est donc pas à remettre en cause), les facteurs qui impactent le plus le SEO sont repris sur ce document, en page suivante.

<sup>20</sup> Gallic, C., & Marrone, R. (2020). *Le Grand Livre du Marketing digital - 2e éd. (Hors Collection) (French Edition)* (2<sup>e</sup> éd.). DUNOD.

# **O**digitad

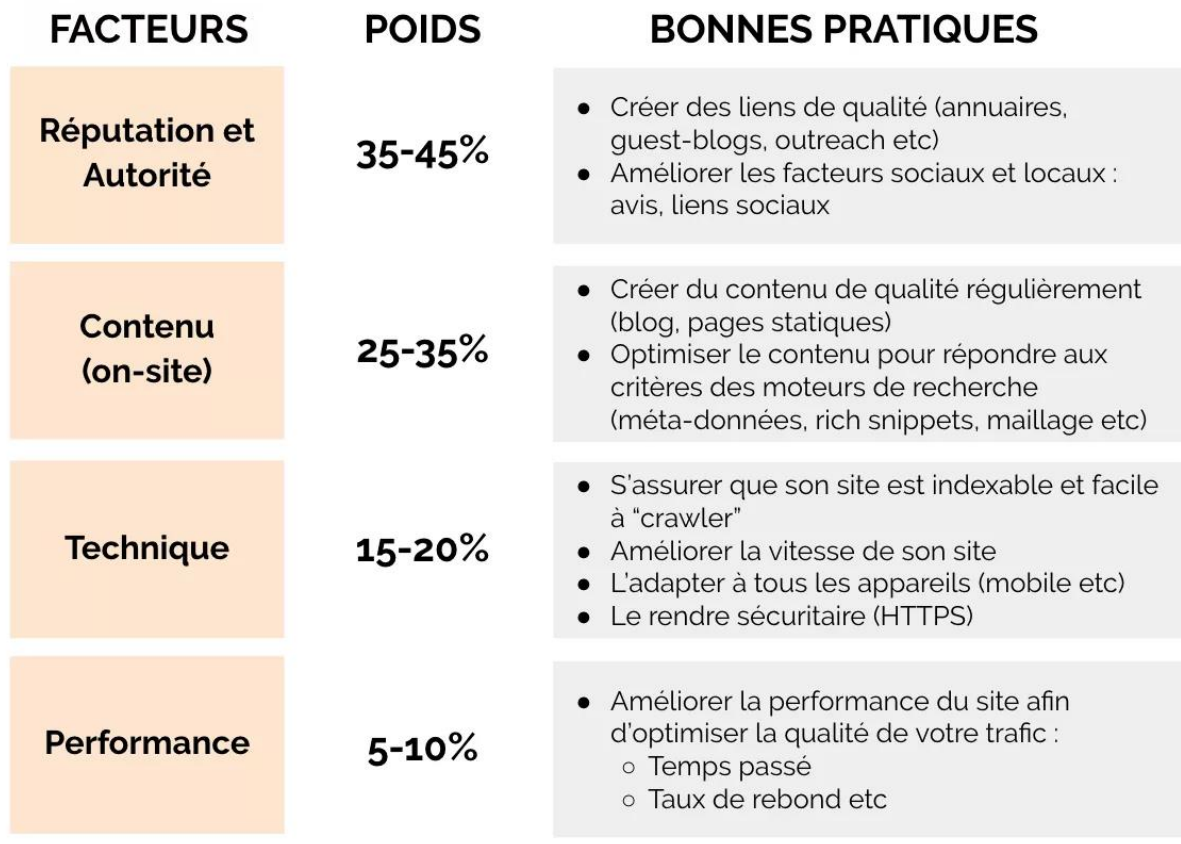

Alexandre, M. (2020, 29 juin). *Les facteurs qui influencent le plus le SEO –*. Digitad

Ces différentes pratiques seront développées tout au long de ce chapitre.

#### *Mots-clés*

*"Un mot-clé est une expression composée de 2 à 3 mots correspondant à une recherche d'internautes sur laquelle une entreprise souhaite voir son site web positionné".<sup>21</sup>*

Les mots-clés qui sont le plus régulièrement répétés sur un site internet sont ceux sur lesquels une entreprise souhaite se positionner. Il faut cependant veiller à ne pas intégrer trop de fois les mêmes mots-clés de façon artificielle sous peine de perdre en référencement à cause d'une suroptimisation qui est punissable par Google.

Intégrer dans le bas de sa page d'accueil un texte comptant de 200 à 300 mots, qui n'est pas destiné à être lu, peut être une astuce efficace pour reprendre bon nombre d'expressions clés qui seront captées par les moteurs de recherche. C'est ce qu'a fait le site *enviedefraise.fr* dont nous nous sommes inspirés, comme montré sur la capture d'écran ci-dessous :

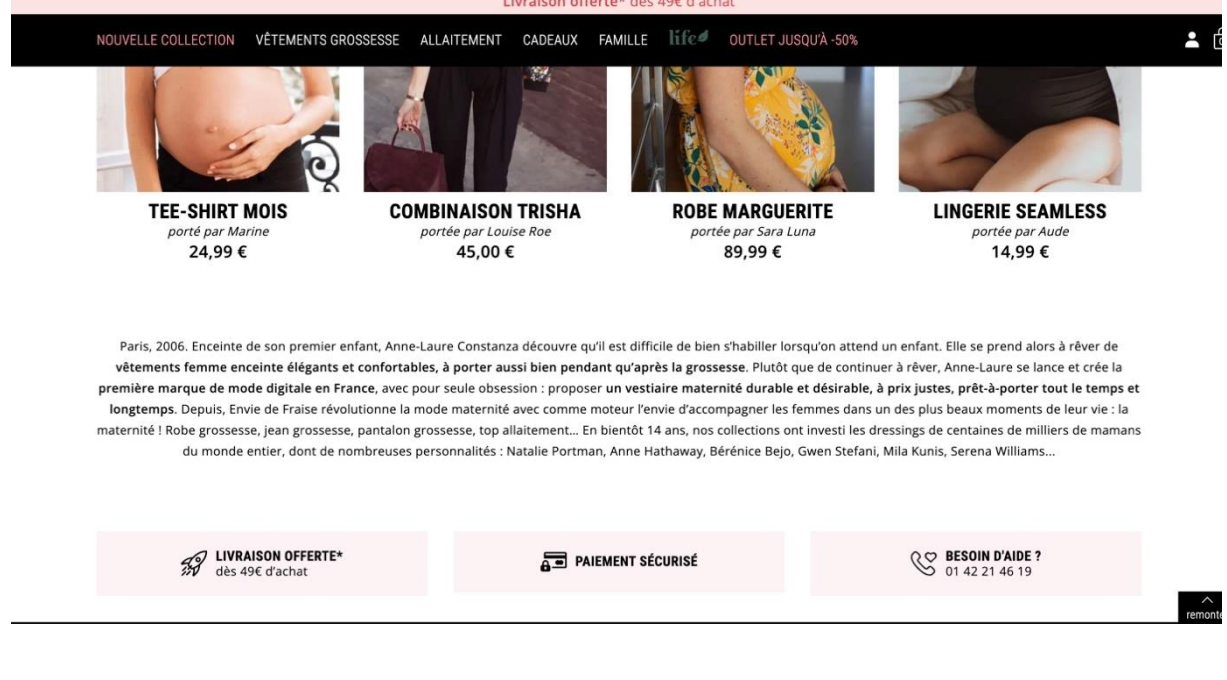

**.** 

<sup>21</sup> Gallic, C., & Marrone, R. (2020). *Le Grand Livre du Marketing digital - 2e éd. (Hors Collection) (French Edition)*

<sup>(2</sup><sup>e</sup> éd.). DUNOD.

FAB'HYDRO EST DESTINÉ AU PROFESSIONNEL DU MONDE DU BÂTIMENT, DU SOUDAGE, DE L'AUTOMOBILE, DE LA CARROSSERIE, DE LA MÉCANIQUE, ETC. MAIS ÉGALEMENT<br>UNE CLÉ DYNAMOMÉTRIQUE, DES DISQUES, DES MÈCHES, DES FORÊTS, OU ENCORE DE VÉ

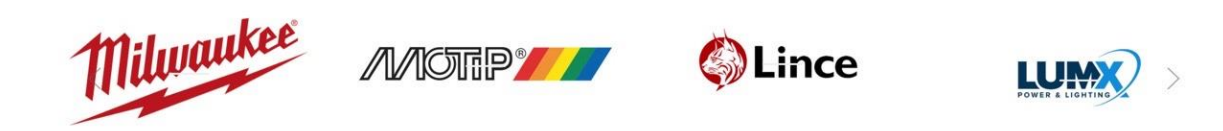

Il est important d'adapter le contenu du site WEB aux mots-clés que les gens utilisent pour rechercher les produits qu'ils veulent. Pour connaître les mots-clés que les utilisateurs utilisent dans leurs recherches, il est intéressant d'utiliser des outils comme :

- $\checkmark$  le Google Search Console (voir chapitre sur les outils à utiliser).
- $\checkmark$  Ubersuggest qui est un des générateurs de mots-clés partiellement gratuits parmi les plus utilisés sur le web.

Si on tape dans cet outil l'expression suivante "outillage milwaukee", les mots-clés suivants sont obtenus :

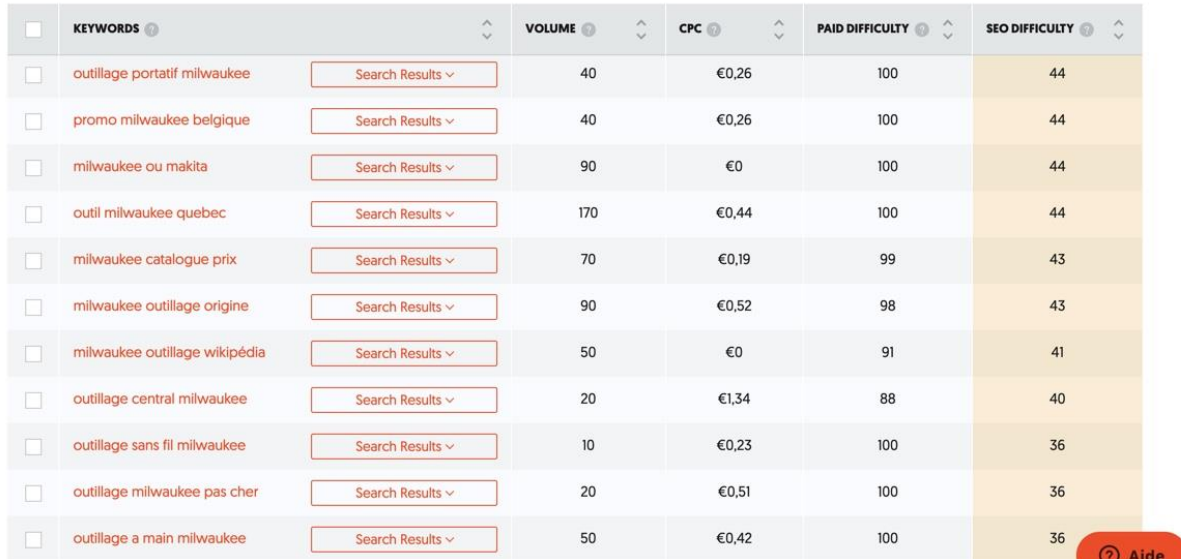

Le volume correspond au nombre de recherches sur cette expression clé, en moyenne par mois.

Le CPC est le coût moyen par clic qu'engendrerait une annonce Google Ads pour une expression clé.

La colonne "paid difficulty" est la concurrence estimée d'une expression clé sur Google Ads. Plus le montant est élevé, plus la concurrence est élevée. Il sera donc très difficile d'apparaître dans les annonces sponsorisées si on souhaite promouvoir l'expression clé "outillage portatif milwaukee", par exemple.

La colonne "SEO difficulty" est la concurrence estimée d'une expression clé dans les résultats organiques de Google. Ce qui signifie qu'il sera plus compliqué d'apparaître en haut des résultats naturels de Google si on souhaite positionner son site web sur l'expression "outillage portatif milwaukee" que si on souhaite se positionner sur l'expression "outillage à main milwaukee".

 $\checkmark$  le Google suggest (ou l'outil d'auto-complétion de Google) qui est l'ensemble des propositions faites par Google lorsqu'on tape un mot dans la barre de recherche.

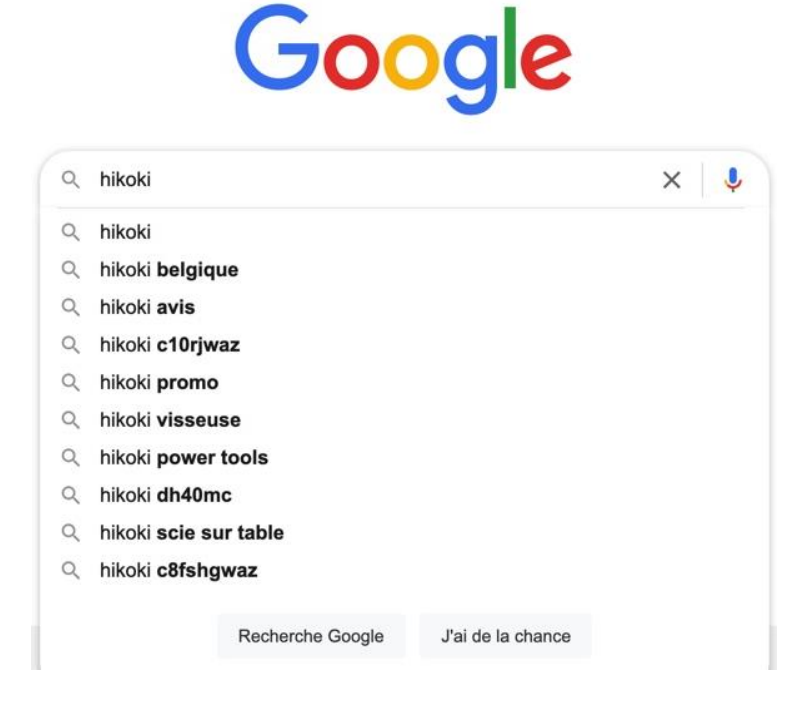

Il existe 2 types de mots-clés :

- Les mots-clés génériques : les mots-clés les plus recherchés dans les moteurs de recherche (ex : fraises)
- Les mots-clés dits de « longue traîne » qui sont composés de plus de 3 mots (ex : se faire livrer des fraises bio à Liège)

Le concept de longue traîne désigne les requêtes, dans les moteurs de recherche, composées de plusieurs mots-clés. Ces mots-clés de longue traîne peuvent générer 80% du trafic d'un site contre 20% seulement pour les mots-clés génériques et fortement concurrentiels.

Voici un tableau et un graphique, créés tous deux par le site Yateo.com, qui permettent de comprendre facilement la différence entre ces deux types de mots-clés :

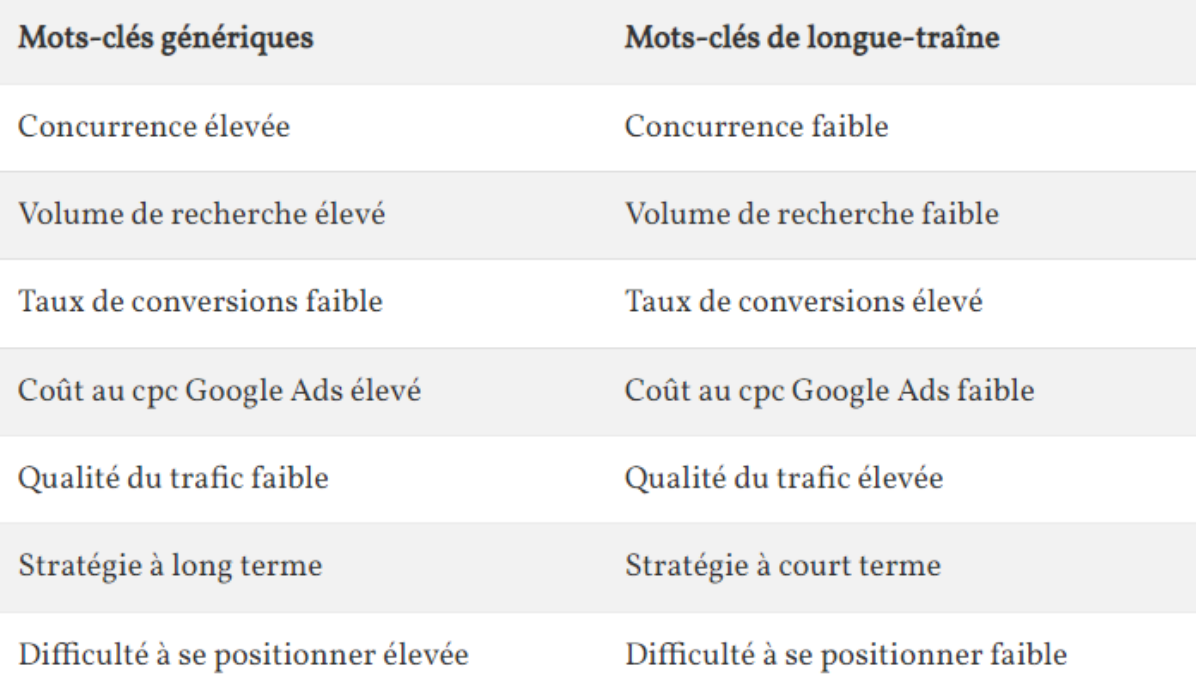

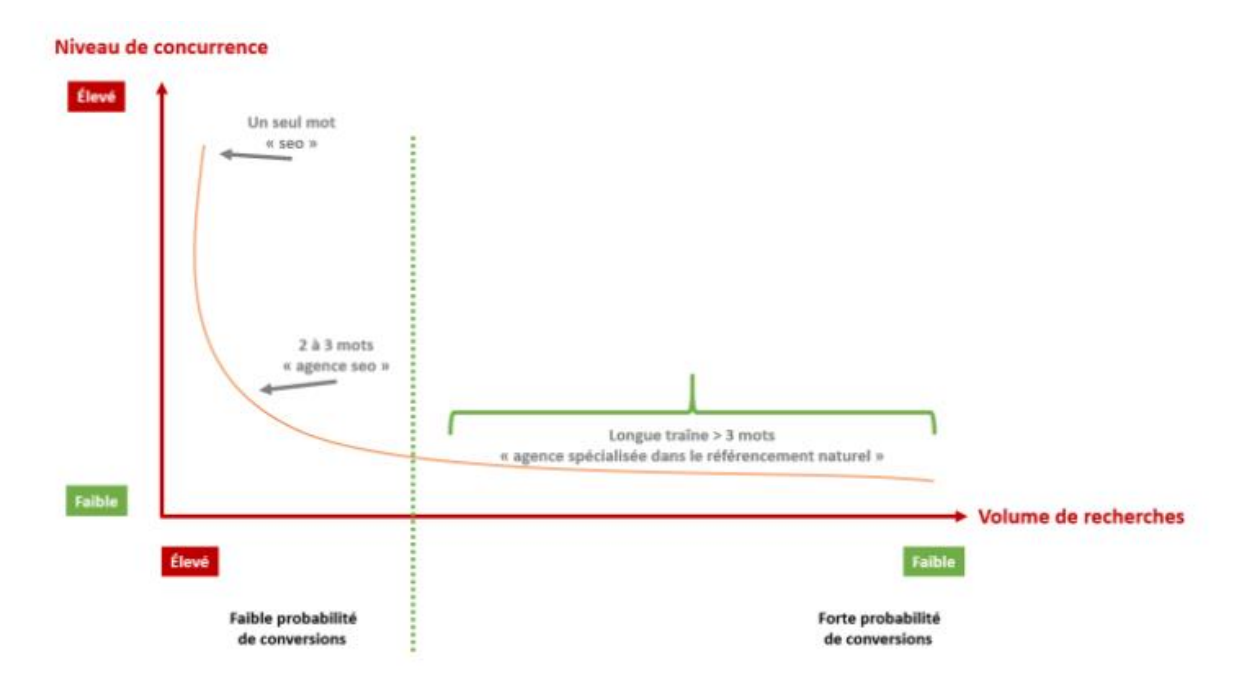

Merzouki, Y. (2021, juillet 7). *Longue-traîne : tout savoir sur ce concept en SEO | YATEO*. Blog YATEO. Pour une PME, la longue traîne représente de meilleures opportunités SEO. En effet, beaucoup de temps et d'efforts sont nécessaires pour apparaître dans les résultats de recherche de mots-clés génériques, qui sont très demandés. Il est donc préférable d'investir, en priorité, son temps sur les requêtes de longue traîne, car cela permet d'être visible plus rapidement par les prospects les plus enclins à acheter et donc d'augmenter ses gains. Si on commet l'erreur de cibler des mots-clés trop génériques, on risque d'user beaucoup de temps et d'efforts pour trop peu de résultats à cause de la domination des gros acteurs du marché sur ce genre de requêtes.

Cependant, des sites web plus petits peuvent obtenir de bons classements pour des mots-clés de longue traîne, et ce, avec moins d'efforts.

Trois principes sont à respecter pour utiliser des mots-clés adéquats : fréquence, concurrence et pertinence.

- Les mots-clés doivent apparaître fréquemment sur le site web.
- Les mots-clés doivent être choisis en fonction de ceux qu'utilise la concurrence. Faut-il s'aligner sur leurs mots-clés ou au contraire choisir des mots-clés de longue traîne par rapport aux concurrents plus importants ?
- Les mots-clés doivent être pertinents, c'est-à-dire correspondre aux mots tapés dans les barres de recherche par nos clients potentiels.

Il faut être attentif à ne pas accumuler trop de mots-clés de façon non naturelle, car cela irait à l'encontre des principes des moteurs de recherche. Par exemple, il est inutile de créer une page sur son site web reprenant tous les mots-clés de son entreprise, mais qui n'a aucun sens.

Vu la quantité importante de contenu que le site web de Fab'hydro contient, il est aussi bien référencé sur les requêtes composées de mots-clés génériques (première capture) que de mots-clés de longue traîne (deuxième capture), comme le prouvent les documents suivants.

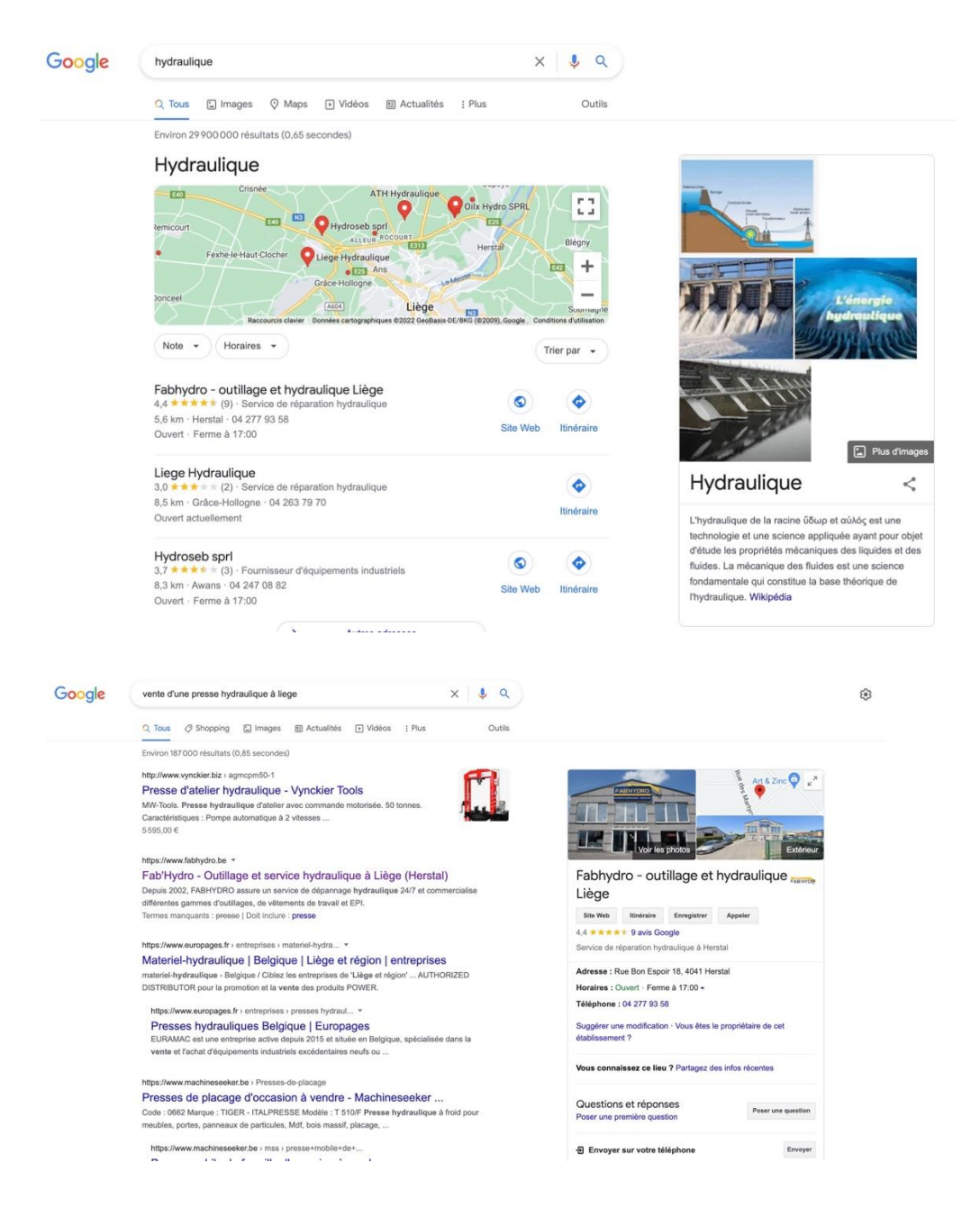

Il va de fait qu'en disposant d'un site internet dans lequel les activités de l'entreprise sont décrites en long et en large et où du contenu est régulièrement créé, la société ajoute sans cesse et de façon naturelle des mots-clés génériques et de longue traîne. Ceci lui permet d'être en haut du classement dans les SERPs, pour bon nombre de requêtes.

#### *Le champ lexical*

La notion de champ lexical est une notion plus globale que celle de mot-clé. Afin de se positionner sur une thématique particulière, créer du contenu qui inclut la répétition d'une variété de mots du même champ lexical peut être une opportunité. Par exemple, en étant une crêperie à Rennes, parler dans son contenu de "restaurant", "horeca", "galette complète" et de "ville de Bretagne" peut aider le référencement sur une requête telle que "crêperie rennes".

Comme c'est le cas pour les mots-clés, la société Fab'hydro ne doit avoir aucune inquiétude sur ce point, au vu de la quantité de texte qu'elle propose à travers ses contenus.

#### *Les Rich Snippets*

C'est une annonce SEO classique qui est accompagnée d'éléments additionnels comme des avis sous forme d'étoiles, des prix ou encore un lien et une icône. Ces rich snippets permettent à un site web de bénéficier d'un meilleur taux de clic et donc d'être beaucoup plus visible dans les SERPs, car le référencement de ce site web est amélioré.

Vous trouverez l'exemple de plusieurs types de rich snippets en annexe 1.

L'installation des rich snippets demande des connaissances techniques assez développées. Il faudra donc faire appel à un professionnel pour qu'elles soient installées.

#### *FAQ*

Comme mentionné dans le chapitre sur l'expérience utilisateur, une FAQ va naturellement permettre d'augmenter le nombre de mots-clés présents sur un site internet et donc d'en améliorer le référencement.

Cependant, il existe d'autres facteurs qui peuvent aussi permettre un meilleur référencement grâce à une FAQ. Cette dernière est basée sur des recherches d'utilisateurs identifiées comme fréquentes. Les moteurs de recherche utilisent exactement le même procédé. Lorsque l'on propose des réponses dans une page FAQ, on répond potentiellement à des questions d'internautes fréquemment posées dans Google. Google va donc indexer ces contenus. Grâce à son algorithme, il reconnait les systèmes de questions-réponses et les utilise pour construire sa propre réponse. En conclusion, le site internet peut apparaître dans les résultats de recherche, pour une certaine question, dans la position zéro c'est-àdire "les snippets". Ceci est donc un moyen très efficace pour augmenter le trafic d'un site web et donc, en parallèle, son référencement. Voici un exemple de snippet :

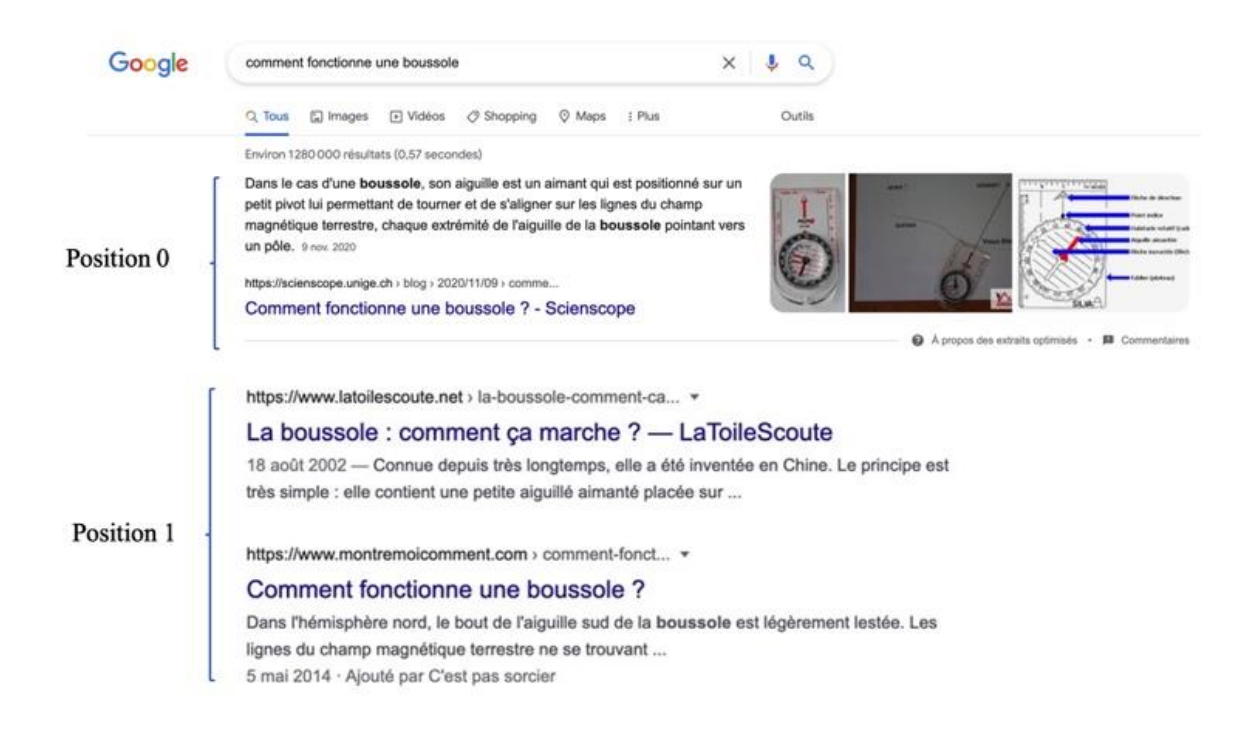

Quoi qu'il en soit, il faut un site recueillant beaucoup de trafic et très bien optimisé à tous les niveaux possibles pour avoir la chance de figurer en position 0. Ceci n'est malheureusement pas encore le cas de la société Fab'hydro.

Une FAQ n'est pas seulement intéressante pour le référencement, elle permet également :

- d'améliorer la confiance des utilisateurs et valoriser son expertise. Les internautes auront le sentiment que l'entreprise est impliquée et cherche à les aider ;
- de diminuer le temps passé à répondre aux clients par téléphone ou encore par e-mail ;

Pour mettre en place une FAQ, il est donc primordial de se concentrer sur 2 points :

- Les questions fréquemment posées dans le domaine d'activité de l'entreprise et pour les produits qu'elle vend ;
- Les mots-clés qu'il sera utile d'inclure dans les réponses aux questions.

**.** 

Le site « Answer the public »<sup>22</sup> est un outil réputé pour trouver les questions les plus posées sur Google, par mot-clé.

<sup>&</sup>lt;sup>22</sup> Disponible grâce au lien suivant : [https://answerthepublic.com/reports/4934722e-66bf-4fd1-96f4-](https://answerthepublic.com/reports/4934722e-66bf-4fd1-96f4-7831643ec8fe) [7831643ec8fe](https://answerthepublic.com/reports/4934722e-66bf-4fd1-96f4-7831643ec8fe)

Nous avons donc recherché les questions les plus fréquemment posées sur des mots-clés comme "outillage", "hydraulique", "vêtements de travail" ou encore sur des mots-clés encore plus précis comme "foreuse", "Milwaukee", etc.

Prenons l'exemple du mot-clé "outillage" pour lequel nous trouvons sur des questions du type :

- « Comment choisir outillage électroportatif ? » « Quel outillage électroportatif choisir ? » ;
- « Comment ranger son outillage ? » ;
- « Quel outillage pour travailler le bois ? » ;
- …

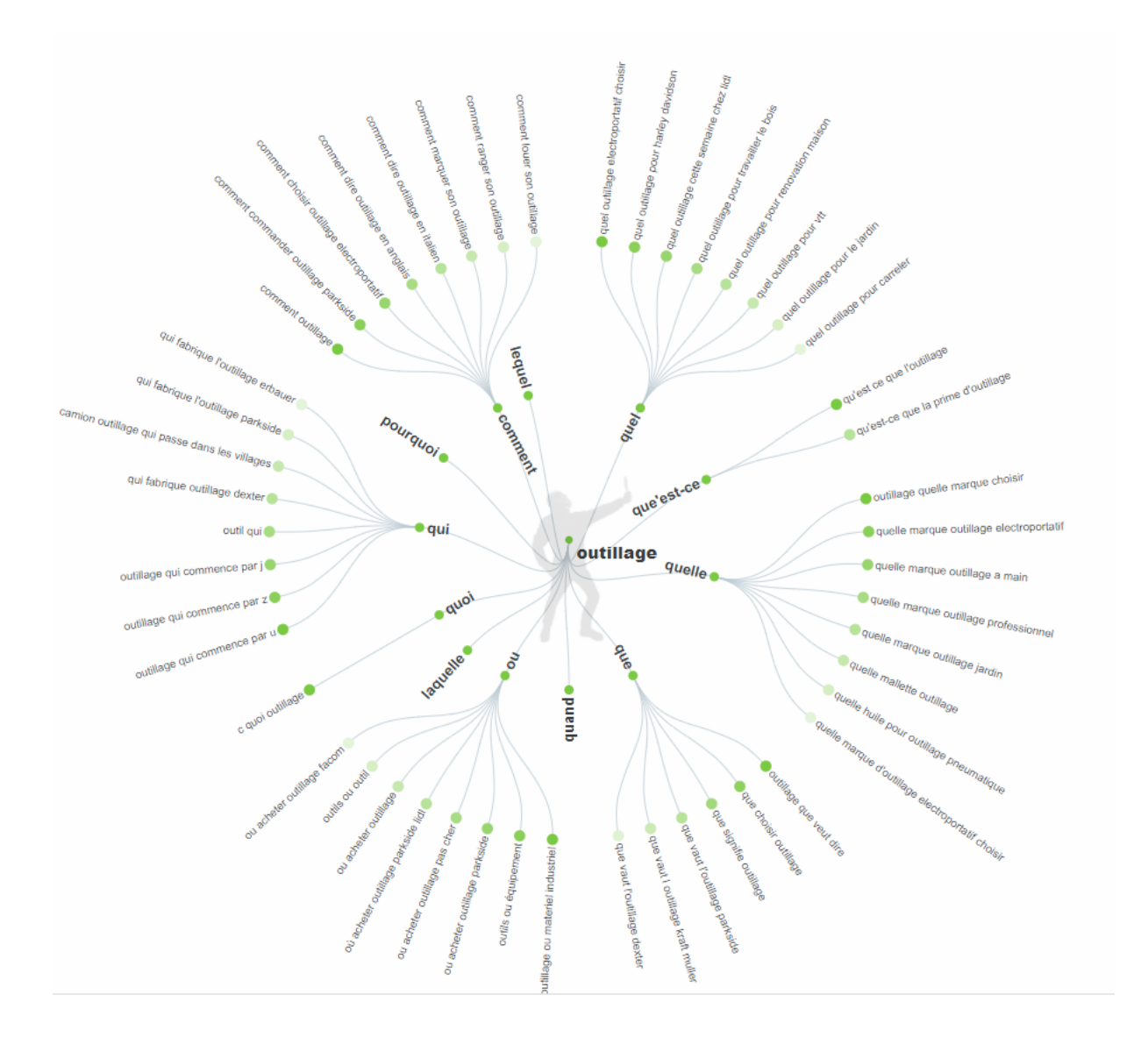

Après avoir recherché les questions les plus fréquemment posées à partir des principaux mots-clés correspondants aux secteurs dans lesquels la société Fab'hydro est présente, nous avons élaboré des

réponses précises à toutes ces questions, en essayant d'inclure les mots-clés adéquats. Ces mots-clés ont été trouvés facilement grâce à l'outil de planification de mots-clés intégré à Google Ads ou aux autres outils précédemment cités (voir rubrique sur les mots-clés). Voici la marche à suivre si on utilise l'outil de Google Ads, toujours pour le mot-clé "outillage" :

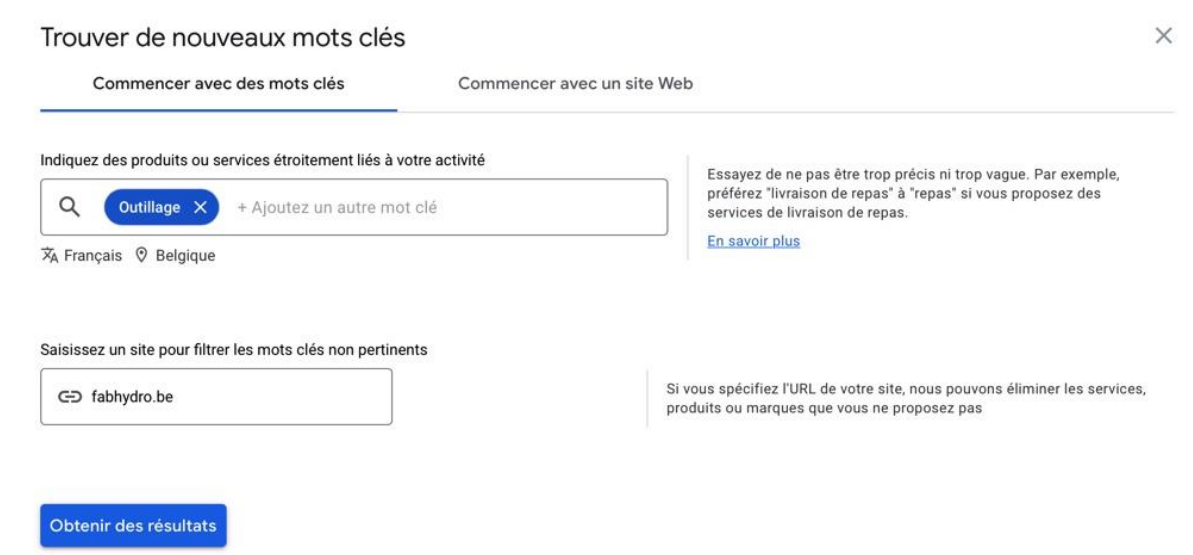

Il est également possible de sélectionner l'action "commencer avec un site web". Cette action permet de répertorier tous les mots-clés présents sur un site web. En choisissant le site web de Fab'hydro, cela permet de voir les mots-clés déjà utilisés dans les contenus du site. Rajouter ces mots-clés dans la FAQ permet de les renforcer et donc d'avoir plus de chances d'apparaître lors de requêtes contenant ces mots-clés.

Les résultats pour les deux méthodes se trouvent en page suivante.

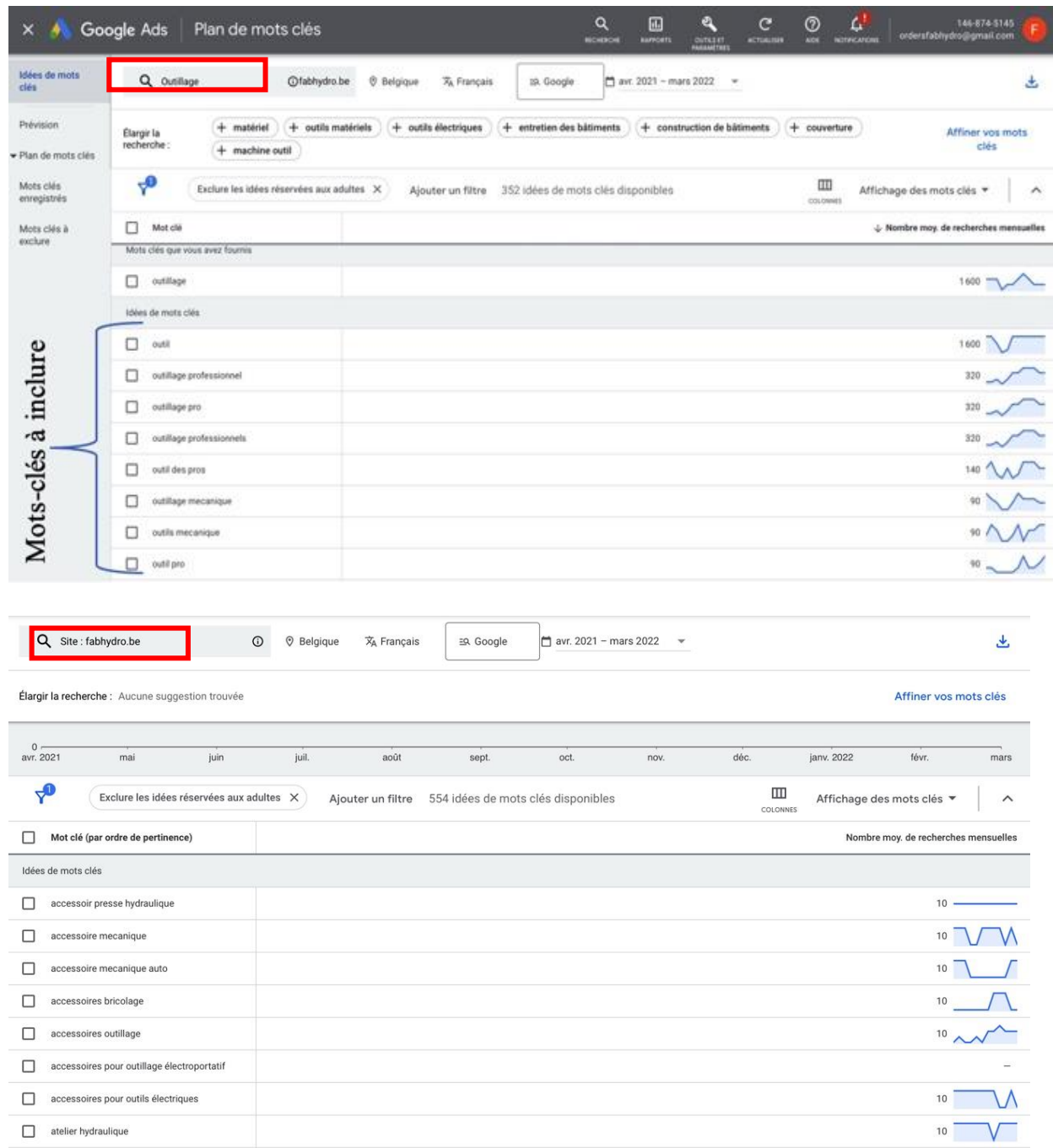

Grâce aux différents outils que sont le Google Ads Keywords Planner, le Google Search Console, Ubersuggest et le Google Suggest, nous pouvons donc connaître les mots-clés relatifs aux activités de l'entreprise et par la même occasion, ceux à introduire dans la FAQ de son site.

# *Le maillage interne*

Il regroupe l'ensemble des liens faits depuis les pages d'un site web vers les autres pages de ce site web. Ces liens sont internes, ce sont des liens hypertextes existant entre deux pages d'un même site web.

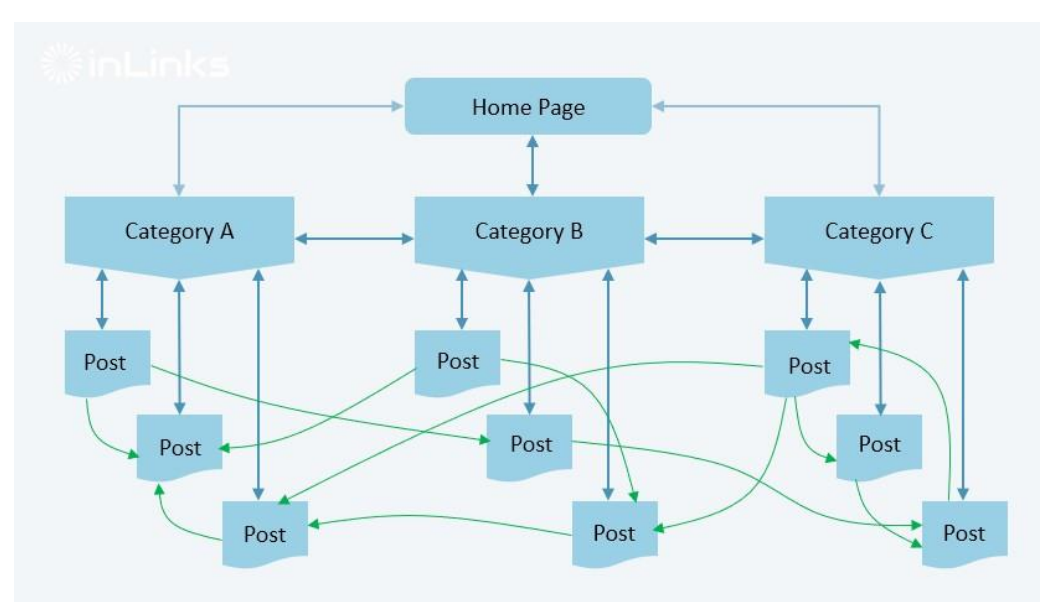

Karim, K. (2022, 20 janvier). *Les 15 règles à suivre pour booster son SEO avec le maillage interne*. Inlinks.

Le principal objectif du maillage interne est de permettre un meilleur référencement en facilitant l'indexation du contenu des différentes pages, par les robots.

Il a également trois autres objectifs, qui sont les suivants :

- il améliore l'expérience utilisateur, car il rend la navigation entre les pages plus facile ;
- il diminue les chances qu'un internaute quitte un site web après la visite d'une seule et unique page ;
- Il montre à l'algorithme les pages de son site web qui sont jugées comme importantes.

Voici des exemples de maillage interne sur le site web de Fab'hydro :

#### *Les boutons "précédent" et "suivant"*

Pour rester au courant de toutes nos promotions et nouveautés, n'oubliez pas de nous rejoindre sur nos réseaux sociaux!

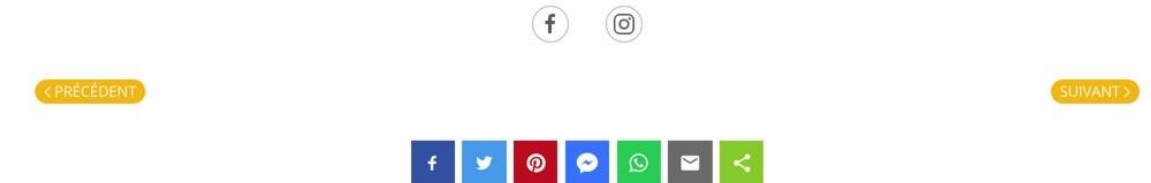

*Les boutons "service après-vente" et "services proposés" qui renvoient vers les pages en question.*

#### Faites-nous confiance!

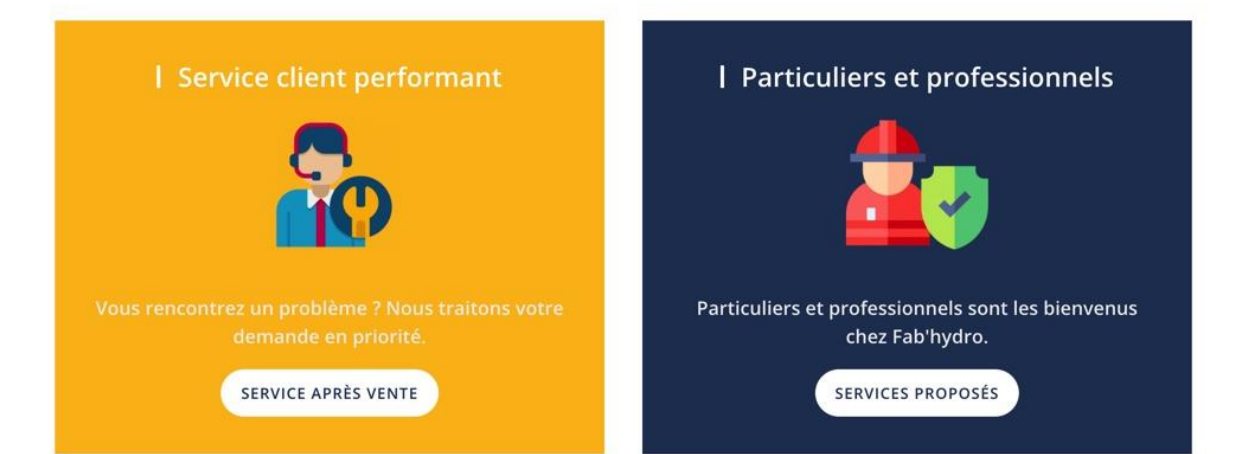

*Les boutons "en savoir plus"*

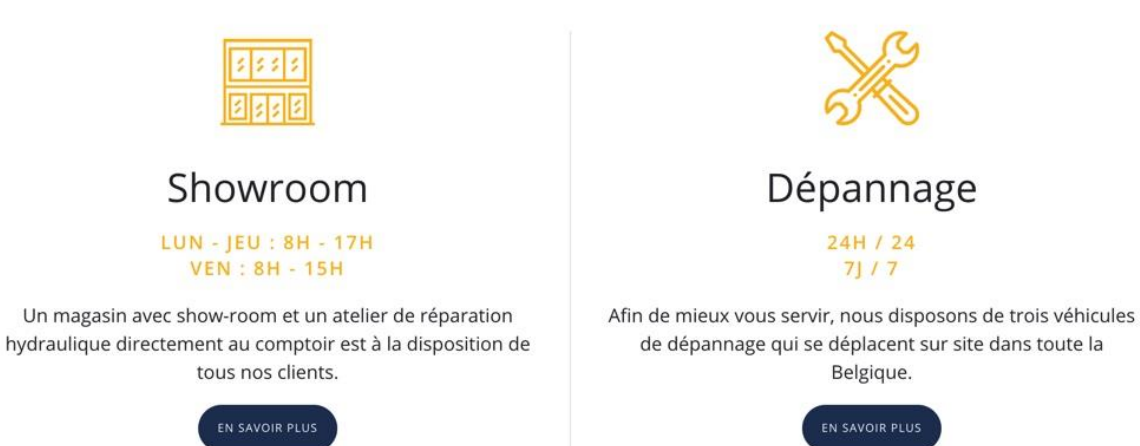

#### *Les métadonnées*

Les métadonnées d'un site web sont des éléments de codage HTML qui permettent de compléter ce qu'on appelle "données réelles". Cela est possible parce que les métadonnées offrent plus de détails sur le contenu. Autrement dit, les métadonnées permettent à l'algorithme de Google d'analyser le contenu d'un site pour déterminer si celui-ci est pertinent et utile selon lesrecherches des internautes. Sans métadonnées, les algorithmes ont plus de difficultés à identifier le contenu d'une page web et ont donc tendance à moins bien classer le site web concerné.

#### Balise de titre

Il s'agit du titre d'une page web. Il doit inclure des mots-clés pertinents (en début de titre si possible) qui sont en lien avec le contenu de la page. Ces balises de titre sont personnalisables pour chaque page d'un site internet. Il est important que ces titres ne soient pas trop longs (maximum 60 mots). Ceci peut être un travail assez fastidieux, mais il est primordial, du moins pour les pages les plus importantes d'un site internet.

Par exemple, pour la page contact du site internet de Fab'hydro, le titre qui a été décidé est le suivant :

Page de titre du navigateur

Contactez notre service client

Cette capture d'écran provient des paramètres d'un article sur Joomla. C'est à cet endroit qu'on peut décider du titre d'un article qui apparaîtra dans les SERPs.

#### Meta description

C'est la phrase de description d'un site internet, elle se situe en dessous du titre et doit donner envie à l'internaute de cliquer.

Pour la page d'accueil, nous avons choisi la meta description suivante :

#### Paramètres des métadonnées

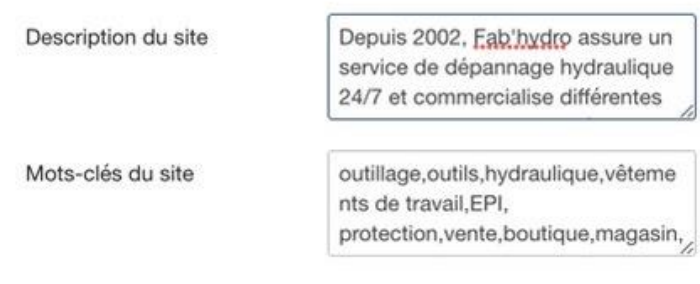

La meta description se personnalise dans les paramètres d'administration du CMS du site web.

Voici comment se visualise la balise de titre et de meta description.

**Balise de titre** 

**Meta description**

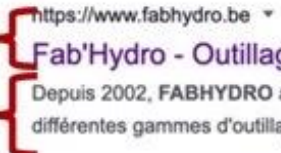

Fab'Hydro - Outillage et service hydraulique à Liège (Herstal) Depuis 2002, FABHYDRO assure un service de dépannage hydraulique 24/7 et commercialise différentes gammes d'outillages, de vêtements de travail et EPI.

#### Balise Alt text dans les images

C'est une balise de code à intégrer dans les pages du site web, sur les différentes photos. Elle permet d'indiquer le contenu des images aux algorithmes qui ne peuvent pas les déchiffrer. Les algorithmes n'intègrent donc pas les images qui n'ont pas de balise alt text.

Voici un exemple de mots-clés à ajouter pour la photo de l'article de blog « Comment bien choisir ses chaussures de sécurité », figurant au point suivant.

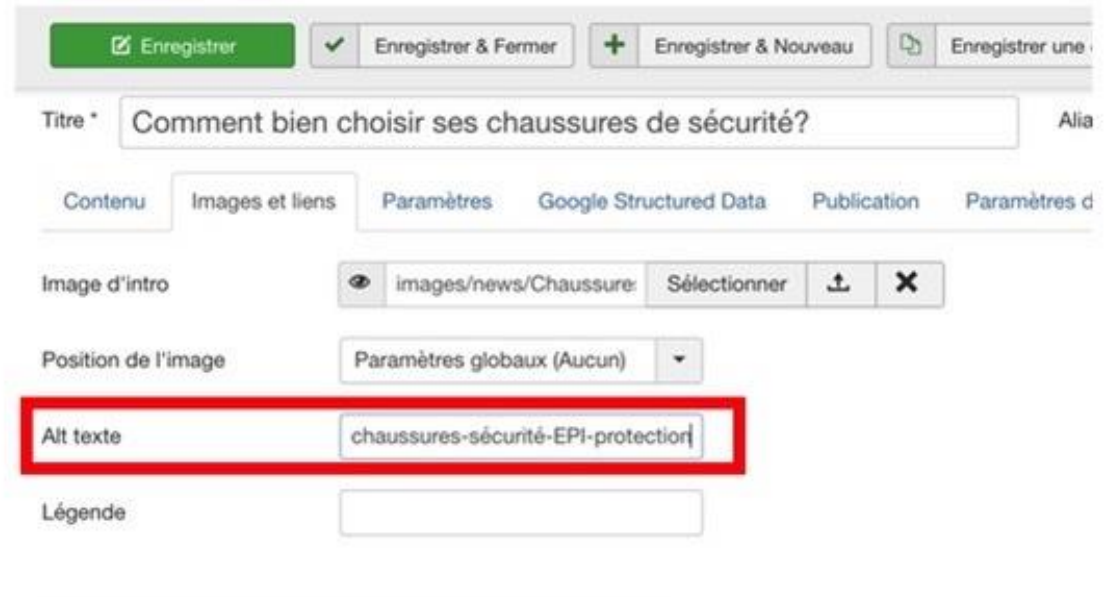

#### *Titres et sous-titres*

Le contenu doit être structuré. Les niveaux de titres et sous-titres doivent être respectés, c'est-à-dire qu'un Titre 3 (appelé aussi Heading 3) ne peut pas se retrouver avant un Titre 2, par exemple. Il ne peut pas y avoir de saut, c'est-à-dire qu'un Titre 2 ne peut pas être suivi d'un Titre 4, par exemple. Il peut cependant y avoir plusieurs titres d'un même niveau qui se suivent. Il existe 6 niveaux de titres sélectionnables dans le CMS (dans l'interface de mise en page d'une page web). Le contenu doit être structuré comme nous structurions un mémoire ou une thèse.

#### **FAB'HYDRO**

12451279714

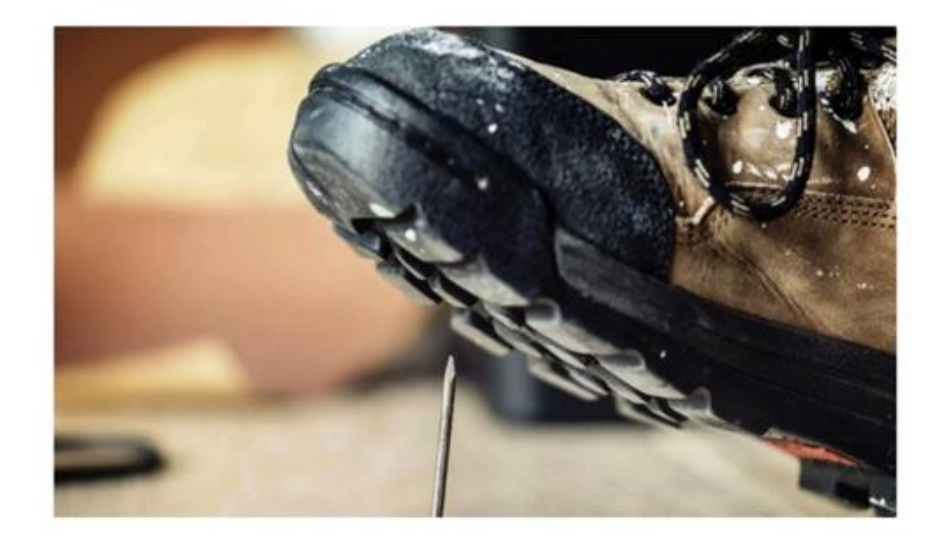

8 mars 2022 | News

#### Titre 1

# Comment bien choisir ses chaussures de sécurité ?

Un belge moyen travaille en moyenne 220 jours par an, ce qui représente plus de 1700 heures.

Savez-vous que la plupart des maux de dos sont causés par un problème d'absorption des chocs ? Ou encore que les blessures aux pieds représentent environ 7% des blessures liées aux accidents du travail ?

Vous imaginez vous autant de temps avec des chaussures qui ne vous conviennent pas et avec des douleurs aux pieds ou encore pire, au dos ?

Travailler avec des chaussures de sécurité qui vous protègent parfaitement tout en étants confortables, c'est possible !

#### Titre 2 -Attention si vous avez les pieds larges...

Si le dos de votre main passe dans la largeur, la chaussure ne sera pas trop étroite ! La largeur de la chaussure, qui permet de déterminer si on a le pied large ou non, contribue elle aussi en grande partie au confort.

#### Titre 2 N'hésitez pas à ajouter une semelle

Une bonne semelle est essentielle pour le confort de vos pieds. Il existe des semelles adaptées pour toutes les utilisations et de tous types : respirantes, isolantes, gel etc...

La semelle intérieure va augmenter la stabilité et améliorer l'amorti du pied lors de la marche.

#### Titre 2 Évitez de les laver à la machine

Il est logique que vous transpirez durant vos longues journées de travail. Cependant, les chaussures de sécurité ne sont pas conçues pour être lavées à la machine à laver. Pour vous débarasser des mauvaises odeurs, utilisez simplement un déodorant pour chaussures.

Titre 3 Pour rester au courant de toutes nos promotions et nouveautés, n'oubliez pas de nous rejoindre sur nos réseaux sociaux!

## *Backlinks*

Les backlinks sont des liens se trouvant sur des sites web externes qui redirigent vers un site donné. Ils permettent d'améliorer la popularité d'un site web et plus grande sera celle-ci, mieux le site sera référencé.

Cette popularité est mesurée selon :

- le nombre de backlinks, c'est-à-dire le nombre de liens qu'un site reçoit en retour ;
- la qualité de ces backlinks: elle est mesurée en fonction de la popularité des sites web qui contiennent ces liens retours, mais aussi en fonction de la proximité thématique entre les sites web ;
- l'ancre du lien (texte du lien sur lequel on peut cliquer). Celle-ci doit comporter des mots-clés. En effet, il est préférable que l'ancre soit, par exemple, "Découvrez les normes de sécurité relatives aux EPI propres à chaque secteur" que "cliquez ici".

Il n'est pas simple d'obtenir des backlinks en étant une PME, mais il existe cependant plusieurs moyens d'en acquérir :

- travailler ses contenus et faire du Brand Marketing (voir chapitre concerné à ce sujet) afin de susciter l'intérêt d'autres sites web ;
- nouer des partenariats avec d'autres sites web ;
- s'enregistrer dans des annuaires en ligne.

Selon *Digitad*, une agence marketing canadienne déjà citée, chaque backlink de qualité reçu améliore ce qui est appelé « l'autorité de domaine ». Cette autorité de domaine correspond à la réputation et à la crédibilité d'un site web aux yeux de Google. Cet élément fait partie des facteurs les plus pris en compte par l'algorithme de Google pour déterminer le classement d'un site dans les résultats de recherche.

En plus de la création fréquente de contenu dans le blog du site web de Fab'hydro qui, apportera, nous l'espérons, de nombreux backlinks, la société a rejoint l'asbl Club des Entreprises des Hauts-Sarts. Nous l'avons également enregistrée dans des annuaires en ligne tels que Pagesdor, Trends Top, Company Web, etc.

Ces pratiques basiques ont permis d'obtenir des backlinks additionnels.

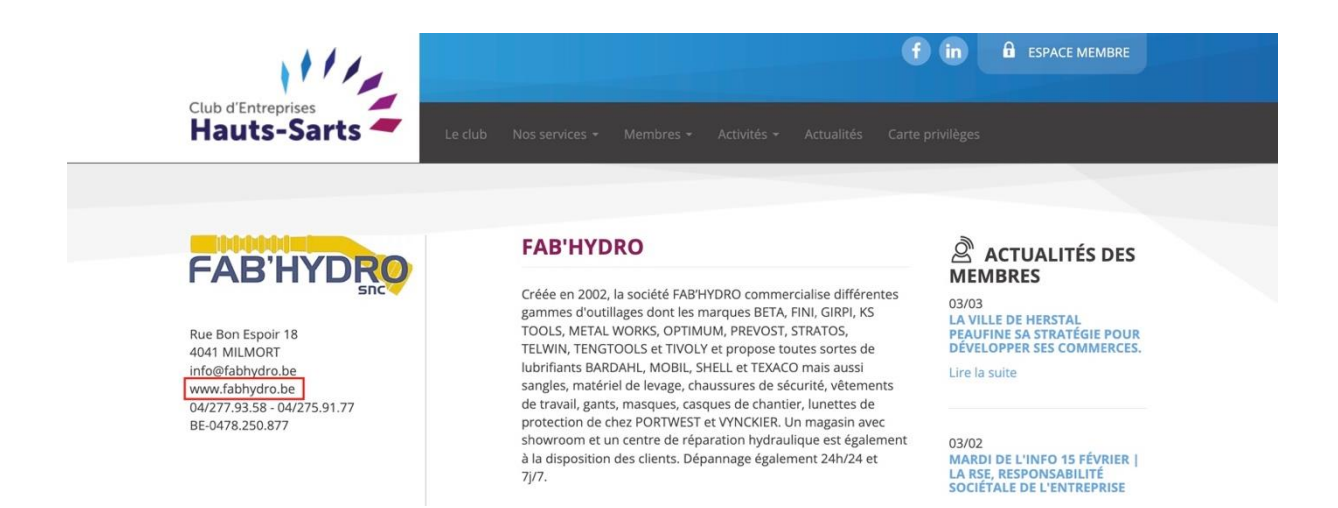

Il serait également judicieux d'entrer en contact avec les créateurs de différents blogs traitant de sujets qui correspondent aux secteurs d'activité de Fab'hydro, afin d'établir des partenariats. En voici des exemples :

- <https://www.bricolage-facile.net/> ;
- <https://www.zone-outillage.fr/> afin de négocier, en plus de backlinks, un clic direct vers l'eshop en vue de générer des ventes (exemple à travers ce montage photo).

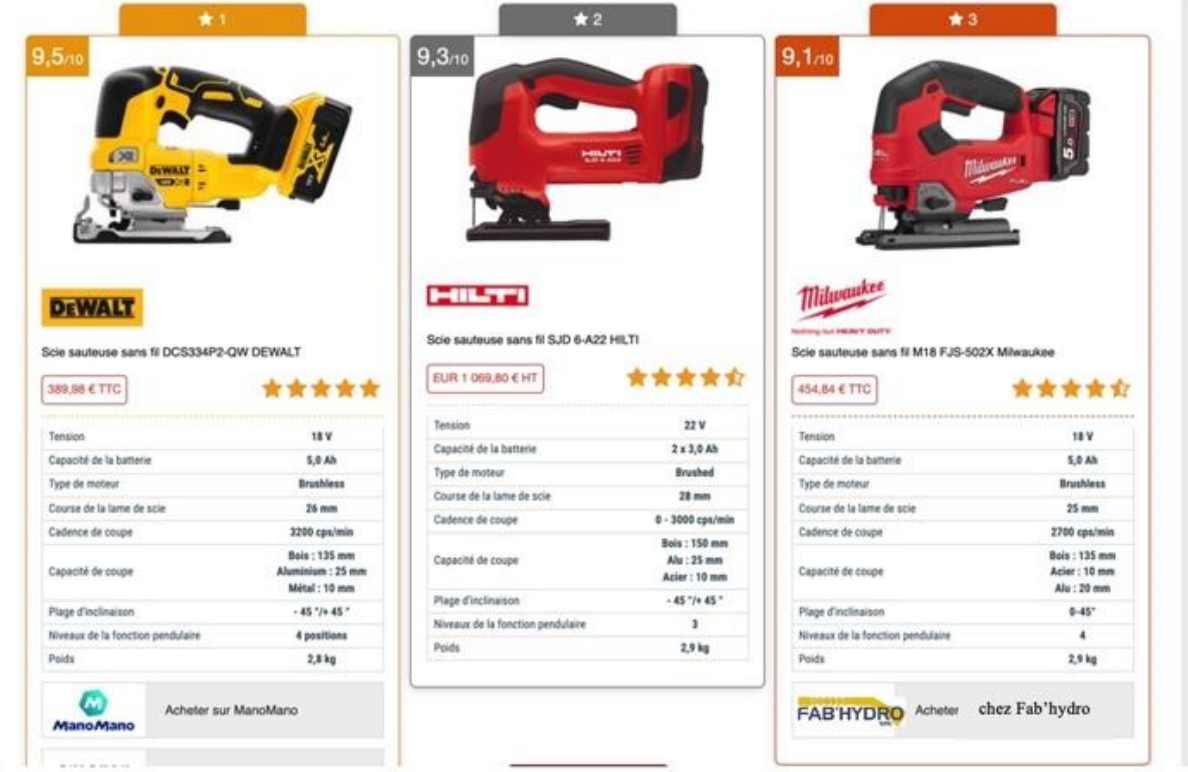
# *Autres conseils*

Il existe encore de nombreuses astuces qui permettent d'améliorer le référencement d'un site internet. Malheureusement, toutes ne sont certainement pas connues, car il est très complexe, voire impossible, de tout savoir sur l'algorithme Google. Voici cependant encore quelques pratiques connues auxquelles il est intéressant de se pencher :

- À son lancement, le site web doit compter au minimum 10 pages. Par la suite, plus le nombre de pages est élevé, plus élevées seront les chances d'obtenir un bon référencement ;
- le fil d'Ariane, le mobile first et le caractère responsive (détaillés précédemment dans le chapitre sur l'expérience utilisateur) ;
- pour les boutiques en ligne, les produits doivent comporter des descriptions uniques et précises. Ces dernières permettront l'ajout d'un certain nombre de mots-clés spécifiques à chaque produit, ce qui améliorera une fois de plus le référencement.

Lorsqu'on dispose de milliers de produits comme c'est le cas chez Fab'hydro, il est très compliqué de créer de longues descriptions pour chaque produit, sans reprendre, telles quelles, les descriptions utilisées par les fabricants. En effet, ceci prend énormément de temps et d'énergie.

Cette difficulté peut être atténuée, en procédant de la manière suivante :

- dans un premier temps, utiliser les descriptions des fournisseurs, afin d'avoir tous les mots-clés et de bénéficier de leur impact ;
- dans un deuxième temps, reformuler les descriptions, une à une, pour ne pas être sanctionné par l'algorithme qui détecterait un contenu identique à celui d'une autre page web. Cette charge de travail peut être effectuée petit à petit, en y consacrant un peu de temps, chaque jour.

Vous trouverez en annexe 2 un exemple de description contenant de manière précise toutes les caractéristiques d'un de nos produits.

### *Remarques*

Selon la bible du marketing numérique qu'est *Le grand livre du marketing digital*, les contenus sont analysés de plus en plus précisément et il parait inévitable que la notion de mots-clés finisse par disparaître complètement et soit remplacée par l'analyse globale de la requête et du contenu. Quoi qu'il en soit, l'expérience utilisateur va devenir un critère toujours plus important pour l'algorithme de Google.

Il est probable que, dans le futur, les réseaux sociaux entrent en ligne de compte.

La suroptimisation devrait, quant à elle, continuer à diminuer, car il est de moins en moins facile de tromper l'algorithme.

La création de contenu et l'adoption d'une stratégie qualitative sont donc le futur du référencement naturel. Pour être un bon digital marketer, il est impératif de continuellement mettre ses connaissances à jour en tenant compte des dernières tendances des algorithmes.

# *Optimisations techniques*

Il existe certaines optimisations techniques qui permettent d'améliorer le référencement d'un site internet.

Voici les optimisations techniques les plus connues :

- L'optimisation du code source du site internet : elle est à réaliser par des développeurs techniques et elle permettra au site d'être chargé plus rapidement, ce qui est un critère faisant partie de l'algorithme Google.
- Opter pour un serveur performant qui assure également un chargement des pages plus rapide.
- Les images occupant toute la taille de l'écran ne doivent pas dépasser 300 Ko tandis que les plus petites images ne doivent pas dépasser 150 Ko.
- Le HTTPS est un impératif pour rassurer les visiteurs du site, mais il l'est également pour Google. Point d'attention : tout passage d'HTTP vers HTTPS doit se faire avec l'aide d'un développeur sous peine de perdre tous les backlinks.

https://www.fabhydro.be

 Nom de domaine : il s'agit de l'adresse donnée aux clients pour qu'ils se rendent sur le site web. Il comporte une extension.

## **NOM DE DOMAINE**

# www.mon-site-internet.fr PRÉFIXE **EXTENSION**

*Infographies*. (2021, 12 mars). Afnic.

Le nom de domaine ne peut contenir des espaces ou des caractères spéciaux, autres que les accents, cédilles et trémas. Les caractères accentués sont fortement déconseillés. Un nom de domaine comportant des mots-clés (max. 5) sera mieux référencé sur ces motsclés, dans les moteurs de recherche.

Le nom de domaine de Fab'hydro ne contient pas de mots-clés et du fait que nous ne voulions pas faire appel à un développeur technique pour modifier ce nom de domaine, il a été décidé d'acheter plusieurs noms de domaines reprenant les mots-clés principaux de l'entreprise. Ainsi, par exemple, si un utilisateur tape "outillage Milwaukee" dans Google, la page avec le nom de domaine acheté "[www.fabhydro-milwaukee.](http://www.fabhydro-milwaukee/)be" aura plus de chance d'apparaître en haut des résultats de recherche que la page "fabhydro.be". Cette page "[www.fabhydro](http://www.fabhydro-milwaukee/)[milwaukee.](http://www.fabhydro-milwaukee/)be" contiendra une brève description expliquant que Fab'hydro vend de l'outillage de la marque Milwaukee et renverra directement vers le site web de base.

Vous trouverez en annexe 3 les noms de domaine achetés par la société Fab'hydro.

 L'extension : la société Fab'hydro n'étant active qu'en Belgique, l'extension ".be" était à privilégier par rapport au ".com", cela permettra de géolocaliser Fab'hydro et donc

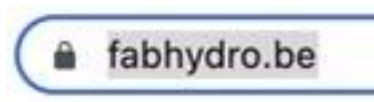

d'avoir un meilleur référencement pour les requêtes faites en Belgique (et non ailleurs, car la société ne souhaite pas exporter).

# **L'inbound marketing grâce au contenu**

Aujourd'hui, la création continue de contenu est clé. Cette création de contenu va permettre de diriger les clients vers la société créatrice de contenu, toujours selon la logique de l'inbound marketing. Il existe deux grands outils de création de contenu qui sont complémentaires, pour permettre à une entreprise d'améliorer sa notoriété, de toucher ses cibles et d'obtenir de nouveaux clients. Ces deux outils sont le *brand content* et le *content marketing.*

Avant de vous en dire plus, voici un tableau reprenant les différences majeures entre les deux types de création de contenu.

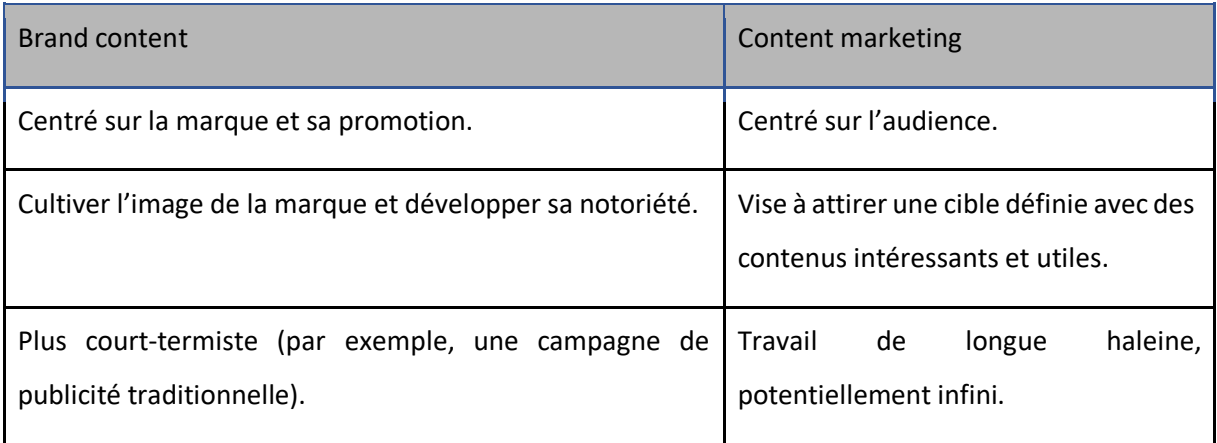

# **Brand content**

-

*"Le brand content est la mise en avant de son produit ou de sa marque par le biais d'un storytelling et de la création d'un univers à part entière. Ce contenu peut être produit en interne par la marque, par une agence de communication ou de contenu, par des freelances ou même par des consommateurs".<sup>23</sup>*

Le brand content permet donc de véhiculer les valeurs de son entreprise aux consommateurs et a pour objectif de toucher de façon intime ses cibles en développant un certain lien affectif avec cette

<sup>23</sup> Marie-Louise, J. (2018, 16 mars). *Définition : qu'est-ce que le brand content ?* Marketing Management.

dernière. Le brand marketing s'articule autour des fondements d'une entreprise (ses valeurs, son histoire ou ses engagements), des parties prenantes de l'entreprise et de son savoir-faire.

La valeur principale de Fab'hydro est la qualité de son service client grâce à son approche familiale. Dès lors, une page spécifique à cette valeur a été créée sur le site web de l'entreprise.

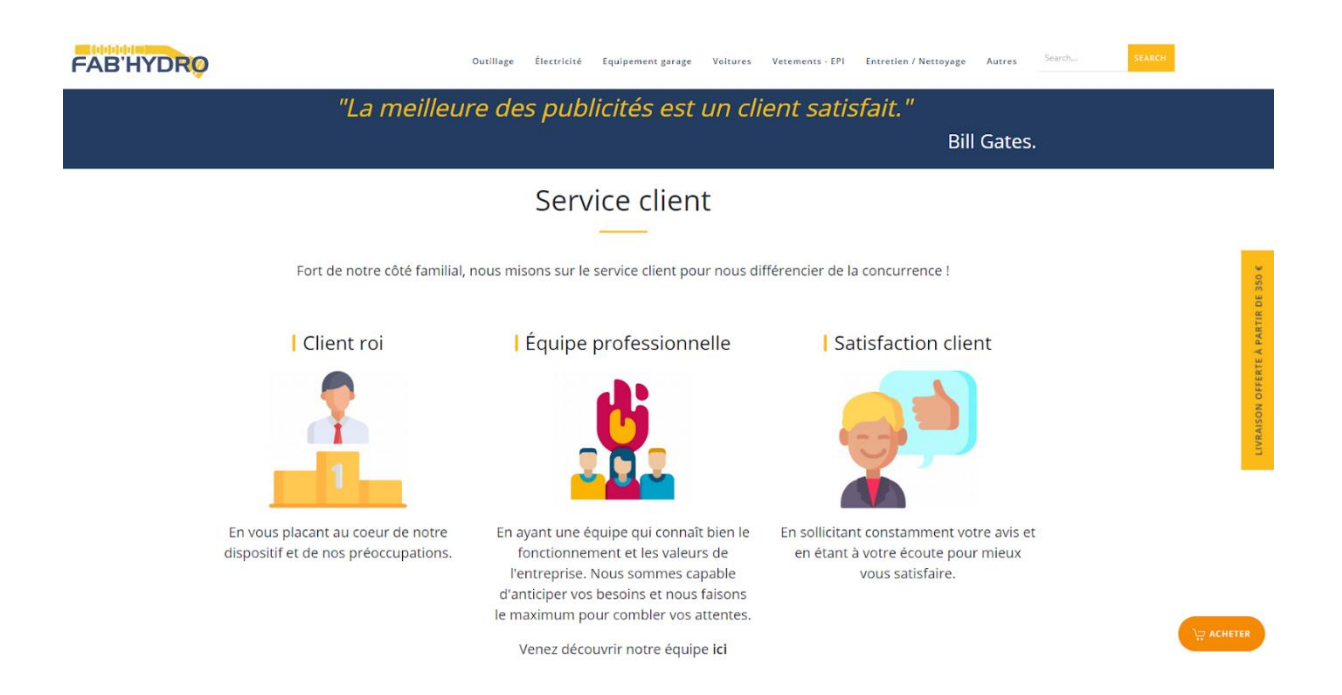

Les acheteurs professionnels, comme les acheteurs particuliers, accordent leur confiance aux femmes et aux hommes. C'est pourquoi il faut mettre ces derniers en avant et ne surtout pas les cacher par un logo. Nous avons donc créé une page présentant chaque collaborateur de Fab'hydro.

#### | MARJORIE KAZANOWSKI

#### SECRÉTARIAT

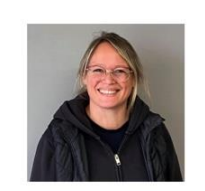

« Fab'hydro bonjour ! ». Vous avez sans aucun doute déjà entendu son accueil chaleureux. Depuis 17 ans, Marjorie travaille chez Fab'hydro. Elle est devenue l'un des piliers de l'entreprise. Sa polyvalence est l'une de ses forces : elle jongle parfaitement entre la facturation et la réparation de flexibles hydrauliques.

 $\sqrt{3}$  +32 (0) 4 277 93 58

# **FRANÇOIS LAFLEUR** WEBMASTER

Récemment diplômé en écriture multimédia, François est notre webmaster. Il travaille dans l'ombre mais cherche perpétuellement à améliorer le site web et la qualité du contenu qui vous est proposée. François se charge également de la création et du flocage de votre logo sur vos vêtements de travail ou encore tenues de sport.

 $\Box$  +32 (0) 479 77 05 06

Afin de montrer aux internautes le savoir-faire de la société, plusieurs pages du site ont été consacrées à des installations réalisées grâce aux services de Fab'hydro.

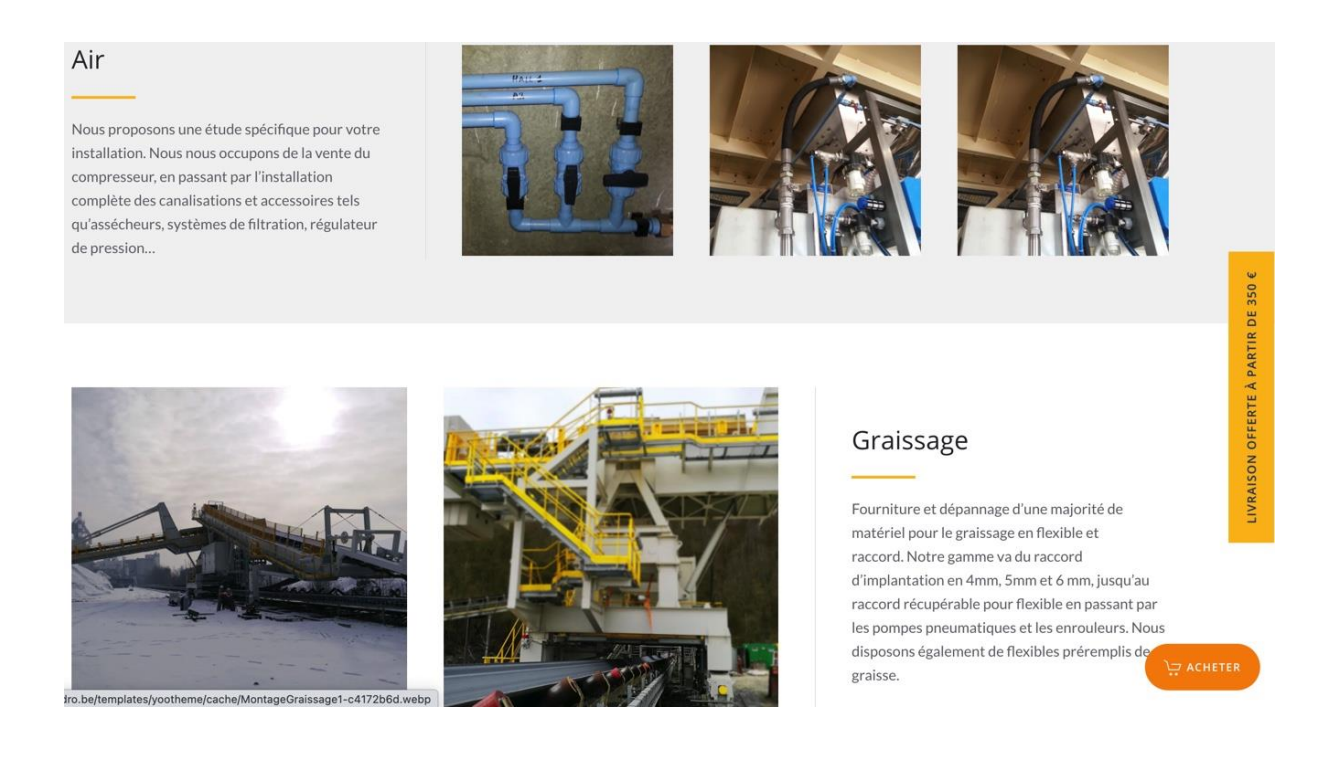

Tous les fournisseurs de l'entreprise ont également été mis en avant.

# Nos fournisseurs

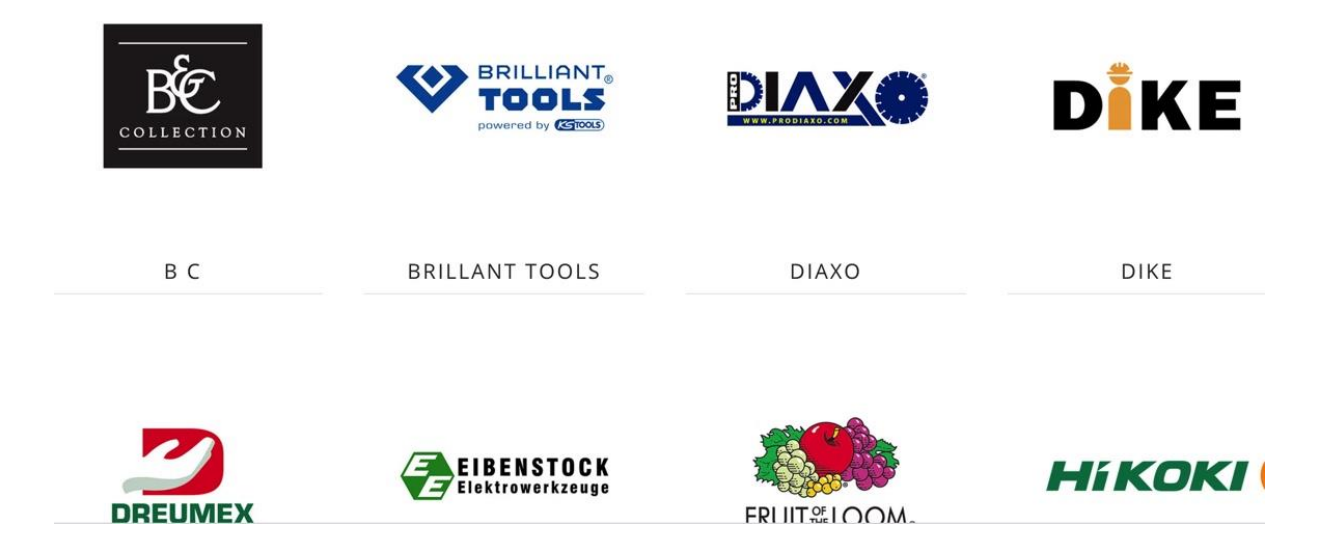

# **Content marketing**

"Le content marketing est un ensemble de contenus centrés sur les problématiques des clients ou futurs clients, produits par l'entreprise, et qui a pour objectif de toucher une audience cible et d'acquérir ou de fidéliser des clients"<sup>24</sup>

Le content marketing permet donc d'augmenter la crédibilité d'une entreprise à travers du contenu de qualité, qui apporte une vraie valeur ajoutée à la personne qui le lira. Cette création continue de contenu a également un impact positif sur le référencement, car elle permet de montrer aux algorithmes le caractère vivant d'un site web qui est régulièrement mis à jour.

# *Livre blanc*

**.** 

C'est l'outil de content marketing par excellence. Il s'agit d'un dossier thématique qui offre une réponse à une problématique client. Il permet de donner des pistes de réflexion qui aideront les clients potentiels, sans toutefois leur fournir une réponse complète, ceci dans le but qu'ils contactent l'entreprise. Le livre blanc ne doit donc pas tout dévoiler, mais il doit donner envie à l'internaute de travailler avec l'entreprise rédactrice de ce livre.

Ces dossiers sont à télécharger en échange d'une adresse e-mail professionnelle (en B to B) et/ou d'autres informations telles que le nom, le numéro de téléphone, etc.

Chez Fab'hydro, il serait judicieux de créer un livre blanc reprenant les différents raccords hydrauliques ainsi que les explications pour rendre abordable ce domaine très technique. Fréquemment, des personnes téléphonent à ce sujet ; leur proposer un livre blanc serait un gain de temps et permettrait donc d'exposer l'expertise de l'entreprise à tous ses internautes.

La seule personne disposant des connaissances nécessaires à la réalisation de ce livre blanc est le fondateur de la société, Monsieur Claessens. Il compte s'attacher à cette tâche dans les semaines qui arrivent.

<sup>24</sup> Gallic, C., & Marrone, R. (2020). *Le Grand Livre du Marketing digital - 2e éd. (Hors Collection) (French Edition)* (2<sup>e</sup> éd.). DUNOD.

# *Le cas client*

*"Un cas client est un contenu présentant le retour d'expérience d'un de vos clients à propos de l'offre de votre entreprise. C'est un contenu très prisé en B to B, car il permet de mettre en valeur votre produit ou service de manière subtile. Sous format écrit ou vidéo, un cas client présente généralement la problématique rencontrée par le client, son expérience avec votre entreprise et les résultats obtenus".<sup>25</sup>*

Les cas clients actionnent des leviers psychologiques, car les acheteurs y sont assez sensibles. Il n'est pas évident de prendre une décision, notamment en B to B, car elle peut engager toute une organisation. C'est pourquoi le décideur éprouve le besoin d'être rassuré et le cas client peut être la solution.

# *Les vidéos en ligne*

1

En B to B comme en B to C, nombreuses sont les entreprises qui mettent à disposition, sur leur site internet, des vidéos pédagogiques pour éclairer sur des sujets particuliers afin d'informer ou d'aider les internautes. Chez Fab'hydro, il a dès lors été décidé de proposer des vidéos explicatives de certaines machines (comme leur fonctionnement ou leurs caractéristiques), directement à travers la fiche produit de ces machines.

Dans le même esprit, des vidéos en direct des chantiers sont régulièrement présentées en story sur nos réseaux sociaux, où les hydrauliciens sont occupés à réparer des flexibles hydrauliques.

<sup>25</sup> Lemercier, A. (2022, 24 février). *Comment créer une étude de cas client efficace ?* Plezi.

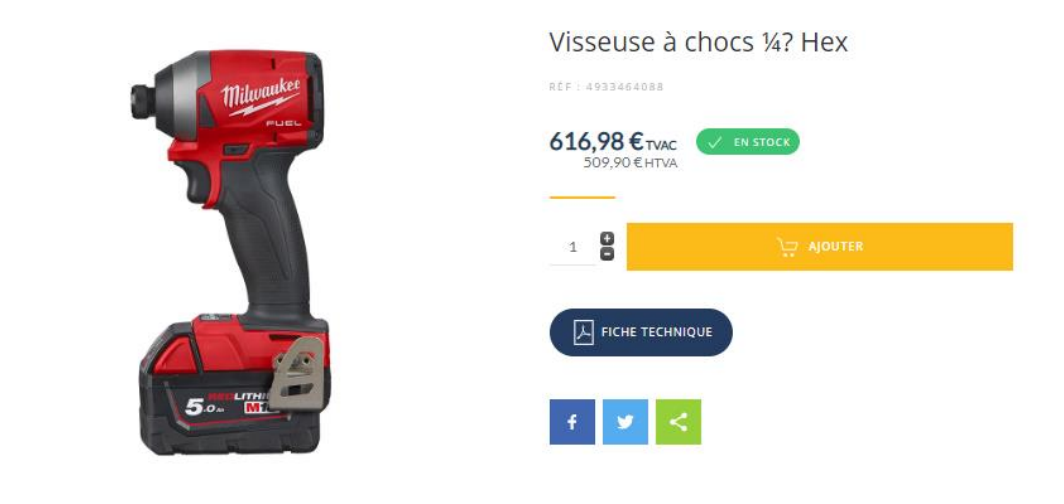

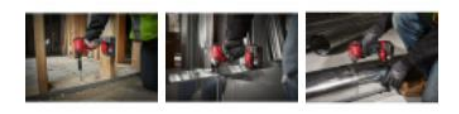

# Description du produit

Poids net: 6.300000 KG

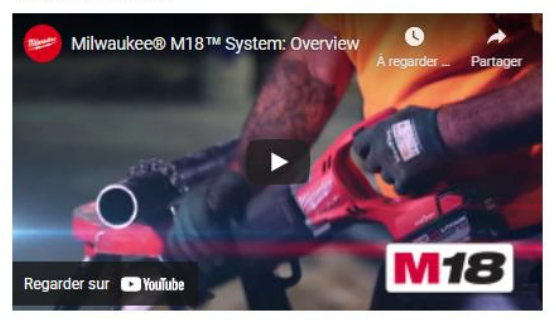

· Boulon max.: M16

- Cadence de frappe: 1200/3400/4300/4300 cps/min
- · Capacité batterie: 5.0 Ah

# *Le blog*

Le blog est détaillé dans le chapitre destiné à l'inbound marketing.

# *La curation de contenu*

La curation de contenu est le fait d'utiliser du contenu créé par de tierces personnes et de le publier sur ses propres plateformes (réseaux sociaux, site internet, etc.).

La curation de contenu peut être la solution pour les PME ne disposant pas spécialement d'une personne qui s'occupe, à temps plein, de la communication et du marketing et qui n'a donc pas le temps et/ou pas la créativité nécessaire à la création de contenu.

L'important est donc de sélectionner des contenus pertinents qui feront réagir les utilisateurs et qui susciteront leur intérêt.

La principale forme de curation de contenu que utilisée chez Fab'hydro est le partage d'articles et publications, créés par nos fournisseurs, sur les réseaux sociaux. C'est un excellent moyen de rappeler aux clients les marques pour lesquelles Fab'hydro est distributeur, tout en leur proposant des articles intéressants et de qualité.

# *Calendrier éditorial*

-

Afin de ne rater aucune occasion de poster une publication susceptible d'attirer l'attention des internautes, il est judicieux d'utiliser un calendrier éditorial. Les avantages d'un calendrier éditorial sont nombreux :

- diffuser du contenu de façon régulière et pas uniquement quand on a un petit peu de temps ;
- avoir le temps de réfléchir à la pertinence, au format et aux thématiques du contenu à proposer ;
- anticiper des événements liés à l'entreprise comme une date anniversaire, un événement spécial (par exemple, une journée portes ouvertes, etc.) ;
- imaginer des publications liées à ce qu'on appelle les marronniers (Noël, Pâques, la rentrée des classes, la fête des Pères, etc.) ;
- préparer des opérations plus compliquées comme des jeux concours par exemple.

Un calendrier éditorial peut être créé simplement dans un fichier Excel ou encore dans le calendrier des boîtes de messagerie.

Prenons en exemple un calendrier éditorial créé par le site "Swello " <sup>26</sup> pour le mois de mai :

<sup>26</sup> Polito, C. (2021, 22 novembre). *Calendrier Social Media 2022 : découvrez tous les marronniers de l'année !*

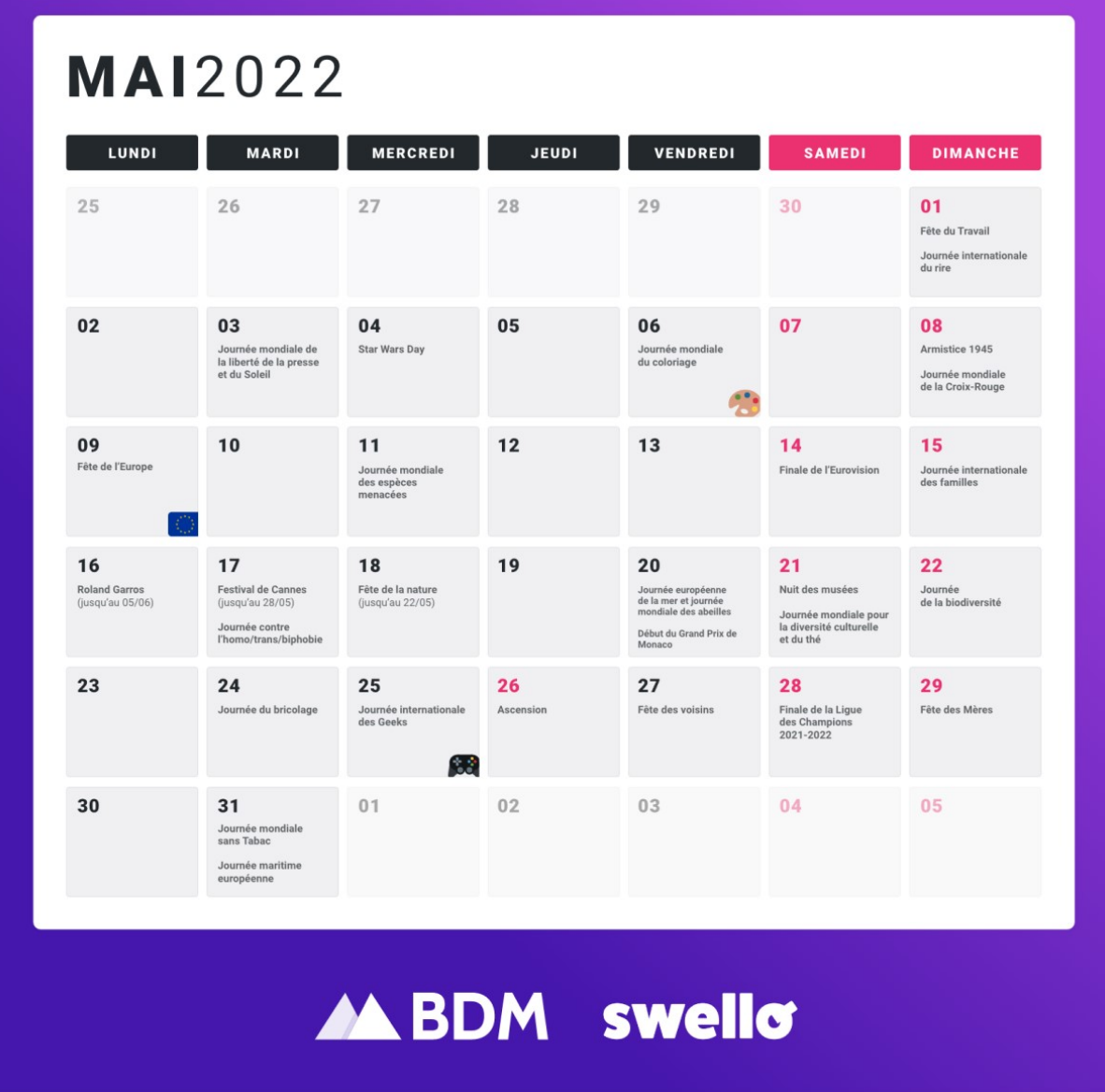

Polito, C. (2021, 22 novembre). *Calendrier Social Media 2022 : découvrez tous les marronniers de l'année !* Blog

Swello.

Durant ce mois, plusieurs dates pourraient être intéressantes pour Fab'hydro :

**.** 

- le 1er mai afin de souhaiter une bonne fête du travail à tous nos abonnés et clients ;
- le 3 mai, afin de faire un lien entre la journée mondiale du soleil et les shorts de travail que Fab'hydro vend, par exemple :

Aujourd'hui, c'est la journée mondiale du soleil! Quoi de mieux pour fêter ça qu'un ciel bleu et un beau grand soleil? a

Laissez vos pantalons dans la garde-robe, il est temps de ressortir les shorts! Ce short ultra-confort de chez L.Brador est en promo au prix de 71.99€ HTVA\*, profitez-en, c'est le moment!

\*pour les articles de stock #shorts #workwear #ouvrier

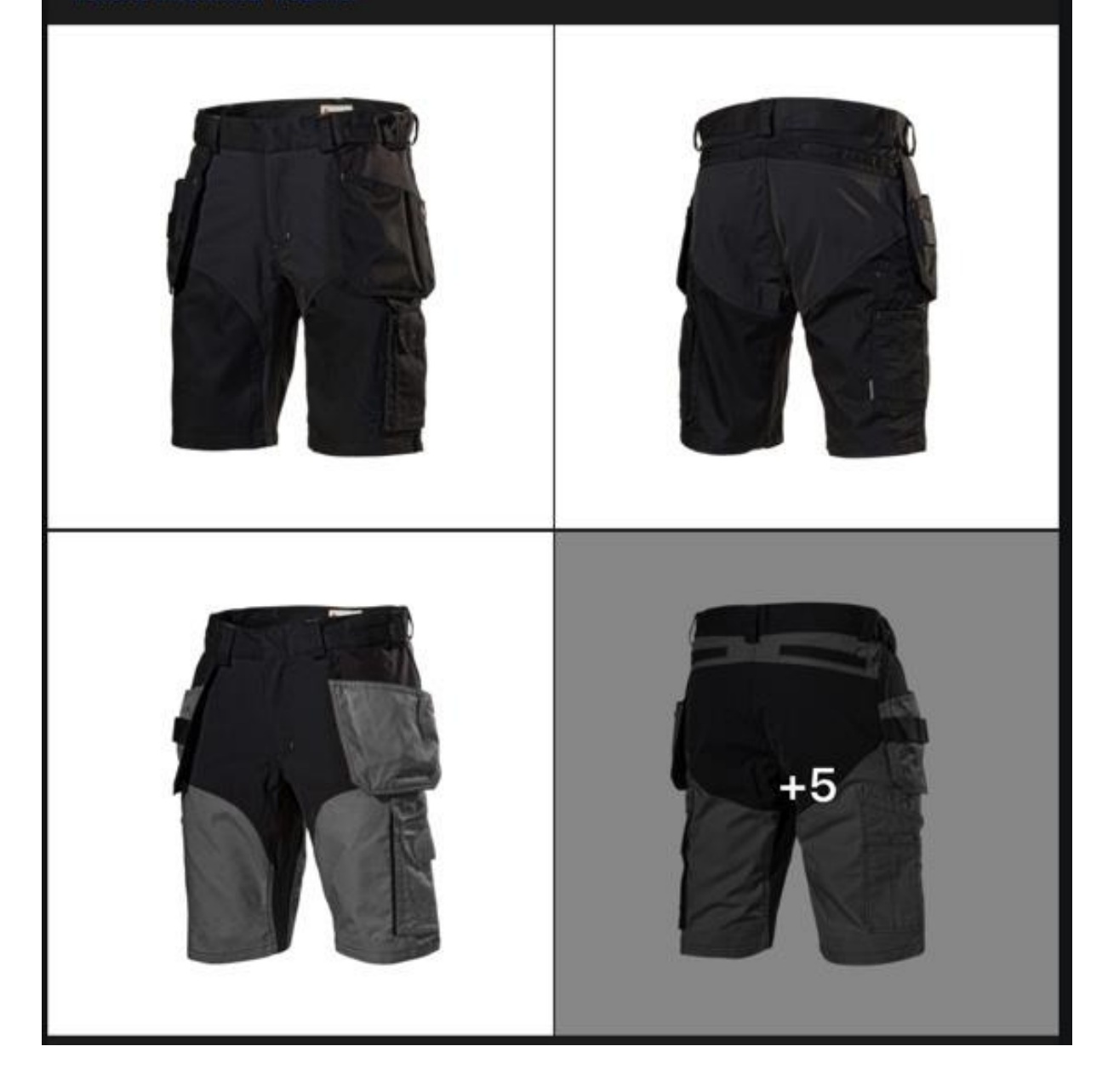

 Le 24 mai, afin de souhaiter « une bonne journée mondiale du bricolage » à tous les bricoleurs. Cette fois-ci, un article a été créé et partagé directement sur les réseaux sociaux. En voici le début, à la page suivante.

# Journée internationale du bricolage

News

"Tu fais quoi de bon ce week-end?

- Rien, je bricole..."

Créée en hommage aux bricoleurs (et bricoleuses) du dimanche, la journée mondiale du bricolage, c'est ce mardi 28 mai.

#### On a tous un bricoleur caché en nous...

3 belges sur 4 pratiqueraient des activités de bricolage au cours de leur vie pour 2 raisons principales: comme loisir ou pour réaliser de belles économies!

Que vous soyez un passioné ou simplement un bricoleur par nécéssité, que vous soyez professionnel ou particulier, l'équipe Fabhydro - votre spécialiste en outillage pour bricoleurs - vous souhaite une excellente journée mondiale du bricolage.

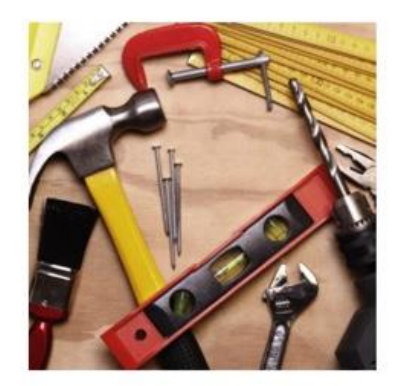

#### **Tiritia** UN JEU DE UN MÈTRE UN MARTEAU UNE ÉQUERRE UN JEU DE CLÉS **TOURNEVIS PLATS** ARRACHE-CLOUS **MIXTES** ET CRUCIFORMES 16.90€ HTVA 4.17€ HTVA 13.31€ HTVA 6.69€ HTVA 101.90€ HTVA **ACHETEZ** .<br>HETE **ACHETEZ** ACHETEZ

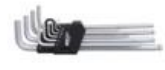

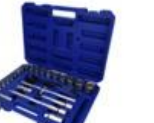

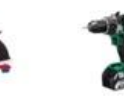

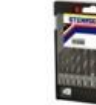

### De quoi doit se composer votre coffre à outils ?

# **L'outbound marketing grâce à la publicité digitale payante**

Comme expliqué en amont, l'outbound marketing consiste à aller chercher les clients où ils se trouvent grâce à des actions commerciales et marketing poussées en sa direction.

# **Publicité sur les réseaux sociaux**

La diminution du nombre de personnes atteintes par une publication sur les réseaux sociaux n'est plus à prouver. Toutes les entreprises souffrent de ces changements d'algorithme (de Facebook et Instagram notamment). Par conséquent, elles ne touchent plus qu'une minorité de leur communauté. Les campagnes sponsorisées étaient, jusqu'il y a peu, un levier marketing presque indispensable. Les différentes utilités des campagnes sponsorisées sont les suivantes :

- booster des publications afin d'atteindre plus facilement et plus largement les personnes étant déjà abonnées aux pages de l'entreprise ;
- toucher des audiences qui ne sont pas abonnées aux pages de l'entreprise grâce à des contenus spécifiques et des objectifs bien définis ;
- pousser du contenu en "dark post", c'est-à-dire qui ne se trouve pas sur les pages de l'entreprise, mais qui apparaît dans le fil d'actualité d'un panel d'utilisateurs ciblés.

Avant de créer une campagne publicitaire sur les réseaux sociaux, il est primordial d'établir ses objectifs. Il existe 4 types d'objectifs qui influencent le type de campagne publicitaire :

- objectif de notoriété : attirer l'attention d'utilisateurs qui sont des clients potentiels en les amenant sur les pages ou sur le site internet ;
- objectif de conversion : gagner des clients en les incitant à acheter ;
- objectif d'intérêt : transformer un visiteur en prospect en l'incitant à prendre contact avec l'entreprise ;
- objectif de fidélisation : cibler les clients pour qu'ils se souviennent de l'entreprise et leur proposer des offres complémentaires à leurs achats précédents.

Chaque réseau social possède également un tableau de bord permettant de retrouver un bon nombre de statistiques dont l'analyse est primordiale afin d'adapter les futures campagnes.

# *Les audiences*

Le nombre important de données recueillies par les réseaux sociaux favorise un ciblage toujours plus précis. Il est donc possible de cibler, de plus en plus précisément, le type d'utilisateur souhaité. Il existe 3 types d'audience :

- l'audience principale : permet de cibler des utilisateurs selon leurs critères sociodémographiques, leurs expériences professionnelles (LinkedIn), leurs intérêts, les secteurs dans lesquels ils travaillent (LinkedIn), leur localisation, etc. ;
- l'audience personnalisée : permet de cibler les utilisateurs ayant déjà été en interaction avec la marque via, par exemple une visite sur le site web, un like sur une publication, etc. ;
- l'audience similaire : elle permet de cibler des utilisateurs qui ont des caractéristiques communes à une audience de base de la marque, comme par exemple, les personnes aimant déjà la page.

# *Le budget*

Lors de la création d'une publicité, il est demandé aux annonceurs de définir un budget quotidien maximum. Ce budget est à fixer pour une période déterminée. Plus le budget est élevé, plus l'audience touchée sera grande.

Une estimation de l'audience touchée est visible lors du paramétrage d'une publicité ; celle-ci se base notamment sur le budget défini, mais aussi sur d'autres critères comme ceux attachés à l'audience (âge, intérêts, etc.).

# *Les pixels de tracking*

Les différentes plateformes publicitaires des réseaux sociaux majeurs recommandent la mise en place de pixels. Il s'agit d'un bout de code JavaScript (à placer sur son site internet) qui permet de mesurer l'efficacité des publicités sur les réseaux sociaux. En effet, ces pixels suivent les actions que les utilisateurs font lorsqu'ils ont rejoint le site internet depuis les réseaux sociaux. Ces données sont analysables depuis Google Analytics.

Les pixels permettent non seulement de savoir si une campagne publicitaire a été fructueuse ou non, mais également d'améliorer les futures campagnes. Le pixel permet également le ciblage d'utilisateurs n'ayant plus fréquenté le site depuis un certain temps.

Ils ne sont pas toujours simples à installer et pourraient nécessiter l'aide d'un professionnel.

Chez Fab'hydro, il avait été décidé de faire des campagnes publicitaires uniquement sur Facebook. Aucune publicité n'était prévue sur Instagram, car le public cible de la société est âgé de minimum 35 ans et est donc peu présent sur Instagram. On sait, en effet, qu'en 2022, près de 40% des utilisateurs d'Instagram ont entre 9 en 24 ans<sup>27</sup> et 70% des utilisateurs actifs d'Instagram ont moins de 34 ans<sup>28</sup>.

Comme les données ci-dessous, venant de Google Analytics, permettent de le constater, environ 75% des visiteurs du site web de Fab'hydro ont 35 ans ou plus. Il ne serait donc pas bénéfique de viser un réseau social utilisé en majeure partie par des personnes de moins de 35 ans. L'audience personnalisée à toucher risquerait d'être trop restreinte.

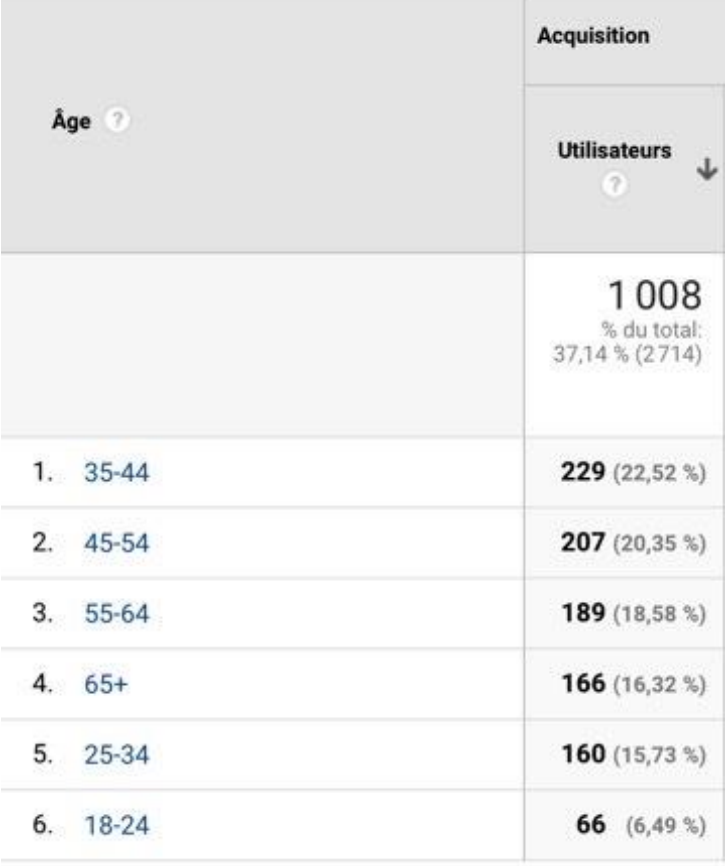

1

<sup>27</sup> Asselin, C. (2022, mars). *Instagram, les chiffres incontournables pour 2021–2022 France et monde*. Digimind.

<sup>28</sup> Liberge, A. (2022, 19 mai). *Chiffres Instagram 2022 : nombre d'utilisateurs Instagram*. Oberlo.

Aucune publicité payante sur LinkedIn n'est, non plus, envisagée actuellement, et ce, pour la raison suivante : le profil LinkedIn de Fab'hydro n'est pas encore aussi bien agencé que ceux sur Facebook et Instagram. Cependant, dans un futur proche et lorsque le temps sera trouvé pour développer la page LinkedIn, des publicités sur ce réseau pourraient être intéressantes, surtout pour toucher le Buyer Persona numéro 2 (employé du service achat).

Jusqu'à présent, Fab'hydro se limitait donc seulement aux publicités payantes sur Facebook. Cfr l'exemple ci-contre.

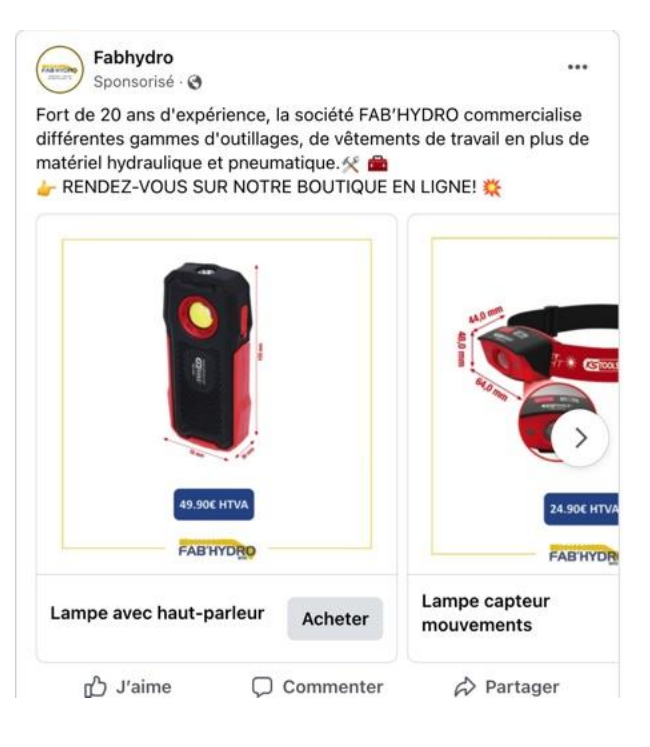

# *Mise à jour iOS 14*

La dernière mise à jour d'Apple, iOS14, a considérablement changé le cadre du ciblage et du tracking. Outre de nouvelles fonctionnalités mineures, Apple a lancé dans l'App Store une nouvelle section d'informations consacrées à la vie privée.

En effet, IOS 14 a évolué de façon importante en ce qui concerne la protection de la vie privée : les applications sont maintenant obligées de demander l'autorisation à l'utilisateur avant de collecter ses données et de suivre ses activités. Les applications d'Apple Store ont désormais l'obligation d'obtenir l'accord explicite de l'utilisateur et de l'informer de la nature et de l'utilisation des données collectées. Deux cas peuvent donc se présenter :

- l'utilisateur accepte (il autorise le tracking) : cela reste comme avant, l'utilisateur continue à percevoir des publicités ciblées lors de la navigation sur les applications Apple ;
- l'utilisateur refuse (il demande à l'application de ne pas le tracker) : dans ce cas, il préserve ses données et sa vie privée ;

Si on prend l'exemple de Facebook, qui est le réseau social qui propose les options de ciblage les plus développées. Lors de la création d'une campagne de retargeting sur Facebook pour tous les clients qui ont consulté une catégorie de produits spécifique sur l'application iOS d'une entreprise, seuls les

clients qui autorisent le suivi (pour cette application en question et pour l'application Facebook) pourront être ciblés.

Ce changement majeur dans le monde du marketing digital concerne l'entièreté des plateformes qui collectent des données utilisées pour but de personnaliser la publicité.

Avant d'apprendre l'impact de cette mise à jour sur les publicités social media, comme on peut le voir ci-dessous Fab'hydro, utilisait régulièrement des audiences ciblées lors de ses publicités :

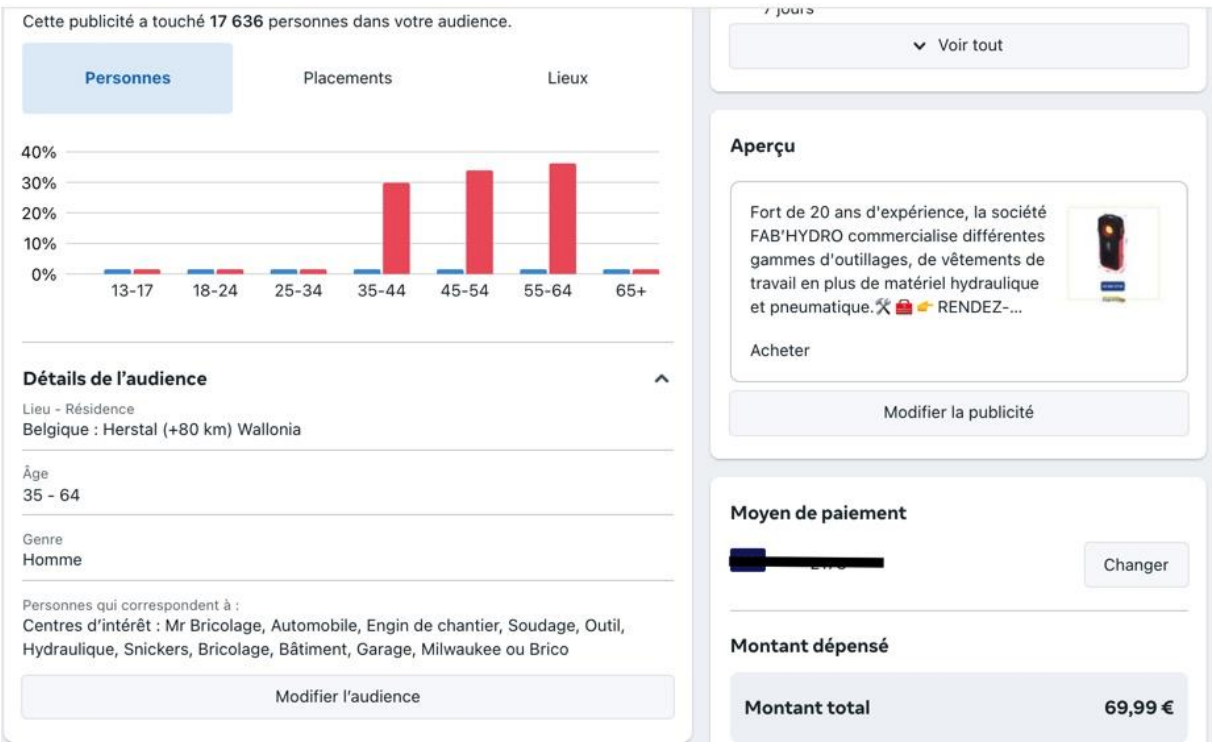

Ce type d'audience était utilisé afin de s'adresser uniquement un public qui porte de l'intérêt à la publicité ou en l'occurrence ici au produit mis en valeur. Dans l'exemple présenté, la publicité était une promotion sur une lampe de chantier. Nous avions donc choisi de toucher une audience ayant des centres d'intérêt comme "Mr Bricolage", le bricolage, etc.

La question est maintenant de savoir quel sera le réel impact de cette mise à jour. Les gens auront-ils tendance à autoriser le suivi ? Les autres systèmes d'exploitation comme Android, Windows Phone, BlackBerry, etc., ou autres sites Internet/applications vont-ils suivre et proposer une mise à jour semblable à celle de Google ? Très certainement. C'est d'ailleurs le cas de Facebook qui annonçait déjà

du changement dans ce sens à partir du mois du 6 juillet 2021<sup>29</sup>. Facebook participerait donc à la chute des publications sponsorisées. Ils n'ont sans doute légalement pas le choix.

Ces mises à jour ne datent que de plusieurs mois et il est donc complexe d'en tirer déjà des conclusions sur le comportement des consommateurs. Avec le recul nécessaire, il pourra être possible de savoir si ces consommateurs tendent à autoriser le suivi de leurs activités ou non.

# **Référencement payant avec Google Ads**

Avant tout, il est important de savoir que le référencement payant, à proprement dit, n'existe pas : on ne peut pas payer Google pour être bien référencé, en tout cas, pas directement.

Le référencement payant est appelé SEA (Search Engine Advertising), il correspond aux publicités faites sur les moteurs de recherche. Il est l'opposé du SEO où un bon référencement est acquis grâce à un travail "naturel" et gratuit d'optimisation.

Il est évident que, comme pour le SEO, nous allons nous concentrer sur Google qui est le leader incontestable du marché. Cependant, les grands principes sont les mêmes d'un moteur de recherche à un autre. Le SEA s'effectue à travers des campgoogle shagnes qui peuvent contenir une ou plusieurs annonces qui comportent une URL, un titre ainsi qu'une description.

Nous allons, dans ce chapitre, exposer les trois sources majeures de référencement payant, qui ne sont autres que les liens sponsorisés dans les SERPs, le Display ainsi que le Google Shopping et montrer un exemple de la création d'une campagne de liens sponsorisés dans les SERPs.

**.** 

<sup>29</sup> https://www.facebook.com/business/help/171174698192658

# *Les principes généraux*

#### Enchères par mot-clé et facturation

Le SEA s'effectue à travers des campagnes dans lesquelles il faut définir une liste de mots-clés (plutôt une expression clé allant de deux à trois mots) qui correspondent aux requêtes faites par les internautes.

Un coût associé à chaque mot-clé est facturé une fois qu'un internaute a cliqué sur une annonce.

Par exemple, si un internaute tape dans le moteur de recherche "outillage liège" et que l'annonce de Fab'hydro apparaît (voir cijoint) et qu'il clique dessus, Fab'hydro sera facturé au prix d'enchère de l'expression "outillage liège". Ce principe fonctionne exactement de la même façon pour les autres types de campagnes possibles.

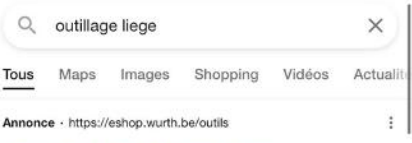

#### Outils - WURTH Online-Shop

Le spécialiste du matériel de montage et d'outillage Seulement pour les professionnels! Produits de haute qualité : Découvrez les outils professionnels..

#### Online Shop

Promotions Würth

Shops

#### Gestion de stock

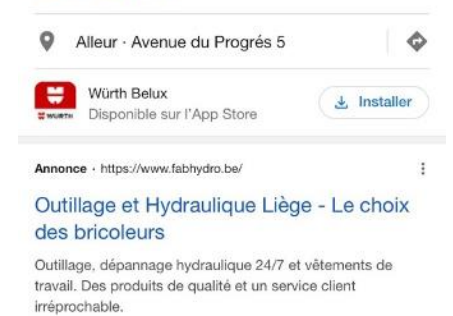

Ce coût par clic est soit établi manuellement, soit choisi par Google dans l'optique de maximiser les clics. Il est également possible de connaître grâce à Google Ads, l'enchère minimale à atteindre par mot-clé pour apparaître dans les SERPs. Cet indicateur varie tous les jours, donc il est important de régulièrement se mettre à jour. Il est possible de déterminer un coût par clic par mot-clé.

Chez Fab'hydro, on sait que la concurrence est rude pour l'expression clé "outillage liege". Si on souhaite déterminer manuellement le coût par clic, on va donc décider d'allouer un montant plus important à cette expression clé qu'à l'expression "L.Brador liege" (qui est nettement moins concurrentielle, étant donné que Fab'hydro estle seul revendeur de cette marque en région liégeoise).

Avant de déterminer un coût par clic, il faut déterminer un budget journalier, c'est-à-dire un budget qui ne sera pas dépassé. Lorsque ce budget est atteint, les annonces ne s'affichent plus. Prenons l'exemple de Fab'hydro où le budget journalier est actuellement de 10€, si on détermine un coût par clic de 0,50€, Fab'hydro aura droit à maximum 20 clics sur ses annonces, par jour.

Lorsqu'on débute dans la publicité sur Google, comme c'est le cas pour Fab'hydro, il est recommandé de laisser Google ajuster le montant du coût par clic automatiquement. Ceci est fait en ne définissant aucun coût par action cible.

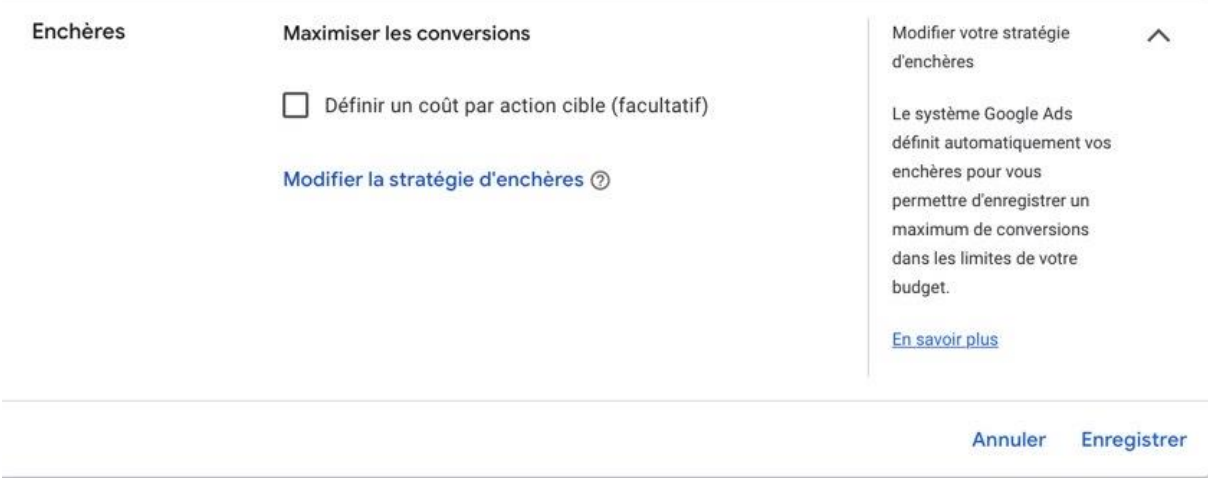

Plus le coût par clic pour une annonce est élevé, plus cette annonce aura des chances de s'afficher. Cependant, il est nécessaire de savoir que le montant des enchères n'est pas le seul critère qui détermine le classement d'une annonce dans la page de résultat.

## Les facteurs d'affichage d'une annonce

Le premier facteur est naturellement le montant de l'enchère, comme évoqué ci-dessus.

Le second facteur est le score de qualité, il est unique pour chaque mot-clé. Plus le score de qualité est élevé, moins le prix facturé sera élevé. Ce score de qualité est composé :

- du taux de clic attendu: il correspond au CTR (Click Trough Rate) c'est-à-dire au nombre de clics par rapport au nombre de fois où l'annonce est apparue dans les SERPs. Un score de qualité sera donc meilleur si le CTR est important. Google associe un CTR attendu à chaque mot-clé ;
- de la convivialité de la landing page (page où atterrit l'internaute): la page doit contenir les mots-clés visés, mais également un groupe de mots-clés du même champ lexical. Elle doit aussi être optimisée pour mobile et se charger rapidement tout en ne cherchant pas à capter directement les coordonnées de l'internaute. En conclusion, la landing page doit appliquer les grands principes du référencement naturel cités plus haut dans ce travail ;
- de la pertinence de l'annonce par rapport aux mots-clés visés : Google apprécie si une annonce est optimisée pour un mot-clé particulier ;

 de la performance des campagnes précédentes : si elles ont été performantes, le score de qualité sera plus élevé ;

Le classement d'une annonce sera donc établi selon les meilleures combinaisons « montant de l'enchère/score de qualité de l'annonce et de la page de destination ».

#### Mots-clés et terme de recherche

Avant tout chose, il est important de distinguer ces 2 notions bien qu'elles soient étroitement liées. Elles sont d'ailleurs dans deux onglets différents sur Google Ads

Les termes de recherche sont les requêtes effectuées par les utilisateurs sur Google. Lorsque l'on tape "outillage Milwaukee pas cher Liège" sur Google, on fait une requête de recherche. C'est ce qui est appelé « terme de recherche » dans Google Ads.

Les mots-clés sont ceux qu'il faut ajouter manuellement sur son compte Google Ads et qui seront déclenchés par les requêtes de recherche des utilisateurs.

Ainsi, la requête "outillage Milwaukee pas cher Liège " peut déclencher les mots-clés "outillage liege" ou « milwaukee liege ». Ces mots-clés peuvent différer légèrement de la requête de recherche.

Les mots-clés ne sont pas seulement déclenchés par un terme de recherche identique à 100%. Ils peuvent aussi être déclenchés par des termes de recherche plus ou moins proches en fonction de la configuration choisie. Il existe quatre types de correspondances des mots-clés :

#### · *Requête large (paramètre par défaut) :*

Les recherches qui contiennent des fautes d'orthographe et des synonymes, les recherches associées et les autres variantes pertinentes sont susceptibles de déclencher la diffusion de l'annonce. Par exemple, si un mot-clé est "outillage Liège", une annonce sera susceptible d'être diffusée quand un internaute recherche "acheter outils liege".

#### · *Modificateur de requête large :*

Ce critère de correspondance est similaire à la requête large. Cependant, les annonces sont seulement diffusées si les recherches incluent les mots devant lesquels un signe « + » aura été placé (par exemple, *outillage +Liège*) ou des variantes proches.

#### · *Expression exacte :*

Les annonces s'affichent pour des recherches correspondant à une expression ou à une variante assez proche qui contient, par exemple, d'autres mots avant ou après. Par contre, elles ne seront pas diffusées si la signification de l'expression est différente à cause d'un mot intercalé au milieu. Une expression exacte doit être placée entre guillemets (par exemple*, "outillage Liège"*).

Selon une technicienne de chez Google avec qui j'ai eu un rendez-vous pour faire le point sur notre compte Google Ads, c'est ce type de correspondance qu'il faut utiliser pour les mots-clés de Fab'hydro.

#### · *Mot-clé exact :*

Il permet de cibler les internautes qui vont saisir exactement le mot-clé intégré dans une campagne, ou une variante très proche (différences orthographiques ou grammaticales). Si un mot est inséré avant ou après votre mot-clé, l'annonce n'apparaîtra pas, à l'opposé de l'expression **exacte**. Pour ajouter un mot-clé exact, il faut le mettre entre crochets (par exemple, *[outillage liège]*).

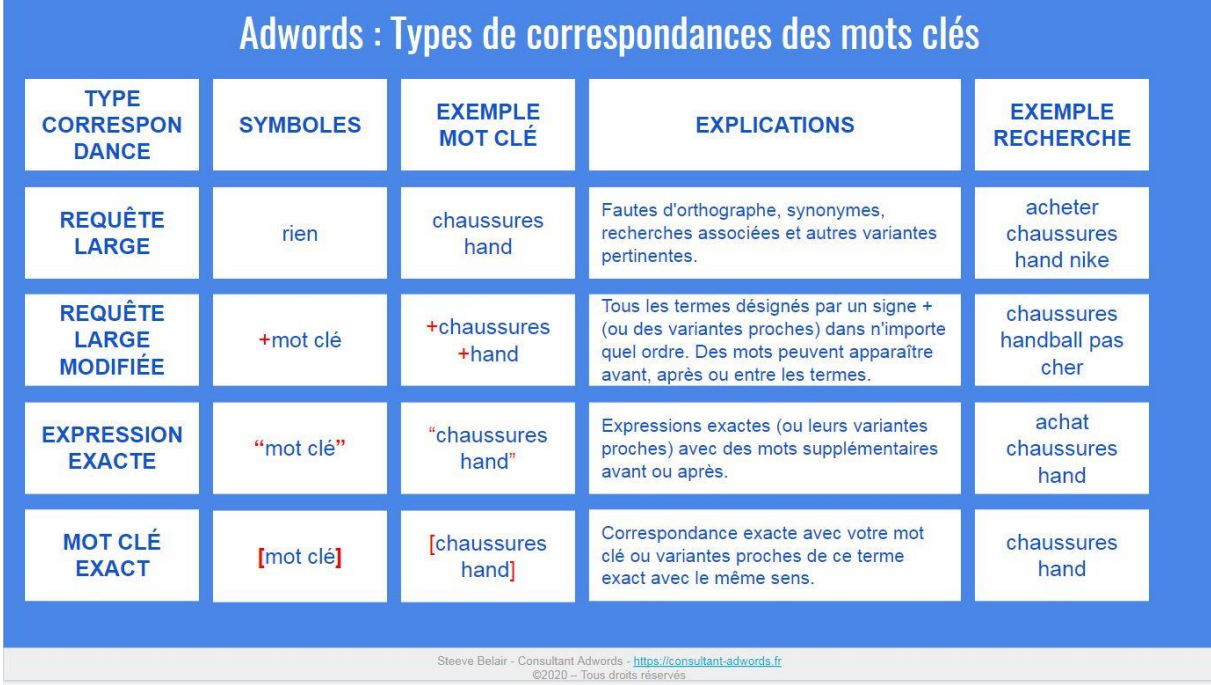

En d'autres mots :

Steeve, A. (2020, 6 février). *Types de Correspondances des mots-clés Google Ads (Adwords)*. Consultant

Adwords Freelance.

Pour résumer, différents termes de recherche peuvent déclencher des mots-clés en fonction du type de correspondance utilisé. Si le but est d'obtenir exactement le même terme de recherche que le motclé, il faut utiliser "mot-clé exact". Pour obtenir des résultats proches des requêtes, mais pas exactement identiques, il faut opter pour "expression exacte" ou "modificateur de requête large".

Pour une entreprise, il est essentiel d'analyser régulièrement le rapport sur les termes de recherche, proposé par Google Ads. Ce rapport permet de connaître quelles requêtes ont déclenché des motsclés donnés et donc d'exclure éventuellement certains mots-clés qui consomment inutilement du budget. Pour déterminer ses mots-clés, il faudra donc utiliser en alternance le Google Keyword Planner et l'analyse sur les rapports de recherche. Jetons un coup d'œil à l'analyse des termes de recherche cidessous.

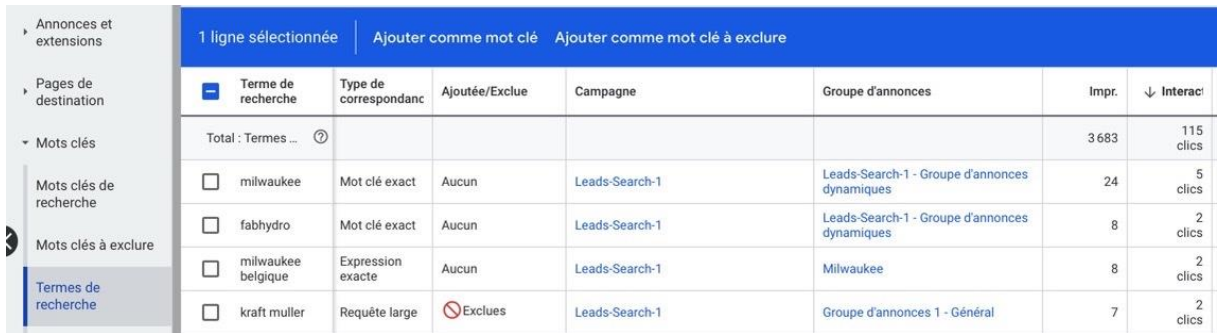

Dans cet exemple, on constate que Fab'hydro a obtenu, sur ses annonces, 2 clics provenant du terme de recherche "kraft muller". Fab'hydro ne revend pas la marque d'outillage Kraft Müller. Afin que nos annonces ne s'affichent pas lorsqu'un internaute recherche, par exemple, « outillage liege kraft muller », il faudra exclure ce mot-clé.

# *Liens sponsorisés dans les SERPs*

Les liens sponsorisés dans les moteurs de recherche sont des liens qui apparaissent sous forme d'annonce dans les SERPs.

À l'heure actuelle, les liens sponsorisés occupent une place majeure dans les SERPs de Google, car il y a maintenant jusqu'à sept résultats sponsorisés sur la première page de résultat, quatre au-dessus et trois en dessous des résultats naturels. Ces résultats naturels se chiffrent à dix.

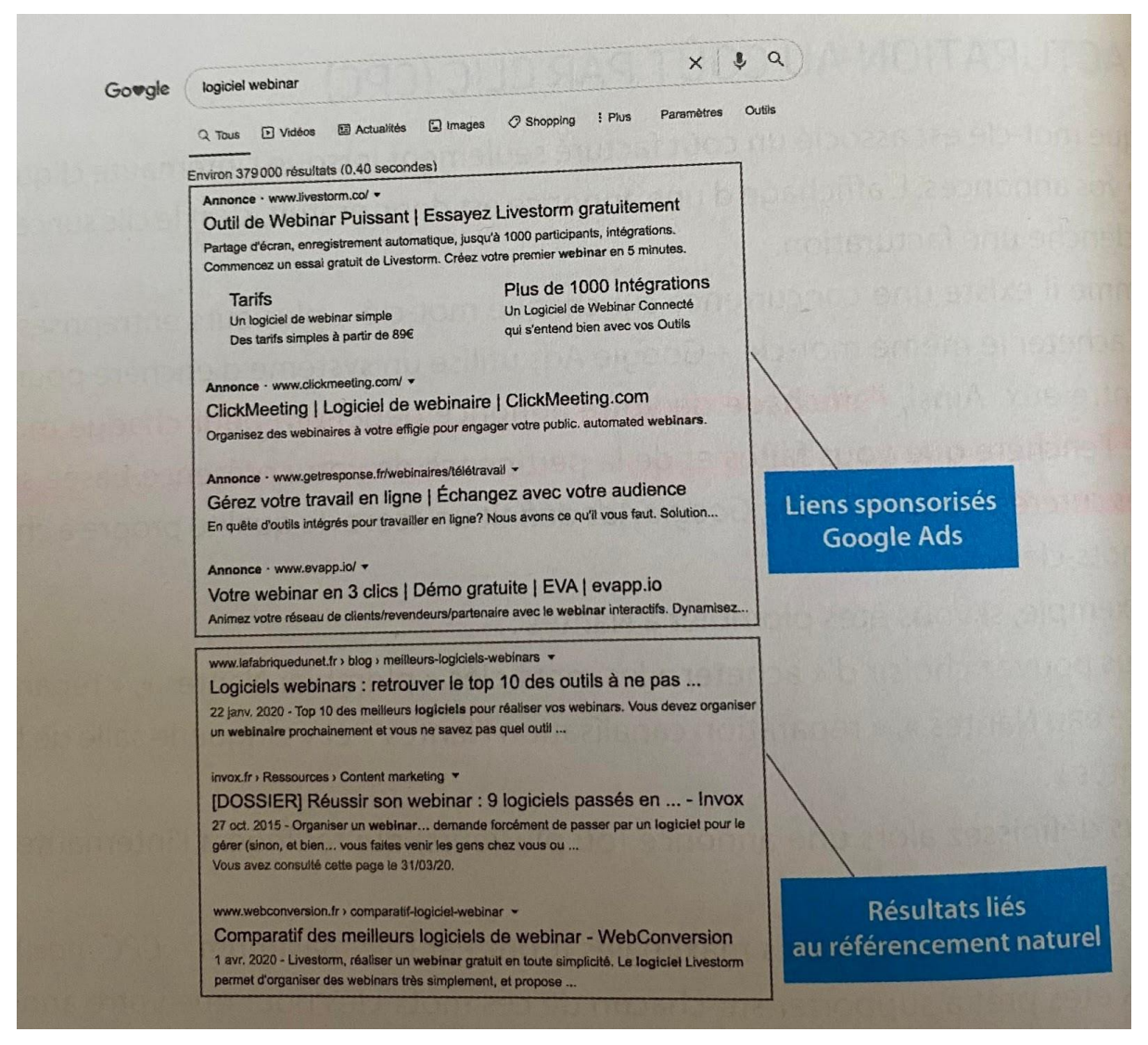

*Gallic, C., & Marrone, R. (2020). Le Grand Livre du Marketing digital - 2e éd. (Hors Collection) (French Edition) (2e éd.). DUNOD.*

Le nombre de liens sponsorisés tend à augmenter à un rythme de plus en plus rapide dans le futur, afin évidemment d'accroître toujours plus les revenus de Google. De plus, vu le futur incertain des publicités sponsorisées sur les réseaux sociaux, les marketers auront certainement tendance à se tourner vers la publicité sur les moteurs de recherche.

# *Mise en place d'une annonce sponsorisée*

#### 1. Définir l'objectif de la campagne

#### Quel est l'objectif de votre campagne ?

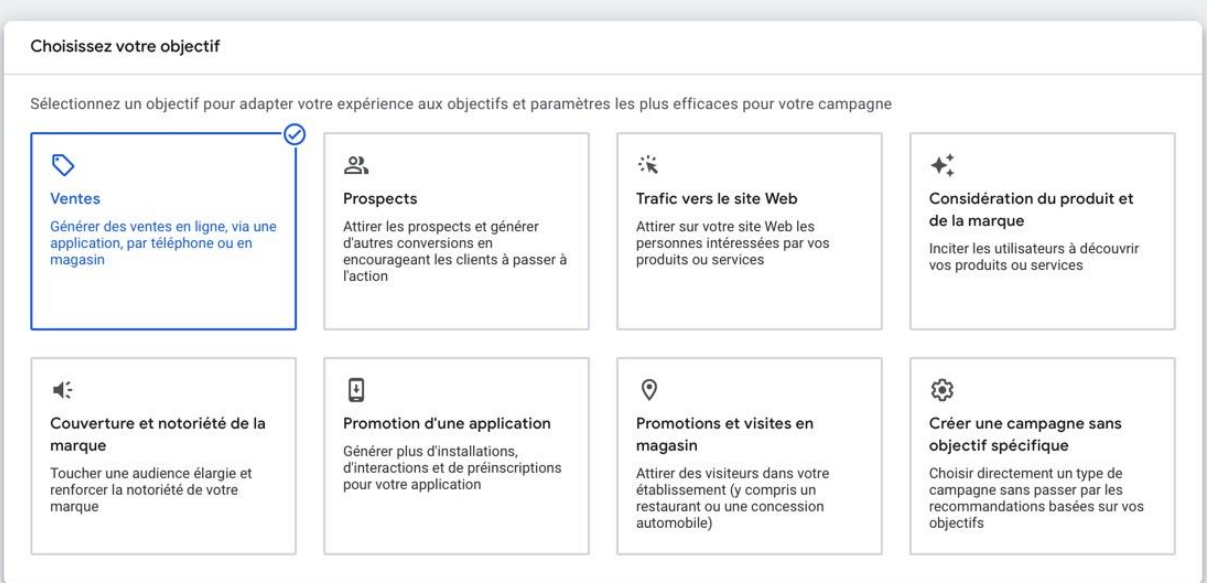

Avant de créer une campagne, il est impératif de définir l'objectif à atteindre. Différents paramètres n'existent que pour certains objectifs.

Vu le lancement récent de la boutique en ligne, l'objectif de Fab'hydro est de générer des ventes en ligne, ce qui oriente le choix la première option « vente ».

#### 2. Mettre en place des balises de conversion.

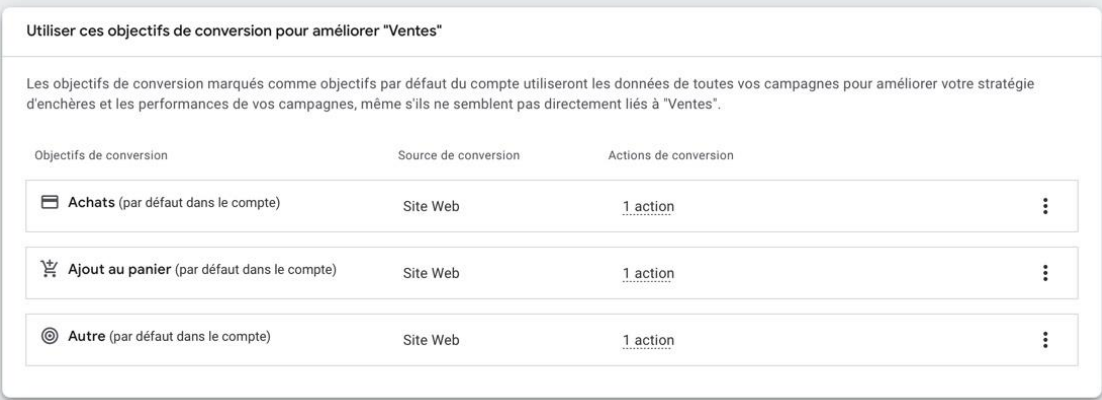

Préalablement à la création d'une campagne, il est nécessaire d'imputer des balises de tracking correspondant aux objectifs de conversion fixés dans le code source du site internet. En effet, ces balises serviront à analyser les résultats de ses annonces afin de tirer des conclusions et de planifier certaines actions. Ces balises, à mettre en place avec l'aide d'un développeur technique de Google, vont de pair avec l'objectif souhaité.

Chez Fab'hydro, où l'objectif est d'augmenter les ventes en ligne, il a été décidé de créer des balises qui fourniront des informations sur :

- la valeur des achats et les produits achetés ;
- les produits ajoutés au panier, mais pas commandés ;
- les clics sur le bouton "e-shop" du site web.

Ceci signifie que chaque fois qu'une personne clique sur notre annonce sponsorisée puis achète, ajoute au panier ou clique seulement sur le bouton "e-shop", la société en est informée.

Ces balises de tracking peuvent :

- $\bullet$  être utiles pour connaître quels produits fonctionnent le mieux;
- permettre d'effectuer du reciblage vers les personnes ayant laissé des produits dans leur panier ;
- remettre en question la stratégie ou la mise en page du site web si, par exemple, il y a beaucoup de clics sur le bouton "e-shop", mais peu d'ajouts au panier.

En résumé, ces balises peuvent conduire à de nombreuses réflexions commerciales et de marketing et sont indispensables pour le bon fonctionnement d'un site web.

### 3. Sélection du type de campagne

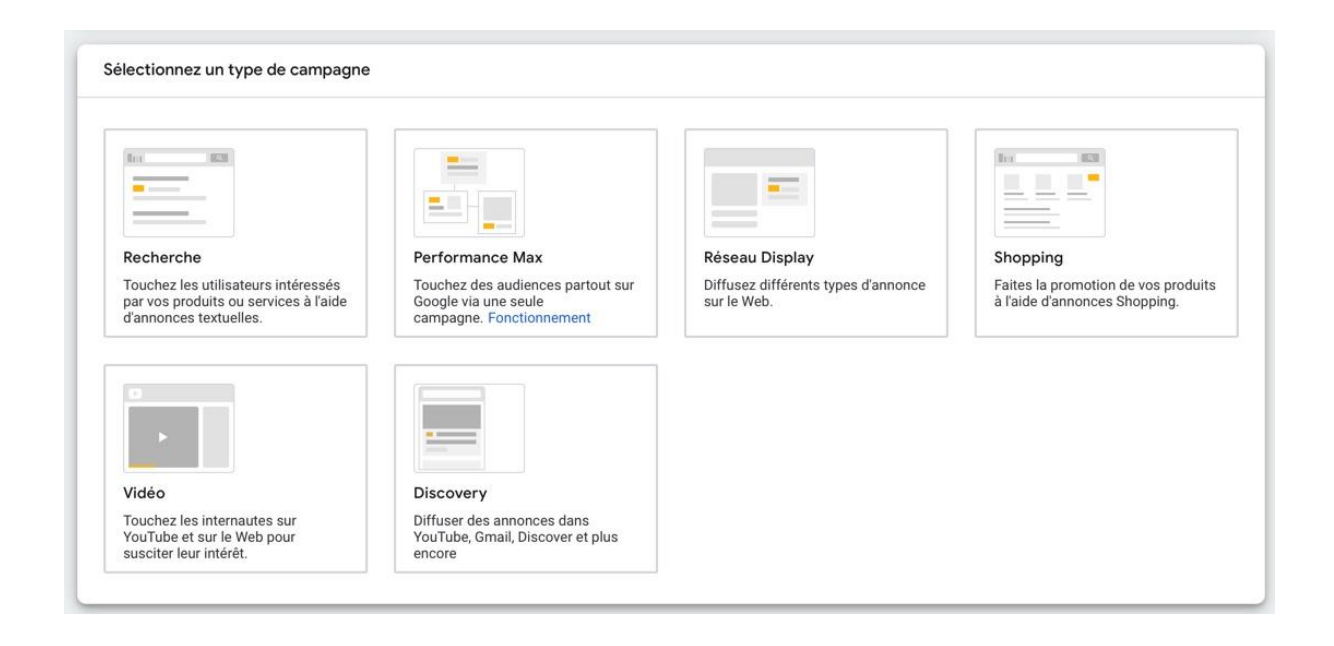

Il existe six types de campagnes possibles :

- les annonces sponsorisées ;
- le nouveau type de campagne qu'est le Performance Max : c'est en fait un format de liens sponsorisés qui permet à une campagne d'être disponible dans tous les cinq formats possibles ;
- le Display ;
- le Google Shopping, c'est-à-dire un type de campagne qui permet à des produits d'être visibles et achetés directement depuis les SERPs ;
- la vidéo : les publicités qu'on retrouve avant et pendant les vidéos sur youtube, par exemple ;
- le Discovery : La particularité des annonces Discovery Ads est qu'elles peuvent, avec une seule campagne, être diffusées sur plusieurs inventaires propres à Google que sont YouTube, Gmail ainsi que les autres plateformes de Google comme Google Now.

Chez Fab'hydro, il avait été décidé d'utiliser, dans un premier temps, les deux types de campagnes les plus utilisées que sont les annonces sponsorisées dans les SERPs et le Display. Le Display a été abandonné au fil du temps. Le Performance Max, le Discovery et le format vidéo ne sont pas utilisés par la société, car ces types de campagnes nécessitent la création de publicité vidéo, ce qui requiert énormément de temps et de budget.

Cependant, nous pensons qu'il serait intéressant d'utiliser le Google Shopping comme troisième type de campagne étant donné la récente création de la boutique en ligne.

À la fin de l'étape 3, il faut également ajouter l'URL de son site web et donner un nom à la campagne.

## 4. Définir le système d'enchère

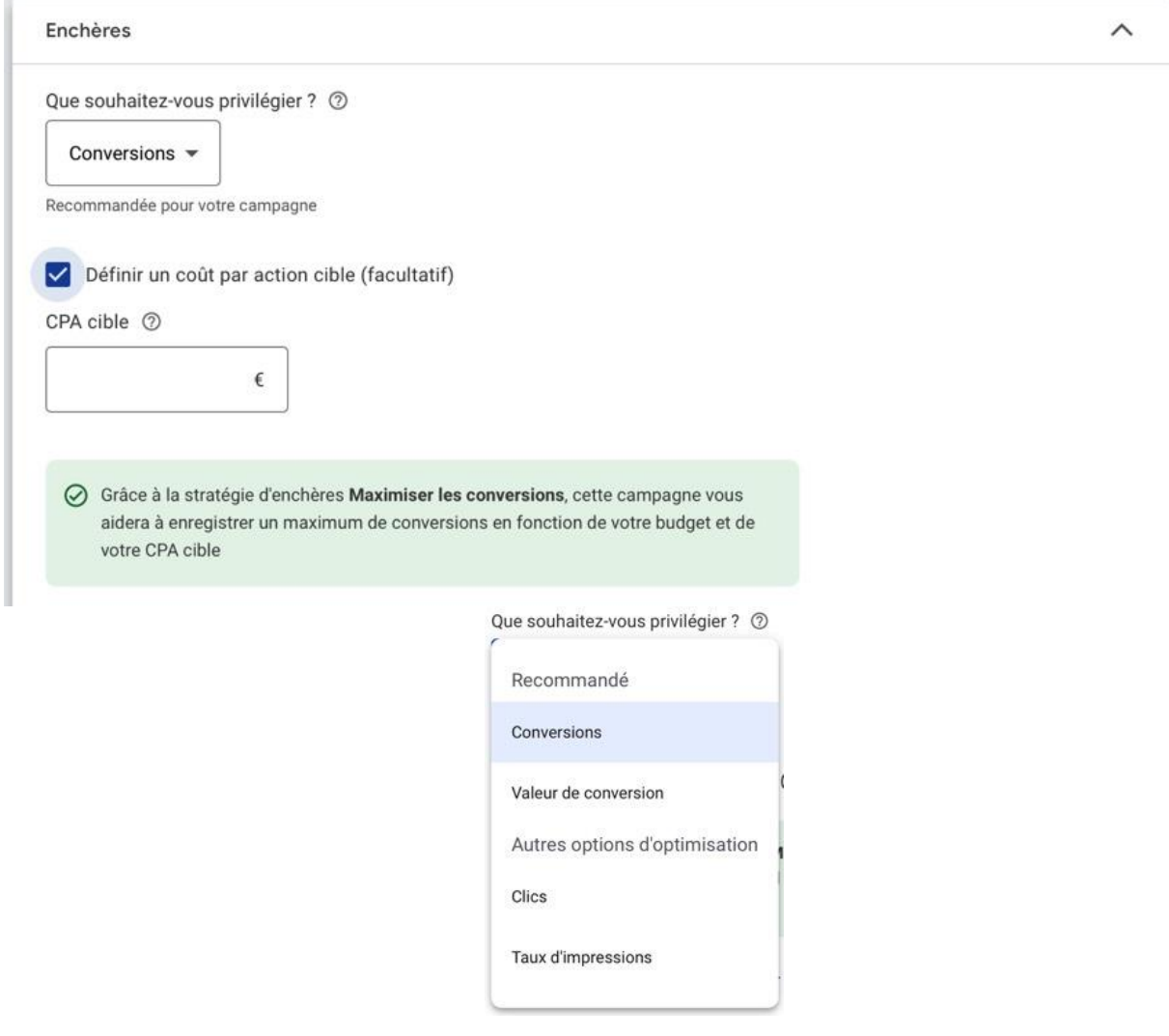

Pour Fab'hydro, l'objectif est d'obtenir des achats ou, du moins, des ajouts au panier. C'est pourquoi il faut privilégier les conversions et non les clics.

Dans un premier temps, Fab'hydro a décidé de laisser à Google optimiser le budget étant donné que la société n'est pas encore totalement familiarisée avec Google Ads.

## 5. Choisir si on veut étendre l'annonce à d'autres réseaux

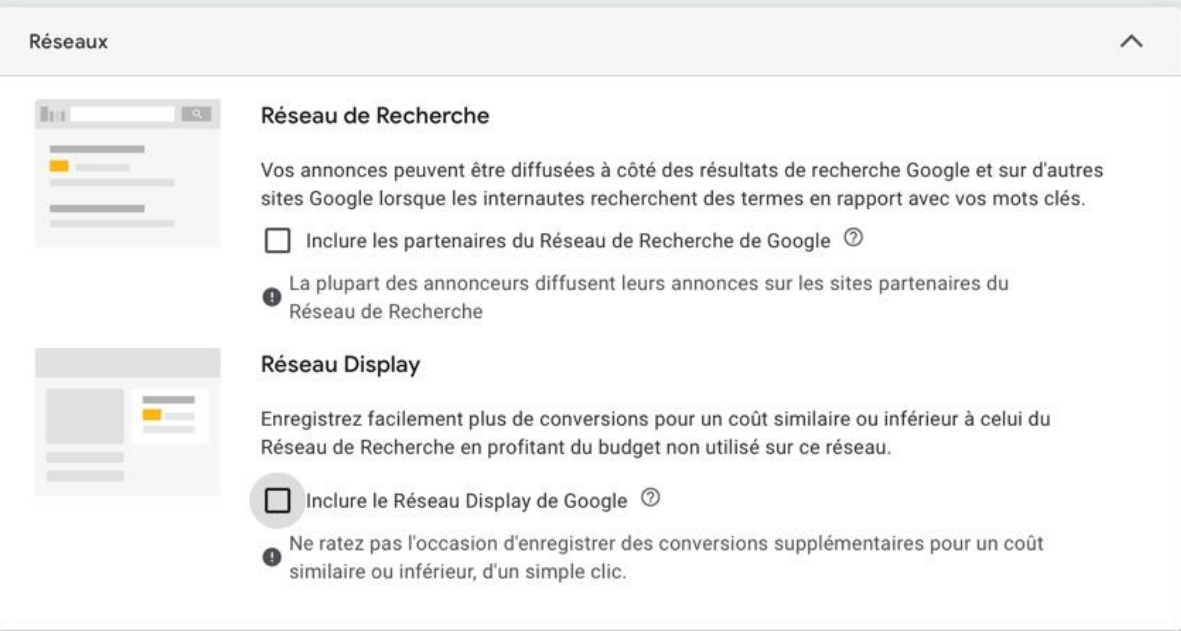

Cette étape propose d'étendre les annonces sponsorisées sur le Display et sur les sites partenaires de Google. Étant donné qu'il est difficile de connaître exactement les sites partenaires de Google, il est préférable de ne pas cocher la première option.

La seconde option n'est pas conseillée non plus. Il est préférable de créer une autre campagne consacrée au Display et à son format plus attractif visuellement.

6. Choix du territoire et de la langue de diffusion

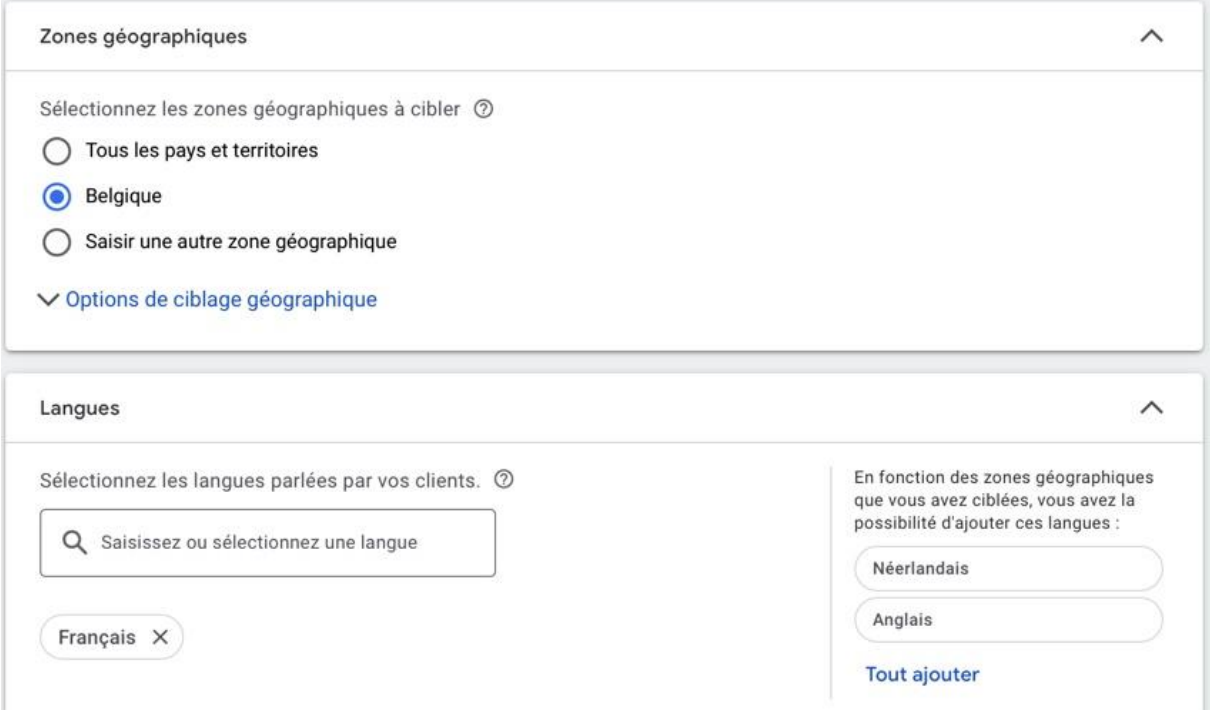

Il s'agira là de définir dans quel(s) pays et dans quelle(s) langue(s) l'annonce sera disponible. Étant donné que Fab'hydro ne souhaite pas (encore) exporter et préfère se concentrer en premier temps sur la région liégeoise et la Wallonie, le territoire belge et la langue française suffiront.

## 7. Choix de l'audience.

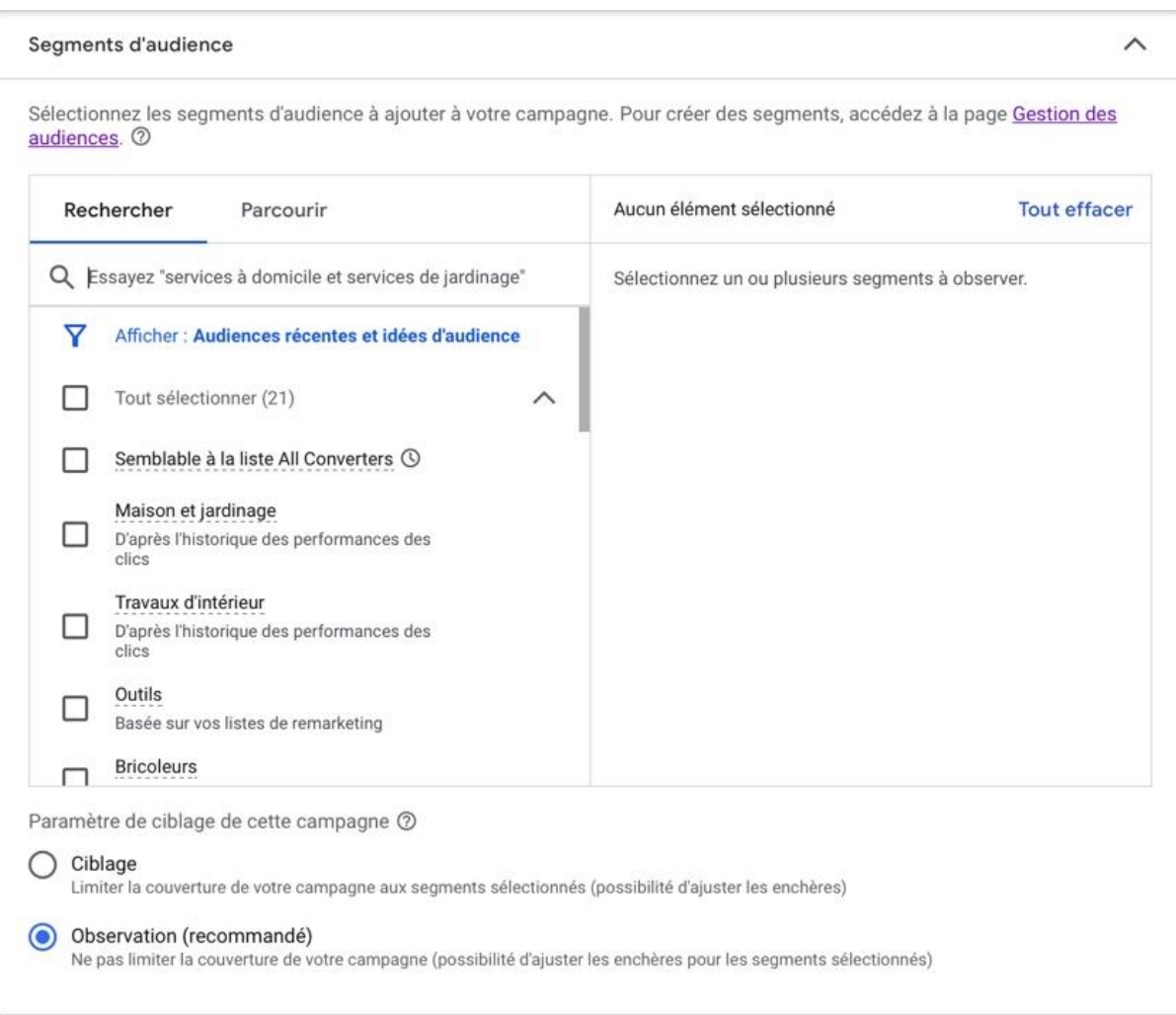

Le choix de l'audience est un élément très important dans la création d'une campagne, surtout pour les campagnes de type Display. Il n'est pas conseillé de faire apparaître ses annonces sur des sites n'attirant pas de clients potentiels et n'ayant aucun rapport avec l'activité de l'entreprise. Concernant les annonces sponsorisées dans les SERPs, cette étape n'est pas importante, car l'utilisateur qui tape les mots-clés de l'annonce sera forcément toujours un client potentiel.

Chez Fab'hydro, lors de campagnes de type Display, nous sélectionnions une audience cible ayant entre 35 et 65 ans, ayant de l'intérêt pour le bricolage, l'outillage, le jardinage, etc. Il existe également un autre paramètre intéressant qui est celui-ci :

Sélectionnez une source de ciblage  $\oslash$ 

- Utiliser l'index de Google associé à mon site Web
	- Utiliser uniquement des URL issues de mon flux de pages
	- Utiliser des URL issues de mon flux de pages et de l'index de Google associé à mon site Web

Laisser Google afficher les annonces auprès des audiences similaires à celles qui visitent le site web de Fab'hydro aurait pu être une alternative.

Il est important de prendre en compte, comme pour les publicités sur les réseaux sociaux, les mises à jour des systèmes d'exploitation comme iOS et Android. Vu la tendance actuelle concernant la protection toujours plus importante des données personnelles, on assiste peut-être également à la fin du Display.

#### 8. Quelques derniers paramètres techniques

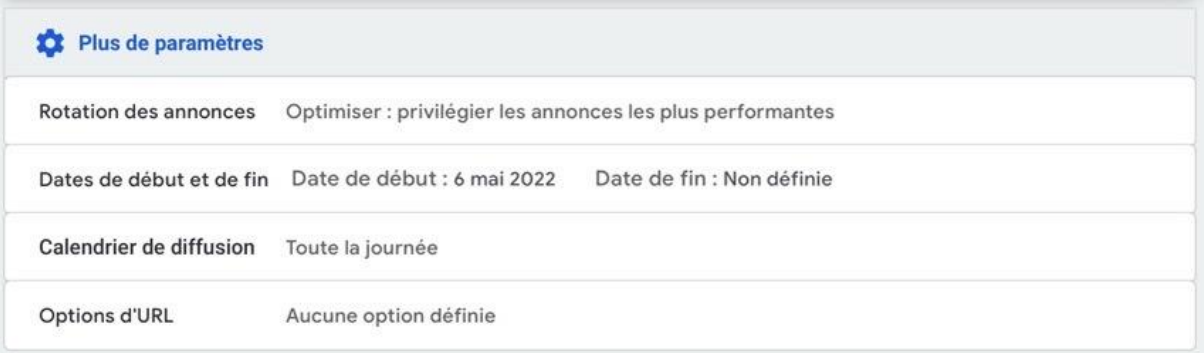

Il est important de laisser Google privilégier les annonces qui ont le plus de succès et le plus de clics. Il est également possible de prévoir une date de début et une date de fin, ce qui est utile lorsqu'une annonce est dédiée à une promotion à durée déterminée.

Autre possibilité : décider quand une annonce doit être diffusée dans la journée. Fab'hydro dispose d'un service de réparation hydraulique 24/7, on peut donc envisager une diffusion toute la journée si par exemple on créait une annonce concernant le service de dépannage. Cela permettrait aux ouvriers de nuit de trouver plus facilement l'annonce en cas de problème sur leurs machines hydrauliques.

## 9. Choix des mots-clés

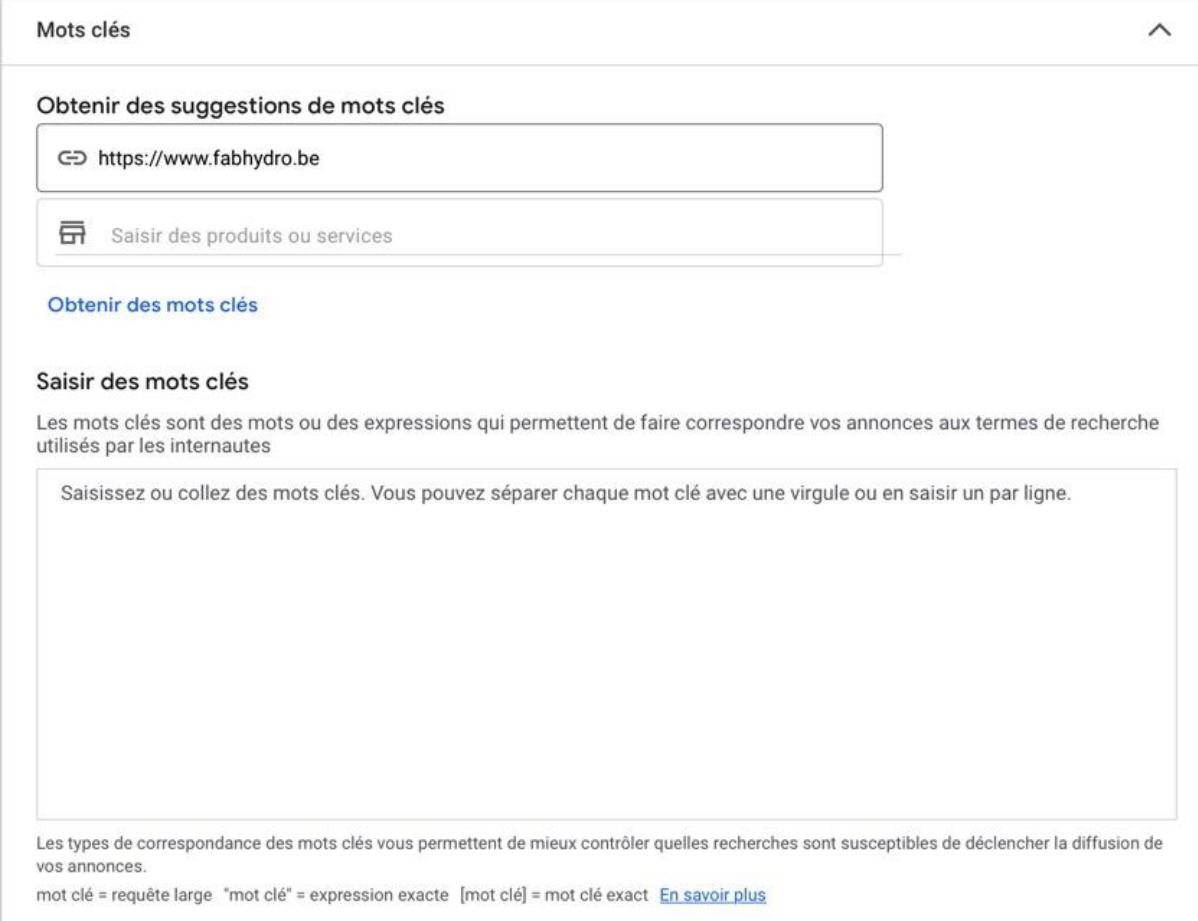

Cette étape est évidemment très importante. Ces mots-clés vont être choisis en fonction de l'objectif de l'annonce. Plus d'informations sur la sélection des mots-clés se trouvent dans la partie « recommandation » de ce travail.

# 10. Création de l'annonce

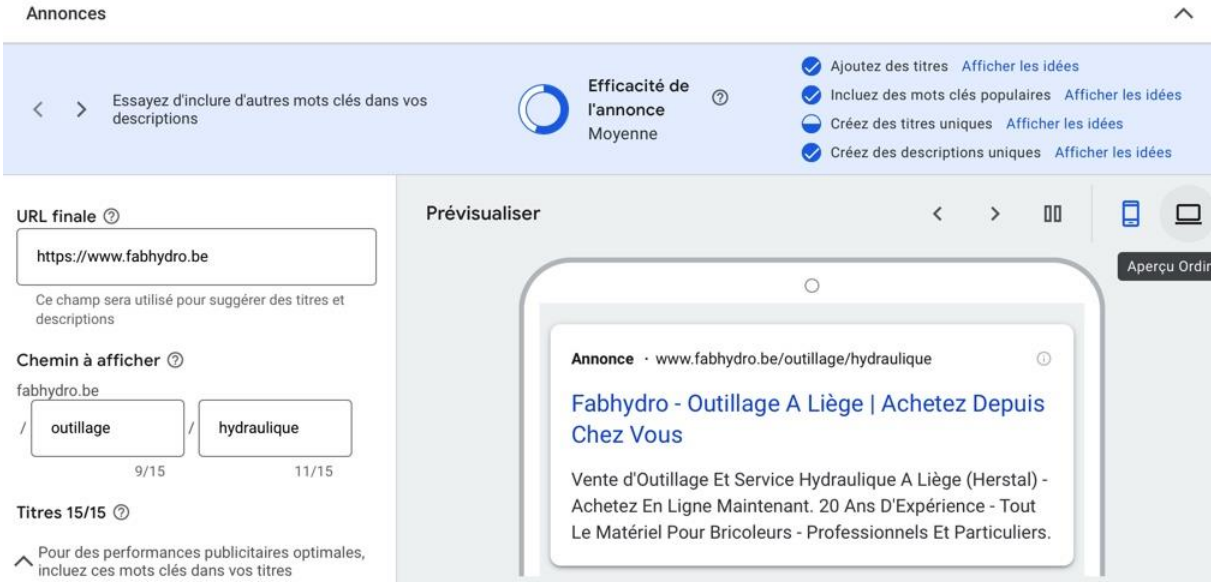

Il est judicieux d'inclure des mots-clés dans l'URL visible au-dessus de l'annonce, qui diffère de l'URL obtenue en cliquant sur le lien.

### 11. Choix des titres

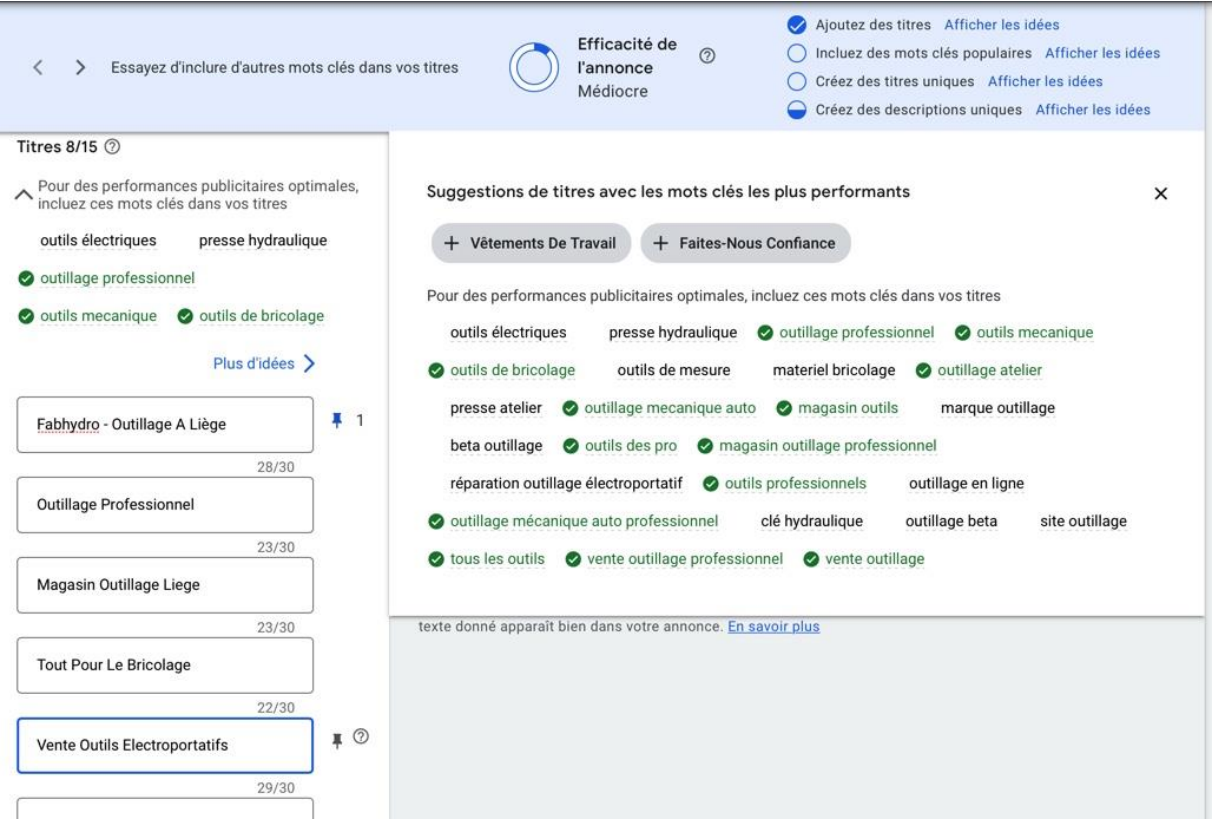

Les titres doivent contenir les mots-clés précédemment choisis. Google propose une aide avec une liste de mots-clés à intercaler dans les titres. Il faut essayer d'en mettre le plus possible afin que la bulle "Ajoutez des titres" (en haut à droite) soit remplie. Chaque annonce dispose de 3 titres et ceuxci (ainsi que leur ordre) varient d'une annonce à l'autre hormis le titre 1 qui a été épinglé pour s'afficher en permanence et en première position. Il est recommandé de mettre des majuscules à chaque début de mot. Afin d'obtenir une efficacité de l'annonce excellente, il ne faut pas épingler de titres.

#### 12. Choix des descriptions

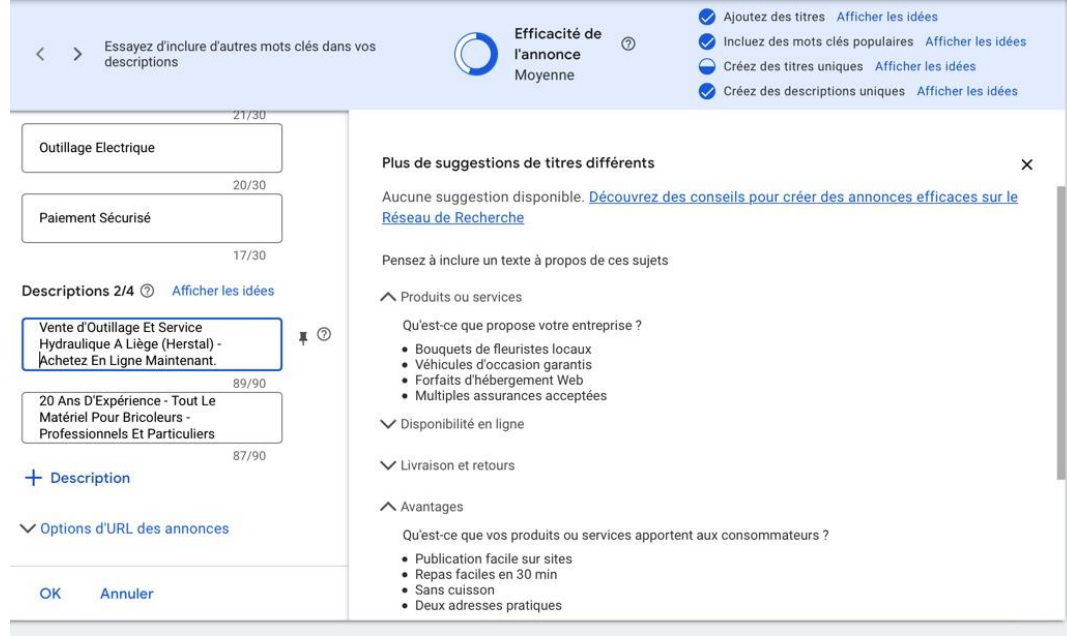

Les principes sont les mêmes que pour les titres. Les descriptions comportent cependant 90 caractères et non 30.
#### 13. Ajout d'extension

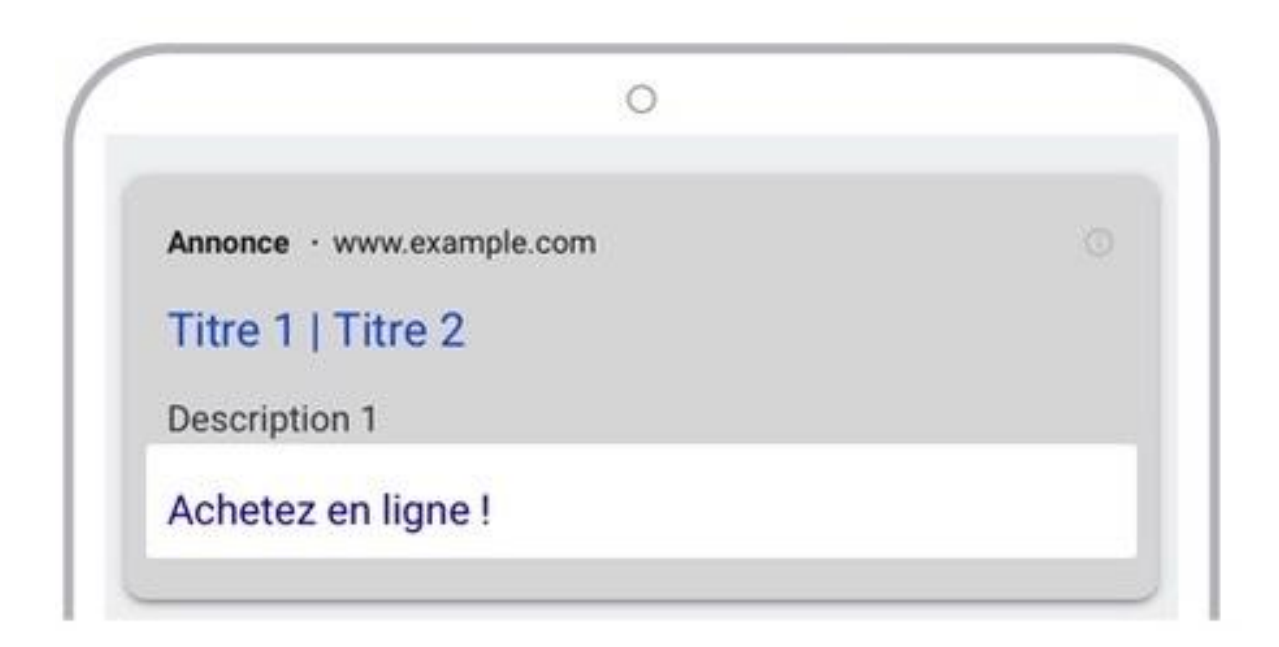

Les extensions sont des appels à l'action et sont situées en dessous des annonces, elles peuvent être très utiles, car elles permettent à l'utilisateur d'effectuer une conversion en un clic.

Dans le cas de cette annonce où le but est de vendre en ligne, une extension "Achetez en ligne" semble judicieuse pour pousser les gens vers la boutique en ligne. Les extensions sont également plus attrayantes visuellement.

Voici un exemple d'extension créée pour une annonce concernant les dépannages hydrauliques. L'objectif de cette annonce est d'obtenir des coups de fil d'ouvriers ou de responsables chantier nécessitant une réparation sur site. C'est pourquoi l'extension est alors le numéro de téléphone. Il suffira aux clients potentiels de cliquer dessus pour commencer un appel.

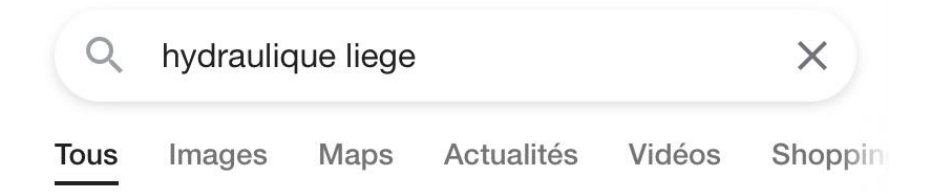

 $\ddot{\phantom{0}}$ 

Annonce · https://www.fabhydro.be/

## Dépannage Hydraulique Liège - Outillage Et Hydraulique Liège

Revendeur Milwaukee, KS Tools, SAM, Motip, LumX, Hikoki, Stenroc, Unil, Dreumex, L. Brador. Outillage, dépannage hydraulique 24/7, vêtements de travail et...

Achetez en ligne !

Dépannage Hydraulique

**Hydraulique Fluvial** 

**Installation Hydraulique** 

Appeler le 04 277 93 58

#### 14. Détermination du budget quotidien

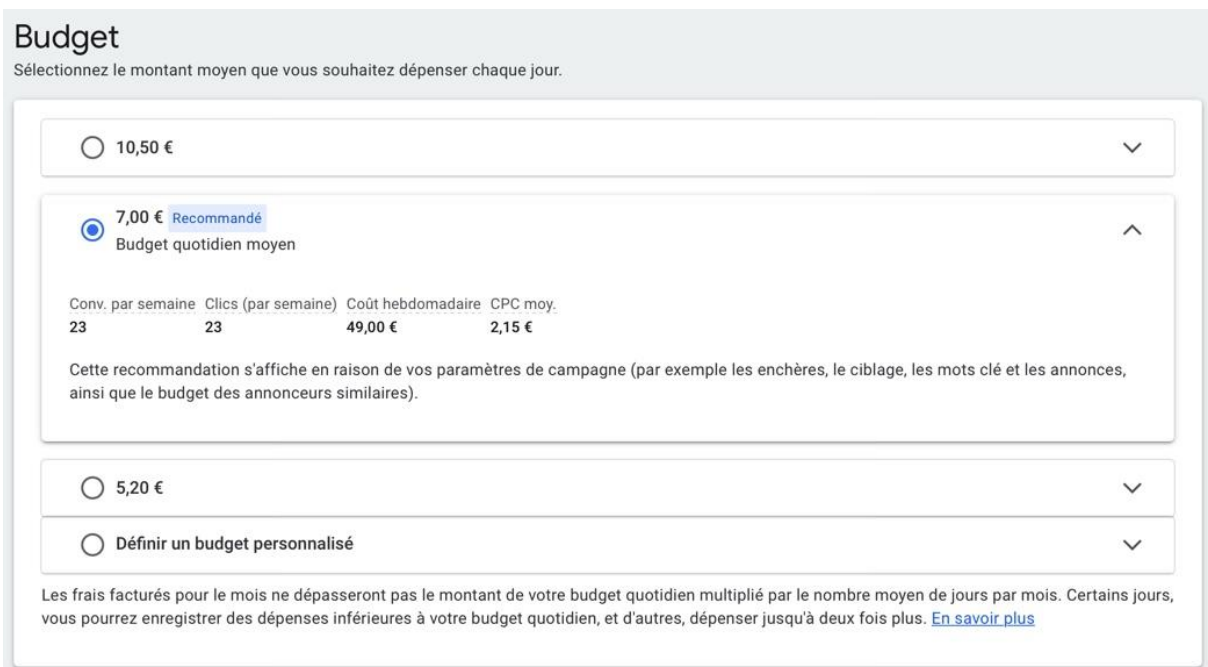

Le budget quotidien est le budget maximal qui sera dépensé par jour.

Google recommande un budget quotidien de minimum 5.00€ par annonce. Un budget inférieur entraînerait très peu de clics.

Vous trouverez en annexe 4 plusieurs annonces créées par notre société.

#### *Display*

Le Display est la diffusion de liens sponsorisés non pas dans les SERPs, mais plutôt sur des sites internet. Contrairement aux annonces dans les SERPs, ces liens sponsorisés ne seront pas uniquement disponibles sous forme de texte, ils pourront adopter d'autres formats comme des images ou des vidéos qui peuvent toutes deux être annotées. Le Display est moins précis que les annonces dans les SERPs, car il ne permet pas de toucher la requête exacte d'une personne.

Les annonces Display peuvent donc apparaître donc soit :

- sur tous les sites partenaires de Google et pour tous leurs visiteurs ;
- sur les sites partenaires de Google ayant le(s) même(s) thème(s) que les mots-clés de l'annonce ;

 sur tous les sites partenaires de Google et visibles uniquement par les internautes faisant partie de l'audience ciblée en raison de leurs centres d'intérêt.

À la suite aux dernières tendances concernant la protection des données individuelles (voir le chapitre sur iOS14 plus haut dans ce travail), la publicité Display risque de diminuer à l'instar des publicités payantes sur les réseaux sociaux.

C'est pourquoi, depuis peu, Fab'hydro a donc fait le choix d'utiliser uniquement les annonces sponsorisées dans les SERPs et de mettre en veille ses publicités Display en attendant d'avoir le recul nécessaire pour prendre une décision sur leur utilité ou non.

#### *Google Shopping*

1

*« Le Google Shopping est le service comparateur de prix de Google. Il exploite son annuaire de produits des e-boutiques référencées. Si le service est gratuit pour les utilisateurs finaux du moteur de recherche, il est rendu moyennant le paiement du référencement de ses produits pour tout e-commerçant souhaitant donner une chance à ces derniers d'apparaître prioritairement dans le comparateur de la SERP. Techniquement, Google met en œuvre des algorithmes qui positionnent les produits sur des motsclés liés aux titres et descriptions disponibles dans son inventaire de flux produits et cela fait que lorsque l'internaute tape une requête concernant un produit donné, les offres les plus pertinentes vis-à-vis des mots-clés apparaissent comme des produits à comparer dans un espace mis en valeur sur la première SERP. Mais ce ne sont pas tous les produits mis en vente sur le Web qui bénéficient du privilège de pouvoir y apparaître. Tout d'abord, les produits hors stock seront exclus. Ensuite, le service qui est monétisé est réservé aux vendeurs qui paient et qui seront classés suivant des critères de pertinence et de montant de paiement ».<sup>30</sup>*

Voici, à la page suivante, les deux formes que peut prendre le Google Shopping.

<sup>30</sup> *Google Shopping : Qu'est-ce que Google Shopping ?* (2021, 4 octobre). Agence SEO.fr.

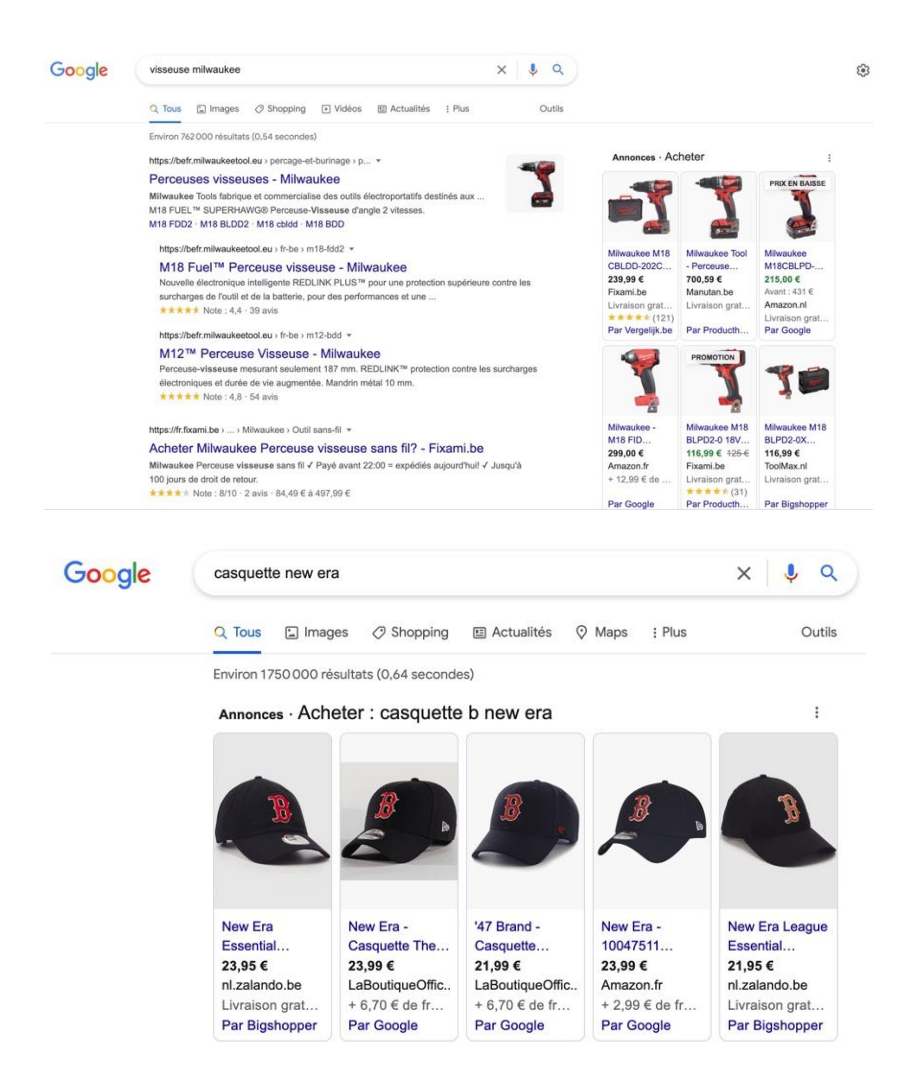

Les meilleurs résultats s'affichent sous forme d'annonces sur la droite ou au-dessus des résultats organiques. Il est également possible de cliquer sur l'onglet "Shopping" pour afficher tous les produits. Les résultats Google Shopping sont également présents au-dessus des résultats de Google Image.

La facturation des annonces se fait au coût par clic comme c'est le cas pour les annonces Display ou dans les SERPs. Il est également possible de déterminer un coût par clic maximal.

Afin de créer une campagne Google Shopping (qui sera contrôlée depuis le compte Google Ads), il faut créer un compte Google Merchant Center dans lequel doit être importé un catalogue de produits. L'import de ce flux de produits peut se faire à travers l'import d'un fichier .txt reprenant tous ces produits. Cette solution est simple, car elle ne requiert aucune compétence technique, cependant elle n'est pas recommandée, car il faut ajuster manuellement chaque changement de prix.

Parce que Fab'hydro offre des milliers de produits, nous avons choisi la deuxième option, qui est d'utiliser des extensions dans son CMS permettant de lier directement les produits de la boutique en ligne vers le Google Merchant Center. Cette solution est plus complexe, mais beaucoup plus efficace une fois mise en place.

Nous attendons donc la mise en place du Google Shopping grâce à un rendez-vous prévu fin juin entre notre gestionnaire Google Ads et le prestataire ayant mis en place le site web, afin de commencer ce type d'annonce chez Fab'hydro.

Contrairement aux annonces Display et dans les SERPs, le bon positionnement des annonces ne se fait pas selon le choix des mots-clés. En effet, c'est Google Ads qui détermine, en fonction des informations importées sur Google Merchant Center, la pertinence de l'annonce dans les SERPs.

# **L'outbound marketing grâce à l'e-mail marketing**

Outre les outils précédemment présentés dans ce travail (site internet, boutique en ligne, etc.), l'email marketing ou newsletter en anglais est un moyen efficace d'obtenir des clients ou de fidéliser sa clientèle, il permet de créer un canal de communication plus intime entre une entreprise et ses clients. Il permet d'aller chercher les clients en essayant d'attirer leur attention.

Selon l'étude annuelle réalisée par le syndicat national de la communication directe de 2019 :

- l'e-mail est le canal préféré par les clients pour leur relation avec les marques qu'ils apprécient (32%) ;
- 49% des consommateurs ont déjà acheté un produit ou un service après avoir reçu une newsletter ;
- 65% des clients se désinscrivent d'une newsletter en cas de fréquence d'envoi trop grande tandis que 60% se désinscrivent si le contenu ne matche pas avec leurs attentes ;

Les deux premiers chiffres sont plutôt rassurants, contrairement aux deux suivants. Ceci signifie qu'il faut être très vigilant dans la mise en place de ce levier marketing. Il est important :

- de respecter les destinataires en proposant un contenu qualitatif et personnalisé ;
- de définir une fréquence d'envoi acceptée par les destinataires ;
- d'obtenir la permission de ces destinataires avant de leur envoyer des e-mails marketing.

À l'heure actuelle, il est de plus en plus difficile de se faire une place dans les boîtes mails tant des particuliers (car il existe désormais des fonctionnalités qui réduisent la visibilité des mails venant des marques comme par exemple, l'onglet "promotion" sur Gmail) que des professionnels dont les boîtes mail ne se désemplissent plus.

Il est également nécessaire de respecter le Règlement Général sur la Protection des Données (RGPD) qui requiert l'autorisation d'un utilisateur lors de l'envoi d'un e-mail marketing. Ce lien<sup>31</sup> permettra d'en savoir plus sur le sujet. Il faut cependant savoir que l'interdiction d'envoyer des newsletters sans autorisation n'est pas valable pour les adresses e-mail générales (celles qui commencent généralement par "info@...").

Voici des astuces maximisant les chances de rendre une newsletter efficace :

- il est important de penser à une approche "mobile first", surtout en B to C, afin que les e-mails s'ouvrent correctement sur mobile ;
	- → Pas trop d'informations dans l'en-tête, un logo et un numéro de téléphone suffisent ;
	- $\rightarrow$  Une seule information par niveau de lecture pour assurer un message clair ;
	- $\rightarrow$  Pas trop de texte par ligne, favoriser les messages assez courts ;
	- $\rightarrow$  Mettre des boutons call-to-action détachés du contenu ;
	- $\rightarrow$  La taille des caractères doit rendre la lecture agréable (28px pour les titres et 16px pour les textes sont conseillés ;
	- Réduire le poids des images et de l'e-mail en général ;
	- $\rightarrow$  Garder une largeur maximale de 800 pixels.
- il convient de segmenter les destinataires c'est-à-dire créer des listes de destinataires qui ont des intérêts communs. Il ne faut pas envoyer la même newsletter à tous ses clients. Chez Fab'hydro, des listes différentes ont été créées pour :
	- les personnes étant susceptibles d'être intéressées par l'outillage ou les vêtements de travail ;
	- les personnes étant susceptibles d'être intéressées par l'hydraulique ;
	- les professionnels ;
	- les particuliers ;
	- les écoles :
	- etc.

1

 en B to B, il est recommandé d'envoyer les newsletters en fin de matinée ou en fin de journée, afin que la newsletter soit dans les premières positions au retour du temps de midi ou à l'allumage de l'ordinateur le lendemain matin. En B to C, il est conseillé de les envoyer à des

<sup>31</sup> Duffez, O. (2021, 3 avril). *Emailing : comment être conforme au RGPD ?* WebRankInfo.

moments qui correspondent à des pauses (réveil, petit-déjeuner, temps de midi, fin de iournée) :

- il faut absolument éviter les s*pamwords* comme "promotion", "gratuit", "urgent" ou encore les signes "%" et "€" dans les objets des mails afin de ne pas basculer dans les spams ;
- il convient d'éviter d'avoir plus d'image que de texte ;
- utiliser des émojis peut être efficace, notamment dans l'objet, car cela permettra à l'e-mail de "sortir du lot" parmi les autres nombreux e-mails s'affichant dans la boite mail ;
- il est important d'insérer des boutons call-to-action.

Les services de messagerie tiennent compte de trois critères pour évaluer la qualité d'un e-mail afin de le considérer comme spam ou non. Ces trois critères sont les suivants :

- le pourcentage de désabonnement ;
- le pourcentage de mise en spam par les destinataires ;

 le pourcentage des e-mails qui n'ont pas su être délivré pour cause d'adresses mail erronées ; Nous constatons donc une fois de plus ici l'importance de créer un contenu adapté et personnalisé aux différentes cibles, car s'il ne l'est pas, le taux de désabonnement et de mise en spam par les destinataires augmentera et les services de messagerie auront donc tendance à catégoriser la newsletter comme spam.

Il est impératif de prévoir, sur son site web, un endroit dédié à l'inscription à la newsletter.

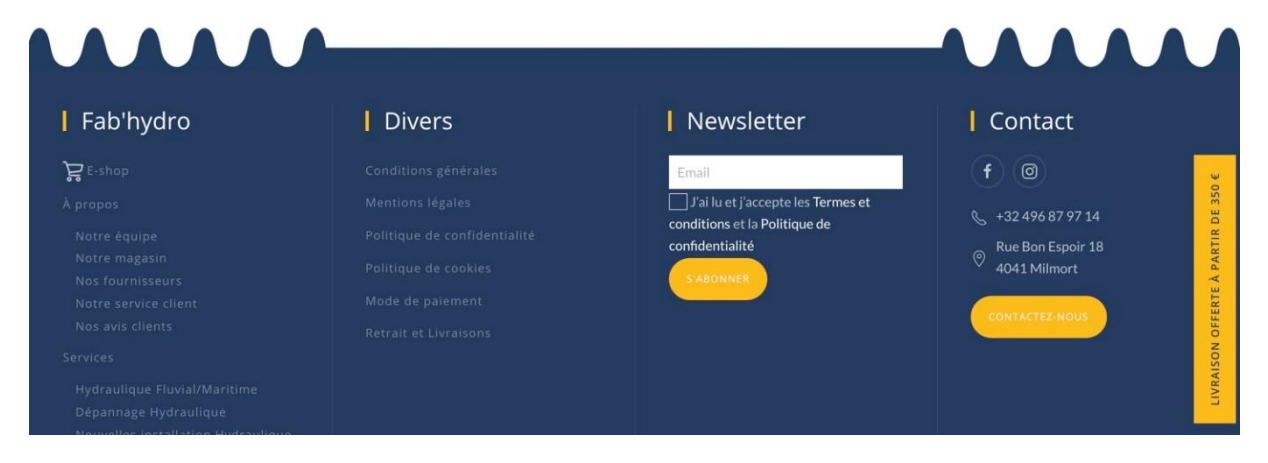

Il est aussi intéressant de permettre aux clients de remplir, dans le magasin physique, un formulaire d'inscription à la newsletter. D'autres moyens pour inciter les gens à s'inscrire consistent en des publications régulières sur les réseaux sociaux, annonçant la réception d'un code promotionnel en cas d'inscription à la newsletter ou encore la mise en place des pop-ins (comme expliqué précédemment dans ce travail), par exemple.

Il est important de noter qu'en plus d'avoir un espace dédié à l'inscription à la newsletter, un site internet doit posséder un formulaire de contact qui permettra aux internautes de contacter directement l'entreprise par e-mail.

Chez Fab'hydro, afin d'envoyer les newsletters à un maximum de personnes, un listing a été acheté à la SPI, partenaire des entreprises et collectivités publiques. Ce listing comprend toutes les adresses mails de type « info@... » (c'est-à-dire celles qui sont utilisables sans autorisation préalable) de toutes les entreprises comprises dans les différents zonings de Wallonie. Ce listing coûte une cinquantaine d'euro et a permis d'augmenter de 2000 le nombre de personnes à qui les newsletters étaient envoyées.

Il a fallu évidemment éplucher ce listing au préalable afin d'éviter d'envoyer des newsletters à nos concurrents (pour ne dévoiler les promotions, par exemple), mais également aux entreprises qui n'auraient aucun intérêt pour les produits de Fab'hydro (afin de ne pas augmenter le nombre de désabonnements et de mise en spam).

Un exemple de newsletter envoyé par Fab'hydro se trouve en annexe 5.

# **Les outils à utiliser**

## **Google Search Console**

Le Google Search Console est un outil gratuit proposé par Google permettant aux webmasters de s'assurer que leur site est indexé par Google, afin d'optimiser son référencement. Le Google Search Console est complémentaire aux outils d'analyse (comme Google Analytics) et ses fonctionnalités majeures sont les suivantes :

 connaître quotidiennement les mots-clés des recherches qui ont proposé un lien vers le site, mais également connaître le nombre de « clics » vers le site à partir de chaque motclé.

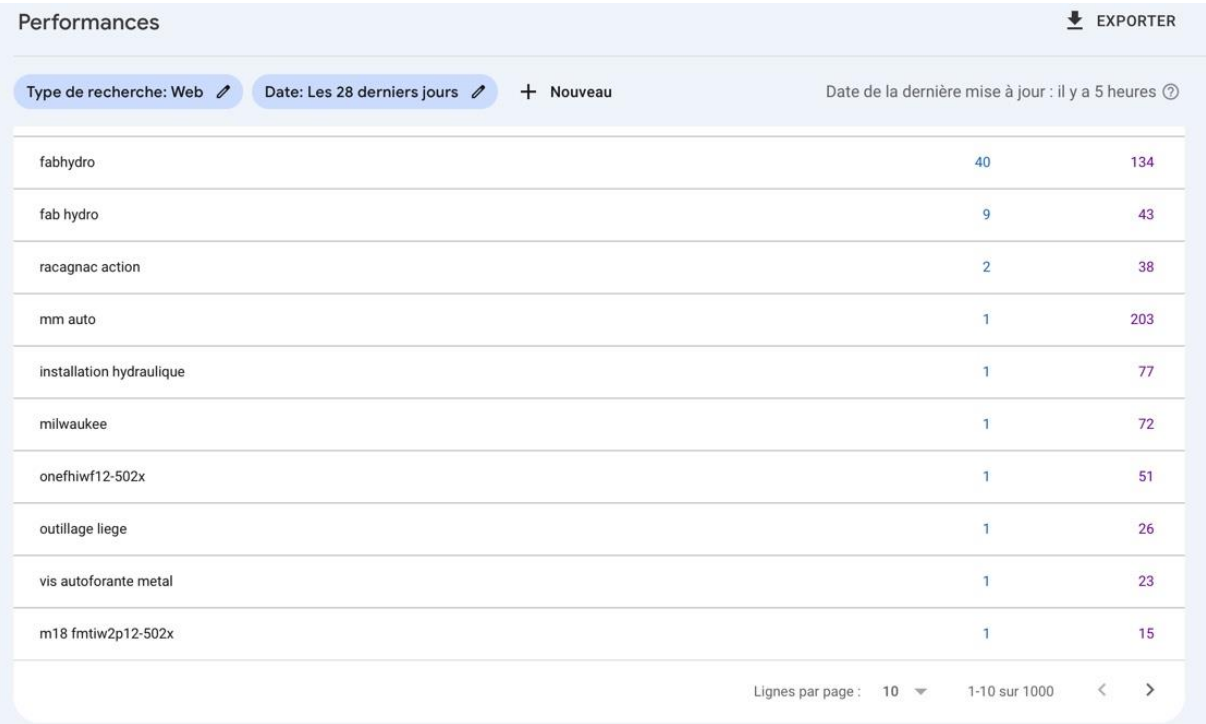

 voir les statistiques de visite du site par le robot indexeur de Google, comme par exemple l'intéressante statistique sur les canaux qui ont amené les internautes qui ont amené les internautes sur le site web de Fab'hydro, à découvrir sur la page suivante.

## Mode de découverte de votre site par les internautes

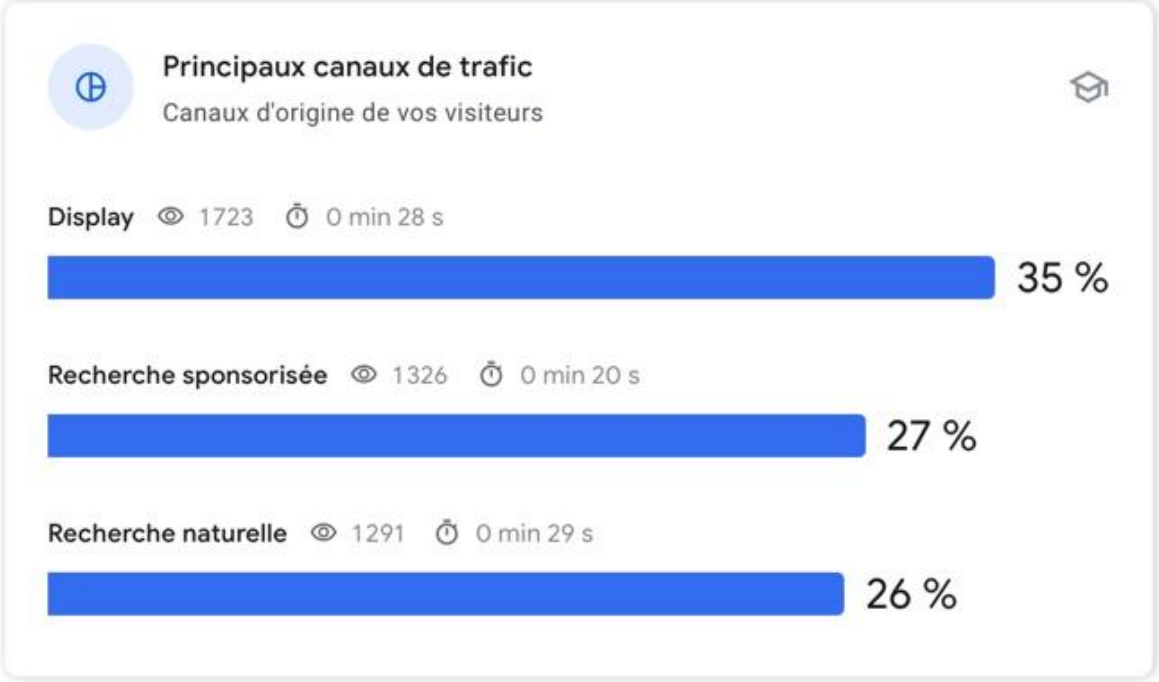

 analyser des statistiques de l'algorithme Google comme par exemple la position du site internet de Fab'hydro dans les moteurs de recherche en fonction d'un certain mot-clé. On voit ici que le site apparaît dans les 5 premières positions lorsque l'expression "clé plate racagnac" est tapée dans Google.

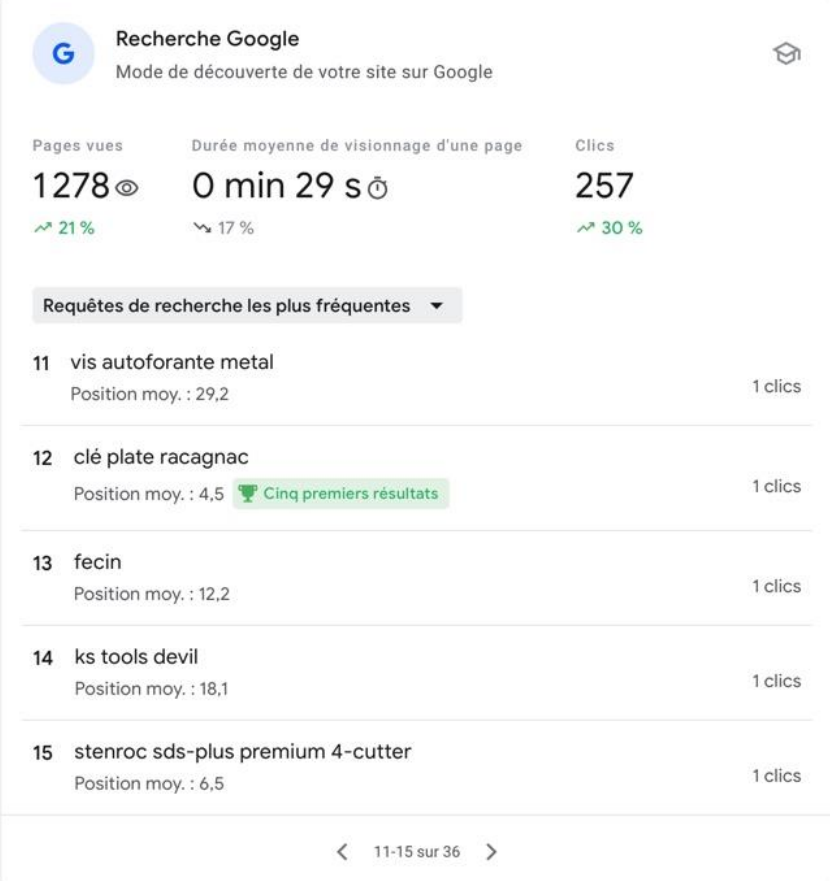

 obtenir des suggestions d'amélioration HTML d'un site donné. En effet, en tapant l'URL d'une page du site internet concerné, on obtient les informations clés la concernant, ce qui permet de savoir si des modifications sont requises.

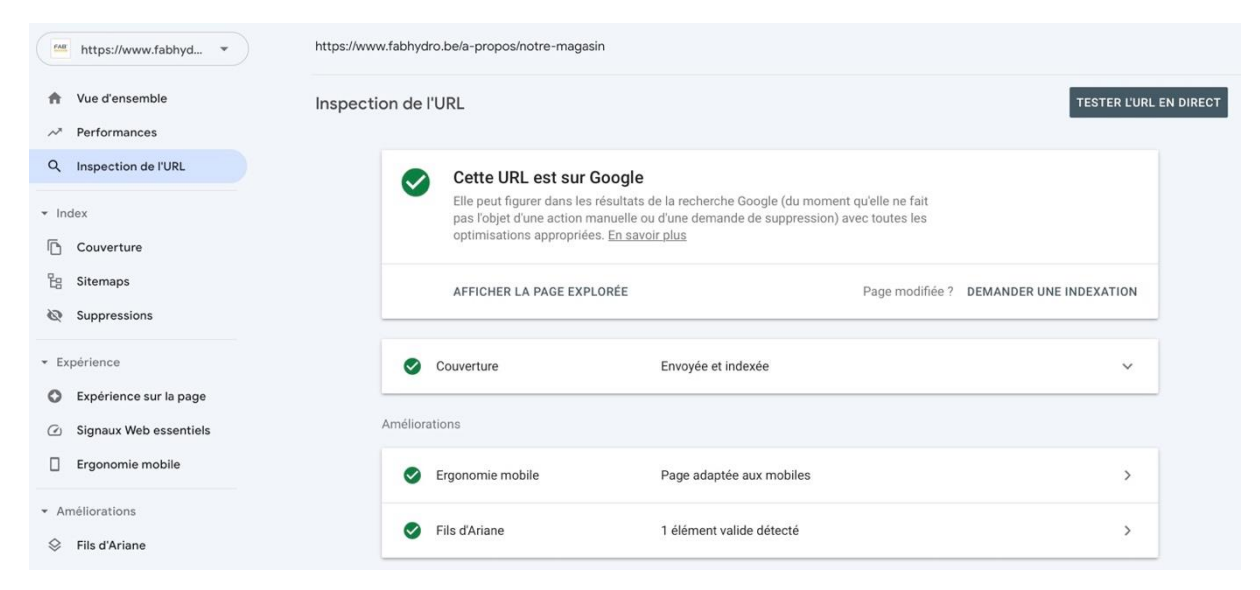

# **Google Trends**

*"Google Trends est un outil qui permet de connaître la fréquence à laquelle un terme a été tapé dans le moteur de recherche Google, avec la possibilité de visualiser ces données par région et par langue".<sup>32</sup> Wikipedia*

Google Trends est utile lorsqu'on hésite entre deux mots-clés qui se ressemblent. Prenons l'exemple des mots-clés "magasin outillage" et "magasin outils" :

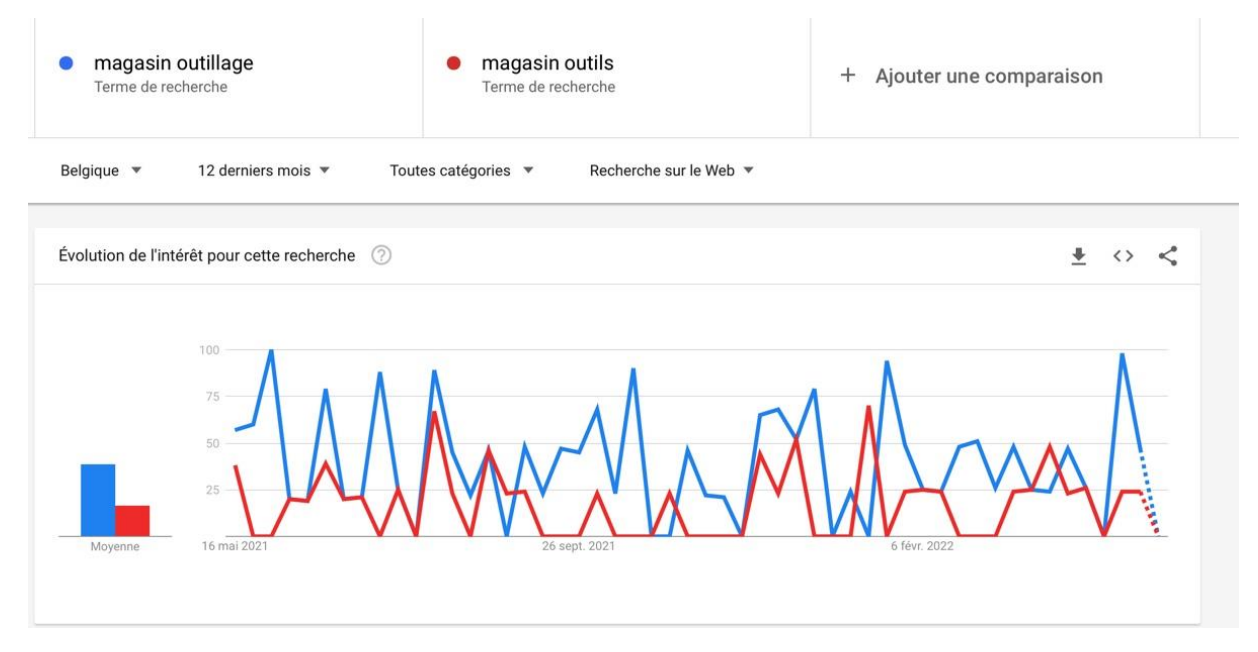

On peut constater que l'expression-clé "magasin outillage" (en bleu) est beaucoup plus recherchée et qu'il faudra donc favoriser cette expression-là dans la description des activités de l'entreprise sur le site web, par exemple.

1

<sup>32</sup> Wikipedia contributors. (2022, 11 mars). *Google Trends*. Wikipedia.

## **Google Analytics**

Google Analytics est un outil qui permet d'étudier toutes statistiques qui concernent le trafic d'un site internet. Cet outil permet :

- d'améliorer son site internet en remarquant les pages qui fonctionnent moins bien, en analysant le taux de rebond (indicateur de la part des utilisateurs ayant quitté le site web en ne visitant qu'une seule page) ;
- de mieux connaître ses visiteurs et leurs besoins en analysant leur comportement sur le site web et en obtenant des données démographiques comme leur âge, leur genre et leurs centres d'intérêt. Il est également possible de connaître l'heure à laquelle ils fréquentent le plus le site web (et donc d'y adapter les publications sur les réseaux sociaux, par exemple) ;
- de connaître d'où vient le trafic afin de savoir les axes de communication à favoriser ;
- de définir des profils *"look alike".* Grâce aux traces laissées (via les cookies) par les internautes sur un site internet, il est possible de connaître chaque individu ainsi que son comportement. Google va donc pouvoir établir des audiences similaires (look alike) c'est-à-dire des audiences ayant des points communs avec les utilisateurs actuels. Ces audiences pourront être utilisées lors du ciblage de campagnes sponsorisées (comme le Display, par exemple) grâce au ciblage par "audience similaire" ;
- d'augmenter les conversions en analysant toute une série de données concernant la boutique en ligne. Dans la section e-commerce de Google Analytics, il est par exemple possible de voir quels produits ont été ajoutés aux paniers, mais pas achetés. Il serait alors judicieux de faire du remarketing sur ces produits-là comme par exemple une newsletter, une publication sur les réseaux sociaux avec une promotion pour convaincre les utilisateurs de passer à l'action ;
- de connaître le « parcours utilisateurs » (terme plus connu sous le mot anglais « customer journey ») sur notre site internet grâce à l'onglet "Comportement". Le customer journey permet de tracer les parcours des internautes sur un site web donné. Il permet de se mettre à la place des utilisateurs, d'analyser leur comportement et les informations qu'ils cherchent et

ensuite de tirer des conclusions. Vous trouverez en annexe 6 un extrait du customer journey des internautes de Fab'hydro.

Afin de ne disposer que de statistiques significatives, il est nécessaire, avant toute analyse, de supprimer le trafic non pertinent et le trafic interne.

#### Trafic non pertinent

Il représente le trafic constitué du trafic de spams et de celui émanant de robots. Pour en éviter une grande partie, un petit réglage suffit dans l'onglet d'administration de Google Analytics :

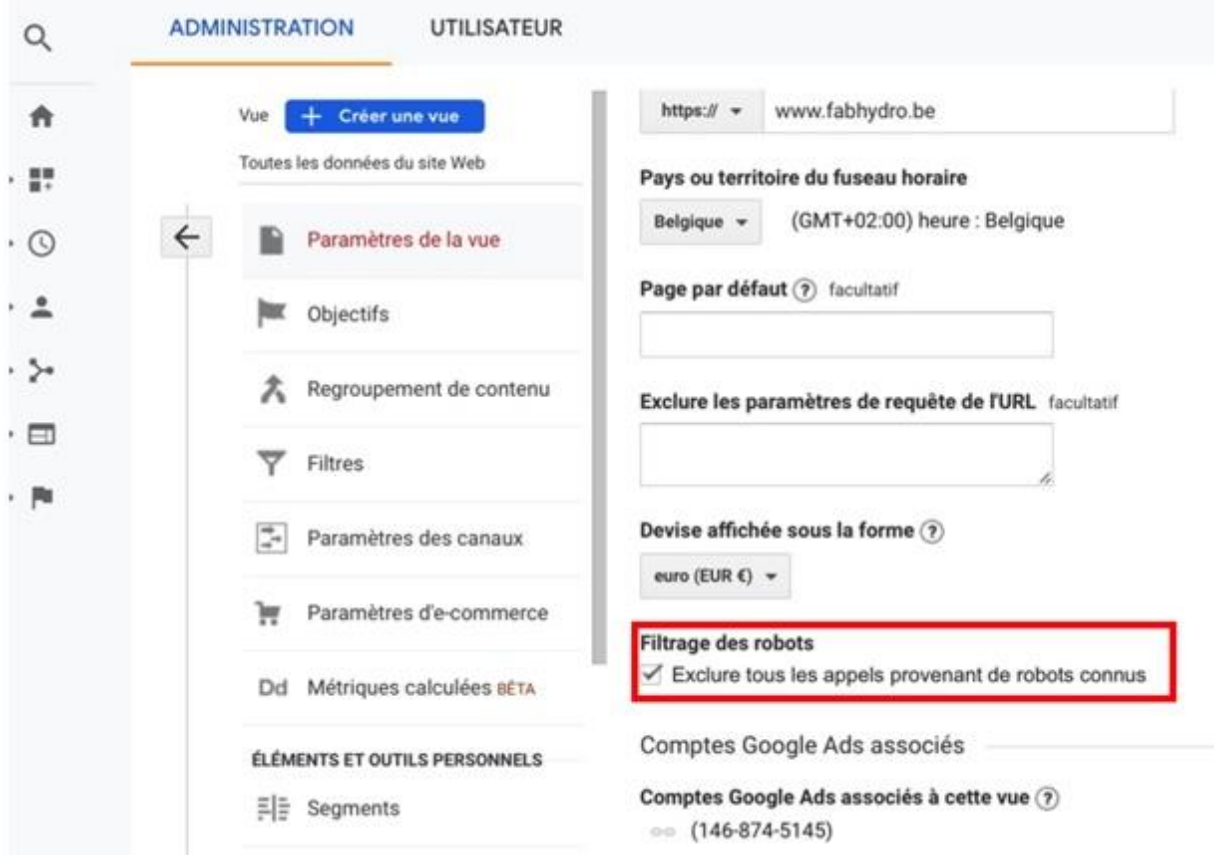

#### Le trafic interne

Il correspond au trafic réalisé par les membres de l'entreprise qui ne doit pas avoir d'influence sur le trafic réel. Voici, à la page suivante, comment supprimer ce trafic interne.

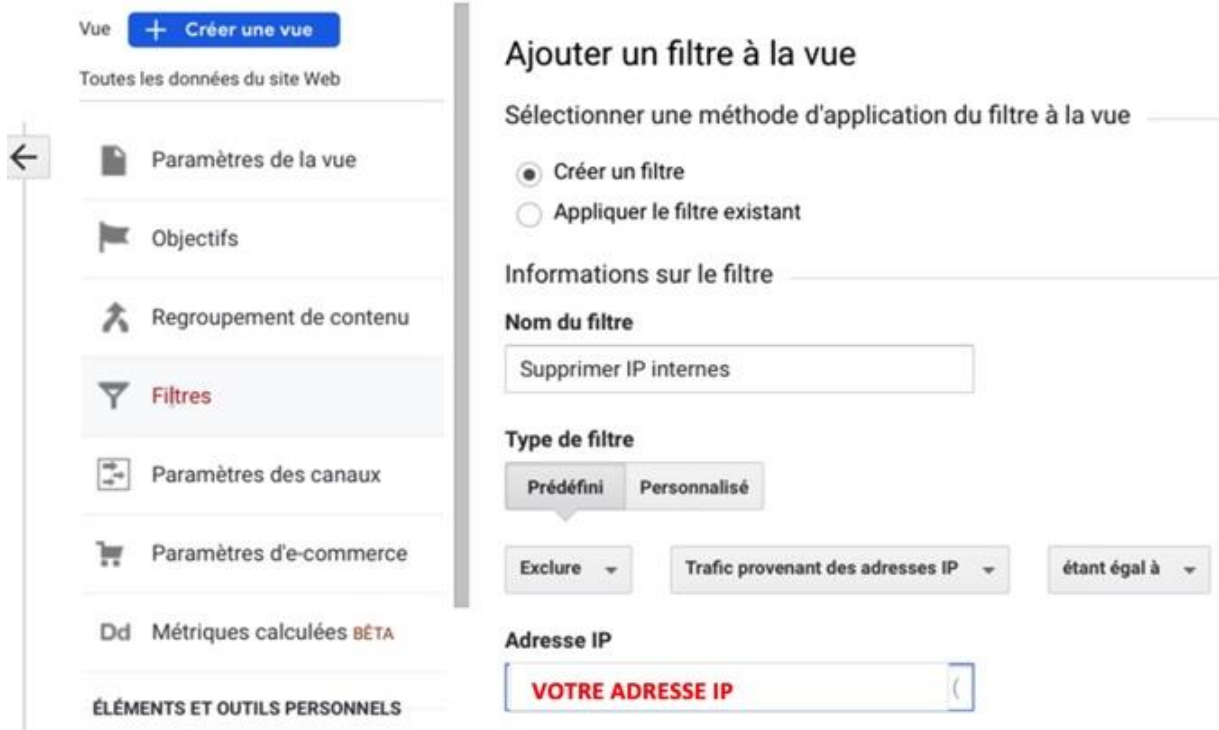

Remarque : Matomo est une bonne alternative à Google Analytics.

### **Answer The Public**

Il permet d'obtenir les questions formulées par les internautes en tant que requête dans les moteurs de recherche. Cet outil est particulièrement efficace lorsqu'il s'agit de travailler des expressions de longue traîne, à intégrer sur un site web pour avoir un meilleur référencement.

Un exemple de l'utilisation de Answer The Public se trouve dans le chapitre concernant la FAQ.

## **Google Pagespeed Insights**

Cet outil permet de savoir quelle(s) page(s) il faut modifier avec, en plus, des indicateurs de couleurs indiquant si c'est urgent ou non. Il fournit deux rapports différents, un pour la version mobile et un pour la version destinée à l'ordinateur. Voici un exemple d'erreur à corriger rapidement (couleur rouge) après l'audit du site internet de Fab'hydro :

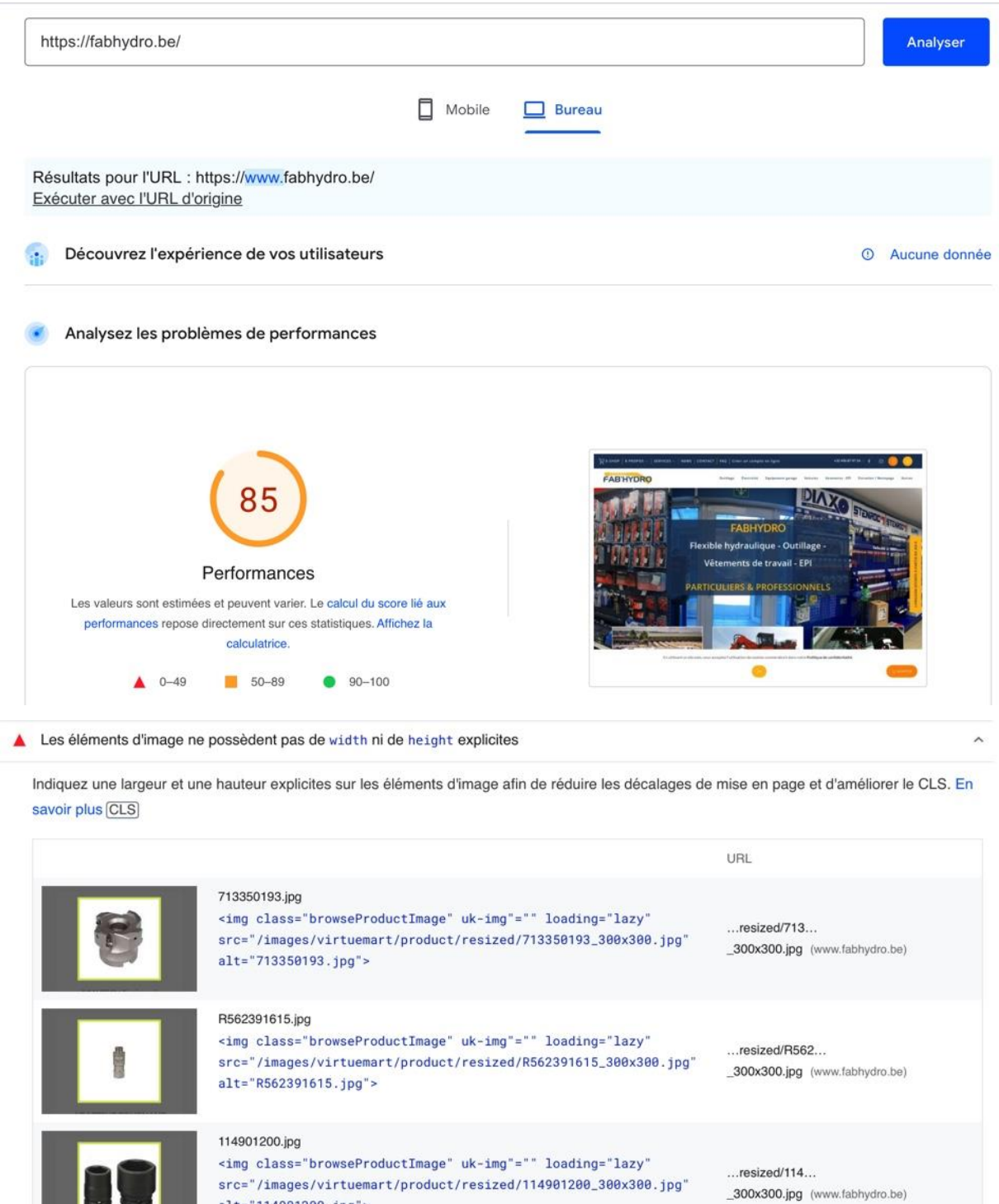

Remarque : ces erreurs peuvent être difficiles à comprendre et peuvent donc nécessiter l'aide de développeurs web.

alt="114901200.jpg">

## **Google Alerts**

C'est un outil de veille qui permet de créer une alerte sur une requête précise, dans le but de recevoir par la suite un e-mail de Google à chaque fois qu'un article concernant le sujet de la requête est créé. Chez Fab'hydro, nous utilisons Google Alerts pour deux choses :

• analyser ce que font nos concurrents.

Des alertes avec le nom des concurrents ont été créées chez Fab'hydro, afin de recevoir un email lorsqu'ils créent un nouvel article (qui comprend ce mot-clé). Si, par exemple, un concurrent crée un article de blog pour promouvoir la promotion d'un produit, la société Fab'hydro est directement mise au courant et peut agir en conséquence afin de rester concurrentielle.

 créer une alerte permettant à la société d'être rapidement avertie lorsqu'on parle d'elle. Par exemple, si un article diffuse des informations fausses ou diffamatoires sur la société, cela permet de réagir rapidement et de faire en sorte que le contenu litigieux soit supprimé.

# **Recommandations**

Les recommandations qui découlent de ce travail sont valables, pour la grande majorité d'entre elles, pour d'autres PME qui, comme Fab'hydro, ne disposent pas de personnel affecté à temps plein au marketing digital.

Tout d'abord, je confirme que le passage au marketing digital est absolument primordial pour toutes les entreprises, peu importe le nombre de travailleurs qu'elles occupent. Que ce nombre soit de 1 ou de 5000, cela ne change rien, le marketing digital est le présent et le futur de la croissance pour n'importe quels types d'entreprises actives dans n'importe quels secteurs.

Il est évident que l'emploi d'une personne s'occupant du marketing à temps plein est onéreux, d'autant plus pour les PME. Cependant, je pense qu'il est possible d'apprendre les grands principes du marketing digital et de les mettre en application sans spécialement y consacrer 38 heures par semaine. C'est tout aussi évident que la mise en place de ces éléments risque de prendre du temps, mais une fois les outils mis en place, le marketing digital d'une PME peut se gérer en seulement quelques heures par semaine. La preuve en est : je pense avoir réussi à mettre en place des outils de marketing digital dans la société Fab'hydro et ceci en moins de 190 jours de travail et surtout en menant bon nombre de projets en parallèle.

Les différents chapitres abordés dans ce mémoire devraient permettre à quiconque d'être en mesure de mettre en place le marketing digital d'une entreprise de façon assez complète. Les recommandations qui vont suivre éviteront au lecteur de reproduire les erreurs commises chez Fab'hydro et permettront, par conséquent, de gagner un temps considérable.

Une fois que les différents outils sont mis en place, notamment sur le site internet, certains ne nécessitent plus aucune modification ou dans le pire des cas, des modifications assez rares, voire exceptionnelles. Je pense notamment aux différents outils mis en place sur le site web comme le fil d'Ariane, les filtres de recherche, les marqueurs de confiance, la FAQ bien qu'il soit conseillé de s'informer régulièrement des dernières tendances de recherches ainsi que ce qui concerne le design de ce site web.

Les principaux éléments qui sont assez chronophages et consommateurs de budget sont les publicités, la création de contenu ainsi que la rédaction d'e-mails marketing. Je vais donc formuler plusieurs

124

recommandations qui permettront aux PME ne disposant pas d'un digital marketer à temps plein, de faire gagner du temps à l'employé chargé du digital marketing.

Ma première recommandation concerne le format à choisir pour les publicités payantes. Comme il a été mentionné précédemment dans ce travail, le futur des publicités payantes sur les réseaux sociaux tels que Facebook et Instagram est incertain. Cela est dû aux règles, de plus en plus strictes et nombreuses, concernant la protection des utilisateurs. En effet, tous les types de publicités nécessitant une audience cible pourraient toucher de moins en moins de personnes dans le futur. Outre les publicités sur les réseaux sociaux, un autre type de publicité risque d'être impacté par ces changements : le Display.

Je conseille donc aux sociétés désireuses de faire de la publicité payante, d'utiliser uniquement les annonces sponsorisées dans les SERPs pour plusieurs raisons :

- les publicités payantes sur les réseaux sociaux toucheront de moins en moins de personnes et la création de chaque publication sponsorisée prend du temps ;
- les annonces sponsorisées dans les SERPs ne souffriront pas des nouvelles règles concernant les données personnelles ;
- les annonces sponsorisées permettent de toucher un public directement intéressé par un produit ou un service étant donné que ces annonces ne s'affichent que quand l'utilisateur recherche ces produits ou services. Elles sont donc plus précises que les publicités sur les réseaux sociaux ou que les annonces Display ;
- une fois créées, ces annonces sponsorisées ne nécessitent pas de modifications fréquentes (si ce n'est pour mettre à jour les mots-clés en fonction des tendances des recherches). Elles peuvent tourner en continu et permettent donc un gain de temps important.

Pour ces raisons assez évidentes, je suggère d'allouer la majorité du budget publicitaire à des annonces sponsorisées dans les SERPs. En effet, cela permet de gagner du temps et de l'argent (car il n'y a pas besoin d'un marketer pour s'en occuper) et donc d'optimiser au mieux le budget. Concernant ces annonces sponsorisées dans les SERPs, il est recommandé par Google d'utiliser un budget journalier d'au moins 5,00€ par annonce si on souhaite se faire une place dans les résultats de recherche.

Étant donné qu'il n'y a pas que le critère « budget » qui compte pour apparaître dans les résultats de recherche, il est primordial d'obtenir une efficacité de ses annonces dite « excellente ». L'outil qui permet de connaître l'efficacité d'une annonce est visible lors de la création de celle-ci.

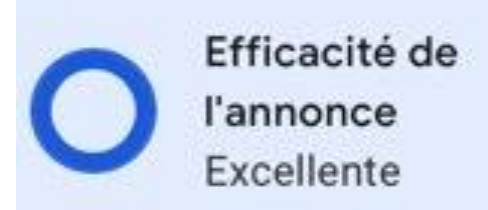

Afin d'obtenir une efficacité excellente, on peut créer une annonce par groupe de mots-clés (c'està-dire par produit ou service) et non une annonce globale qui concerne tous les services et produits de l'entreprise.

En effet, l'efficacité d'une annonce est jugée par les mots-clés intégrés dans les titres et les descriptions de cette annonce. Pour rappel, une annonce dispose de 15 titres (de maximum 30 caractères chacun) et de 4 descriptions (de maximum 90 caractères chacune). Il parait évident que, pour une entreprise commercialisant des centaines voire des milliers de produits ou services, il sera impossible de caler tous les mots-clés dans ces 15 titres et 4 descriptions.

Vu que Google Ads détecte tous les mots-clés du même champ lexical, si on ne crée qu'une seule annonce générale, on n'aura jamais une efficacité maximale, car beaucoup de mots-clés correspondant à certains champs lexicaux seront oubliés.

En d'autres mots, une annonce générale reprend tous les mots-clés présents sur un site internet et donc dans Google Ads, il sera donc impossible de mettre tous ces mots dans les titres, l'annonce sera alors inefficace. Tandis qu'avec une annonce spécifique à un certain produit, un certain service ou une certaine marque, il n'y aura aucune difficulté à insérer la majorité des mots-clés correspondants à ce produit, ce service ou cette marque, ce qui permettra d'obtenir une efficacité maximale.

Voici un exemple des mots-clés utilisés pour une annonce inefficace et pour une annonce efficace.

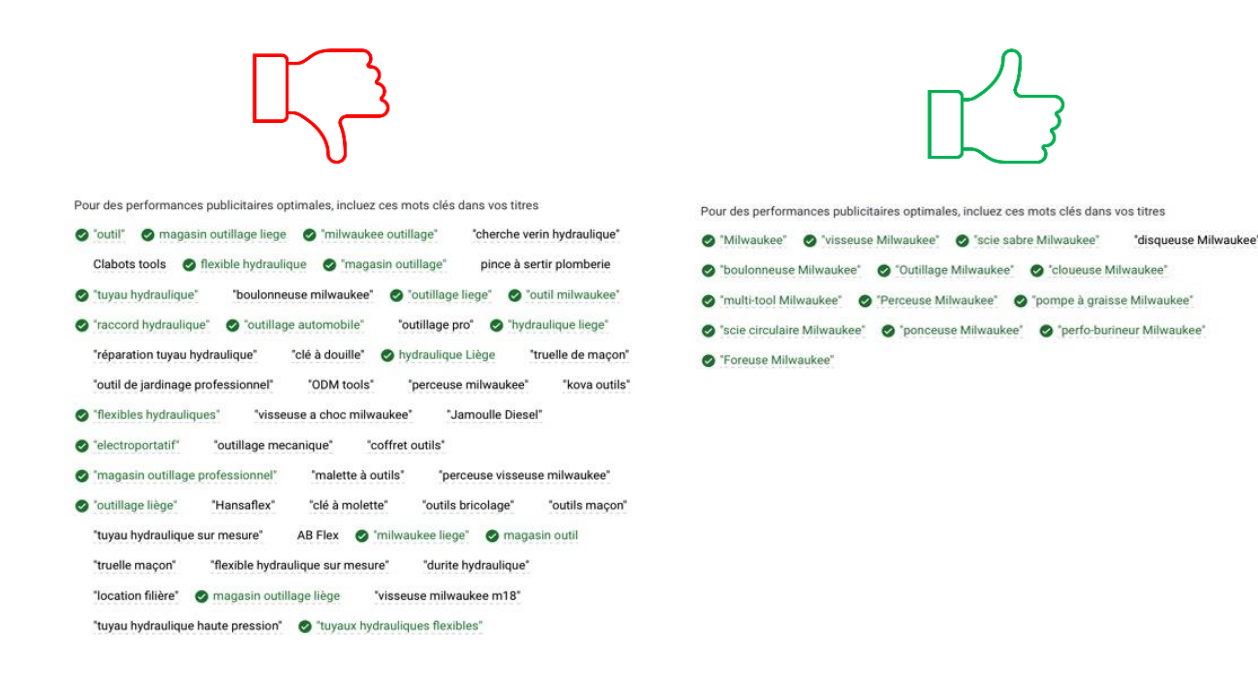

Au début, lorsque nous nous sommes lancés dans la publicité Google Ads chez Fab'hydro, nous avions commis l'erreur de créer une seule campagne pour l'ensemble des produits et services et le nombre de « clics » que nous observions sur nos annonces était assez faible. En modifiant cela et en créant des annonces personnalisées, nous avons amélioré l'efficacité des annonces, tout en gardant le même budget, et nous avons ainsi augmenté le nombre de clics sur nos liens.

Ma recommandation suivante concerne le contenu. Il est vrai que la création de contenu comme les articles de blog ou les publications sur les réseaux peut prendre un temps considérable. C'est pour cette raison que je conseille aux PME d'utiliser une pratique décrite dans le corps de ce travail, à savoir la curation de contenu. Cette pratique permet de gagner énormément de temps tout en proposant du contenu intéressant.

Il est évident que la curation de contenu n'est pas suffisante et il faudra donc quand même créer du contenu soi-même. Grâce à la tenue d'un calendrier éditorial, la personne chargée du marketing digital d'une PME peut planifier son travail à l'avance et donc créer du contenu lorsque son emploi du temps est moins chargé, afin de le publier plus tard.

Dans ce travail, il a été expliqué que chez Fab'hydro, nous avons acheté une liste d'adresses e-mail pour augmenter l'audience touchée par nos newsletters. Je déconseille fortement cette pratique, car la liste d'adresses qui nous a été vendue était obsolète, c'est-à-dire qu'elle possédait un nombre très important d'adresses n'étant plus valides. Le pourcentage des e-mails qui n'ont pas su être délivrés pour cause d'adresses mail erronées a donc augmenté et la newsletter envoyée risque, au même titre que les newsletters futures, d'apparaître dans les spams. Malheureusement, nous n'avions pas pris la peine de vérifier si chaque adresse e-mail existait toujours avant l'utilisation de la liste.

Ma recommandation suivante s'adresse à la société Fab'hydro, je lui conseille de mettre en place les différents outils qui ont été développés dans ce travail, mais qui, faute de temps, n'ont pas encore été mis en oeuvre. Ces différents outils sont les suivants :

- le livre blanc sur l'hydraulique et ses différents types de raccords ;
- le cas client ;
- la mise en place d'une rubrique qui met en évidence les clients importants (comme par exemple Colas, Sace ou encore CBR) afin d'attirer et de rassurer les internautes du site web.

À l'heure actuelle, nous ne pouvons malencontreusement pas nous prévaloir d'avoir obtenu beaucoup de commandes en ligne. Cependant, il faut plusieurs mois voire quelques années avant qu'une boutique en ligne soit vraiment efficace. Nous ne disposons donc pas encore du recul nécessaire pour tirer des conclusions concernant l'efficacité ou non du webshop de Fab'hydro.

Si la situation n'évolue pas dans les mois qui arrivent, je pense qu'il sera temps de se poser les bonnes questions. Grâce à tous les outils de marketing digital déjà mis en place (et ceux qui devraient être mis en place dans un futur proche grâce à mes recommandations), je pense pouvoir dire que le site internet de Fab'hydro sera (c'est déjà le cas pour beaucoup de requêtes) très bien référencé. Il faudra pour moi dès lors se poser les questions suivantes :

- Est-ce que la société Fab'hydro est active dans des secteurs propices à la vente en ligne ? Autrement dit, est-ce que beaucoup de personnes achètent des outils, des vêtements de travail ou du matériel hydraulique en ligne ? Les acheteurs potentiels ne préfèrent-ils pas l'achat dans un magasin physique où des spécialistes sont présents et peuvent offrir des explications précises sur les caractéristiques techniques des produits ?
- Le fait que les ventes ne décollent pas, ne s'expliquerait-il pas par un prix trop élevé des produits de Fab'hydro (et de leur livraison) par rapport à ceux des concurrents ?

En effet, les produits de la boutique en ligne de Fab'hydro sont légèrement plus chers quand on les compare à ceux de la plupart des concurrents. Par exemple, après une comparaison entre 30 produits de la boutique en ligne de Fab'hydro et ces mêmes produits sur Amazon, nous pouvons constater un prix moyen 13% plus élevé pour les produits de Fab'hydro.

Il est normal qu'une société de la taille d'Amazon puisse se permettre d'offrir des prix moins chers et au fond, ce n'est pas tellement grave pour Fab'hydro. En effet, je pense que si Fab'hydro parvient à mettre en avant, sur son site internet et dans sa communication, le fait qu'elle offre un meilleur service client et d'une meilleure expertise qu'Amazon (et toutes les grosses entreprises concurrentes vendant également en ligne), elle pourra rivaliser dans le futur. Les clients potentiels ne seraient pas opposés à payer un prix légèrement plus cher s'il leur est clairement communiqué que :

- Fab'hydro peut se prévaloir de 20 ans d'expertise et se fait un plaisir de répondre à toutes questions techniques sur un produit avant un achat ;
- Fab'hydro dispose d'un magasin physique où sont exposés des produits et où il est possible de rencontrer physiquement des spécialistes ;
- Fab'hydro est une société familiale dont la valeur principale est le service client et donc, en cas de problème avec une commande en ligne, tous les moyens sont mis en place pour aider le client et trouver une solution.

En ce qui me concerne, j'estime que le développement des ventes en ligne devra donc passer par l'élaboration d'une communication mettant ces trois points majeurs continuellement en avant. Il faudra également mettre ces trois éléments davantage en évidence sur le site web.

L'implémentation d'une boutique en ligne sur un site internet peut être assez coûteuse, surtout si cette boutique contient de nombreux produits. C'est pourquoi je recommande, aux entreprises souhaitant se lancer dans la vente en ligne, de créer un site internet où elles tenteront de vendre un nombre restreint de produits (les quelques produits phares par exemple) grâce à des outils peu onéreux comme Wizishop ou Dropizi. Ces plateformes permettent de créer aisément une boutique en ligne. En faisant de la sorte, il est possible de se faire une idée et de savoir si, le lancement futur d'une boutique en ligne plus élaborée et reprenant tous les produits vendus, serait efficace.

Depuis plusieurs mois et le lancement de la boutique en ligne et des publicités Google Ads, Fab'hydro enregistre, au comptoir, au moins deux nouveaux clients par jour. Les entreprises qui se lancent dans l'e-commerce et le marketing digital ne devraient pas trop s'inquiéter si les achats en ligne ne sont pas très nombreux lors des premiers mois.

En effet, les bienfaits du marketing digital et de la présence d'une boutique en ligne ne peuvent pas toujours être directement perçus. Il est fort probable que les nouveaux clients aient vu les publicités en ligne de Fab'hydro, son site internet ou encore ses produits sur la boutique en ligne et soient venus acheter en magasin.

129

Pour terminer ces recommandations, je ne peux que conseiller à chaque personne qui doit s'occuper du marketing digital d'une entreprise de suivre la formation entièrement gratuite proposée par Google. Cette formation sur le marketing digital dure 40 heures, mais peut aider fortement, à l'instar de ce travail, les personnes ayant peu ou pas de connaissances de base en marketing. Vous trouverez mon certificat de réussite en annexe 7.

# **Conclusion**

La réalisation de ce travail m'a permis de découvrir le nombre important de paramètres qu'une entreprise qui souhaite « se faire une place en ligne » doit prendre en compte. Ceci notamment au niveau du référencement. En effet, le nombre de facteurs qui permettent à un site internet d'être correctement référencé est impressionnant et, de surcroît, il faut continuellement se tenir à jour, car ces facteurs varient constamment.

Il est également important d'être conscient du fait que le développement de marketing digital et la création d'une boutique en ligne ne vont peut-être pas se concrétiser directement par de nombreuses ventes en ligne, même si, en améliorant la notoriété et l'image d'une entreprise, une plus grande présence sur le web aura un impact indirect sur le chiffre d'affaires.

Comme mentionné précédemment dans ce travail, il est très compliqué d'obtenir des résultats concrets concernant l'impact indirect du marketing digital, c'est-à-dire l'impact du digital marketing sur les ventes autres que les ventes en ligne.

Cependant, afin d'évaluer l'impact de la mise en place du marketing digital dans la société Fab'hydro, on peut se référer au graphique suivant de Google Analytics, qui mesure le nombre de visites qu'a obtenu le site web de l'entreprise.

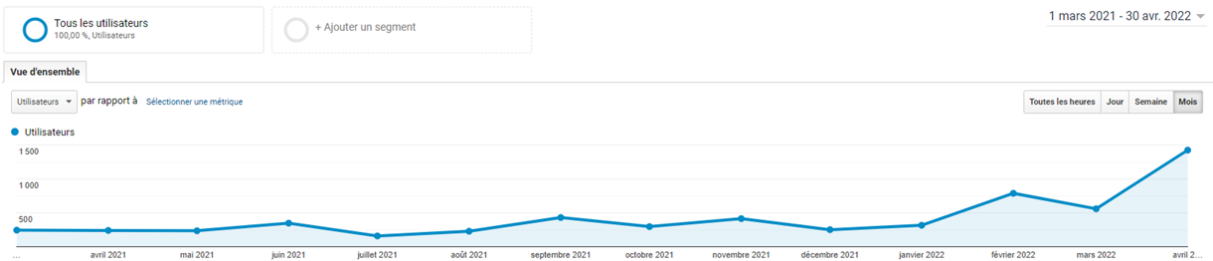

Les chiffres les plus lointains qu'il est possible d'obtenir datent du mois de mars 2021. Cette date correspond plus ou moins au moment où Fab'hydro a accéléré la mise en place du marketing digital. Sur ce graphique, on constate qu'en un peu plus d'un an, soit entre mars 2021 et avril 2022, le nombre de visites sur le site de Fab'hydro est passé de 244 à 1423.

Pour évaluer l'impact du marketing digital, on peut également analyser le nombre de « likes » sur les réseaux sociaux.

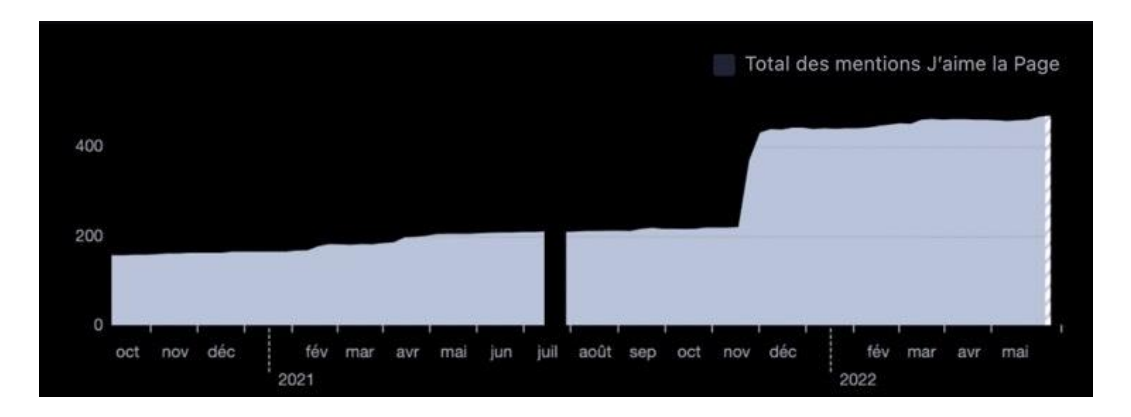

On peut constater, grâce aux statistiques provenant de Facebook, que depuis septembre 2020, c'està-dire le moment où mon stage a commencé, et aujourd'hui, le nombre d'abonnés sur la page Facebook a plus que triplé, passant de 147 à 467.

Parallèlement à ces deux augmentations considérables, Fab'hydro a constaté une augmentation des visites en magasin, au point que l'acquisition de nouveaux clients par ce biais est passée d'environ deux nouveaux clients par semaine à plus de deux nouveaux clients par jour, après l'implémentation complète du marketing digital.

Cette augmentation importante du nombre de nouveaux clients acquis par le magasin « physique » ne peut être dissociée de l'implémentation du marketing digital.

S'il est compliqué de connaître l'impact réel du marketing digital sur les ventes lorsque celles-ci ne se font pas en ligne, il est indéniable qu'il permet à une entreprise d'acquérir de nouveaux clients, comme le prouve le lien entre l'augmentation des visites sur le site internet ainsi que l'augmentation des « likes » sur la page Facebook et le constat fait par la direction de Fab'hydro d'une augmentation significative des clients accueillis dans le magasin physique.

L'objectif majeur de ce travail était de permettre, à Fab'hydro d'abord et aux PME en général, ensuite, de déployer et de maintenir le marketing digital dans leur organisation. Sachant que j'avais peu de connaissances dans le domaine du marketing digital avant mon stage, j'estime qu'un employé motivé (travaillant dans une PME qui ne fait pas encore de marketing digital) pourrait s'inspirer largement de ce qui a été émis en place chez Fab'hydro et obtenir des résultats similaires. J'en conclus donc que le marketing digital est accessible à tous les types de sociétés et que son implémentation est primordiale, sachant qu'elle ne nécessite pas spécialement le recrutement d'un profil spécialisé.

Le marketing digital, d'une manière générale, permet de réduire le fossé entre une PME et une multinationale, en permettant à la première de se présenter sur la Toile d'une manière aussi professionnelle que la seconde.

# **Rapport réflexif sur les acquis d'apprentissage**

Durant ces deux années de stage en alternance chez Fab'hydro, dans le département commercial et celui du marketing, j'ai eu l'opportunité de développer des compétences managériales, d'approfondir mes connaissances théoriques en marketing digital, de découvrir des domaines plus techniques, comme l'hydraulique par exemple, mais aussi de réaliser beaucoup de tâches et d'activités différentes.

Le début de ce stage est caractérisé par une nécessaire phase d'apprentissage.

J'ai, dans un premier temps, dû me familiariser avec les produits commercialisés par la société Fab'hydro. Étant donné que ces produits, notamment au niveau de l'outillage, des vêtements de travail et des EPI, possèdent des caractéristiques assez techniques, cette phase d'apprentissage a pris plusieurs semaines. Afin de remplir mon rôle de commercial correctement, d'être crédible face aux clients et d'être en mesure de négocier correctement, il était primordial à mes yeux de connaître correctement la gamme de produits vendus.

Dans un second temps, j'ai appris à manipuler les outils informatiques utilisés dans l'entreprise comme Mercator (le logiciel de gestion) ou encore Photoshop.

Pour terminer cette phase d'apprentissage, j'ai analysé le marché des vêtements de travail et de l'outillage.

Avant l'arrivée d'un nouveau représentant spécialiste de l'outillage, j'étais chargé de la prospection et de la vente de l'outillage et des vêtements de travail. L'arrivée de ce spécialiste m'a permis de me concentrer principalement sur la vente des vêtements de travail et des EPI.

Afin d'effectuer ma seconde mission principale qui concernait le marketing digital, j'ai suivi une formation proposée par Google. Cette formation de 40 heures et la lecture de la « bible » du marketing digital qu'est le livre « Le grand livre du marketing digital » m'ont permis d'acquérir les compétences suffisantes à la mise en place de stratégies digitales chez Fab'hydro.

En réalité, la phase d'apprentissage n'est jamais réellement terminée. En effet, il s'agit de continuellement se tenir informé des innovations chez les fournisseurs, de l'évolution des caractéristiques techniques de certains produits ou encore des dernières tendances digitales.

Ma mission en tant que délégué commercial a débuté directement après la phase d'apprentissage.

Après avoir analysé le marché, la première étape a été d'établir une liste des clients potentiellement intéressés par les vêtements de travail et les équipements de protection individuelle en région liégeoise. Étant donné le cadre règlementaire imposant aux employeurs de protéger leur personnel, toutes les entreprises, en principe, ont besoin d'EPI et de vêtements de travail. Cette première liste était donc relativement longue.

Il a donc fallu sélectionner et prioriser :

d'abord, en choisissant toutes les entreprises présentes dans les zonings industriels liégeois (Hauts-Sarts, Alleur, Thimister, etc.) grâce aux différents listings proposés par ces zonings sur leur site internet ;

ensuite, en recherchant sur Google les entreprises qui pourraient avoir de l'intérêt pour les produits Fab'hydro. Par exemple, en tapant dans Google « construction Liège », j'ai pu lister un bon nombre d'entreprises de construction présentes en région liégeoise.

En croisant ces deux critères et même si la liste n'était pas exhaustive, j'ai obtenu une cible à prospecter, comprenant des centaines d'entreprises.

La cible ainsi obtenue a été créée dans un fichier Excel, puis implémentée sur Google My Maps pour obtenir tous les prospects sur une seule et même carte. Cette pratique m'a permis de réduire les déplacements et de prospecter efficacement : non seulement du temps a été économisé, mais le budget « carburant » de l'entreprise a été ménagé.

L'étape suivante a été une phase de préparation des visites : je sélectionnais, par jour ou par demijournée, une région à prospecter. Ensuite, je m'informais sur le secteur d'activité des entreprises à visiter (afin de savoir quels produits les intéresseraient).

Enfin, après toutes ces démarches, la prospection pouvait commencer.

Mon supérieur souhaitait que je fasse du porte-à-porte. Cependant, lorsqu'il s'agissait d'entreprises importantes, j'appelais avant ma visite, afin d'obtenir un rendez-vous. En effet, dans une entité de

grande taille, une arrivée à l'imprévu est mal vue, car il est rare que les acheteurs aient le temps de recevoir un commercial n'ayant pas pris rendez-vous.

Une fois les visites effectuées, je réalisais un compte rendu dans le fichier Excel.

Tout au long de mon stage, j'ai veillé à recontacter les entreprises visitées, pour assurer un suivi.

Cette façon de procéder a nécessité une très bonne organisation, ce qui n'était pas mon point fort avant de travailler chez Fab'hydro. Indéniablement, les missions qui m'ont été confiées, l'autonomie qui m'a été laissée et, plus généralement, le contact avec le monde du travail m'ont poussé à améliorer ce point.

Début septembre 2021, ensembles avec Monsieur Claessens et le nouveau délégué commercial, nous nous sommes rendus à Matexpo, qui est un salon professionnel destiné au secteur de la construction. Cette foire commerciale m'a permis de nouer un certain nombre de contacts intéressants avec des clients potentiels.

En mai 2022, Fab'hydro a également organisé un week-end « portes ouvertes ». Cet événement m'a également permis non seulement de nouer de nombreux contacts intéressants, mais aussi de rencontrer certains clients que je n'avais jamais vus. J'ai pu, à ceux des clients qui ne connaissaient que l'activité outillage et hydraulique de l'entreprise, présenter les gammes de vêtements de travail et d'EPI commercialisés.

L'ensemble de mon rôle de commercial, à travers les prospections, les foires et les journées « portes ouvertes », m'a permis d'avoir davantage confiance en moi, notamment quand je m'exprime devant des inconnus. Avant mes deux ans de stage, je redoutais toujours ces moments. Grâce aux différentes situations rencontrées et à l'expérience professionnelle acquise, je me sens beaucoup plus à l'aise avec la prise de parole en public et l'argumentation devant des inconnus. Bien sûr, j'ai toujours besoin de maîtriser mon sujet, mais il me semble qu'il s'agit-là plutôt d'un atout.

En plus de mon rôle de vendeur, j'ai également eu l'opportunité, à certains moments, de connaître la fonction d'acheteur. En effet, lorsque j'ai commencé ma phase d'apprentissage chez Fab'hydro, nous ne proposions qu'une seule gamme de vêtements de travail, uniquement composée de vêtements « low-cost ». Il m'est rapidement apparu judicieux de travailler également avec des marques de vêtements de qualité supérieure.

J'ai donc pris contact avec plusieurs marques qui me semblaient intéressantes, afin de connaître les conditions d'une collaboration. Pour finir, il a été décidé, toujours avec l'approbation de la direction, de travailler avec les marques Sioen (milieu de gamme) et L.Brador (haut de gamme). Ce changement nous a permis de toucher différents types de clients et plus uniquement ceux ayant le prix comme critère principal. Ce rôle d'acheteur m'a permis de développer mes compétences en négociation, car il a fallu négocier avec les fournisseurs le nombre minimal d'articles à mettre en stock ou encore la fourniture d'échantillons, par exemple.

La suite de mon stage a été consacrée à ma mission de digital marketer.

La création de contenu, qui m'a pris énormément de temps, m'a permis de développer mes compétences en rédaction. En effet, la création régulière de contenu m'a permis de résumer et de synthétiser plus facilement des articles trouvés sur internet ou dans différents ouvrages.

La création des descriptions pour la plupart des articles présentés dans la boutique en ligne, les messages publicitaires pour les newsletters ou les publicités payantes, les publications sur les réseaux sociaux, etc. sont autant d'expériences qui m'ont permis d'améliorer ma créativité et mes compétences rédactionnelles.

Pour mettre en place certains outils marketing, il a fallu travailler en étroite collaboration avec mon collègue webmaster, Monsieur Lafleur. Ensemble, nous avons rapidement trouvé une répartition des tâches efficace et il m'a formé à deux ou trois techniques, que je maîtrise désormais :

Monsieur Lafleur s'occupait généralement du côté visuel des articles de blog et des publications sur les réseaux sociaux. Afin de gagner du temps, il m'a appris à utiliser Photoshop. Cela me permet désormais de créer mes visuels en toute autonomie.

Monsieur Lafleur m'a également transmis certaines notions informatiques qui me permettent de coder. Grâce à lui, je peux facilement intégrer des balises dans le code source d'une page web, par exemple.

Cette étroite collaboration avec Monsieur Lafleur m'a permis d'apprendre à travailler en équipe. Étant donné que j'avais un nombre important de tâches à lui confier, cela m'a mis, dans une moindre mesure, dans un certain rôle de manager délégant à son équipe. Cette expérience me sera certainement utile dans mon probable futur rôle de sales manager.

137

Il est évident que la réalisation de ce mémoire et ce rôle de digital marketer me permettront d'ajouter une corde à mon arc lors de la recherche d'un emploi en tant que commercial.

En plus des missions majeures qui m'ont été confiées, j'ai également été chargé de l'achat de goodies publicitaires et de la création, en collaboration avec Monsieur Lafleur, d'un courrier toutes-boîtes. Ces tâches m'ont permis de faire appel à ma créativité pour d'une part offrir des goodies qui sortent du lot et d'autre part proposer des courriers qui se distinguent des publicités traditionnelles. Comme goodies, nous avions choisi, plutôt que des cadeaux standards comme des bics, des calendriers, etc., d'offrir des goodies qui pouvaient directement être utiles à nos clients. Nous avions donc choisi d'offrir des porte-clés disposant d'une puce. Ces porte-clés pouvaient être localisés directement depuis le téléphone de leur propriétaire. Ces cadeaux ont été très appréciés par ceux de nos clients qui avaient l'habitude d'égarer leurs clés sur chantier ou à l'usine.

Je suis très heureux d'avoir pu réaliser mon stage au sein de l'entreprise Fab'hydro pendant ces deux années riches en apprentissages. Cela a été une expérience profitable, remplie de défis professionnels, durant laquelle j'ai acquis des connaissances et des compétences en ventes, en marketing digital et en management. Ces deux années de stage m'ont également permis d'en apprendre plus sur moi-même. À l'issue de ce stage, je suis plus enclin à rechercher un emploi dans une structure de type PME, où les relations humaines sont privilégiées.

# **Annexes**

# **Annexe 1 – Rich Snippets**

#### Ingrédients

- 1. 200 g de chocolat noir à 52% de cacao.
- 2. 125 g de beurre doux (ou demi-sel pour les gourmands)
- 3. 100 g de farine de blé T65.
- 4. 1 sachet de levure chimique (10 g)
- 5. 4 gros oeufs bio.
- 6. 200 g de sucre en poudre (ou plutôt 150 g d'après les commentaires)
- 7. 1 pincée de sel.
	- 25 déc. 2002

Gâteau au chocolat - Recettes de cuisine Ôdélices https://odelices.ouest-france.fr/recette/gateau-au-chocolat-r191/

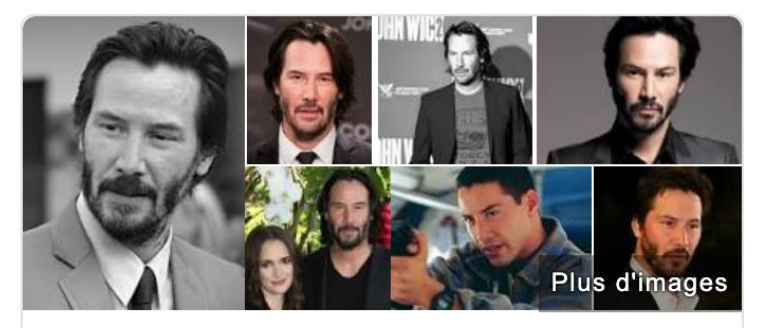

**Keanu Reeves** 

Acteur

Keanu Reeves /ki'anu '.i:vz/ est un acteur américano-canadien, né le 2 septembre 1964 à Beyrouth. Wikipédia

Date et lieu de naissance : 2 septembre 1964 (Âge: 54 ans), Beyrouth, Liban

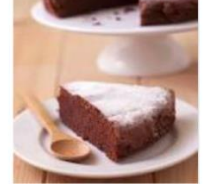

 $\lt^{\circ}$ 

# **Annexe 2 – Description de produit**

#### Description du produit

Poids net: 4.000000 KG

- · Disque: 125 mm
- · Antidémarrage intempestif : Oui
- · Broche: Avec 2 ou 3 bras
- · Emballage: Aucun sac ni box fourni
- Frein: Non
- $\bullet$  Poids: 2.8 kg
- · Profondeur de coupe : 33 mm
- · Protection anti-kickback: Oui
- · Puissance absorbée : 1750 W
- · Système anti-vibration AVS : Oui
- Type de bouton : Interrupteur "Homme Mort"
- · Vitesse à vide : 2600 11.000 tr/min
- · Vitesse variable : Oui
- · Vitesse constante, démarrage progressif, limiteur de vitesse à vide
- · Moteur protector bobinage renforcé, blindage résine époxy, ventilation renforcée
- · Débrayage de séurité et gâchette dms avec antidémarrage après coupure
- · Carter de protection indéformable et réglable rapidement sans outil
- Ecrou de blocage rapide FIXTEC™ pour un changement simple et ultrarapide du disque
- · Forme ergonomique pour une prise à 2 mains avec poignée latérale anti-vibration AVS
- · Livrée avec poignée latérale AVS, écrou FIXTEC™, sans meule
- Protection contre les surcharges
- · Protection renforcée contre les poussières

# **Annexe 3 – noms de domaine**

Voici ci-dessous la liste des noms de domaine que nous avons acheté.

fabhydroair.be fabhydro.be fabhydrochaussures.be fabhydrodepannage.be fabhydrodiaxo.be fabhydrodreumex.be fabhydroepi.be fabhydroflexibles.be fabhydroflocage.be fabhydrograissage.be fabhydrohydraulique.be fabhydrokstools.be fabhydrolbrador.be fabhydroliege.be fabhydrometalworks.be fabhydromilwaukee.be fabhydromotip.be fabhydronamur.be fabhydrooutillage.be fabhydrosam.be fabhydrostenroc.be fabhydrotengtools.be
## <span id="page-144-0"></span>**Annexe 4 – Annonces dans les SERPs**

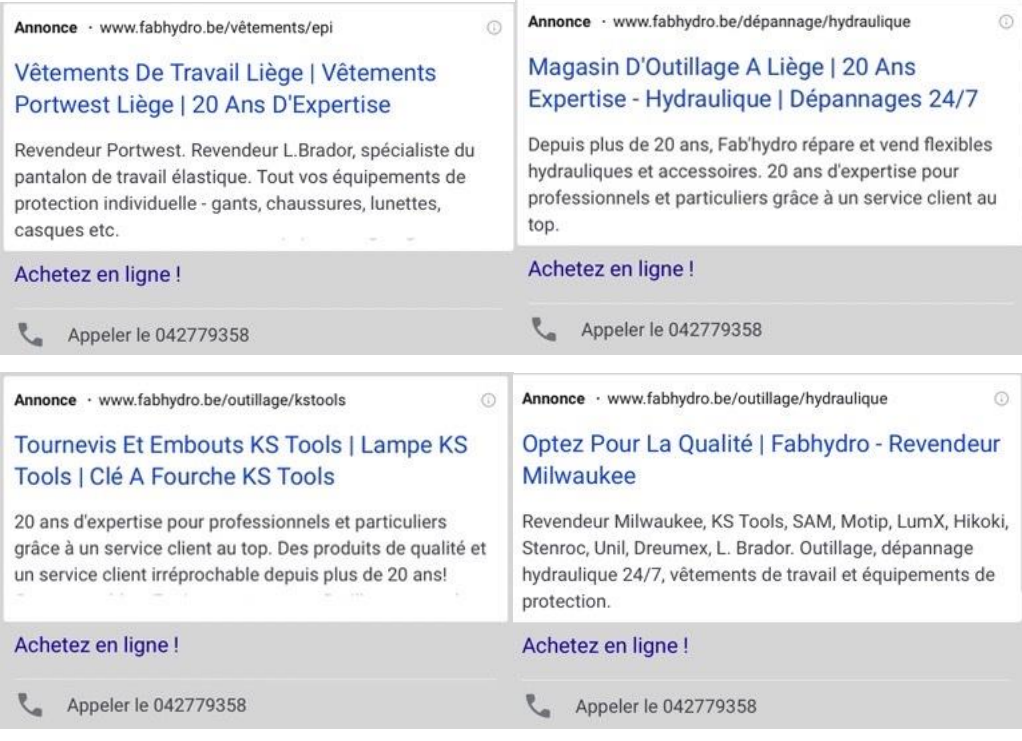

#### <span id="page-145-0"></span>**Annexe 5 – Exemple de newsletter**

#### **FAB'HYDRO**

Ne travaillez plus dans l'obscurité !

Profitez de nos promotions valables jusqu'au 31/03/2022 sur ces 4 modèles de lampes.

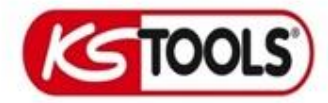

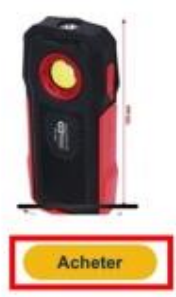

Lampe à main d'atelier mobile, 500 lumen, avec haut-parleur Bluetooth

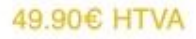

Lampe d'inspection à bande LED COB de 350 lumens avec spot UV à LED et pointeur 16.90€ HTVA

# Acheter

Pour rester au courant de toutes nos promotions et nouveautés, n'oubliez pas de nous rejoindre sur nos réseaux sociaux!

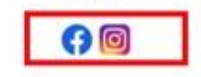

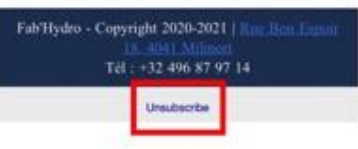

Voici un exemple de newsletter. Ces captures proviennent d'une version mobile.

La partie de gauche apparaît donc au-dessus de la partie de droite et non à côté comme cela est mis en page ci-dessus (pour un gain de visibilité et de place).

On remarque, dans les encadrés rouges, certains éléments importants comme le logo, le bouton call-to-action, le lien vers les réseaux sociaux ainsi que le bouton permettant le désabonnement.

#### <span id="page-146-0"></span>**Annexe 6 – Customer Journey via Google Analytics**

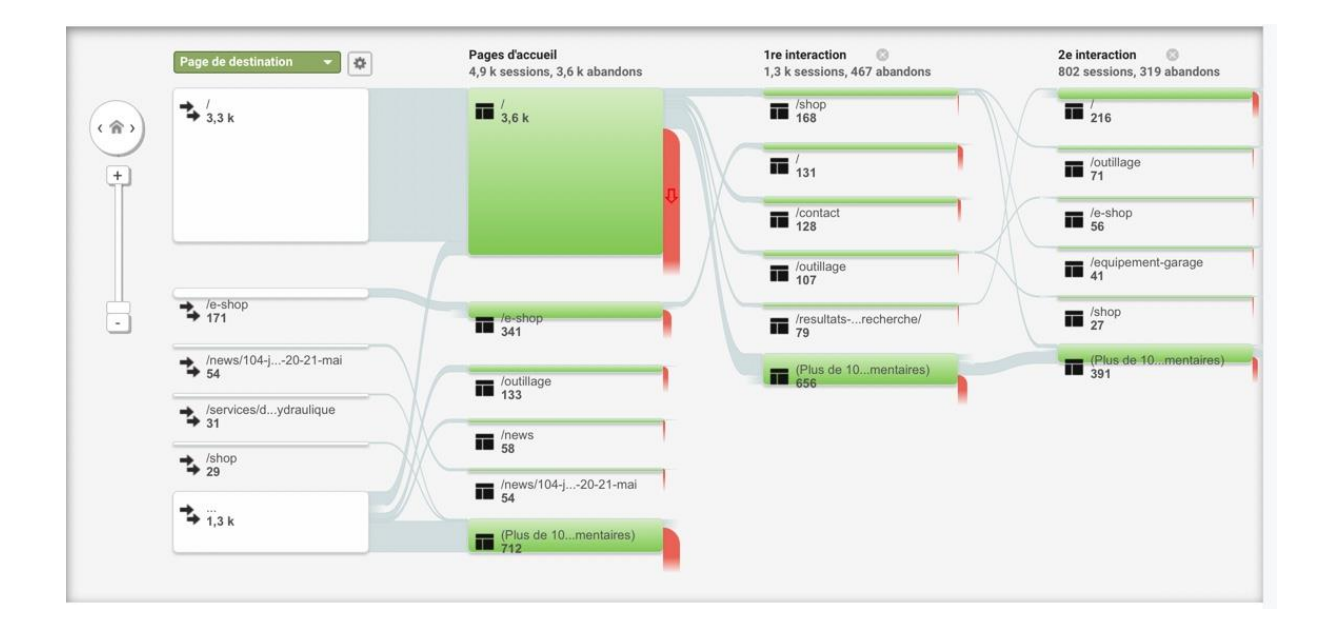

Nous pouvons analyser, par défaut, le parcours des utilisateurs depuis la page de destination c'est-àdire celle sur laquelle ils sont tombés en arrivant sur le site web.

Les tunnels représentant le flux des visiteurs sont en couleur grise, ils permettent de montrer comment les visiteurs se déplacent entre les pages.

La deuxième colonne correspond aux pages les plus consultées par les internautes arrivant sur notre site.

En survolant avec la souris la zone rouge, nous pouvons avoir une indication sur le nombre d'abandons, c'est-à-dire le nombre de personnes quittant le site web à chaque étape.

Ce schéma permet donc d'interpréter la manière dont les internautes visitent un site web.

Il existe un grand nombre de filtres à sélectionner pour analyser plus en détail le trafic, comme par exemple, l'analyse non pas par page de destination, mais par campagne publicitaire, par exemple.

Pour faciliter l'analyse, nous allons sélectionner uniquement le nœud « e-shop » qui est certainement la page la plus importante du site web étant donné que c'est à cet endroit-là que les clients font connaissance avec la boutique en ligne de Fab'hydro et les produits qu'elle vend. Cette analyse est uniquement un exemple parmi toutes les analyses possibles grâce à cet outil de Google Analytics.

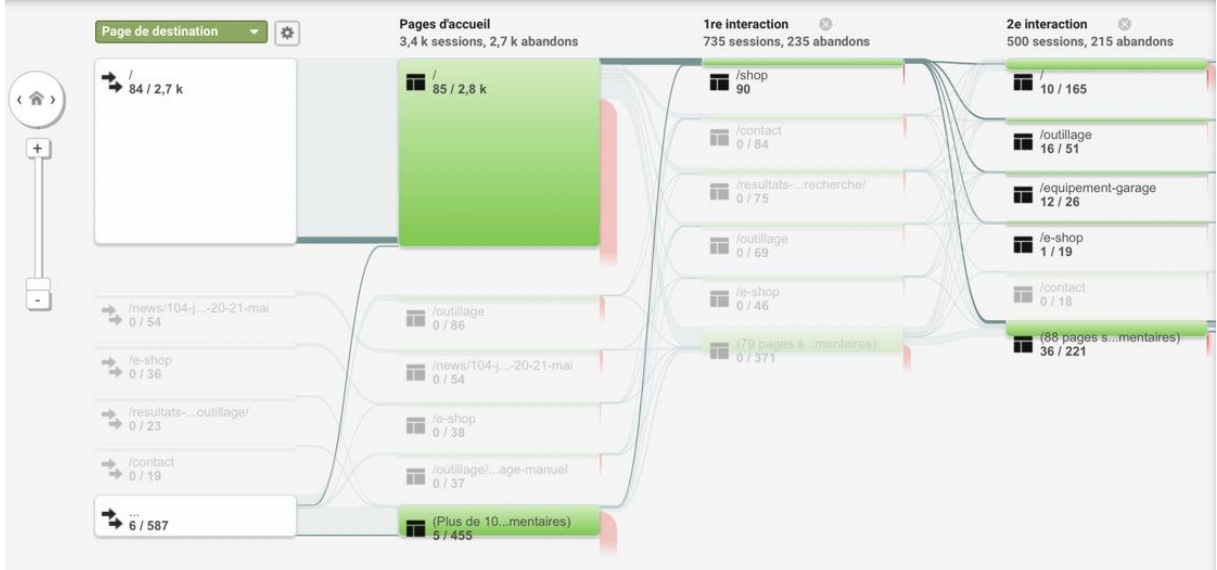

Premièrement, nous pouvons constater que la majorité des personnes (plus de 2700) qui arrivent sur le site web arrivent sur la page d'accueil (représentée ici par une « / »). On constate qu'une fois ces visiteurs arrivés sur le site web, peu importe la page de destination, la page la plus consultée est encore cette page d'accueil.

Ensuite, c'est ici que ça devient intéressant, on constate que la première interaction c'est-à-dire la page la plus visitée par les utilisateurs quittant la page d'accueil est la page de l'e-shop. Ceci indique que les boutons d'action « e-shop » sont efficaces.

Une fois sur l'e-shop, les pages de produits les plus visitées sont les sections « outillage » et « équipement garage ».

Cependant, nous pouvons malheureusement constater, en survolant la deuxième colonne, que plus de ¾ de nos visiteurs quittent notre site web en ayant visité uniquement la page

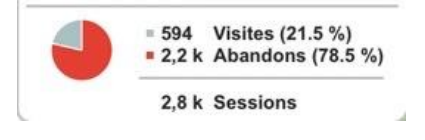

d'accueil. Cet indicateur est assez inquiétant et nous amène à certaines réflexions. Faut-il recréer le design de toute la page d'accueil ? Celle-ci est-elle trop chargée en contenu ? Est-elle mal agencée ? Est-ce que les informations qui s'y trouvent sont vraiment celles qui devraient s'y trouver ? Malheureusement, cet outil proposé par Google Analytics a été découvert assez tard lors de mes recherches, mais il est certain qu'il faudra se pencher sur ce problème au plus vite.

### <span id="page-148-0"></span>**Annexes 7 – Google Ateliers Numériques**

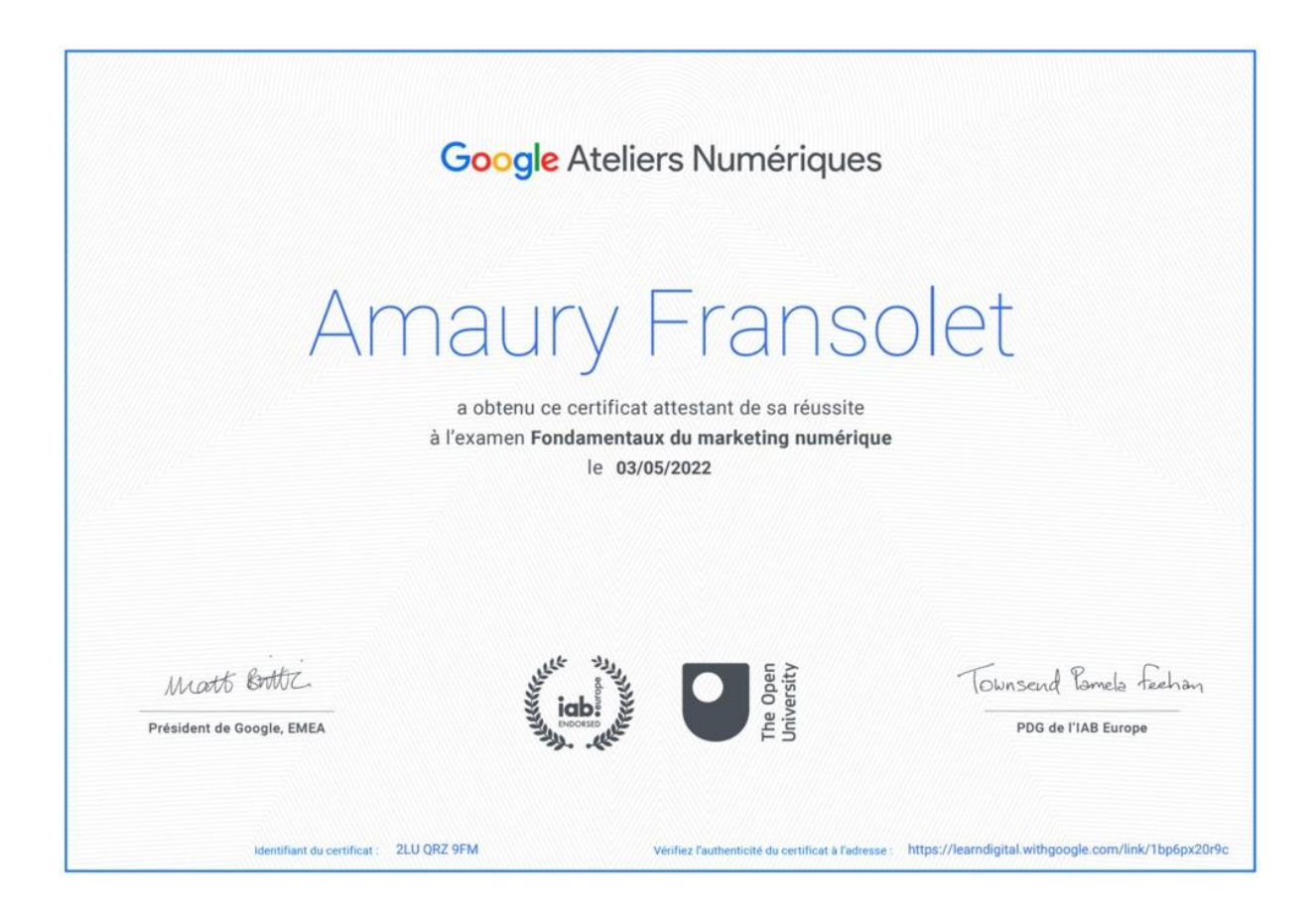

# <span id="page-149-0"></span>**Liste des personnes-ressources**

*Monsieur Danilo Duchesnes*, fondateur de la société DHS Digital, avec qui j'ai eu la chance d'échanger, par mail, sur des sujets comme les noms de domaine et les mots-clés.

*Monsieur Vincent Nanni*, professeur de digital marketing à l'Université de Liège, qui a stimulé mon questionnement à propos des problèmes rencontrés lors du lancement de notre boutique en ligne.

*Monsieur Roman Mazzulli*, fondateur de la société Zzam et prestataire de notre site web, qui m'a transmis certaines connaissances en codage et en utilisation du CMS Joomla.

# <span id="page-150-0"></span>**Bibliographie**

- Gallic, C., & Marrone, R. (2020). *Le Grand Livre du Marketing digital - 2e éd. (Hors Collection) (French Edition)* (2<sup>e</sup> éd.). DUNOD.
- Cegid. (2021, 11 janvier). *[Infographie] La transformation numérique des PME : les chiffres clés en 2020*. Consulté le 12 février 2022, à l'adresse [https://www.cegid.com/fr/blog/transformation](https://www.cegid.com/fr/blog/transformation-numerique-pme-chiffres-2020/)[numerique-pme-chiffres-2020/](https://www.cegid.com/fr/blog/transformation-numerique-pme-chiffres-2020/)
- Cegid. (2021, 11 janvier). *[Infographie] La transformation numérique des PME : les chiffres clés en 2020*. Consulté le 12 février 2022, à l'adresse https://www.cegid.com/fr/blog/transformationnumerique-pme-chiffres-2020/
- *66% des Belges achètent en ligne | Statbel*. (2020, 13 février). Statbel. Consulté le 15 février 2022, à l'adresse <https://statbel.fgov.be/fr/nouvelles/66-des-belges-achetent-en-ligne>
- U. (2021, 19 mai). *Qu'est-ce que l'UX, l'expérience utilisateur ? Définition UX*. USABILIS. Consulté le 24 avril 2022, à l'adresse [https://www.usabilis.com/definition-ux-experience-utilisateur-user](https://www.usabilis.com/definition-ux-experience-utilisateur-user-experience/)[experience/](https://www.usabilis.com/definition-ux-experience-utilisateur-user-experience/)
- Ponton, M. (2019, août 8). *Tuto : comment utiliser les markups de FAQ pour booster votre SEO ?* Codeur Blog. Consulté le 25 mars 2022, à l'adresse [https://www.codeur.com/blog/seo-comment](https://www.codeur.com/blog/seo-comment-utiliser-markups-faq/)[utiliser-markups-faq/](https://www.codeur.com/blog/seo-comment-utiliser-markups-faq/)
- Berre, O. L. (2020, août 28). *Créer l'arborescence d'un site web en 3 étapes*. Oanez Le Berre. Consulté le 27 mars 2022, à l'adresse [https://oanez-leberre.com/creer-l-arborescence-d-un-site-en-3](https://oanez-leberre.com/creer-l-arborescence-d-un-site-en-3-etapes/) [etapes/](https://oanez-leberre.com/creer-l-arborescence-d-un-site-en-3-etapes/)
- *Desktop vs Mobile vs Tablet Market Share Belgium*. (2022, avril). StatCounter. Consulté le mai 2022, à l'adresse <https://gs.statcounter.com/platform-market-share/desktop-mobile-tablet/belgium>
- *Les principes fondamentaux du marketing numérique*. (2021). Google Atelier Digital. Consulté le 4 avril 2022, à l'adresse [https://learndigital.withgoogle.com/atelierdigital-be/course/digital](https://learndigital.withgoogle.com/atelierdigital-be/course/digital-marketing/module/16/lesson/82)[marketing/module/16/lesson/82](https://learndigital.withgoogle.com/atelierdigital-be/course/digital-marketing/module/16/lesson/82)
- *Mobile-Friendly Test - Google Search Console*. (2022). Search Test Tool. Consulté le mars 2022, à l'adresse [https://search.google.com/test/mobile](https://search.google.com/test/mobile-friendly/result?id=VnvKuVPFyWTsVj3pg7M5rg&hl=fr)[friendly/result?id=VnvKuVPFyWTsVj3pg7M5rg&hl=fr.](https://search.google.com/test/mobile-friendly/result?id=VnvKuVPFyWTsVj3pg7M5rg&hl=fr)
- Responsinator. (2022). *Responsinator - www.fabhydro.be*. Responsinator. Consulté le mai 2022, à l'adresse <http://www.responsinator.com/?url=www.fabhydro.be>
- Gauthier, M. (2022, 19 avril). *Les avantages d'un blog d'entreprise pour sa stratégie marketing*. Hubspot. Consulté le 12 mai 2022, à l'adresse [https://blog.hubspot.fr/website/6-raisons-pour](https://blog.hubspot.fr/website/6-raisons-pour-lesquelles-toutes-les-pme-devraient-bloguer)[lesquelles-toutes-les-pme-devraient-bloguer](https://blog.hubspot.fr/website/6-raisons-pour-lesquelles-toutes-les-pme-devraient-bloguer)
- *Quelques chiffres*. (2022). Facebook. Consulté le 22 mars 2022, à l'adresse <https://www.facebook.com/unsupportedbrowser>
- *Les chiffres clés*. (2022). Blog du modérateur. Consulté le 12 avril 2022, à l'adresse [https://www.blogdumoderateur.com](https://www.blogdumoderateur.com/)
- *Meta - Home*. (2022). Meta. Consulté le avril 2022, à l'adresse <https://investor.fb.com/home/default.aspx>
- Merzouki, Y. (2021, 7 juillet). *Longue-traîne : tout savoir sur ce concept en SEO | YATEO*. Blog YATEO. Consulté le 3 mars 2022, à l'adresse [https://www.yateo.com/blog/longue](https://www.yateo.com/blog/longue-traine#:%7E:text=Cette%20loi%2C%20%C3%A9galement%20d%C3%A9sign%C3%A9e%20en,face%20aux%20march%C3%A9s%20de%20niche)[traine#:%7E:text=Cette%20loi%2C%20%C3%A9galement%20d%C3%A9sign%C3%A9e%20en,f](https://www.yateo.com/blog/longue-traine#:%7E:text=Cette%20loi%2C%20%C3%A9galement%20d%C3%A9sign%C3%A9e%20en,face%20aux%20march%C3%A9s%20de%20niche) [ace%20aux%20march%C3%A9s%20de%20niche](https://www.yateo.com/blog/longue-traine#:%7E:text=Cette%20loi%2C%20%C3%A9galement%20d%C3%A9sign%C3%A9e%20en,face%20aux%20march%C3%A9s%20de%20niche)
- *AnswerThePublic : that free visual keyword research & content ideas tool*. (2021). Answer The Public. Consulté le 4 mars 2022, à l'adresse [https://answerthepublic.com/reports/4934722e-66bf-](https://answerthepublic.com/reports/4934722e-66bf-4fd1-96f4-7831643ec8fe)[4fd1-96f4-7831643ec8fe](https://answerthepublic.com/reports/4934722e-66bf-4fd1-96f4-7831643ec8fe)
- Ponton, M. (2019b, août 8). *Tuto : comment utiliser les markups de FAQ pour booster votre SEO ?* Codeur Blog. Consulté le 6 mars 2022, à l'adresse [https://www.codeur.com/blog/seo](https://www.codeur.com/blog/seo-comment-utiliser-markups-faq/)[comment-utiliser-markups-faq/](https://www.codeur.com/blog/seo-comment-utiliser-markups-faq/)
- Karim, K. (2022, 20 janvier). *Les 15 règles à suivre pour booster son SEO avec le maillage interne*. Inlinks. Consulté le 23 mars 2022, à l'adresse [https://inlinks.net/p/fr/perspectives/les-15-regles-a](https://inlinks.net/p/fr/perspectives/les-15-regles-a-suivre-pour-booster-son-seo-avec-le-maillage-interne/)[suivre-pour-booster-son-seo-avec-le-maillage-interne/](https://inlinks.net/p/fr/perspectives/les-15-regles-a-suivre-pour-booster-son-seo-avec-le-maillage-interne/)
- *Qu'est-ce que le maillage interne ? - Définition SEO*. (2020, 25 juillet). Blog de Guillaume Guersan. Consulté le 24 mars 2022, à l'adresse [https://guersanguillaume.com/ressources/glossaire](https://guersanguillaume.com/ressources/glossaire-marketing-digital/definition-maillage-interne/)[marketing-digital/definition-maillage-interne/](https://guersanguillaume.com/ressources/glossaire-marketing-digital/definition-maillage-interne/)
- Alexandre, M. (2020, 29 juin). *Comment obtenir des backlinks de qualité en SEO ? –*. Digitad. Consulté le 22 avril 2022, à l'adresse <https://digitad.ca/comment-obtenir-des-backlinks/>
- *Infographies*. (2021, 12 mars). Afnic. Consulté le 22 avril 2022, à l'adresse [https://www.afnic.fr/espace](https://www.afnic.fr/espace-presse/mediatheque/infographies/)[presse/mediatheque/infographies/](https://www.afnic.fr/espace-presse/mediatheque/infographies/)
- *Interview Grégoire Monconduit - Président de Rosemood*. (2020, 13 octobre). Le blog du Grand Livre du Marketing Digital. Consulté le 10 avril 2022, à l'adresse [https://www.livre](https://www.livre-marketingdigital.fr/itw-seo-rosemood/)[marketingdigital.fr/itw-seo-rosemood/](https://www.livre-marketingdigital.fr/itw-seo-rosemood/)
- Asselin, C. (2022, mars). *Instagram, les chiffres incontournables pour 2021–2022 France et monde*. Digimind. Consulté le 12 avril 2022, à l'adresse

[https://blog.digimind.com/fr/agences/instagram-chiffres-incontournables-2020-france-et](https://blog.digimind.com/fr/agences/instagram-chiffres-incontournables-2020-france-et-monde#monde)[monde#monde](https://blog.digimind.com/fr/agences/instagram-chiffres-incontournables-2020-france-et-monde#monde)

- Liberge, A. (2022, 19 mai). *Chiffres Instagram 2022 : nombre d'utilisateurs Instagram*. Oberlo. Consulté le 22 mai 2022, à l'adresse <https://fr.oberlo.be/blog/chiffres-instagram>
- E. (2022, 7 avril). *IOS 14 : Quel impact sur vos publicités et quelles solutions pour garder vos campagnes efficaces ?* Agence marketing digital - Eminence.ch. Consulté le 27 avril 2022, à l'adresse [https://eminence.ch/ios-14%E2%80%AF-quels-impacts-sur-vos-publicites-et-quelles](https://eminence.ch/ios-14%E2%80%AF-quels-impacts-sur-vos-publicites-et-quelles-solutions-pour-garder-vos-campagnes-efficaces/#gref)[solutions-pour-garder-vos-campagnes-efficaces/#gref](https://eminence.ch/ios-14%E2%80%AF-quels-impacts-sur-vos-publicites-et-quelles-solutions-pour-garder-vos-campagnes-efficaces/#gref)
- Steeve, A. (2020, 6 février). *Types de Correspondances des mots-clés Google Ads (Adwords)*. Consultant Adwords Freelance. Consulté le 2 mars 2022, à l'adresse [https://consultant-adwords.fr/types](https://consultant-adwords.fr/types-correspondances-mots-cles-google-adwords)[correspondances-mots-cles-google-adwords](https://consultant-adwords.fr/types-correspondances-mots-cles-google-adwords)
- Beyrakdar, A. (2022). *Tout savoir sur les mots-clés, le nerf de la guerre des annonces sur le Réseau de Recherche*. DataFeed Watch. Consulté le 1 avril 2022, à l'adresse [https://www.datafeedwatch.fr/blog/tout-savoir-sur-les-mots-cles-le-nerf-de-la-guerre-des](https://www.datafeedwatch.fr/blog/tout-savoir-sur-les-mots-cles-le-nerf-de-la-guerre-des-annonces-sur-le-reseau-de-recherche)[annonces-sur-le-reseau-de-recherche](https://www.datafeedwatch.fr/blog/tout-savoir-sur-les-mots-cles-le-nerf-de-la-guerre-des-annonces-sur-le-reseau-de-recherche)
- Duffez, O. (2021, 3 avril). *Emailing : comment être conforme au RGPD ?* WebRankInfo. Consulté le 1 mai 2022, à l'adresse <https://www.webrankinfo.com/dossiers/webmastering/emailing-rgpd>
- Marie-Louise, J. (2018, 16 mars). *Définition : qu'est-ce que le brand content ?* Marketing Management. Consulté le 3 avril 2022, à l'adresse [https://www.marketing-management.io/blog/brand](https://www.marketing-management.io/blog/brand-content-definition)[content-definition](https://www.marketing-management.io/blog/brand-content-definition)
- Lemercier, A. (2022, 24 février). *Comment créer une étude de cas client efficace ?* Plezi. Consulté le 30 mars 2022, à l'adresse <https://www.plezi.co/fr/comment-creer-un-cas-client-efficace/>
- Patard, A. (2021, 22 novembre). *Calendrier marketing 2022 : la liste de tous les événements de l'année*. Blog du modérateur. Consulté le 12 mars 2022, à l'adresse <https://www.blogdumoderateur.com/calendrier-marketing-2022-liste-evenements-annee/>
- Polito, C. (2021, 22 novembre). *Calendrier Social Media 2022 : découvrez tous les marronniers de l'année !* Blog Swello. Consulté le 13 mars 2022, à l'adresse <https://swello.com/fr/blog/calendrier-social-media-2022/>
- Duchesnes, D. (2020, 25 novembre). *Le guide pas-à-pas pour définir vos buyer personas [Exemples et template]*. Danilo Duchesnes. Consulté le 8 mars 2022, à l'adresse [https://daniloduchesnes.com/blog/definir-buyer-persona](https://daniloduchesnes.com/blog/definir-buyer-persona-marketing/#:%7E:text=%C2%AB%20Un%20buyer%20persona%20ou%20persona,’y%20reviendrai%20plus%20loin)marketing/#:%7E:text=%C2%AB%20U[n%20buyer%20persona%20ou%20persona,'y%20revie](https://daniloduchesnes.com/blog/definir-buyer-persona-marketing/#:%7E:text=%C2%AB%20Un%20buyer%20persona%20ou%20persona,’y%20reviendrai%20plus%20loin) [ndrai%20plus%20loin\)](https://daniloduchesnes.com/blog/definir-buyer-persona-marketing/#:%7E:text=%C2%AB%20Un%20buyer%20persona%20ou%20persona,’y%20reviendrai%20plus%20loin)

Wikipedia contributors. (2022, 11 mars). *Google Trends*. Wikipedia. Consulté le 14 mai 2022, à l'adresse [https://fr.wikipedia.org/wiki/Google\\_Trends](https://fr.wikipedia.org/wiki/Google_Trends)

Degraux, M. (2022, 15 février). *Réseaux sociaux en Belgique : toutes les statistiques 2022*. https://www.xavierdegraux.be | Formations et consultance à distance en marketing digital et réseaux sociaux. Consulté le 21 mai 2022, à l'adresse

https://www.xavierdegraux.be/reseaux-sociaux-belgique-statistiques-2022-etude

*Comment paramétrer les rich snippets dans joomla ?* (2020). www.410-gone.fr.

[https://www.410-gone.fr/seo/optimisation-on-site/definition-rich-snippets/rich](https://www.410-gone.fr/seo/optimisation-on-site/definition-rich-snippets/rich-snippets-joomla.html)[snippets-joomla.html](https://www.410-gone.fr/seo/optimisation-on-site/definition-rich-snippets/rich-snippets-joomla.html)

Agence web Paris. (2020). *Pourquoi créer une FAQ sur votre site internet ?* Youdemus. Consulté le 22 mars 2022, à l'adresse [https://www.youdemus.fr/services/creation-site](https://www.youdemus.fr/services/creation-site-internet/pourquoi-creer-faq-site-internet/)[internet/pourquoi-creer-faq-site-internet/](https://www.youdemus.fr/services/creation-site-internet/pourquoi-creer-faq-site-internet/)

*Google Shopping : Qu'est-ce que Google Shopping ?* (2021, 4 octobre). Agence SEO.fr. Consulté le 24 mai 2022, à l'adresse https://www.seo.fr/definition/google-shopping

#### Table des matières

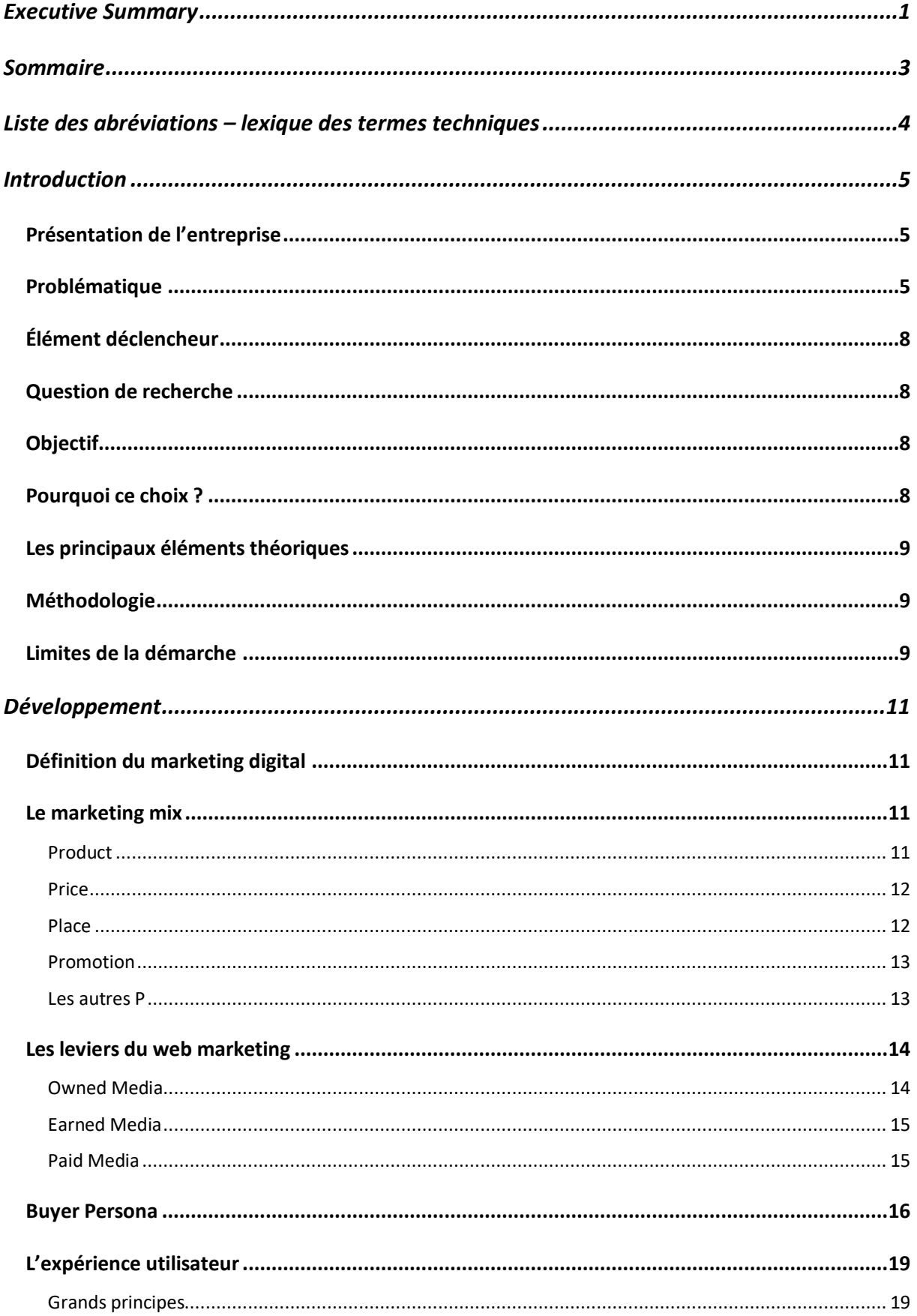

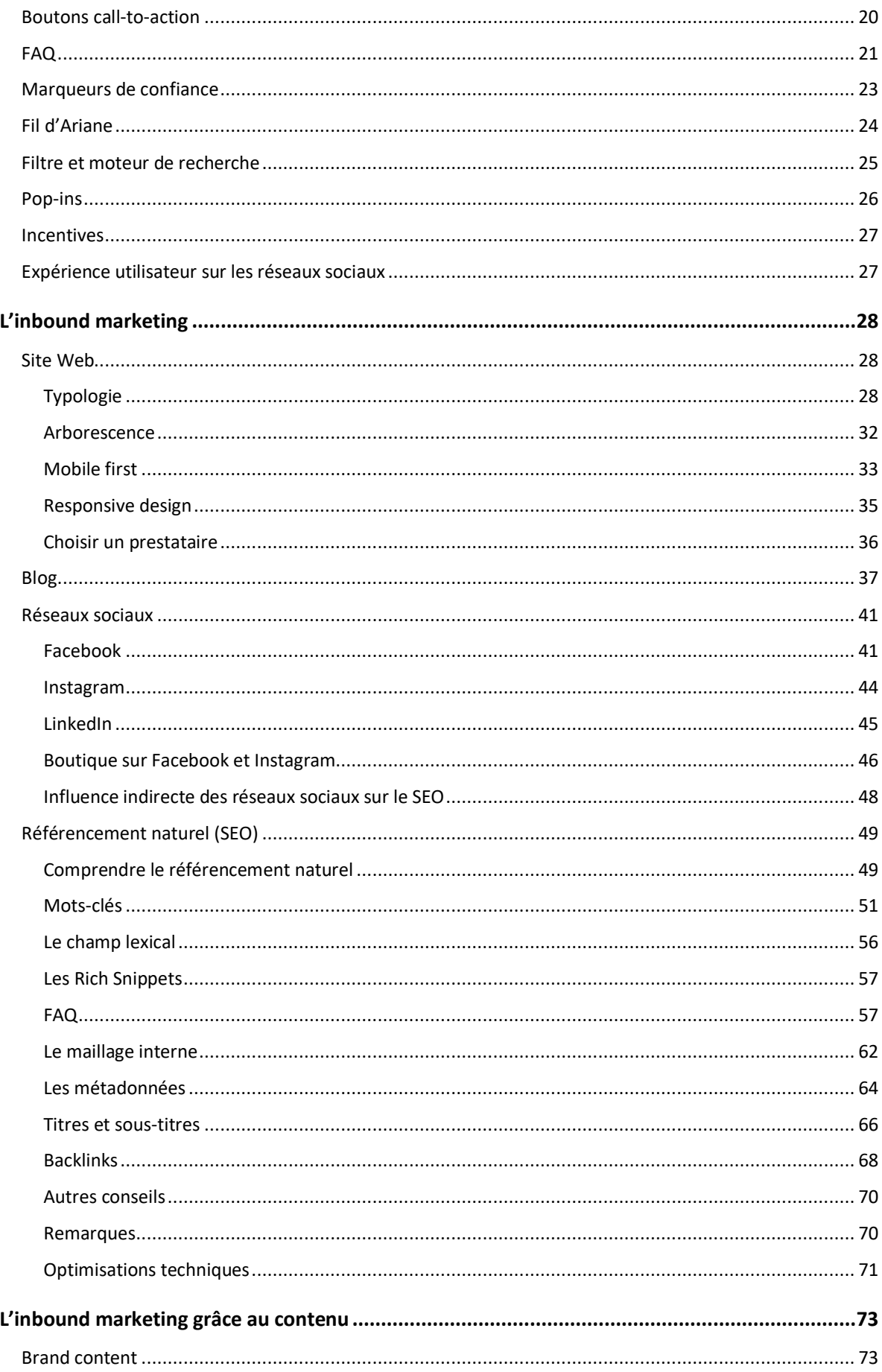

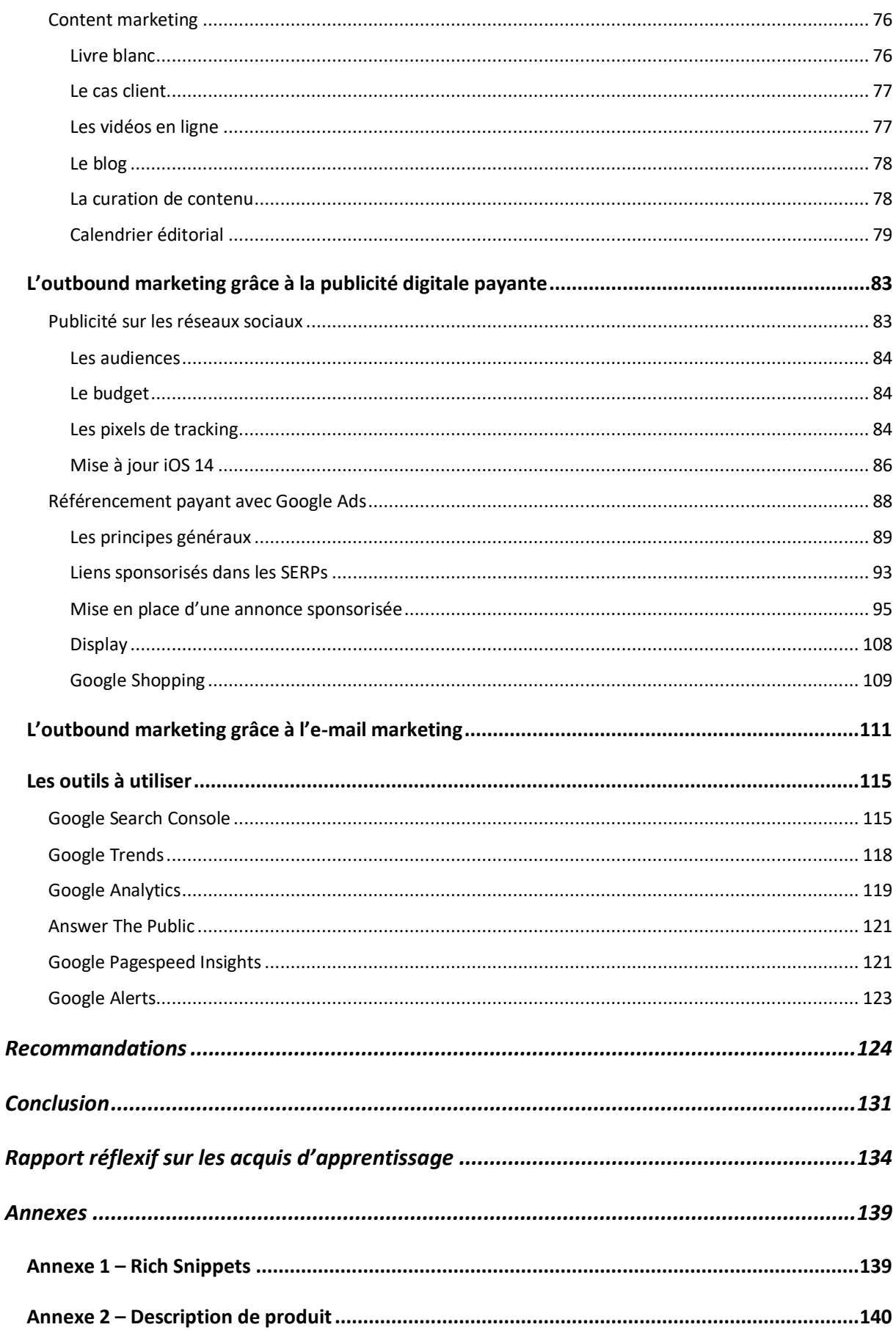

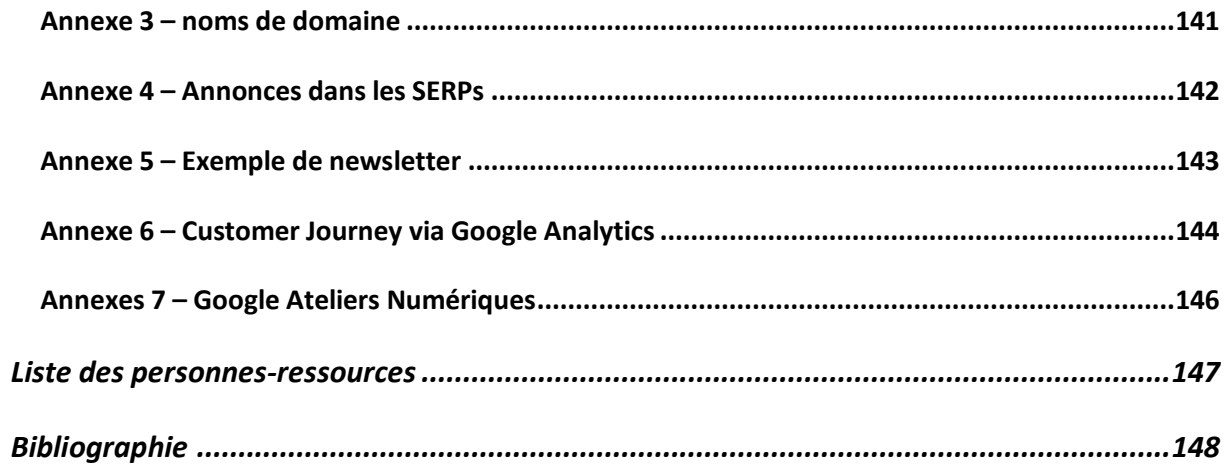